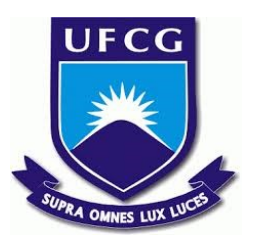

# **UNIVERSIDADE FEDERAL DE CAMPINA GRANDE CENTRO DE DESENVOLVIMENTO SUSTENTÁVEL DO SEMIÁRIDO UNIDADE ACADÊMICA DE ENGENHARIA DE PRODUÇÃO CURSO DE ENGENHARIA DE PRODUÇÃO**

**FELIPE JESSÉ MOTA DE ARAÚJO**

# **PADRONIZAÇÃO DA ROTINA DE TRABALHO NOS PROCESSOS DO SETOR DE VENDAS DE UMA REDE DE FARMÁCIAS**

**SUMÉ - PB 2019**

# **FELIPE JESSÉ MOTA DE ARAÚJO**

# **PADRONIZAÇÃO DA ROTINA DE TRABALHO NOS PROCESSOS DO SETOR DE VENDAS DE UMA REDE DE FARMÁCIAS**

**Monografia apresentada ao Curso Superior de Engenharia de Produção do Centro de Desenvolvimento Sustentável do Semiárido da Universidade Federal de Campina Grande, como requisito parcial para obtenção do título de Bacharel em Engenharia de Produção.**

**Orientadora: Professora Drª Cecir Barbosa de Almeida Farias.**

 A659p Araújo, Felipe Jessé Mota de. Padronização da rotina de trabalho nos processos do setor de vendas de uma rede de farmácias. / Felipe Jessé Mota de Araújo. -

163 f.

Sumé - PB: [s.n], 2019.

Orientadora: Professora Drª Cecir Barbosa de Almeida Farias.

 Monografia - Universidade Federal de Campina Grande; Centro de Desenvolvimento Sustentável do Semiárido; Curso de Engenharia de Produção.

 1. Padronização de rotina. 2. Rotina diária. 3. Usabilidade de sistema. 4. Gestão do conhecimento. 5. Procedimento operacional padrão – POP. 6. Processo de padronização. 7. Sistemas de informação empresariais. I. Farias, Cecir Barbosa de Almeida. II. Título.

CDU: 658.5(043.1)

# FELIPE JESSÉ MOTA DE ARAÚJO

## PADRONIZAÇÃO DA ROTINA DE TRABALHO NOS PROCESSOS DO SETOR DE VENDAS DE UMA REDE DE FARMÁCIAS.

Monografia apresentada ao Curso Superior de Engenharia de Produção do Centro de Desenvolvimento Sustentável do Semiárido da Universidade Federal Campina Grande, como de requisito parcial para obtenção do título de Bacharel em Engenharia de Produção.

# **BANCA EXAMINADORA:**

Ceci Barbosa de almaide Fanvos Professora Dra. Cecir Barbosa de Almeida Farias. Orientador - UAEP/CDSA/UFCG

Maria Cruvza Borges de Cinquijo

Examinador I - UAEP/CDSA/UFCG

Round & L. Celva

Professor Dr. Rômulo Augusto Ventura Silva. **Examinador II - UATEC/CDSA/UFCG** 

Trabalho aprovado em: 09 de dezembro de 2019.

**SUMÉ - PB** 

Às pessoas mais importantes na minha vida e pelos quais sinto desmedido amor: Maria Mota, minha mãe Paulo (Porô), meu pai Socorro Jorge, minha madrinha E meu irmão Silas Gabriel.

# **AGRADECIMENTOS**

Acima de tudo a Deus, por proporcionar-me condições físicas e psicológicas para o desempenho de tudo aquilo que tive vontade de realizar. Incluso essa pesquisa que foi desafiadora de ser escrita, pois no período de realização estava com um dedo fraturado.

Agradeço imensamente a minha mãe, sempre compreensível e acolhedora, como também sempre rigorosa quanto aos meus estudos, em apoiar minhas decisões e planos para o futuro. Ao meu pai por ser meu exemplo de pessoa honesta e íntegra. Ao meu irmão por seu apoio incondicional. A minha querida madrinha, que nos criou como seus filhos. Vocês me deram força nos momentos mais difíceis da nossa família, e a minha vitória é também de vocês.

Guardarei as melhores lembranças das minhas amigas de turma. Jessika Selba, minha primeira amiga da universidade e que tenho um apreço enorme. Maria Luisa, calma e quieta, mas sempre disposta a fazer qualquer coisa por quem ela ama. Ingrid Braz, uma verdadeira irmã. Raissa Monteiro, amiga querida, mas tão indecisa. Conseguimos! Williane Oliveira, nunca a vi sem estar preocupada com algo, a personificação do amor ao próximo.

As amizades que a universidade me proporcionou Beatriz Nóbrega, Tamires Amorim e Vanessa Oliveira, acredito que sem vocês no início da graduação eu não teria chegado a finalizá-la hoje. Meu muito obrigado, vocês foram e continuam sendo muito importantes para mim.

Queria agradecer especialmente as parceiras do apartamento 6, Ravelane Rocha e Tamires Bezerra, que comigo realizaram o estágio. Os dias de convivência, que começaram desde a nossa busca por estágio, bem como a procura de casa para morarmos e as refeições que fazíamos juntos. Essa será uma amizade que perdurará, pois sempre que eu me recordar desse trabalho terei o grande prazer de dizer que os desafios dessa última etapa na universidade nos foi compartilhada.

Ao Ewerton Galdino, supervisor do estágio, por ter me oferecido um trabalho rico em ensinamentos.

A todos meus colegas de trabalho na R-36 que em algum momento ou outro dedicaram tempo para me responder questões, me ajudar com o estudo e me ensinar o que fosse necessário. O ambiente de trabalho era muito agradável e foi um prazer trabalhar com todos.

E por último, mas não menos importante às minhas queridas primas Ana Letícia, Anny Caroline, Erika Larissa, Rita Angélica e Veridiana Xavier. E meus amigos Alessandra Cristina, Amanda Barros, Barbara Lopes, Bianca Letícia, Danyllo Farias, Emanuelle Carvalho, Franklynn Viana, Giovanna Andrade, Hugo Ézio, Maryanne Paulino e Samantha Mayara, acredito que sem vocês a caminhada teria sido mais difícil.

*"Não é sobre vencer, é sobre não desistir"*

*(Stefani Germanotta)*

### **RESUMO**

O presente trabalho foi desenvolvido em uma empresa de grande porte do setor farmacêutico, que vislumbrou neste uma oportunidade de interação entre a academia e o mercado na busca de soluções no que se refere a implantação da padronização de processos e a democratização do conhecimento na organização. Tendo como objetivo de obter, organizar e expor o conhecimento de alguns funcionários quanto a usabilidade do sistema utilizado pela empresa, para assim aumentar a eficiência na realização dos processos realizados neste. Com base em bibliografias e relatos do pessoal diretamente envolvido em cada um dos processos, foram criados assim Procedimentos Operacionais Padrão – POPs, onde nestes estão explicitados o passo a passo de cada processo e de quem é a responsabilidade por este. Com isso, foi possível a elaboração dos "Manuais de Instruções de Trabalho" e, por fim, possível proposta de utilização destes para aperfeiçoamento dos funcionários.

**Palavras chaves:** Padronização. Processos. Procedimentos.

### **ABSTRACT**

The present work was developed in a large company in the pharmaceutical market, which saw in this paper an opportunity for interaction between academia and the market in search of solutions regarding the implementation of process standardization and the democratization of knowledge in the organization. Aiming to obtain, organize and expose the knowledge of some employees about the usability of the system used by the company, thus increasing the efficiency in the accomplishment of the processes performed in this. Based on bibliographies and reports of the personnel directly involved in each of the processes, the Standard Operating Procedures - SOPs were created, where the step by step of each process and who is responsible for it are explained. With this, it was possible to elaborate the "Work Instruction Manuals" and, finally, a possible proposal to use them to improve the employees.

**Keywords:** Standardization. Processes. Procedures.

# **LISTA DE FIGURAS**

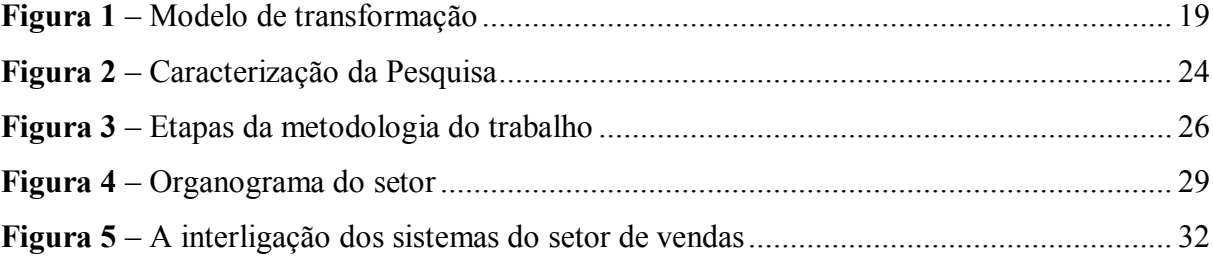

# **LISTA DE QUADROS**

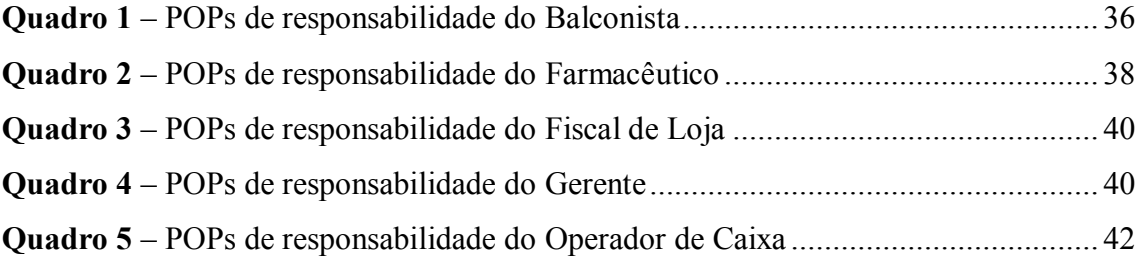

## **LISTA DE SIGLAS E ABREVIATURAS**

- **ABNT –** Associação Brasileira de Normas Técnicas
- **Anvisa –** Agência Nacional de Vigilância Sanitária
- **CD –** Centro de Distribuição
- **CPF**  Cadastro de Pessoa Física
- **CRF-PB –** Conselho Regional de Farmácia da Paraíba
- **CRM**  Conselho Regional de Medicina
- **DANFE –** Documento Auxiliar da Nota Fiscal Eletrônica
- **EBSERH –** Empresa Brasileira de Serviços Hospitalares
- **ICTQ –** Instituto de Ciência, Tecnologia e Qualidade
- **ISO –** *International Organization for Standardization*
- **IT –** Instrução de Trabalho
- **MSRM –** Medicamento Sujeito a Receita Médica
- **NFCe –** Nota Fiscal do Consumidor Eletrônica
- **NOP –** Norma Operacional Padrão
- **PdV –** Ponto de Venda
- **PFPB**  Programa Farmácia Popular do Brasil
- **POP –** Procedimento Operacional Padrão
- **SAMMED –** Sistema de Acompanhamento do Mercado de Medicamentos
- **SI** Sistema de Informação
- **SNGPC –** Sistema Nacional de Gerenciamento de Produtos Controlados

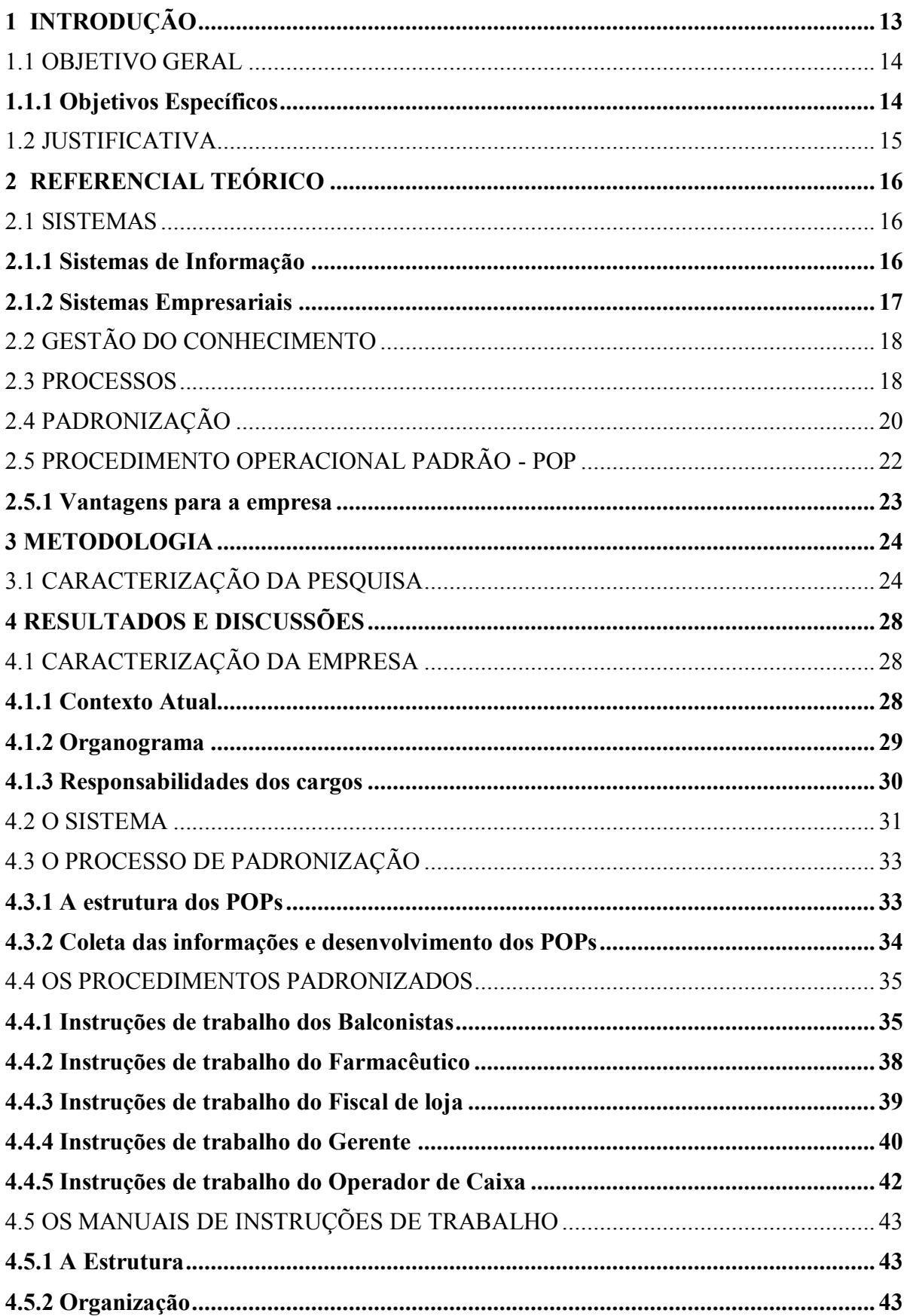

# **SUMÁRIO**

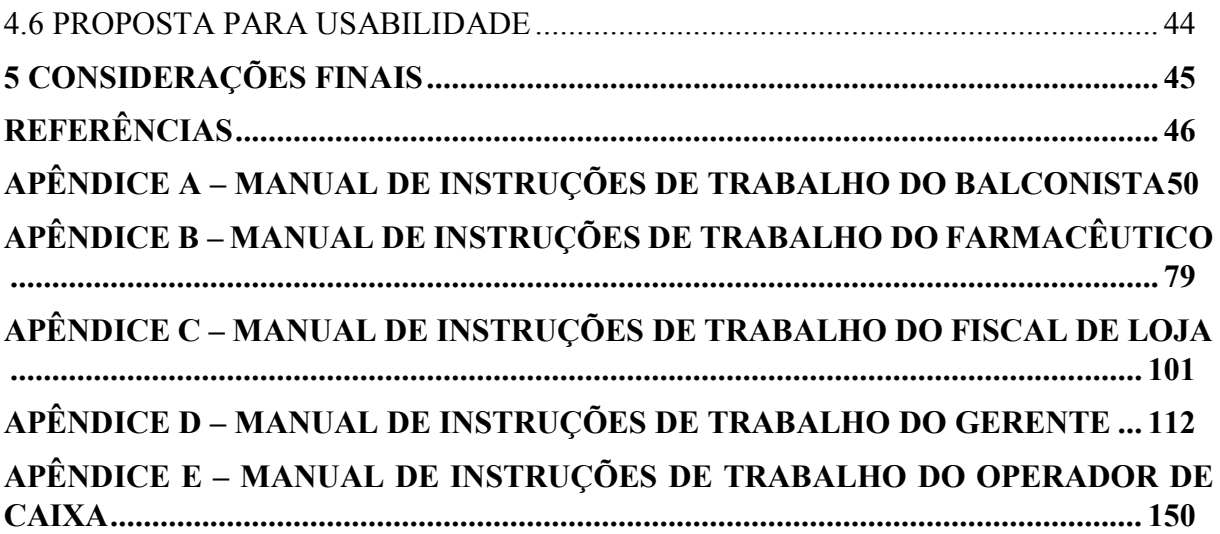

#### <span id="page-14-0"></span>**1 INTRODUÇÃO**

Bombo (1997) afirma que as empresas estão cada vez mais percebendo a necessidade de mudanças na maneira com que vem gerenciando seus negócios, de forma a se manterem no mercado. Esta situação tem levado empresas a passarem a pensar no que deve ser alterado, aperfeiçoado, eliminado, e consequentemente como, de forma que as leve a uma diferenciação no mercado.

"As atuais características do mercado mundial globalizado vêm acirrando cada vez mais a concorrência entre as empresas, fazendo com que essas busquem alternativas para se tornarem mais competitivas no mercado em que atuam" (BENTES, 2016, p. 11). O autor ainda afirma que neste cenário é que surge a demanda da padronização de operações, que tem sido considerada por diversos especialistas uma das abordagens para melhoria da performance dos funcionários de maior impacto e de alto grau de eficiência, despertando assim a atenção e o interesse dos executivos da grande maioria das empresas.

Para Meegen (2001) a atenção com a satisfação das necessidades dos clientes incorporou-se com elemento de primordial importância para as organizações que objetivem se destacar dentro de um contexto extremamente competitivo. Portanto, no mercado de hoje treinar os colaboradores para aperfeiçoar suas rotinas diárias está se tornando requisito fundamental.

Em meio às incertezas econômicas enfrentadas por outros setores, o mercado de varejo farmacêutico está mantendo a crescente dos bons resultados. Conforme o Anuário Estatístico do Mercado Farmacêutico 2017, apresentado pela Anvisa, através de dados do SAMMED, o mercado farmacêutico brasileiro, em 2017, movimentou aproximadamente 69,5 bilhões de reais, o que representou um crescimento (em valores nominais) de 9,4% ao compararmos com o ano anterior.

A Paraíba segue a mesma tendência nacional com a expansão do setor farmacêutico, conforme notícia publicada pelo CRF/PB, a partir de dados de pesquisa do ICTQ, em 2017 houve um aumento de 4.4% entre farmácias e drogarias na Paraíba, resultando em um total de 1611 estabelecimentos.

Para a construção deste trabalho foram levantados dados através de fontes múltiplas como artigos, monografias, teses de mestrado. Observa-se nestas que a padronização tem sido aplicada em empresas no mundo todo, apresentando de uma forma geral resultados bastante satisfatórios, deixando as empresas e seus executivos muito orgulhosos de seus feitos. Porém, também é fato que inúmeras outras empresas tentaram e tiveram grandes fracassos, gerando enorme frustração.

Em algumas empresas onde os processos rotineiros de trabalho não estão padronizados, o jeito de executá-los somente está claro para quem os faz, ou seja, está guardado na memória das pessoas. Então, quando várias pessoas executam o mesmo trabalho, normalmente cada profissional o faz de uma forma diferente.

Tal estudo é oportuno, pois avalia um cenário que implica alta competitividade empresarial, o aperfeiçoamento dos funcionários sobre como realizar as rotinas do dia a dia com mais eficiência. Seguindo o "Manual de Instruções de Trabalho", busca-se contribuir com a organização e a padronização dos procedimentos internos com o objetivo de tornar mais eficiente a utilização do sistema pelos seus executores.

O sistema itec Brazil é utilizado pela empresa há 1 ano, e, visto que o sistema possui diversos atalhos e que o conhecimento da utilização destes pertence somente a alguns funcionários, o atual trabalho teve como finalidade a elaboração de manuais de instruções voltados as atividades realizadas na empresa por estes funcionários, para a melhoria e padronização dos seus processos operacionais, diante disto, pode-se formular a seguinte pergunta referentes ao problema:

De que maneira poderia repassar tais funcionalidades do sistema aos demais funcionários?

Com a finalidade de solucionar o problema, foram definidos os seguintes objetivos:

#### <span id="page-15-0"></span>1.1 OBJETIVO GERAL

Elaboração de "Manual de Instruções de Trabalho" para cada um dos cargos do setor de vendas de uma empresa do setor farmacêutico.

#### <span id="page-15-1"></span>**1.1.1 Objetivos Específicos**

- a) Estudar e compreender o sistema de informação
- b) Determinar o método para padronização dos processos realizados no sistema
- c) Acompanhar a utilização do sistema junto aos usuários
- d) Descrever instruções de trabalho de fácil entendimento e que evite erros na utilização do sistema

Com o alcance desses objetivos pretende-se responder o problema da pesquisa, propondo manuais de instruções de trabalho para os cargos do setor, em que a empresa poderá usar como treinamento para o aperfeiçoamento dos seus diversos funcionários.

#### <span id="page-16-0"></span>1.2 JUSTIFICATIVA

O presente trabalho foi desenvolvido em uma empresa de grande porte do setor farmacêutico, que vislumbrou neste uma oportunidade de interação entre a academia e o mercado na busca de soluções no que se refere a implantação de padronização de processos e a democratização do conhecimento na empresa.

Como cada produto farmacêutico pode ter uma ou mais apresentações, que se diferenciam pelo tipo de embalagem, pela quantidade farmacotécnica ou pela sua forma farmacêutica, deve-se manter uma atenção minuciosa nos processos realizados nas farmácias, logo utilizar o sistema eficazmente, se torna imprescindível para que o funcionário não cometa erros que possam agravar a saúde do cliente.

Dessa forma, busca-se com a padronização dos processos das filiais da empresa uma equipe de funcionários mais eficiente na utilização do sistema, sendo tais filiais o elo principal no contato com os clientes, trazendo maior agilidade nas operações efetuadas pelos funcionários acarretam na crescente qualidade nos serviços prestados.

Nesse sentido, a pesquisa permitiu enxergar as carências da empresa e buscar alavancar o seu desenvolvimento. Do ponto de vista acadêmico, esta pesquisa irá contribuir para trabalhos futuros com outros métodos de Procedimentos Operacionais Padrão e a aplicação destes em outras empresas.

O trabalho está dividido em cinco partes. Onde, além dessa parte introdutória, a segunda parte é formada pelo referencial teórico, que embasa os assuntos chave para a obtenção dos resultados obtidos. Em seguida, é exposta a metodologia da pesquisa desenvolvida para alcançar os objetivos propostos. Na parte seguinte, são apresentados e analisados os resultados obtidos, e por fim, são feitas as considerações finais, incluindo nesta conclusões quanto aos objetivos e sugestões de estudos futuros, seguidas das referências.

#### <span id="page-17-0"></span>**2 REFERENCIAL TEÓRICO**

Esta seção apresenta um levantamento bibliográfico da literatura, elaborado para o embasamento teórico da pesquisa.

#### <span id="page-17-1"></span>2.1 SISTEMAS

"Na administração de sistemas, a definição de sistema pode ser usada para denominar tanto um sistema operacional, quanto a um *software* instalado junto a um computador. Geralmente também, muitos definem o sistema, como um conjunto de todos os computadores que cooperam em uma rede coletivamente" (BURGESS, 2006 *apud* SCHWARZER, 2014, p. 12).

#### <span id="page-17-2"></span>**2.1.1 Sistemas de Informação**

"Um sistema de informação (SI) é um conjunto de elementos ou componentes interrelacionados que coleta (entrada), manipula (processo), armazena e dissemina dados (saída) e informações, e fornece uma reação corretiva (mecanismo de realimentação) para alcançar um objetivo" (STAIR; REYNOLDS, 2012, p. 3).

Já Rezende (2005) de forma sucinta, afirma que sistemas de informações são utilizados a fim de produzir ou gerar informações, que a partir de dados estruturados, servem para auxiliar a execução de ações e tomadas de decisões.

Para Stair e Reynolds (2012) desenvolver sistemas de informação para atender as necessidades da organização é altamente complexo e difícil. Porém existe a alternativa de terceirizar um sistema, onde os autores afirmam que "a terceirização permite que uma empresa enfoque no que ela faz melhor e delegue outras funções para empresas especializadas no desenvolvimento de sistemas. Terceirização, no entanto, não é a melhor alternativa para todas as empresas."

Gordon (2011) define que os sistemas de informação podem ser caracterizados por sua abrangência de uso, onde os sistemas de informações individuais são direcionados a uma só pessoa na organização, mesmo que tais sistemas possam usar informações que outros na empresa coletem ou criem e possam incrementar informações em sistemas com um escopo mais amplo, eles são dirigidos ao uso de uma pessoa no desempenho do seu trabalho.

Stair e Reynolds (2012) concluem que "um sistema de informação desempenha um papel fundamental no processo, seja fornecendo entrada, auxiliando na transformação do produto ou produzindo saídas".

#### <span id="page-18-0"></span>**2.1.2 Sistemas Empresariais**

De acordo com Batista (2012) quando se faz uso de um sistema de informação para ajudar a controlar e maximizar a capacidade de resposta da organização, pode se dizer que ela tem um sistema empresarial.

Quanto a utilização de sistemas empresariais no âmbito de vendas:

Os funcionários que trabalham diretamente com os consumidores – seja em vendas, serviços ao consumidor ou marketing – demandam sistemas de processamento de transações de alta qualidade e suas informações relacionadas para fornecer um bom serviço ao consumidor. Tais trabalhadores podem usar um sistema empresarial para verificar o estado do estoque de itens pedidos, verificar a programação planejada de produção para informar o consumidor quando o item estará em estoque ou entrar com os dados para programar a entrega ao consumidor. (STAIR; REYNOLDS, 2012, p. 330).

Gordon (2011) reconhece que apesar de muitas empresas propiciarem treinamento a seus empregados, outras não o fazem, sabendo que garantir que os empregados tenham as habilidades apropriadas traz boas consequências tanto financeiras quanto de custo e tempo, em contrapartida, os empregados sem tais habilidades podem ter sua mobilidade e produtividade limitadas.

<span id="page-18-1"></span>No cenário atual, de acordo com Silva, Kovaleski e Gaia (2013) o processo de modernização no sistema empresarial, atrelado à qualidade, produtividade e novas tecnologias dos produtos e processos, está exigindo que empresas busquem sempre inovações em suas atividades no mercado alvo. Neste contexto surge a gestão de conhecimento, que será abordada a seguir.

#### 2.2 GESTÃO DO CONHECIMENTO

Para Gordon (2011) a gestão do conhecimento constitui-se de práticas pra a aquisição e formação de conhecimento, memória institucional e resgate e transferência do conhecimento.

Segundo Perin (2005) a formação do conhecimento organizacional deve ser entendida como um processo que amplia "organizacionalmente" o conhecimento criado pelos indivíduos, concretizando-o como parte da rede de conhecimento da organização.

Abecker et al. (1998) afirma que a memória institucional é uma ferramenta que, além de ser uma coleção de informações, também possibilita à empresa o compartilhamento e reuso do conhecimento corporativo, individual e de aprendizagem das rotinas diárias da organização.

Gordon (2011, p. 255) ressalta que:

A transferência do conhecimento ocorre informalmente através da interação social. Os empregados aprendem com os outros, vendo-os trabalhar. O acompanhamento, ou mentoring (quando profissionais mais experientes atuam como mentores de empregados mis jovens ou menos experientes ou recém-admitidos), uma prática comum em muitas organizações, objetiva transferir o conhecimento desta maneira. Entretanto, a transferência informal do conhecimento é menos eficaz quando os empregados com necessidades de informação estão fisicamente longe ou fora do contato cotidiano com os empregados que poderiam ter as soluções. A transferência informal do conhecimento é, também, menos aplicável nos casos onde se requer conhecimento especializado porque é frequentemente difícil encontrar pessoas que tenham o conhecimento especifico necessitado. Nestes casos, a gestão do conhecimento pode ajudar.

"Essencialmente, a Gestão de Conhecimento preocupa-se com a identificação dos conhecimentos existentes na organização, de tal modo que possam ser codificados e disseminados contínua e eficazmente" (STEFANO, 2014, p. 28).

#### <span id="page-19-0"></span>2.3 PROCESSOS

Segundo Scartezini (2009, p. 6), "... processo seria um grupo de tarefas interligadas logicamente, que utilizam os recursos da organização para gerar os resultados definidos, de forma a apoiar os seus objetivos".

Harrington (1993) define processo como qualquer atividade que fazendo uso dos recursos da organização, recebe uma entrada, agrega-lhe valor e gera uma saída para um cliente interno ou externo.

Mais formalmente, HAMMER e CHAMPY (1994), definem um processo como um grupo de atividades realizadas em uma sequência lógica com o objetivo de produzir um bem ou um serviço que tem valor para um grupo especifico de clientes.

Na abordagem de Adair e Murray (1996) um processo consiste em um conjunto de tarefas executadas em sequência com o objetivo de gerar um resultado identificável, que pode ser um bem, um serviço, dados ou informações. O resultado do processo é sempre direcionado a um cliente, seja ele interno ou externo, que é quem define e avalia esse resultado.

Comparando todas as abordagens dos autores acima citados, pode-se concluir que não há um produto ou serviço sem um processo, sendo este constituído por uma sequência de entrada, transformação e saída, a Figura 1 exemplifica este modelo de transformação.

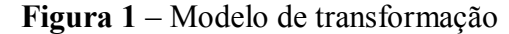

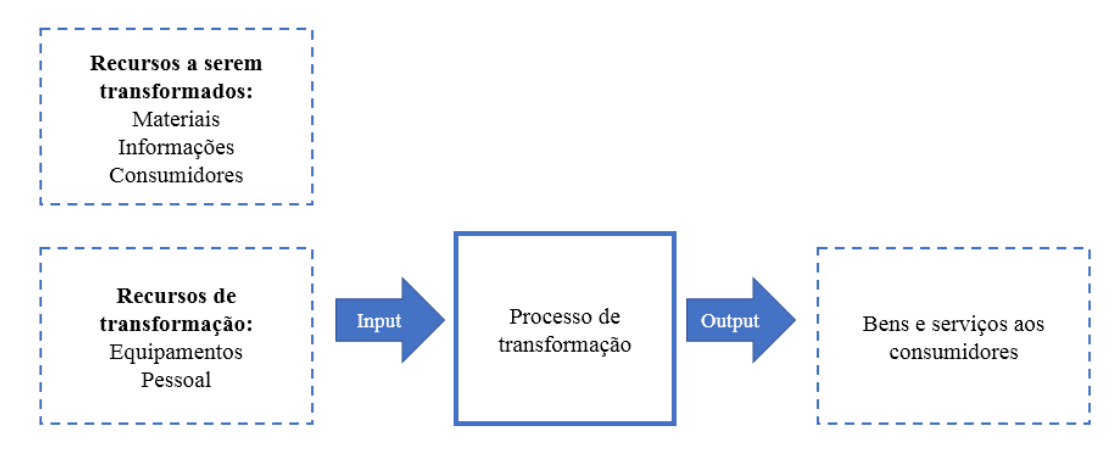

**Fonte**: adaptado de Slack, Chambers e Johnston (2009)

Segundo Manganote (2001) o conceito de processo é de fundamental importância nas empresas de serviço, devido a sequência de atividades nem sempre ser visível, nem pelo cliente e nem por quem realiza.

Harrington (1993) define três categorias básicas de processos empresariais:

- a) Os processos de negócio, que são aqueles que caracterizam a atuação da organização e que são adotados por outros processos internos, resultando no produto ou serviço que é entregue a um cliente externo. Exemplos: Vendas; Cobrança; Atendimento de pedidos;
- b) Os processos organizacionais são focados na organização e viabilizam o funcionamento coordenado dos vários subsistemas, onde busca garantir o suporte adequado de seu desempenho geral. Exemplos: Planejamento estratégico e tático; Recrutamento e seleção; Compras; Treinamento operacional.

c) Os processos gerenciais, que segundo Garvin (1998) são os processos focalizados nos gerentes, incluindo as ações de medição e ajuste do desempenho. Exemplos: Fixação de metas; Avaliação do resultado; Destinação de recursos.

De uma maneira geral Manganote (2001) afirma que os processos empresariais podem ser internos, no caso de começarem, serem realizados e finalizados dentro da empresa, ou podem ser classificados como externos. Da mesma maneira eles podem ser intra ou interorganizacionais, neste caso quando envolvem mais empresas para a sua execução.

Para Scucuglia (2009) é preciso buscar a perfeição na execução de todos os processos da organização – sejam eles de produção, financeiros, de recursos humanos, entre outros –, descrevendo-os e trabalhando para atender plenamente às necessidades dos clientes.

Mello (2011) complementa afirmando que melhorar um processo não quer dizer alterálo completamente, mas sim reduzir os desperdícios, tanto de materiais quanto de tempo dos que o executam, melhorando a qualidade dos resultados finais. Dessa forma, se faz necessário melhorar sempre as pessoas, os ambientes e os processos.

Quanto à realização da importância do conhecimento sobre os processos realizados nas empresas, Mikos (2012, p. 30) declara que "A partir do momento em que se percebe que é o conhecimento, e não a mão de obra barata, que são os símbolos e marcas, e não é a matériaprima que agrega valor a um produto ou serviço, faz-se necessário agir para alterar a estrutura organizacional e a forma de gestão da produção. A gestão passa a ser conceituada como um processo muito mais abrangente do que os economistas e administradores consideram."

O complexo ambiente de negócios, caracterizado principalmente pelo acirramento da concorrência e o surgimento de novas tecnologias, têm impulsionado as organizações, em resposta às mudanças rápidas e significativas, a se esforçarem constantemente para melhorar, assim como gerenciar seus processos de negócios. (SEETHAMRAJU; MARJANOVIC, 2009 apud AIRES; SALGADO, 2016, p. 4).

Conforme aqui apresentado, é preciso utilizar algumas ferramentas para que se possa obter a melhoria dos processos, assim, é importante definir a padronização e seus métodos de utilização, conforme apresentado a seguir.

#### <span id="page-21-0"></span>2.4 PADRONIZAÇÃO

Segundo Vieira (2011) a sobrevivência humana depende, há milhares de anos, da padronização de processos, porém os indivíduos aprendiam com a observação e a memorização e não registravam os procedimentos de trabalho.

De acordo com Liker (2005), Henry Ford foi o pioneiro na utilização da padronização na sua empresa de grande escala de produção, ele possuía uma visão bem definida em relação a ela e a mantinha como referência para a inovação.

A padronização é uma das principais ferramentas da qualidade à disposição dos gestores para se garantir a qualidade total. Meegen, (2002, p. 26), afirma que "Na busca da qualidade total, a padronização é uma ferramenta gerencial que possibilita a transmissão de informações e dos conhecimentos adquiridos. Através da utilização contínua de padrões estabelecidos, ela assegura a performance dos sistemas produtivos, seus processos e operações, permitindo uma maior produtividade e qualidade."

Quanto ao processo de obtenção das informações e, utilização destas para posterior treinamento dos funcionários da empresa, pode-se afirmar que:

> "Padronizar significa reunir as pessoas envolvidas no processo e discutir os seus procedimentos até que se encontre aquele que for melhor, ou seja, analisar o processo e melhorá-lo de forma a corrigir suas falhas, para posteriormente introduzir o padrão na empresa, treinando as pessoas e assegurando que o processo será executado de acordo com o que foi estabelecido, para que a padronização seja aplicada corretamente e esteja de acordo com os propósitos da organização" (CAMPOS, 2004 apud FREITAS, 2016, p. 36).

Perin (2005) afirma que as pessoas que ocupam cargos gerenciais precisam entender que a padronização é o caminho seguro para a produtividade e competitividade em nível internacional, pois é uma das bases onde se assenta o moderno gerenciamento. Medeiros (2010) concorda com este pensamento afirmando que as empresas privadas estão cada vez mais conscientes da necessidade de padronização interna de seus processos, buscando o aperfeiçoamento de sua capacidade competitiva, o padrão é de grande valia para um eficiente gerenciamento na rotina de trabalho.

"A padronização deve ser vista dentro das empresas como algo que trará melhorias em qualidade, custo, cumprimento de prazo, segurança, etc. Grande parte das causas de problemas das indústrias brasileiras se deve a variações na execução de tarefas encontradas entre os diferentes turnos de trabalho" (PERIN, 2005, p. 67).

Ainda segundo o autor, o padrão constitui-se de base para o gerenciamento de uma empresa, à medida que estabelece a forma, referência simples e unificada, de realização dos trabalhos, garantindo a previsibilidade e as responsabilidades.

"A padronização de processos se dá principalmente por meio da sua documentação formal. Trata-se de informações na forma de texto ou gráfica, objetivando esclarecer as relações entre as atividades, pessoal, informações e objetivos em um determinado fluxo de trabalho" (UNGAN, 2006 *apud* TEIXEIRA et al, 2014, p. 313).

"Atualmente, os processos, padronizados de forma impressa ou em meio eletrônico, é que garantem a memória, sendo que instituições se utilizam da elaboração de procedimentos documentados por meio de normas técnicas, como, por exemplo, a Associação Brasileira de Normas Técnicas (ABNT) e a *International Organization for Standardization* (ISO)" (GOMES; MELANDA; 2012, p. 49).

### <span id="page-23-0"></span>2.5 PROCEDIMENTO OPERACIONAL PADRÃO - POP

Colenghi (1997) afirma que o "POP" é um instrumento de gestão da qualidade que visa a excelência na prestação do serviço, além de ser uma ferramenta dinâmica, passível de revisão, que busca profundas transformações culturais na instituição, nos aspectos técnicos e políticoinstitucionais. De acordo com Fusco (2015) o POP também pode ser conhecido por outros nomes como IT (Instrução de Trabalho) ou NOP (Norma Operacional Padrão).

"Procedimento Operacional Padrão (POP), seja este técnico ou gerencial, é a base para garantia da padronização de suas tarefas e assim garantirem a seus usuários um serviço ou produto livre de variações indesejáveis na sua qualidade final" (DUARTE, 2005, p. 1).

Para Silva (2004) para elaborar um procedimento operacional é necessária uma abordagem com objetividade e a adequação de linguagem para as pessoas que executarão, facilitando o entendimento do procedimento a ser realizado. Seguindo o mesmo pensamento, Bentes (2016) afirma que a implantação deve ser estruturada por padrões que tenham uma linguagem de fácil compreensão, retratando a realidade do setor de trabalho, priorizando o envolvimento de todos os membros que atuam no local e conhecem a situação real.

"Contudo, para que haja padronização dos procedimentos, é necessário primeiramente identificar quais processos deverão ser padronizados, além da compreensão de suas necessidades específicas e da relação causa-efeito dos processos que constituem a operação" (ALACOQUE *et al*, 2015 apud RIBEIRO *et al*, 2017, p. 5).

Silva (2004) afirma que na maioria dos casos, as organizações das mais diversas áreas (administrativa, vendas, técnica, produção, manutenção, suprimentos, entre outras), que adotam a padronização de procedimentos, obtém resultados positivos.

#### <span id="page-24-0"></span>2**.5.1 Vantagens para a empresa**

Medeiros (2010) afirma que uma das vantagens para a empresa, que adota a ferramenta POP é que com a falta do colaborador em caso de férias ou outros motivos, o colaborador substituto com os POPs em mãos encontrará menos dificuldades para executar as tarefas, já que estarão detalhadas e como deverá executá-las.

Outra vantagem para a empresa, segundo Duarte (2005) é fazer com que pessoas que executam a mesma tarefa façam de forma inalterável, ou seja, qualquer pessoa treinada e apta a interpretar o POP irá exercer tal tarefa sempre mesma forma.

Quanto a alguma desvantagem da ferramenta, não foi encontrada nenhuma, mas sim pode-se encontrar dificuldades na implantação desta, já que esta deve descrever minuciosamente a tarefa a ser executada pelo colaborador.

<span id="page-24-1"></span>Desse modo, se encerram as discussões acerca da revisão teórica, onde se acredita ter abordado o embasamento necessário para se realizar a discussão e análise dos dados. No tópico a seguir serão apresentados os procedimentos metodológicos adotados na pesquisa.

#### **3 METODOLOGIA**

Esta seção descreve as etapas metodológicas utilizadas para o desenvolvimento do estudo. Assim, inicialmente é apresentada a caracterização da pesquisa e posteriormente, são expostas as etapas a serem realizadas durante o estudo.

### <span id="page-25-0"></span>3.1 CARACTERIZAÇÃO DA PESQUISA

A metodologia da pesquisa consiste em um conjunto de ações que tem como objetivo encontrar respostas. Podendo ser caracterizado quanto a sua natureza, a maneira de abordar o problema, aos seus objetivos e por fim, aos procedimentos técnicos como mostra a Figura 2 abaixo.

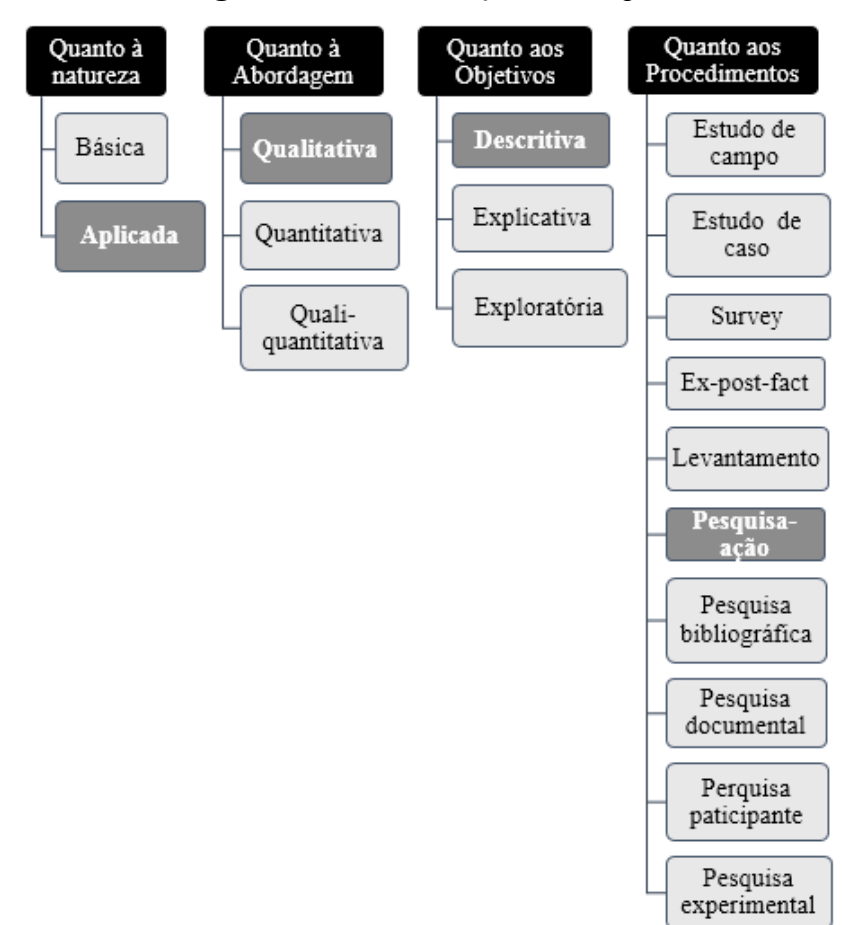

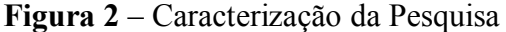

#### **Fonte**: Autor (2019).

Em relação à natureza, a pesquisa pode ser classificada de dois tipos: aplicada ou básica. Neste estudo, a mesma se classifica como uma pesquisa aplicada, onde Prodanov (2013) define que uma pesquisa é assim caracterizada quando tem o objetivo de gerar conhecimentos com aplicação prática. Gerhardt e Silveira (2009) confirmam dizendo que o método gera conhecimentos para aplicação prática e que são dirigidos à solução de problemas específicos,

envolvendo verdades e interesses locais. Desse modo, serão criados os manuais de instrução de trabalho para cada um dos cargos deste setor da empresa, com o intuito de atualizar os funcionários atuais quanto a usabilidade mais eficiente do sistema, como também para auxiliar os futuros funcionários na realização das suas tarefas de rotina diária.

Quanto a sua abordagem, a pesquisa pode ser vista como qualitativa, quantitativa e quali-quantitativa. Para Gerhardt e Silveira (2009), a pesquisa qualitativa tem o propósito de explicar o porquê das coisas, explicando o que deve ser feito, preocupando-se com aspectos da realidade que não podem ser quantificados.

Desse modo, este estudo se classifica como qualitativo, pois compreendeu e explicouse cada uma das operações realizadas pelos funcionários no sistema, baseado em aspectos reais dessas operações, neste setor da empresa.

No que se refere aos objetivos, à pesquisa pode ser classificada como descritiva, explicativa e exploratória. Esta se caracteriza como descritiva, pois segundo Triviños (1987) uma pesquisa desta classificação pretende descrever os fatos e os fenômenos de uma determinada realidade, onde exige do investigador uma gama de informações sobre o que se deseja pesquisar. Tal pesquisa observa, registra, analisa e ordena dados, sem manipulá-los, isto é, sem interferência do pesquisador (PRODANOV, 2013). Logo, este trabalho se iniciou pela obtenção de informações pelas observações e entrevistas, passando para o entendimento e utilização do sistema, para assim, com uma série de informações obtidas tanto sobre o sistema, quanto sobre as operações realizadas neste, se deu o registro do passo a passo dos procedimentos, assim criando as instruções de trabalho e os manuais.

Por fim, quanto aos procedimentos, uma pesquisa pode ser caracterizada como: estudo de campo, estudo de caso, *survey*, *ex-post-facto*, levantamento, pesquisa-ação, pesquisa bibliográfica, pesquisa documental, pesquisa participante e pesquisa experimental. Esta caracteriza-se como pesquisa ação. De acordo com Thiollent (1988) este tipo de pesquisa é um tipo de investigação social com fundamentação empírica que é concebida e realizada em estreita associação com uma ação ou com a resolução de um problema coletivo, em que o pesquisador e os participantes representativos da situação ou do problema estão envolvidos de modo cooperativa ou participativa.

"O investigador abandona o papel de observador em proveito de uma atitude participativa e de uma relação sujeito a sujeito com os outros parceiros" (FONSECA, 2002, p. 35). Ainda de acordo com Fonseca (2002) o pesquisador quando participa na execução traz consigo uma série de conhecimentos que servirão como fundamentos para a realização da sua análise reflexiva sobre a realidade desta e os elementos que a integram.

Dessa forma no que se refere ao procedimento, esta pesquisa se caracteriza como pesquisa-ação, pois além das observações e entrevistas com os executantes, o pesquisador realizou diversos dos procedimentos no sistema, estudando assim como melhorá-los para agilizar a execução dos tais procedimentos.

O método dessa pesquisa se deu em 4 etapas, como pode ser visto na Figura 3 a seguir. **Figura 3** – Etapas da metodologia do trabalho

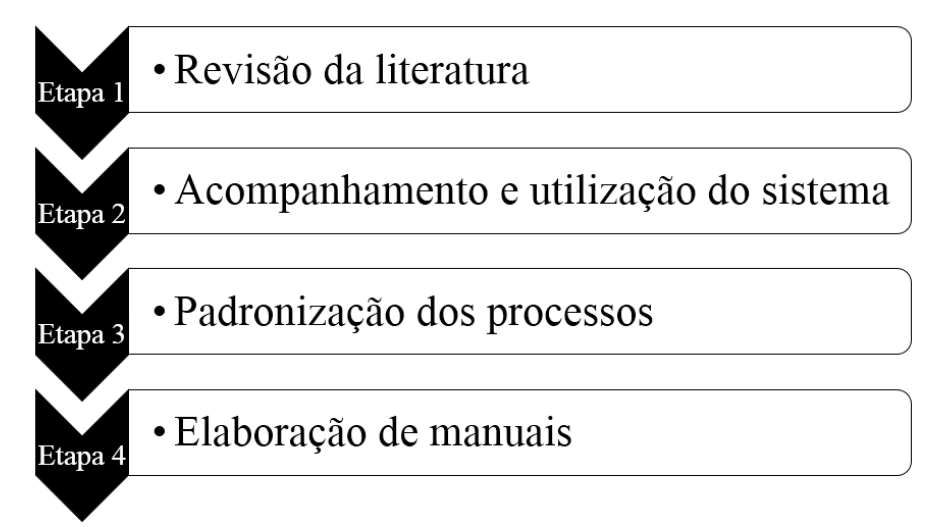

#### **Fonte**: Autor (2019)

Primeiramente foi determinada a base teórica da pesquisa, onde foram realizadas leituras de livros, artigos e monografias da área de sistemas de informação, como também sobre o assunto em questão, padronização e processos. Prodanov (2013) afirma que é por meio da revisão de literatura que o pesquisador reporta e avalia o conhecimento produzido em pesquisas prévias, enfatizando conceitos, procedimentos, resultados, discussões e conclusões relevantes para seu trabalho.

Na segunda etapa, foi apresentado o sistema e algumas de suas operações, acompanhando a rotina do uso deste pelos funcionários, observando e sistematicamente entrevistando os executores dos procedimentos, conhecendo assim as responsabilidades de cada um. Então foi desenvolvido o organograma do setor para melhor descrever as responsabilidades respectivas de cada cargo.

Já a terceira etapa, se concebeu pela criação dos procedimentos operacionais padrão (POPs), onde neste são descritos o passo a passo de cada um dos processos realizados no sistema pelos funcionários do setor. Tais POPs se constituem de capturas de telas do sistema e descrição detalhada dos procedimentos a serem efetuados para realizar cada processo.

A quarta e última etapa caracteriza-se pela criação dos manuais, onde estão agrupados os procedimentos operacionais padrão e são divididos de acordo com os cargos do setor observados na seção 4.1. Posteriormente deu-se a apresentação dos manuais de instruções de trabalho à gerência da empresa e possíveis propostas de utilização na rotina da empresa.

Para tanto, verifica-se que a metodologia adotada para a realização desta pesquisa ajudará no alcance dos objetivos propostos.

#### <span id="page-29-0"></span>**4 RESULTADOS E DISCUSSÕES**

Nesta seção será apresentado o desenvolvimento do trabalho em questão, e para uma melhor compreensão da leitura, esta será subdividido em: Caracterização da empresa; O sistema; O processo de padronização; Os procedimentos padronizados; Os manuais de instruções de trabalho e Proposta para usabilidade.

#### <span id="page-29-1"></span>4.1 CARACTERIZAÇÃO DA EMPRESA

Este estudo foi desenvolvido em uma das filiais pertencentes à uma rede de farmácias que atua há mais de 36 anos no mercado de varejo de medicamentos. Esta rede de farmácias atua no estado da Paraíba, possui 51 farmácias ao total e lidera o mercado no estado. A empresa conta com mais de mil funcionários e é considerada uma empresa de grande porte, pois seu faturamento anual ultrapassa os limites para classificação.

A filial em estudo é uma farmácia situada na cidade de Campina Grande e atua no mercado Campinense há 8 anos. Esta utiliza o sistema desde o ano de 2018, onde este é o software de gestão e atendimento de todas as farmácias da rede, cuja instalação e manutenção é da responsabilidade da própria rede. Este sistema é parte integrante e essencial nas atividades diárias da farmácia como o controle de estoque, atendimento ao consumidor, dispensa dos produtos, abertura e fechamento de caixa, *checkin* de entrada de produtos, entre outros.

#### <span id="page-29-2"></span>**4.1.1 Contexto Atual**

O setor de vendas foi escolhido como inicial para o processo de padronização na empresa, pois neste os funcionários têm contato direto com os clientes, logo, o serviço prestado precisa ser de alto padrão de qualidade para que assim os clientes retornem à loja e se fidelizem.

A empresa não disponibiliza aos novos funcionários treinamentos de como utilizar o sistema, o processo de aprendizagem é somente prático com auxílio do gerente e por poucos instantes, logo, se torna mais difícil de um novo funcionário se familiarizar com as diversas funções que seu cargo demanda.

Quando um funcionário é novo na empresa, ao invés de se reportar ao gerente quando possui alguma dúvida, devido a este se encontrar ocupado, o funcionário conversa com os colegas de trabalho do mesmo cargo que estão há mais tempo na empresa, porém estes em sua maioria também se encontram ocupados realizando vendas, logo, os manuais são essenciais, pois é nele que o funcionário esclarecerá suas dúvidas quanto ao passo a passo para a realização

do procedimento, facilitando o aprendizado de uso do sistema e o auxiliando a se habituar com a rotina de uso deste.

É essencial neste tipo de negócio conscientizar-se da exigência de um constante aprimoramento técnico, por mais que as pessoas que fazem parte do quadro de funcionários já tenham conhecimento do uso de outros e do atual sistema, este possui algumas funcionalidades que alguns ainda não conheciam. Logo, apresentar aos funcionários tais funcionalidades é de suma importância para sua capacitação.

#### <span id="page-30-0"></span>**4.1.2 Organograma**

Cury (2010) reconhece que o organograma é uma representação gráfica e sucinta da estrutura da organização. Em empresas com grande número de empregados e colaboradores se torna necessário a presença de organogramas para que questões como hierarquia, cadeias de comando e relações de subordinação se tornem claras (HOWES, 2011).

Devido à grande quantidade de funcionários na filial em questão e cargos no setor, para o melhor entendimento de suas responsabilidades e também para a melhor organização dos Manuais de Instruções de Trabalho, por meio das observações e entrevistas não estruturadas, deu-se a criação do seguinte organograma, por que este foi o norte para o autor agrupar todos os procedimentos padronizados respectivos a cada cargo.

A empresa possui uma estrutura formal definida por 5 cargos, sendo estes: gerente, farmacêutico, balconista, operador de caixa e fiscal de loja. A Figura 4 demonstra o atual organograma da organização, o qual representa as relações hierárquicas entre os cargos.

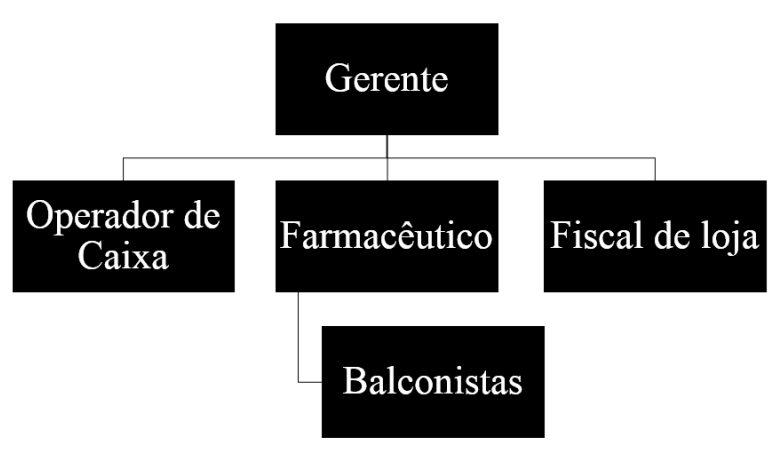

**Figura 4** – Organograma do setor

Fonte: Autor (2019)

Pode se observar que a estrutura organizacional da empresa é linear, onde todos demais cargos estão subordinados ao gerente e além disso, os balconistas estão subordinados também ao farmacêutico.

#### <span id="page-31-0"></span>**4.1.3 Responsabilidades dos cargos**

Em entrevistas não estruturadas com funcionários do setor, foi possível identificar os deveres, tarefas e responsabilidades de todos os cargos do setor, estes estão explicitados a seguir:

 $\triangleright$  Gerente

- a) Responsável pelo estabelecimento.
- b) Planejar os dias e horários de trabalho dos funcionários.
- c) Orientar os funcionários quanto a limpeza da loja e atualização das etiquetas dos produtos.
- d) Orientar quanto ao lançamento das notas fiscais no sistema.
- e) Auditar as notas fiscais dos produtos que chegam à loja.
- f) Verificar e motivar os funcionários quanto ao cumprimento das metas.
- g) Orientar quanto à arrumação dos medicamentos nas prateleiras.
- h) Retornar produtos para as distribuidoras.
- i) Acompanhar a realizar de abertura e fechamento dos caixas.

 $\triangleright$  Farmacêutica

- a) Responsável técnico do estabelecimento;
- b) Controlar os Medicamentos Sujeitos a Receita Médica.
- c) Manter a guarda e organização destes MSRM.
- d) Conferir cada um dos MSRM que chegam na loja e cadastrá-los no sistema.
- e) Assegurar condições adequadas de conservação e dispensação dos produtos.
- f) Avaliar prescrições médicas.
- g) Auditar as receitas dos MSRM vendidos pelos balconistas para posterior envio destas para a Anvisa.
- h) Prestar assistência farmacêutica necessária ao consumidor.
- i) Retornar os MSRM vencidos para as distribuidoras.
- j) Estar sempre informado com as determinações e mudanças junto ao Ministério da Saúde.

 $\triangleright$  Balconista

- a) Atender e vender produtos aos clientes.
- b) Requisitar produtos em outra filial e realizar a entrada destes no sistema.
- c) Transferir produtos para outra filial quando esta requisitar.
- d) Repor, organizar e etiquetar os produtos nas prateleiras.
- e) Traduzir as receitas.
- f) Fornecer esclarecimentos sobre uso dos produtos, posologia, reações diversas.
- g) Avaliar as datas de validade dos produtos.
- h) Limpar prateleiras, gôndolas e balcões.
- Fiscal de Loja
	- a) Organizar e limpar periodicamente o estoque.
	- b) Realizar a limpeza das dependências internas e externas da loja diariamente.
	- c) Conferir a documentação que acompanha as mercadorias visando identificar possíveis irregularidades.
	- d) Realizar a entrada de produtos no sistema.
	- e) Checar e assinar notas fiscais.
- Operadores de caixa
	- a) Executar todos os processos no PDV (abertura de caixa, cancelamentos, sangrias, reforço de fundo, fechamento de caixa).
	- b) Informar ao Entregador que tem produtos a serem feitos o delivery.
	- c) Registrar as compras do cliente.
	- d) Receber dos clientes o pagamento dos produtos comprados.
	- e) Embalar as compras.
	- f) Organizar o faturamento dos cartões e dos cheques.
	- g) Organizar os cupons fiscais dos clientes.

Estas definições permitiram identificar que responsabilidades e atribuições de cada um dos cargos estão bem determinadas e formalizadas, permitiram também a identificação de que a maioria das responsabilidades de cada um dos cargos são realizadas no sistema. Para esta pesquisa, foram estudadas somente estas responsabilidades descritas.

<span id="page-32-0"></span>4.2 O SISTEMA

A empresa utiliza o sistema há um ano e um mês, tendo a organização já utilizado o Farmax e o Procfit, porém, devido ao crescimento da rede e a necessidade de um banco de dados maior além desta demandar um sistema que tivesse uma maior eficiência na comunicação

entre os setores da empresa, então para atender as necessidades atuais esta decidiu por obter o itec Brazil.

A empresa desenvolvedora do sistema é de origem goiana, tendo mais de 10 anos de mercado, atuando no desenvolvimento e comercialização de softwares de gestão e automação de farmácias, oferecendo o que há de mais moderno e eficaz para o mercado varejista farmacêutico. Com clientes em todo o território brasileiro, tendo foco em redes de médio e grande porte.

A maioria das atividades que são realizadas nas filiais são informatizadas, todos os computadores do setor são conectados à internet, consequentemente conectados ao banco de dados do sistema, mantendo o sincronismo onde ocorre desde a consulta dos preços dos produtos, passando pela venda destes até o fechamento diário do caixa, permitindo um controle preciso de estoque, minimizando assim diferenças durante os balanços trimestrais.

Este sistema conecta toda a cadeia de suprimento, incluindo o Centro de Distribuição e as lojas. No setor de vendas, os funcionários possuem 5 variações do sistema: Gestão Orçamento, Gestão Loja, Gestão SNGPC, Gestão PDV NFCe e Gestão CheckinOut.

**Figura 5** – A interligação dos sistemas do setor de vendas

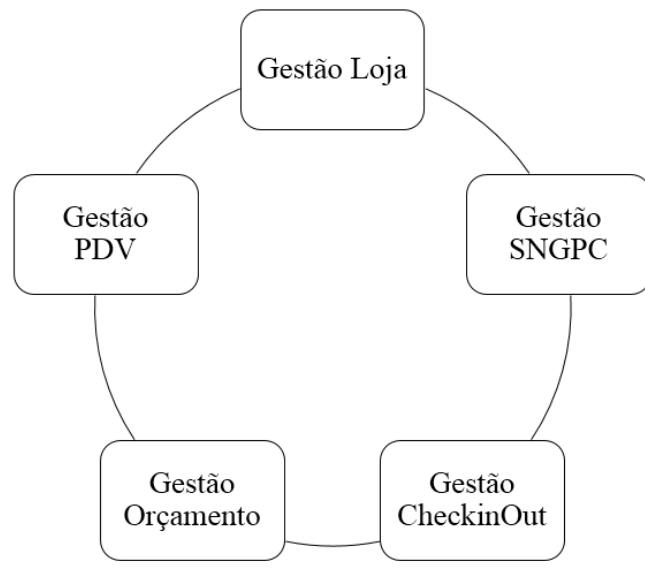

**Fonte**: Autor (2019)

O Gestão Loja é o programa onde engloba a maioria das funções realizadas nas lojas, este é utilizado tanto pelo gerente quanto pelo balconista e farmacêutico e só está instalado em uma das máquinas do estabelecimento, devido a sua gama de informações restritas, onde algumas só podem ser vistas pelo gerente.

O Gestão SNGPC, é de uso exclusivo da farmacêutica, neste são realizados procedimentos burocráticos para o bom funcionamento da loja.

O Gestão *CheckinOut* possui somente 4 funções, onde são realizadas somente três e são de atribuição do Fiscal de loja.

O Gestão Orçamento é de uso exclusivo para abertura de orçamentos, este é utilizado por qualquer funcionário que trabalhe na área de atendimento ao cliente (balcão).

O Gestão PdV NFCe se encontra somente nos computadores dos operadores de caixa, sendo de uso exclusivo destes.

## <span id="page-34-0"></span>4.3 O PROCESSO DE PADRONIZAÇÃO

Realizada a caracterização da empresa e do sistema, a próxima etapa é padronizar os processos. Nesta seção foi definida a estrutura a ser utilizada nos POPs e explanado como se realizou a coleta e desenvolvimento destes.

#### <span id="page-34-1"></span>**4.3.1 A estrutura dos POPs**

A partir das revisões bibliográficas sobre POPs, definiu-se cada um dos tópicos que são peças chave para melhor e mais facilmente compreender as funções de cada operação dos cargos. A EBSERH (2014) afirma que o POP deve esclarecer as seguintes perguntas: quem faz?; o que faz?; quando faz?; como faz?; onde faz?. Logo, os tópicos presentes nos POPs buscam responder estas perguntas da maneira mais clara possível. Para melhor entendimento, cada tópico e suas respectivas atribuições são:

**TÍTULO:** Descrever claramente o assunto que será abordado no procedimento.

**Código:** Referência interna quanto a cada um dos procedimentos, sendo os dois primeiros dígitos referentes ao cargo e os dois últimos referentes a sequência dos procedimentos deste.

**Versão:** Este campo deve ser preenchido com números, iniciando a partir de zero, sendo este para a primeira versão, seguindo a sequência numérica para cada uma das versões posteriores.

**Data:** Esta representa a data da realização desta versão, tendo assim ter que ser alterada, somente se a versão do arquivo mudou, informando a data assim da nova versão do procedimento.

**Objetivo:** Neste deverá ser explicado, de forma detalhada o propósito do referido procedimento.

**Considerações:** Esta parte do POP é reservada às informações pertinentes à tarefa a ser realizada, dadas a partir do ponto de vista dos colaboradores que executam os procedimentos diariamente, a fim de esclarecer possíveis particularidades acerca do processo, para melhor compreensão deste.

**Responsável:** Neste campo citou-se o funcionário responsável pela execução do processo.

**Procedimento:** Este campo é reservado para descrever detalhadamente, de forma clara e cronológica, o passo-a-passo das diversas etapas da tarefa e como executá-las, sendo elas no sistema ou não.

**Elaborado por:** Neste campo se encontra o nome do elaborador do Procedimento Operacional Padrão.

**Revisado por:** Esta parte deve ser atualizada com o nome de quem fez a revisão do procedimento existente, alterando também os tópicos revisão e data que se encontram no cabeçalho.

Os tópicos Título, Código, Versão e Data são apresentados no cabeçalho do Pop, já os tópicos Elaborado Por e Revisado Por são apresentados no final, enquanto os demais tópicos são redigidos no corpo do documento. Após a definição e descrição dos tópicos escolhidos para o manual, pode-se ter uma melhor ciência das informações que o autor deveria obter e com quem.

#### <span id="page-35-0"></span>**4.3.2 Coleta das informações e desenvolvimento dos POPs**

Para a elaboração dos POPs, primeiramente foram realizadas observações de como os executantes realizam os processos, com a intenção de verificar como eles efetuam cada um dos procedimentos e como se dá a sequência destes. Foi elaborada também por meio de entrevistas não estruturadas para coletar considerações quanto ao processo. O autor obteve as informações dos procedimentos e somente registrou e ordenou-os, sem retirar ou acrescentar informações.

Observando os diversos colaboradores executando as tarefas, pode-se perceber que alguns funcionários realizavam os processos mais rapidamente do que outros, pois o sistema possui diversos atalhos em teclas do teclado que torna a execução das atividades com uma maior eficiência, logo, os Procedimentos Operacionais Padrões foram escritos utilizando esses atalhos, para que assim os colaboradores atuais e futuros realizem as atividades eficientemente instruídos pelos manuais.
No tópico procedimentos se encontra o passo a passo do processo, este foi descrito sendo uma união entre conhecimento e ação, visto que algumas ações são componentes essenciais no decorrer do processo, intervindo na realidade. Isso porque, à medida que as operações são realizadas no sistema, cronologicamente, algumas outras devem ser feitas fora dele, tais como, conferência de notas fiscais e documentos de identificação, assinaturas, entre outros.

Quando a informação é disponibilizada somente de maneira textual, muitas vezes se torna cansativo para pesquisar algumas informações. Por isso os procedimentos serão descritos da forma mais objetiva possível e com o auxílio de capturas de telas do sistema obtendo-se assim também um aprendizado visual.

Como qualquer processo de melhoria, para obter o sucesso com a padronização de processos, a participação das pessoas envolvidas com este é fundamental. Então, quando um POP estava redigido por completo, foram feitas revisões por um ou dois funcionários do cargo responsável, para a validação de que o procedimento estava descrito corretamente e também para este comentar alguma consideração sobre o procedimento.

Então, a partir da coleta das informações com os profissionais responsáveis pelas operações, foram criados os POPs descrevendo o passo a passo de cada operação, levando em consideração os possíveis atalhos do teclado existentes no sistema e considerações dos executores quanto a cada uma das operações, em seguida foi elaborado o Manual de Instruções de Trabalho para cada cargo existente nas filiais da empresa.

#### **4.4 OS PROCEDIMENTOS PADRONIZADOS**

Nesta seção serão descritos os procedimentos respectivos de cada cargo, explicitando o título, o código e o sistema ou site utilizado neste.

#### **4.4.1 Instruções de trabalho dos Balconistas**

O balconista utiliza dois dos cinco sistemas encontrados na loja, todas as atividades realizadas nestes pelo balconista estão explicitadas no Quadro 1 a seguir.

| Código | Sistema ou site utilizado           | Procedimento                          |
|--------|-------------------------------------|---------------------------------------|
| 0101   | Gestão Loja                         | Consulta de vendas realizadas         |
| 0102   | Gestão Loja                         | Entrada de produtos de outra filial   |
| 0103   | Gestão Loja                         | Impressão de etiquetas                |
| 0104   | Gestão Loja                         | Requisitar produtos em outra filial   |
| 0105   | Gestão Loja                         | Transferir produtos para outra filial |
| 0106   | Gestão Orçamento                    | Venda de MSRM                         |
| 0107   | Gestão Orçamento                    | Venda de produtos                     |
| 0108   | Site<br>Gestão<br>Orcamento/<br>Sua | Venda de produtos pelo PFPB           |
|        | Receita Digital                     |                                       |

Quadro 1 – POPs de responsabilidade do Balconista

Fonte: Autor (2019)

0101 – Consulta de vendas realizadas

Este procedimento é realizado pelos balconistas somente para observação de quantidade de vendas realizadas por estes. Como a empresa trabalha com metas de vendas, os balconistas aqui observam o quanto eles venderam e o quanto eles faltam vender para alcançar a meta.

0102 – Entrada de produtos de outra filial

Caso algum produto esteja em falta no fornecedor, as lojas estão autorizadas a realizarem transferências entre si. Após requisitado o produto em outra filial, quando este chegar no estabelecimento é que será realizado este processo, a partir da leitura ótica do código de barras dos produtos, estão serão inseridos no banco de dados da loja.

No que compete a dar entrada ou saída em produtos em todos os processos a seguir, incluso este, os produtos vão sendo inseridos ou retirados do sistema no computador, através da leitura ótica do código de barras ou digitação dos números referentes a este.

#### 0103 – Impressão de etiquetas

Este procedimento tem a finalidade de criar etiquetas com o valor do produto que fica exposto em gôndolas ou prateleiras, é realizado periodicamente pelos balconistas pois, com a chegada de um produto, aumento ou diminuição do seu valor de venda, uma etiqueta nova para este produto deve ser criada.

0104 – Requisitar produtos em outra filial

Um dos diferenciais desta rede de farmácias é que quando um produto não constar no estoque da filial, este pode ser requisitado em outra que possuí-lo, sendo assim, a requisição de produtos em outra filial é de grande valia à empresa, pois assim o cliente não irá em uma farmácia concorrente procurar o tal produto.

0105 – Transferir produtos para outra filial

Da mesma maneira que pode-se requisitar um produto em outra filial, pode-se também realizar a transferência destes, então, o objetivo deste processo é o de transferir os produtos que outra filial requisitou.

0106 – Venda de Medicamentos Sujeitos a Receita Médica (MSRM)

Os medicamentos sujeitos a receita médica só podem ser vendidos em farmácias, estes requerem a apresentação de uma receita médica para poder serem dispensados, são destinadas a um usuário especifico, mas o comprador não necessariamente precisa ser ele. A receita possui duas vias, uma é de posse do cliente e outra da farmácia, onde esta será enviada para a Anvisa e posteriormente armazenada no almoxarifado da farmácia, então a compra destes medicamentos com esta receita é única pois, o cliente não poderá comprar novamente com a sua via, tendo assim que passar por outra consulta com o médico para obter outra.

O ato da venda parece fácil, mas deve ser executado com o máximo de cuidado e atenção, pois o balconista está fornecendo um medicamento ao cliente e estes medicamentos podem ter uma ou mais apresentações, que se diferenciam pelo tipo de embalagem, pela quantidade farmacotécnica ou pela sua forma farmacêutica, onde pode-se facilmente se confundir.

0107 – Vendas de produtos

A venda de produtos tem por objetivo verificar e informar ao cliente os valores dos produtos da loja que ele desejar, e finalizar o orçamento para que este seja efetuado no caixa. Para a realização deste procedimento é preciso que o produto conste no estoque da loja.

Este procedimento representa a venda de qualquer um dos produtos que não sejam sujeitos a receita médica ou produtos pertencentes ao programa do governo Farmácia Popular.

0108 – Venda de produtos pelo PFPB

O Governo Federal criou o Programa Farmácia Popular do Brasil (PFPB) através da Lei 10.858 de 13 de abril de 2004, que foi regulamentada pelo Decreto nº 5.090 de maio de 2004, para ampliar o acesso aos medicamentos para as doenças mais populares entre os cidadãos. Este tem por finalidade a dispensação de alguns medicamentos a custos reduzidos para os usuários, onde o valor final do produto é subsidiado pelo Governo Federal.

Este procedimento tem por finalidade realizar a venda dos produtos referentes ao PFPB. Para a realização deste procedimento é preciso que o cliente tenha em mãos uma receita que seja válida, documento de identificação com foto e CPF. A receita para ser válida deve conter CRM do médico e unidade federativa onde foi emitido, data de emissão da prescrição, medicamento(s) prescrito(s), quantidade diária prescrita e quantidade a ser dispensada.

Será feito o cadastro do cliente, scaneando seus documentos de identificação, receita e cupons emitidos ao efetuar a compra dos produtos devidamente assinados e com telefone ou endereço para possível contato.

#### **4.4.2 Instruções de trabalho do Farmacêutico**

O farmacêutico utiliza dois dos cinco sistemas encontrados na loja, como também utiliza o site do Ministério da Saúde e o site Sua Receita Digital, todas as atividades realizadas nestes pelo farmacêutico estão explicitadas no Quadro 2 abaixo.

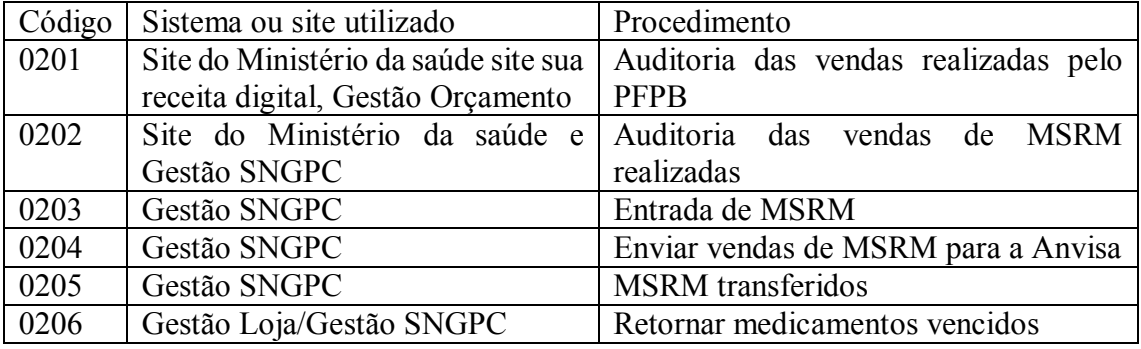

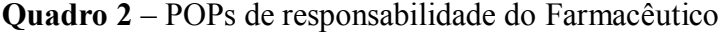

**Fonte**: Autor (2019)

0201 – Auditoria das vendas realizadas pelo PFPB

A auditoria das vendas realizadas pelo PFPB tem a finalidade de conferir se os dados cadastrados no Gestão Orçamento pelo balconista no ato da venda, correspondendo aos dados dos documentos scaneados no site Sua Receita Digital.

0202 – Auditoria das vendas de MSRM realizadas

A auditoria das vendas realizadas de MSRM é feita diariamente, onde no início do expediente, as receitas dos medicamentos vendidos no dia anterior são coletadas do baú, auditadas e armazenadas na sala da farmacêutica. Para a realização deste procedimento é preciso ter em mãos todas as receitas, onde nestas irão ser conferidos os dados e assinatura do médico prescritor, a assinatura do comprador, se os medicamentos dispensados estão de acordo com os prescritos. Se a receita apresentar todos os parâmetros acima dentro do conforme, esta é carimbada, datada e assinada pelo farmacêutico para posterior envio desta para a Anvisa.

0203 – Entrada de MSRM

Ao realizar a entrada de MSRM, os fiscais de loja entregam estes à farmacêutica, pois ela precisa auditar cada um destes, onde a auditoria das especificações dos produtos físicos com as especificações que estão no sistema deve ser conferida rigorosamente, auditando a quantidade, miligrama, validade e lote.

Tendo auditado os medicamentos, realiza-se a entrada destes no sistema, e feita a sua distribuição e organização nas prateleiras.

0204 – Enviar vendas de medicamentos controlados para a Anvisa

Devido a exigência rigorosa de confiabilidade nas vendas de MSRM, as receitas após serem conferidos pela farmacêutica, devem ser enviadas as receitas à Anvisa, para esta auditar as vendas realizadas no estabelecimento.

0205 – Produtos transferidos

Devido as diversas transferências realizadas nas farmácias, algumas destas são de MSRM, logo é preciso ser auditado pela farmacêutica a saída deste tipo de medicamento do estabelecimento, então, este processo tem como objetivo, registrar no sistema SNGPC os MSRM que foram transferidos da filial.

0206 – Retornar medicamentos vencidos

À medida que os medicamentos estão nas prateleiras, estes podem chegar a se vencer se não forem vendidos, logo, o descarte destes deve ser feito cuidadosamente, tendo que realizar a devolução para à referida distribuidora que os forneceu para posterior incineração. A finalidade deste processo é o de realizar um balanço com os medicamentos vencidos que se encontram na loja, criar uma nota de saída para estes e retirá-los do sistema e do estabelecimento.

#### **4.4.3 Instruções de trabalho do Fiscal de loja**

O fiscal de loja utiliza somente um dos cinco sistemas encontrados na loja, todas as atividades realizadas neste pelo fiscal de loja estão explicitadas no Quadro 3 abaixo.

|      | Código   Sistema ou site utilizado | Procedimento                        |  |  |  |  |
|------|------------------------------------|-------------------------------------|--|--|--|--|
| 0301 | Gestão CheckinOut                  | Entrada de produtos de outra filial |  |  |  |  |
| 0302 | Gestão CheckinOut                  | Entrada de produtos de outros       |  |  |  |  |
|      |                                    | fornecedores                        |  |  |  |  |
| 0303 | Gestão CheckinOut                  | Entrada de produtos do CD           |  |  |  |  |

**Quadro 3** – POPs de responsabilidade do Fiscal de Loja

**Fonte**: Autor (2019)

0301 – *Checkin* de entrada de transferência entre filiais

O procedimento permite realizar a conferência dos produtos vindos de uma nota de entrada por transferência de outra filial, onde os produtos vão sendo inseridos no computador através da leitura ótica do código de barras.

0302 – Entrada de produtos de outros fornecedores

O procedimento *Checkin* de entrada Danfe fornecedor, permite realizar a conferência dos produtos de uma nota fiscal de entrada por compras, onde os produtos vão sendo inseridos no computador através da leitura ótica do código de barras.

0303 – Entrada de produtos de minuta depósito

O procedimento *Checkin* de entrada de minuta depósito, permite realizar a entrada dos itens no banco de dados de estoque da filial sem que haja a conferencia manual das notas, apenas a conferência dos volumes em que são armazenados os produtos, exceto quando os volumes possuem medicamentos controlados.

#### **4.4.4 Instruções de trabalho do Gerente**

O gerente utiliza dois dos cinco sistemas encontrados na loja, todas as atividades realizadas nestes pelo gerente estão explicitadas no Quadro 4 abaixo. O gerente devido a ser o representante legal da filial, possui conhecimento sobre cada um dos cinco sistemas e os procedimentos a serem realizados em cada um destes, para em caso de dúvida de algum funcionário sobre algum procedimento, este saiba esclarecer, por mais que não o realize diariamente.

| Código | Sistema ou site utilizado      | Procedimento                            |
|--------|--------------------------------|-----------------------------------------|
| 0401   | Gestão Loja                    | Consultar preços dos produtos           |
| 0402   | Gestão Loja                    | Consultar vendas realizadas             |
| 0403   | Gestão Loja / Gestão Orçamento | Devolução de compra (PFPB)              |
| 0404   | Gestão Loja                    | Devolução ou troca de produto           |
| 0405   | Gestão Loja                    | Emissão de nota fiscal de venda         |
| 0406   | Gestão Loja                    | Impressão de etiquetas de produtos pré- |
|        |                                | vencidos                                |
| 0407   | Gestão Loja e MS Office Excel  | Retirar produtos vencidos da loja       |
| 0408   | Gestão Loja e site FSist       | Retornar produtos para a Distribuidora  |

Quadro 4 – POPs de responsabilidade do Gerente

Fonte: Autor (2019)

0401 – Consultar preços dos produtos

Este procedimento é realizado semanalmente, devido a mudança constante dos valores dos produtos, as etiquetas destes devem ser atualizados constantemente, logo o objetivo deste é o de consultar os valores dos produtos, para assim os balconistas responsáveis pelos produtos que estão expostos em prateleiras e gôndolas, se o valor do produto tiver alterado, criarem novas etiquetas com o valor correto do produto.

0402 – Consultar vendas realizadas

A consulta de vendas tem a finalidade de acompanhar as vendas por período, para assim, verificar se os funcionários estão alcançando as metas. Esta consulta se difere da consulta realizada pelos balconistas pela diversidade de informação que esta proporciona ao gerente, tais como: quantidade de produtos e linhas de produto especifico.

0403 – Devolução de compra (PFPB)

Este procedimento é realizado quando o medicamento é vendido errado, sendo pela miligrama diferente, quantidade maior ou menor, ou até um medicamento totalmente diferente do prescrito na receita, tendo como objetivo devolver medicamentos vendidos pelo Programa Farmácia Popular do Brasil. Para qualquer devolução ou troca, é preciso que o cliente seja cadastrado no sistema e que este informe seus dados e assine o Relatório de Cancelamento ou trocas.

0404 – Devolução ou troca de compra

Diferentemente do processo anterior, neste pode-se realizar a devolução parcial de uma venda, como também pode ser feita a troca por outros produtos. Se o cliente vem a loja no mesmo dia que realizou a compra, este pode ser ressarcido com o valor do produto ou a troca deste por outro de mesmo valor, porém se o cliente vier no próximo dia em diante, este poderá somente receber crédito para utilizar na loja e obter produtos de produtos que sejam do mesmo valor ou abaixo.

0405 – Emissão de nota fiscal de venda

Para a realização deste, o cliente precisa ser cadastrado no sistema. Processo realizado em casos de clientes que compram produtos com o seu CPF ou CNPJ da empresa que trabalha e precisa de comprovante para ser ressarcido ou incluir como gastos da empresa e não seu.

0406 – Impressão de etiquetas de produtos pré-vencidos

Devido a aproximação da data de validade dos produtos, para a rede de farmácias é mais oportuno vende-los por um valor abaixo do valor de venda, mas ainda assim ganhando algum lucro, do que este chegar à data de validade e ter que retorná-lo para a distribuidora. Logo este procedimento tem como finalidade enviar os produtos pré-vencidos por uma remessa para o coordenador de lojas e, a partir da aprovação deste os produtos recebem novos valores, onde podem ser expostos nas prateleiras com as novas etiquetas que serão impressas no final deste processo.

0407 – Retirar produtos vencidos da loja

Devido ao grande mix de produtos alguns destes chegam a passar muito tempo nas prateleiras e se tornarem pré-vencidos, como explicitado no POP 0408, porém alguns desses podem chegar a data de validade e se tornarem produtos vencidos, então, este procedimento tem como finalidade enviar os produtos vencidos que se encontram na loja de volta ao CD.

0408 – Transferir produtos de volta para a Distribuidora

A devolução de produtos às distribuidoras pode ter diversos motivos, tais como proximidade da data de validade, embalagens danificadas, enganos nos pedidos e envios, produtos retirados do mercado, entre outros. Para a realização deste procedimento é preciso primeiramente verificar quantos do produto a ser transferido constam no estoque da loja, armazená-los em uma caixa e criar no sistema uma nota de devolução, onde nesta deve constar os produtos, a quantidade, o motivo e o fornecedor.

#### **4.4.5 Instruções de trabalho do Operador de Caixa**

O operador de caixa utiliza somente um dos cinco sistemas encontrados na loja, todas as atividades realizadas nestes pelo operador de loja estão explicitadas no Quadro 5 abaixo.

|      | Código   Sistema ou site utilizado | Procedimento                                                                                                    |
|------|------------------------------------|----------------------------------------------------------------------------------------------------|
| 0501 | Gestão PdV NFCe                    | Abertura de caixa                                                                                                    |
| 0502 | Gestão PdV NFCe                    | Fechamento de caixa                                                                                                    |
| 0503 | Gestão PdV NFCe                    | Realizar a confirmação de venda                                                                                                    |
|      |                                    | $\blacksquare$ $\blacksquare$ $\blacks$ |

**Quadro 5** – POPs de responsabilidade do Operador de Caixa

**Fonte:** Autor (2019)

0501 – Abertura de caixa

Este procedimento é realizado somente com a presença do gerente, pois necessita-se do usuário e senha deste para efetuar as aberturas de movimento e do operador, além de que o fundo de caixa é entregue por este aos operadores de caixa. Este procedimento abrange tanto a abertura do movimento do dia quanto o movimento do operador, os operadores que iniciam expediente devem realiza-lo por completo, já os operadores que trabalham à tarde, necessitam somente abrir o movimento do operador, pois o movimento do dia neste PDV já foi aberto no período da manhã.

0502 – Fechamento de caixa

O fechamento de caixa tem o objetivo de efetuar a conferência dos valores virtuais com os valores físicos no caixa da loja, de forma a resguardar as informações apresentadas e evitar possíveis divergências que possam acarretar em prejuízo financeiro e/ou fiscal. Para a realização deste procedimento o gerente precisa estar presente junto ao operador de caixa.

0503 – Realizar a confirmação de venda

As vendas realizadas pelos balconistas no Gestão Orçamento são enviadas para o Gestão PDV NFCe e este processo representa a efetuação do pagamento deste orçamento. A partir da leitura ótica de cada um dos produtos descritos no orçamento, o valor total é informado ao cliente e este informa qual o tipo de pagamento que deseja realizar.

# 4.5 OS MANUAIS DE INSTRUÇÕES DE TRABALHO

Nestes manuais estão agregadas as informações recolhidas em todo o processo de padronização, ou seja, os POPs já redigidos pelo autor e revisados pelos executores.

# **4.5.1 A Estrutura**

**Capa:** Esta irá servir como identificação do cargo, tendo o nome deste junto aos dizeres "Manual de Instruções de Trabalho" e também contém a logo da empresa, que para manter o seu anonimato foi retirada para a publicação deste trabalho.

**Sumário:** Este campo é necessário na estrutura dos manuais devido ao auxilio que este proporciona na fácil localização dos procedimentos no documento.

**Procedimentos:** Estes são os POPs respectivos a cada cargo, explanados na seção 4.4 e localizados nos Apêndices deste trabalho.

#### **4.5.2 Organização**

Os pops serão agrupados de acordo com seus respectivos responsáveis e não por sistema pois, alguns sistemas são utilizados por até 3 cargos diferentes, logo, o balconista não pode, nem precisa saber como realizar os procedimentos da farmacêutica, pois esta responsabilidade não compete ao seu cargo. Criando-se assim os Manuais com os procedimentos respectivos de cada um dos cargos do setor. Então foram definidos os Manuais de Instrução de Trabalho do Balconista, do Farmacêutico, do Fiscal de Loja, do Gerente e do Operador de Caixa, que respectivamente representam os Apêndices A, B, C, D e E.

#### 4.6 PROPOSTA PARA USABILIDADE

A proposta dos manuais foi apresentada aos gestores, para que esses pudessem analisar e apresentar suas considerações. Após a sua aprovação, eles foram finalizados e arquivados em local determinado pelos gestores. Porém ainda não foi definida a maneira de disponibilização destes manuais aos funcionários.

Frente a essas situações, sugere-se que a empresa disponibilize os manuais em suas filiais, se possível com treinamento, para os funcionários que irão utilizá-lo, podendo ser impresso e armazenado em local de fácil acesso aos funcionários de cada cargo, ou de forma digital, dentro dos sistemas, criando uma aba disponível para estes manuais, porém com acesso restrito por meio de senhas para abertura de cada manual, assim, mantendo a confidencialidade das informações de cada um destes.

#### **5 CONSIDERAÇÕES FINAIS**

A informação pode ser transmitida de diversas maneiras, mas é preciso ter um método para poder transmiti-la da forma mais inteligente e aplicável.

No presente trabalho foi compreendida a utilização do sistema *itec*, assim como a sua usabilidade, e pôde-se perceber que alguns funcionários apresentaram mais habilidades, ao usar os atalhos do próprio sistema, destacando-se assim dos demais. Com isso, foi elaborado uma forma de obter, organizar e expor o conhecimento destes funcionários para os demais, através dos Manuais de Instruções de Trabalho.

Espera-se que os resultados obtidos neste estudo contribuam com o aperfeiçoamento dos processos da empresa. Ressalta-se que os manuais são de grande importância para a democratização do conhecimento na empresa, a fim de disponibilizá-los para os funcionários do setor, onde poderão fazer consultas, em caso de dúvidas, ou mesmo propor sugestões e mudanças, de modo a incorporar novos conhecimentos.

O objetivo "Estudar e compreender o sistema de informação" está descrito na seção 4.2; Já o objetivo "Determinar o método para padronização dos processos realizados no sistema" foi apresentado na seção 4.3.1; O objetivo "Acompanhar a utilização do sistema junto aos usuários" foi explanado na seção 4.3.2; por fim, o objetivo "Descrever instruções de trabalho de fácil entendimento e que evite erros na utilização do sistema" foi apresentado na seção 4.4.

A realização de todos estes quatro objetivos específicos apresentados aqui tinha a proposta de subsidiar no desenvolvimento do objetivo geral do trabalho. "Elaboração do 'Manual de Instruções de Trabalho' para cada um dos cargos do setor de vendas de uma empresa do setor farmacêutico". Esse objetivo foi alcançado e apresentado na seção 4.5 e nos apêndices deste trabalho.

Ademais, sugere-se, em um primeiro momento, a ampliação do estudo para os demais setores e cargos da empresa, como por exemplo, o escritório, onde tem cargos com operações rotineiras, como por exemplo, o setor de recursos humanos e setor financeiro. Também podese aplicar estudos de engenharia de métodos para comprovar que com a padronização dos processos, através do uso de atalhos do teclado, as atividades desempenhadas pelos funcionários serão realizadas com mais rapidez e de forma eficiente.

Dessa forma, em resposta à pergunta de pesquisa, "De que maneira poderia repassar tais funcionalidades do sistema aos demais funcionários?", a resposta é: Através da padronização dos processos proposta neste trabalho.

# **REFERÊNCIAS**

ABECKER, A. et al. **Toward a technology for organizational memories**. IEEE Intelligent Systems, p.40-48, May/Jun. 1998.

ADAIR, C. B.; MURRAY, B. A. **Revolução total dos processos**. São Paulo: Nobel, 1996.

ALACOQUE, N. V. R. D.; BATISTA, L. C.; FERREIRA, D. A. A. Padronização e controle de processos em entrada de pedidos de clientes em uma distribuidora. **Revista Petra**, 1(2), p. 293- 310, 2015. In: RIBEIRO, Gustavo da Fraga et al. Análise da criação e implantação de documentação POP (Procedimento Operacional Padrão) em uma empresa do setor aeronáutico. ENCONTRO NACIONAL DE ENGENHARIA DE PRODUÇÃO (ENEGEP). Joinville, Santa Catarina. 2017. Disponível em < [http://www.abepro.org.br/biblioteca/TN\\_STP\\_239\\_386\\_34716.pdf](http://www.abepro.org.br/biblioteca/TN_STP_239_386_34716.pdf) > Acesso em: 29 out. 2019.

BATISTA, Emerson de Oliveira. **Sistemas de informação: o uso consciente da tecnologia para o gerenciamento**. 2 ed. – São Paulo: Saraiva, 2012.

BENTES, C. O. **Proposição de práticas de gerenciamento da rotina como auxílio ao controle e padronização do processo de contratação de serviços em uma siderúrgica**. 2016, 83 f. Monografia (Graduação em Engenharia de Produção), Universidade Federal de Ouro Preto, João Monlevade, 2016. Disponível em: [https://www.monografias.ufop.br/bitstream/35400000/113/1/MONOGRAFIA\\_Proposi%C3%](https://www.monografias.ufop.br/bitstream/35400000/113/1/MONOGRAFIA_Proposi%C3%A7%C3%A3oPr%C3%A1ticasGerenciamento.pdf) [A7%C3%A3oPr%C3%A1ticasGerenciamento.pdf](https://www.monografias.ufop.br/bitstream/35400000/113/1/MONOGRAFIA_Proposi%C3%A7%C3%A3oPr%C3%A1ticasGerenciamento.pdf) > Acesso em: 13 out. 2019.

BOMBO, Jayme César. **Reengenharia de Processos de Negócio: Aplicação Prática em uma Divisão da GM nos EUA.** São Paulo: EAESP/FGV, 1997.

Brasil. Agência Nacional de Vigilância Sanitária. **Anuário Estatístico do Mercado Farmacêutico 2017**. Agência Nacional de Vigilância Sanitária. Brasília: Anvisa, 2018.

BURGESS, Mark. **Princípios de Administração de Redes e Sistemas**. 2.ed. Rio de Janeiro: LTC, 2006. In: SCHWARZER, Matias Maciel. **Análise e sugestões de melhorias nos processos internos de uma empresa de software.** Monografia (Graduação em Administração), Centro Universitário UNIVATES, Lajeado, 2014. Disponível em < <https://www.univates.br/bdu/bitstream/10737/734/1/2014MatiasMacielSchwarzer.pdf> > Acesso em: 27 nov. 2019.

CAMPOS, Vicente Falconi. Gerenciamento da rotina do trabalho do dia-a-dia. 8. ed. Belo Horizonte: Nova Lima, 2004. In: FREITAS, Gabriela Lucilla. **Padronização de processos internos de uma empresa especializada em software livre.** Monografia (Graduação em Administração), Centro Universitário UNIVATES, Lajeado, 2016. Disponível em < <https://www.univates.br/bdu/bitstream/10737/1225/1/2016GabrielaLucillaFreitas.PDF> > Acesso em: 29 nov. 2019.

COLENGHI, Vitor Mature. **O&M e Qualidade Total: uma integração perfeita.** Rio de Janeiro: Qualitymark, 1997.

CRF/PB-Conselho Regional de Farmácia da Paraíba. **Contratações de farmacêuticos no estado da paraíba crescem 85% segundo pesquisa**. Paraíba, 2018. Disponível em < [https://crfpb.org.br/old/responsive/item/388-contratacoes-de-farmaceuticos-no-estado-da](https://crfpb.org.br/old/responsive/item/388-contratacoes-de-farmaceuticos-no-estado-da-paraiba-crescem-85-segundo-pesquisa)[paraiba-crescem-85-segundo-pesquisa](https://crfpb.org.br/old/responsive/item/388-contratacoes-de-farmaceuticos-no-estado-da-paraiba-crescem-85-segundo-pesquisa) > Acesso em: 29 nov. 2019.

CURY, Antônio. **Organização e métodos:** Uma visão holística. 8. ed. São Paulo: Atlas, 2010

DUARTE, R. L. **Procedimento Operacional Padrão - A Importância de se padronizar tarefas nas BPLC**. Curso de BPLC – Belém-PA/ 2005 8p.

EBSERH - Empresa Brasileira de Serviços Hospitalares – Ministério da Educação. **Manual de Padronização – Coordenado pela Secretaria Geral**. Brasília: EBSERH – Empresa Brasileira de Serviços Hospitalares, 2014.

FONSECA, J. J. S. **Metodologia da pesquisa científica**. Fortaleza: UEC, 2002. Apostila.

FUSCO, Leandro. **Padronização de atividades operacionais no setor de usinagem de uma empresa Metal Mecânica.** Universidade Estadual de Maringá. Maringá, Paraná, 2015.

GARVIN, David. **The processes of organization and management.** Sloan Management Review, v. 39, n. 4, Summer 1998.

GERHARDT, T. E.; SILVEIRA, D. T. **Métodos de Pesquisa. Universidade Aberta do Brasil**. 1. ed. Porto Alegre: Editora da UFRGS, 2009.

GOMES, Jacqueline Ramos de Andrade Antunes; MELANDA, Viviane Serra. **Elaboração de rotinas para uma enfermagem de excelência em Centro Cirúrgico.** Revista SOBECC, São Paulo, v. 17, n. 2, p. 48-55, jun. 2012. ISSN 2358-2871. Disponível em: < <https://revista.sobecc.org.br/sobecc/article/view/164> >. Acesso em: 29 out. 2019.

GORDON, Steven R. **Sistemas de informação**: uma abordagem gerencial. 3ª. ed. Rio de Janeiro: LTC, 2011.

HAMMER, Michael, CHAMPY, James. **Reengineering the corporation**. New York: HarperBusiness, 1994.

HARRINGTON, H. James. **Aperfeiçoando processos empresariais**. 1. ed. São Paulo: Makron Books, 1993.

HOWES, Bernardo Henrique Gazzoni Degrazia. **Proposta de Transformação do Núcleo de Pesquisas da Fecomércio SC em um Instituto de Pesquisa Estratégico para Santa Catarina**. Universidade Federal de Santa Catarina. Florianópolis, Santa Catarina, 2011.

LIKER, Jeffrey K. **O Modelo Toyota: 14 princípios de gestão do maior fabricante do mundo**. 1. ed. Porto Alegre: Bookman, 2005.

MANGANOTE, Edmilson José Tonelli. **Organização, sistemas & métodos**. Campinas: Editora Alínea, 2001.

MEDEIROS, TATIANA. **POP – Procedimento Operacional Padrão**. Fundação Educacional do Municipio de Assis – FEMA - Assis, 2010.

MEEGEN, Rene Alberto Van. **Análise crítica da utilização da padronização no sistema de melhoria dos centros de distribuição domiciliária dos correios**. Rio Grande do Sul, Porto Alegre: 2002. Originalmente apresentado como dissertação de mestrado, Universidade Federal do Rio Grande do Sul, 2001. Disponível em: < <https://lume.ufrgs.br/bitstream/handle/10183/10468/000366410.pdf?sequence=1> > . Acesso em: 10 de novembro de 2019.

MELLO, Carlos Henrique Pereira. **Qualidade total**. São Paulo: Academia Pearson, 2011.

MIKOS, Walter Luís, et al. **Qualidade: base para inovação**. Curitiba: Aymará Educação, 2012. – (Série UTFinova).

PERIN, P. C. **Metodologia de padronização de uma célula de fabricação e de montagem, integrando ferramentas de produção enxuta**. Dissertação (Mestrado) – Escola de Engenharia de São Carlos, Universidade de São Paulo, São Carlos, 2005; Disponível em: < [https://teses.usp.br/teses/disponiveis/18/18140/tde-27072017-](https://teses.usp.br/teses/disponiveis/18/18140/tde-27072017-143408/publico/Dissert_Perin_PedroC.pdf) [143408/publico/Dissert\\_Perin\\_PedroC.pdf](https://teses.usp.br/teses/disponiveis/18/18140/tde-27072017-143408/publico/Dissert_Perin_PedroC.pdf) > Acesso em: 10 nov. 2019.

PRODANOV, Cleber Cristiano. **Metodologia do trabalho científico: métodos e técnicas da pesquisa e do trabalho acadêmico**. 2. ed. – Novo Hamburgo: Feevale, 2013.

REZENDE, Denis Alcides. **Engenharia de software e sistemas de informação**. 3ª ed. Rio de Janeiro: Brasport, 2005.

SCARTEZINI, L. M. B. **Análise e Melhoria de Processos**. Goiânia, 2009.

SCUCUGLIA, R. **Como mapear seus processos**. Parte, n. 16, 2008. Disponível em: < [https://www2.cjf.jus.br/jspui/bitstream/handle/1234/5482/N\\_16\\_AGO2008.pdf?sequence=1](https://www2.cjf.jus.br/jspui/bitstream/handle/1234/5482/N_16_AGO2008.pdf?sequence=1) >. Acesso em: 10 nov. 2019.

SEETHAMRAJU, R.; MARJANOVIC, O. **Role of process knowledge in business process improvement methodology: a case study**. Business Process Management Journal. v. 15, p. 920-936, 2009. In: AIRES, R. F. F.; SALGADO, C. C. R. **Modelagem de Processos de Negócio para a Melhoria do Processo Produtivo de uma Metalúrgica**. Revista de Tecnologia Aplicada, v. 5, n. 3, p. 3-15, 2016.

SILVA, Gabriel Alexandre Gandolfi da. **Melhoria da operacionalização de uma agência de correios, baseada nos princípios de um manual de padronização de agências**. 2004. Trabalho de Conclusão de Estagio (Graduação em Administração). Curso de Administração, Universidade Federal de Santa Catarina, Florianópolis, 2004.

SILVA, Luan Carlos Santos; KOVALESKI, João Luiz; GAIA, Silvia. **Gestão do conhecimento organizacional visando à transferência de tecnologia: os desafios enfrentados pelo nit da universidade estadual de Santa Cruz**. Revista Produção Online, Florianópolis, v. 13, n. 2, p. 677-702, maio 2013. ISSN 16761901. Disponível em: [<https://producaoonline.org.br/rpo/article/view/1314>](https://producaoonline.org.br/rpo/article/view/1314). Acesso em: 02 dez. 2019.

SLACK, Nigel; Chambers, Stuart; Johnston, Robert. **Administração da produção e operações**. 3ª ed. São Paulo: Atlas, 2009.

STAIR, Ralph M.; REYNOLDS, George W. **Princípios de sistemas de informação.** 9. ed. Flórida: Norte-americana, 2012. 577 p. Tradução de: Harue Avritscher.

STEFANO, Nara Medianeira et al. **Gestão de ativos intangíveis: implicações e relações da gestão do conhecimento e capital intelectual.** Perspectivas em Gestão & Conhecimento, João Pessoa, v. 4, n. 1, p. 22-37, jan./jun. 2014.

THIOLLENT, M. **Metodologia da pesquisa-ação**. São Paulo: Cortez & Autores Associados, 1988.

TRIVIÑOS, A. N. S. **Introdução à pesquisa em ciências sociais: a pesquisa qualitativa em educação**. São Paulo: Atlas, 1987.

UNGAN, M. C. **Standardization through process documentation.** *Business Process Management Journal*, v. 12, n. 2, p. 135-148, 2006. In: TEIXEIRA, Priscila Carmem et al. **Padronização e melhoria de processos produtivos em empresas de panificação: estudo de múltiplos casos**. Prod., São Paulo, v. 24, n. 2, p. 311-321, Junho 2014 . Disponivel em < [http://www.scielo.br/scielo.php?script=sci\\_arttext&pid=S0103-](http://www.scielo.br/scielo.php?script=sci_arttext&pid=S0103-65132014000200006&lng=en&nrm=iso) [65132014000200006&lng=en&nrm=iso](http://www.scielo.br/scielo.php?script=sci_arttext&pid=S0103-65132014000200006&lng=en&nrm=iso) >. Acesso em 02 Dez. 2019.

VIEIRA, L. R. **Padronização, base da qualidade.** E-Civil, 2011. Disponível em: [http://www.ecivilnet.com/artigos/padronizacao\\_base\\_da\\_qualidade.htm](http://www.ecivilnet.com/artigos/padronizacao_base_da_qualidade.htm) > Acesso em: 10 nov. 2019.

**APÊNDICE A – MANUAL DE INSTRUÇÕES DE TRABALHO DO BALCONISTA**

--------------------------------------------------------------------------

# **MANUAL DE INSTRUÇÕES DE TRABALHO**

--------------------------------------------------------------------------

# **BALCONISTAS**

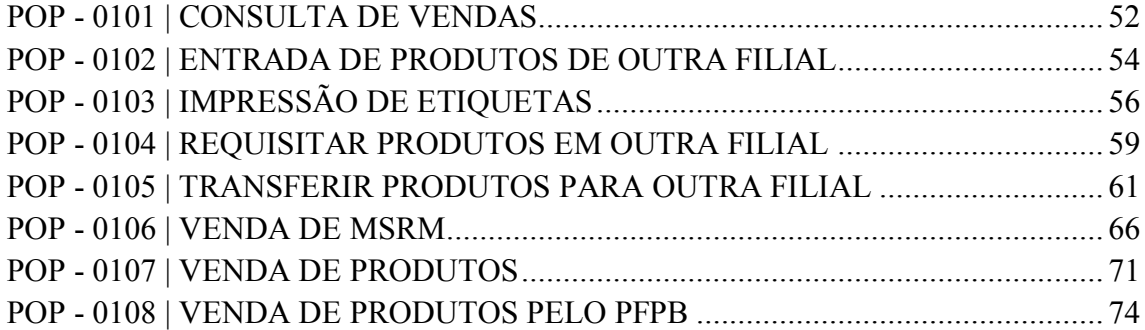

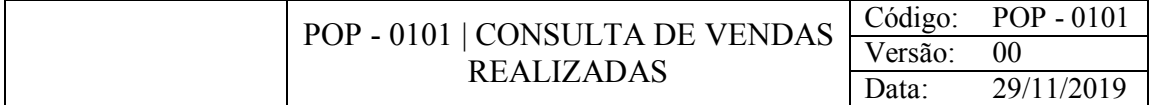

# OBJETIVO

Consultar vendas realizadas pelos balconistas para acompanhar suas metas individuais.

#### CONSIDERAÇÕES

Os balconistas realizam essa consulta no fim do seu expediente para verificar o quanto venderam neste dia e se estão próximos de atingir suas metas.

#### RESPONSABILIDADE

Balconistas.

# PROCEDIMENTO

1) Acessar o Gestão Loja:

a) PdV > Consulta > Vendas > Margem vendedor

b) Pressione a tecla F2 para habilitar a tela → Preencher Data Inicial e Data Final com o intervalo de período que deseja consultar → Pressione a tecla F6 para gerar o relatório dinâmico.

Obs1: Se quiser saber as vendas de um fabricante específico: Desmarcar  $\Box$  Todos os fabricantes e marcar ☑ somente os fabricantes específicos que deseja consultar

Obs2: Se quiser saber as vendas de uma linha especifica: Desmarcar ☐ Todas as linhas e marcar ☑ somente as linhas especificas que deseja consultar

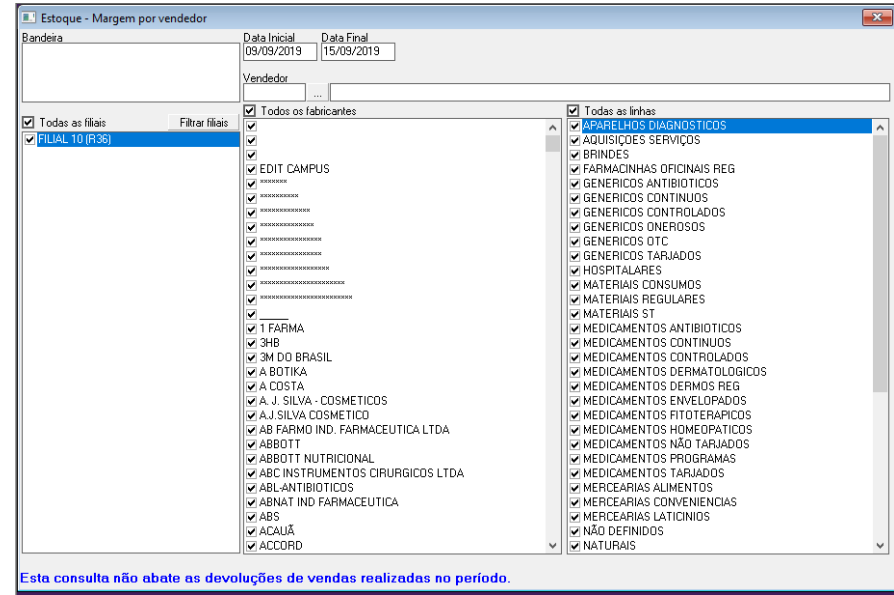

- $\frac{1}{\sqrt{1-\frac{1}{2}}\sqrt{1-\frac{1}{2}}\sqrt{1-\frac$ Produto  $\downarrow$   $\star$  Fabricante  $\downarrow$   $\star$  Linha  $\downarrow$   $\star$ Ordem Descende<br>
VirVendaLiquida VirDescIte v Totais SIM/NÃO. stoMedio VirMargen Bruta %Margem 10 ٦ 74 Encolher Linhas Totals Expandir Linhas Dim arrangment l, Mover para Vertical Procurar
- c) Clicar com o botão direito do mouse em Vendedor e Mover para a vertical.

d) Clicar com o botão direito do mouse em VlrVendaLiquida e Ordenar (Decrescente).

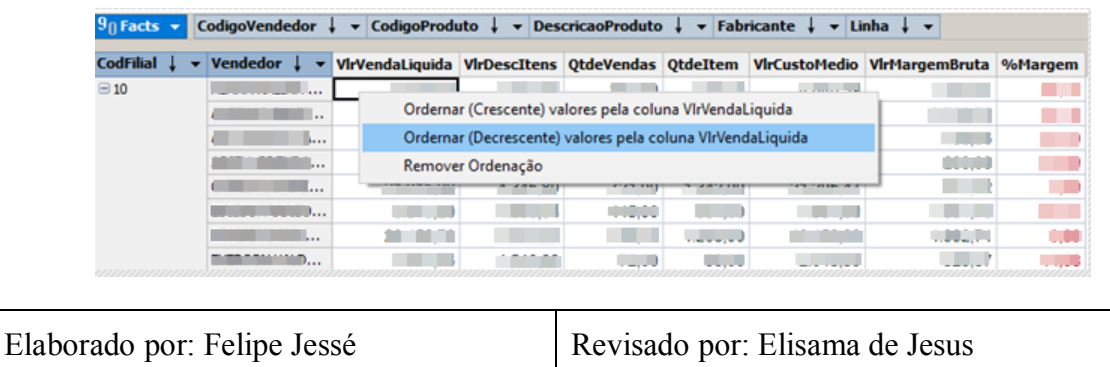

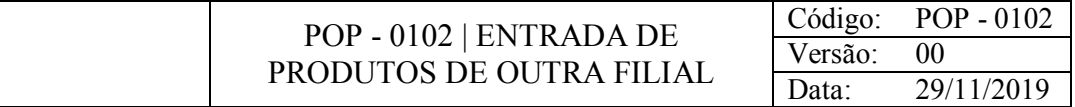

# OBJETIVO

Dar entrada nos produtos que vieram de outras filiais.

# **CONSIDERAÇÕES**

Ao finalizar este processo, armazenar a nota fiscal na caixa de NF-Entradas.

#### RESPONSABILIDADE

Balconistas.

#### PROCEDIMENTO

1) Acessar o Gestão Loja:

a) Nota Fiscal > Entrada > Transferência > *Checkin* de entrada de transferência

b) Pressione F2 para habilitar a tela → Clique na transferência que deseja visualizar (Se a sua transferência não estiver na lista pressione F6 para carregar outras)

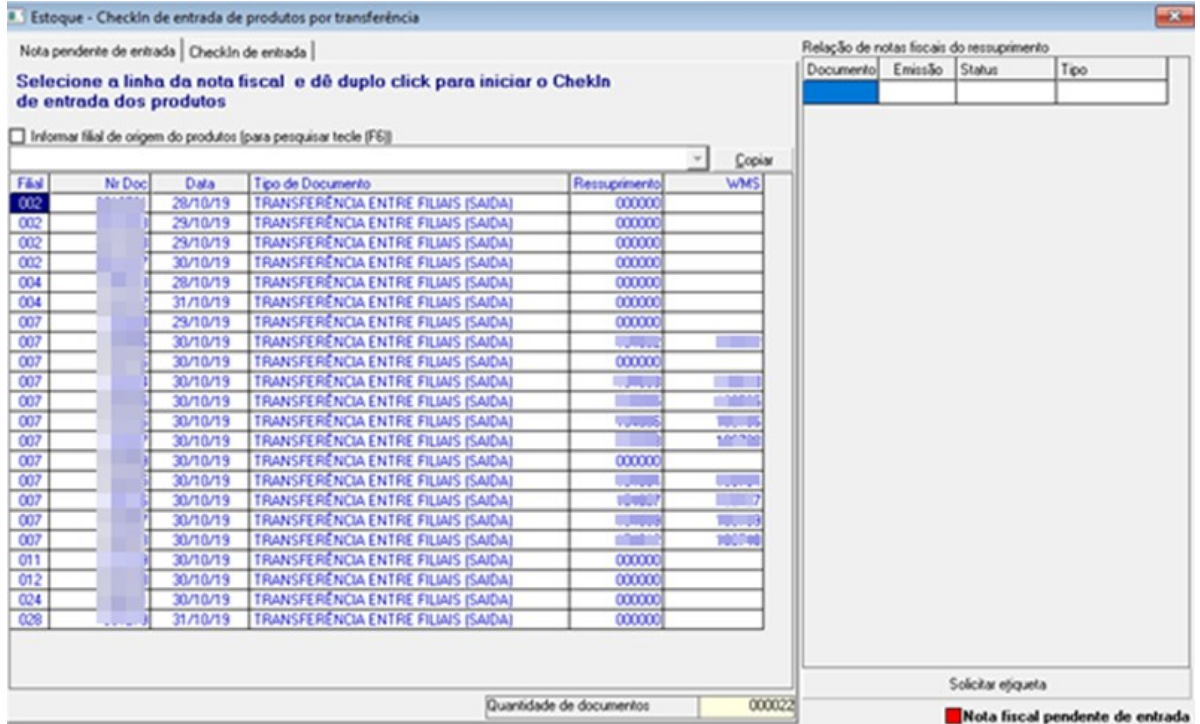

c) bipar o produto com o leitor ou digitar seu código (se tiver mais de um produto digitar a quantidade seguida de "\*") → Quando ficar verde pressionar F2 para salvar o registro

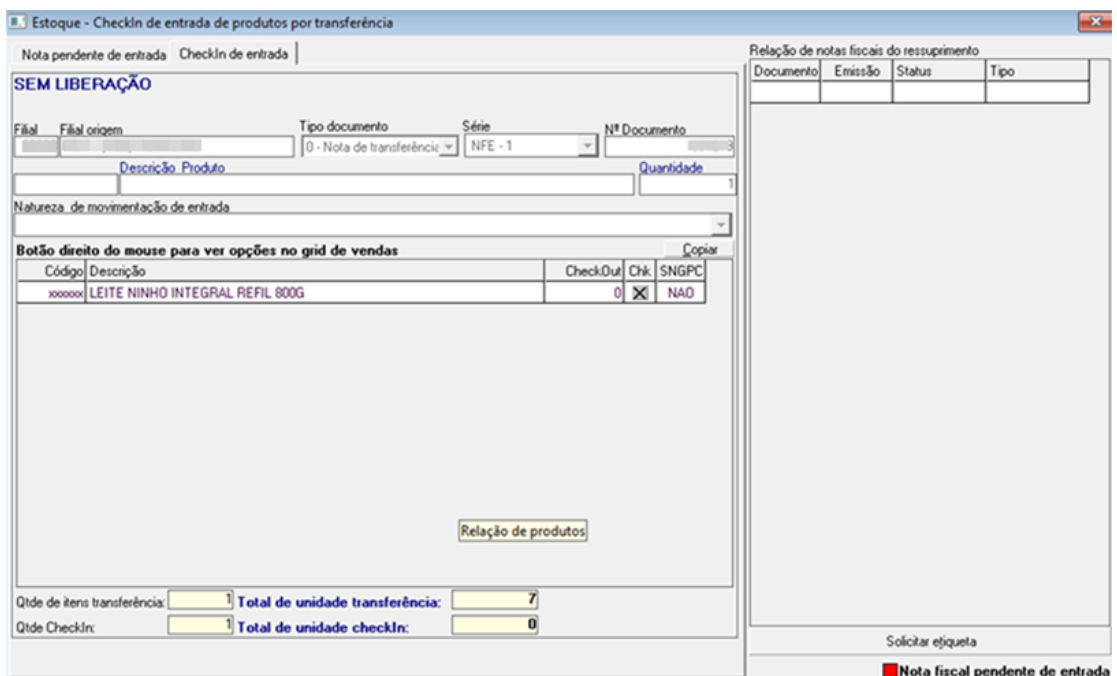

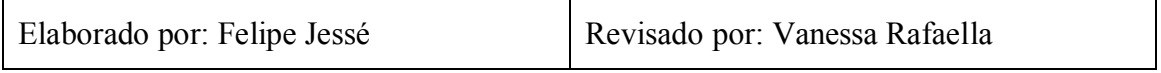

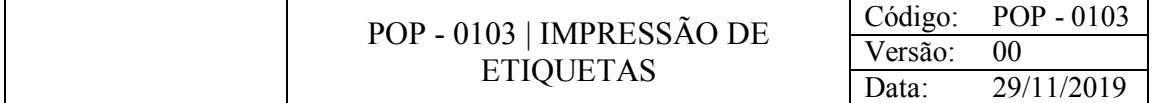

# **OBJETIVO**

Imprimir etiquetas com os valores dos produtos que ficam nas prateleiras e gôndolas.

# **CONSIDERAÇÕES**

Processo realizado quando chega algum produto na loja ou quando foi alterado o valor de algum que já se encontra na loja.

# RESPONSABILIDADE

Balconistas.

# PROCEDIMENTO

1) Acessar o Gestão Loja:

a) Produtos > Etiquetas > Impressão

b) Pressione F2 para habilitar a tela → Clicar em Relação de produtos

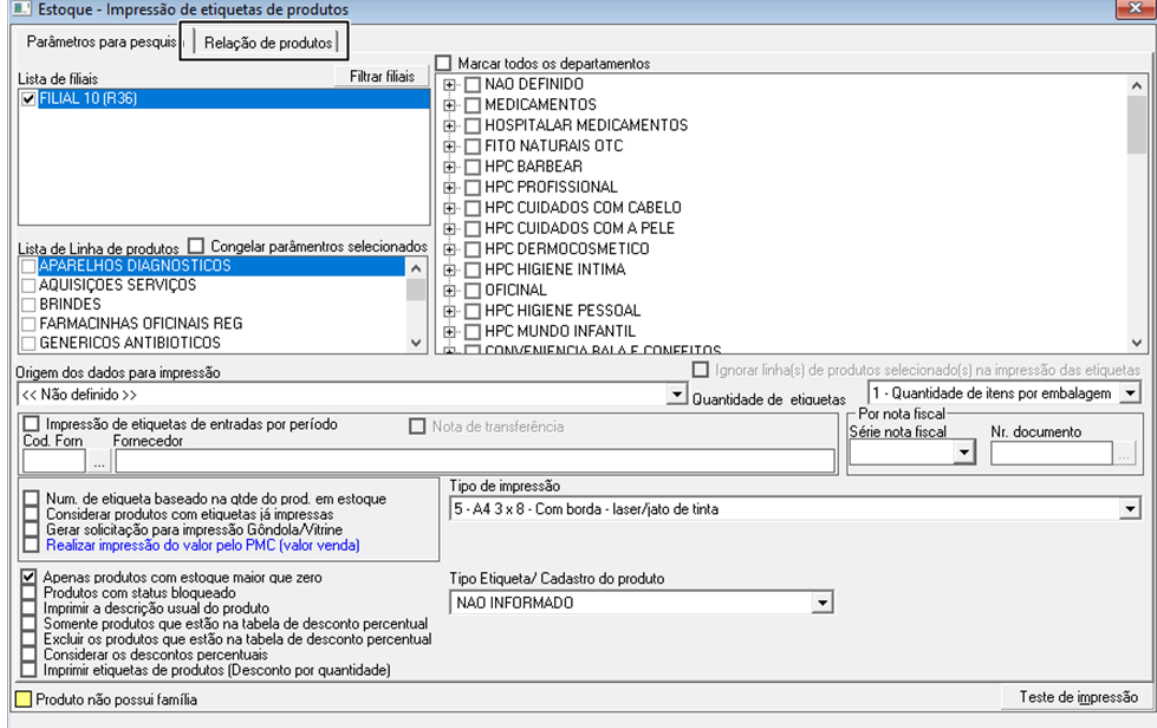

c) Clicar em Realizar checkout de produtos

|                            | Parâmetros para pesquisa Relação de produtos |                               |    |       |               |                |          |        |                                  |   |
|----------------------------|----------------------------------------------|-------------------------------|----|-------|---------------|----------------|----------|--------|----------------------------------|---|
|                            | Não informar lote de produtos                | Realizar checkOut de produtos |    |       |               | Otde etiquetas |          |        |                                  |   |
|                            |                                              | Relação de produtos           |    |       |               |                | $\cdots$ | Copiar | Converter relação para a família |   |
| Código                     | Descrição do Produto                         |                               | Un | Quant | Valor Produto | Nº Lote        | Validade | Ean    | PercDesconto Dt.Fabi A           |   |
|                            |                                              |                               |    |       |               |                |          |        |                                  |   |
|                            |                                              |                               |    |       |               |                |          |        |                                  |   |
|                            |                                              |                               |    |       |               |                |          |        |                                  |   |
|                            |                                              |                               |    |       |               |                |          |        |                                  |   |
|                            |                                              |                               |    |       |               |                |          |        |                                  |   |
|                            |                                              |                               |    |       |               |                |          |        |                                  |   |
|                            |                                              |                               |    |       |               |                |          |        |                                  |   |
|                            |                                              |                               |    |       |               |                |          |        |                                  |   |
|                            |                                              |                               |    |       |               |                |          |        |                                  |   |
|                            |                                              |                               |    |       |               |                |          |        |                                  |   |
|                            |                                              |                               |    |       |               |                |          |        |                                  |   |
|                            |                                              |                               |    |       |               |                |          |        |                                  |   |
|                            |                                              |                               |    |       |               |                |          |        |                                  |   |
|                            |                                              |                               |    |       |               |                |          |        |                                  |   |
|                            |                                              |                               |    |       |               |                |          |        |                                  |   |
|                            |                                              |                               |    |       |               |                |          |        |                                  |   |
|                            |                                              |                               |    |       |               |                |          |        |                                  |   |
|                            |                                              |                               |    |       |               |                |          |        |                                  |   |
|                            |                                              |                               |    |       |               |                |          |        |                                  |   |
|                            |                                              |                               |    |       |               |                |          |        |                                  | ¥ |
| Total de produtos listados |                                              | Total de etiquetas<br>00000   |    |       | 00000         |                |          |        |                                  |   |

d) Informar o código ou bipar o produto com auxílio do leitor ótico

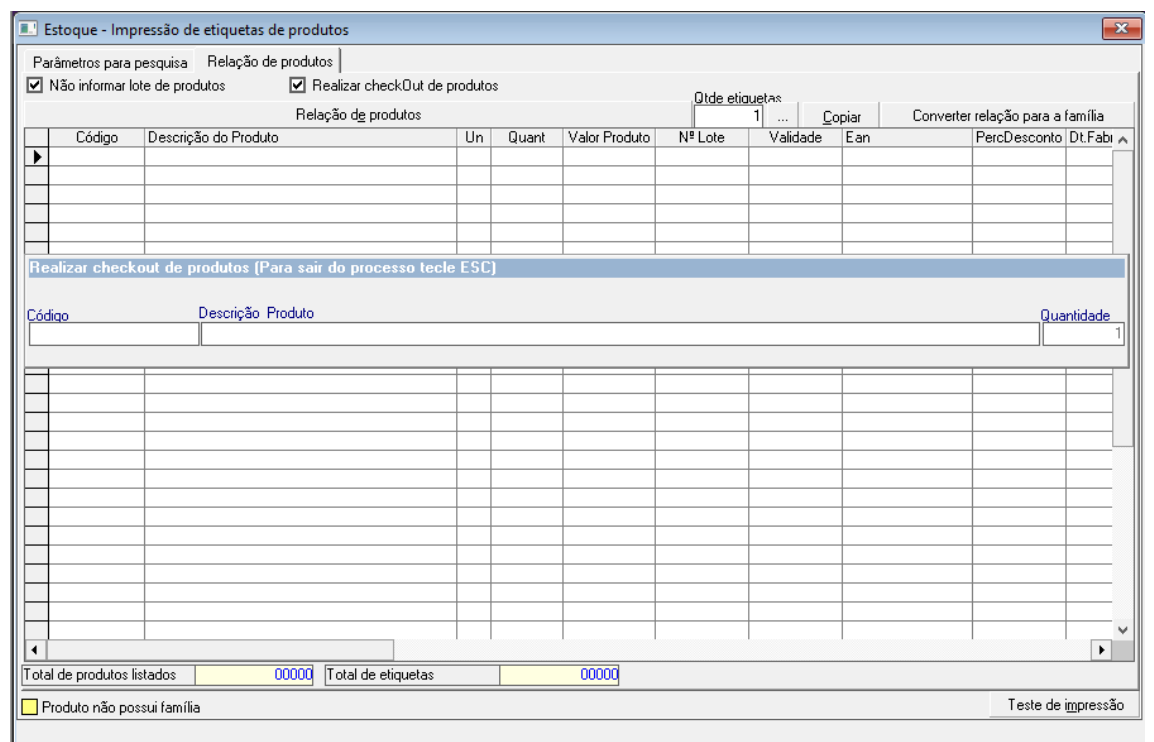

e) após digitar ou bipar o código de barras todos os produtos com o auxílio do leitor → Pressionar Ctrl + P para imprimir as etiquetas

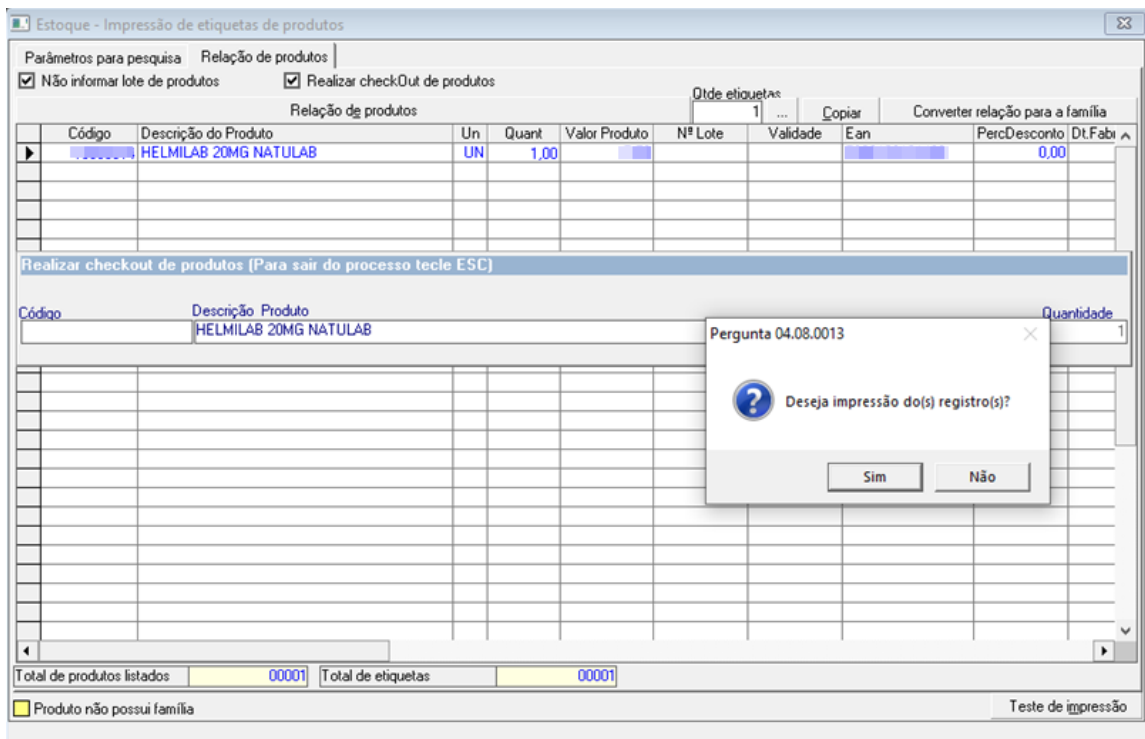

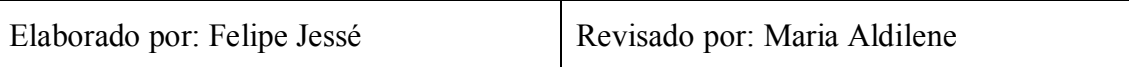

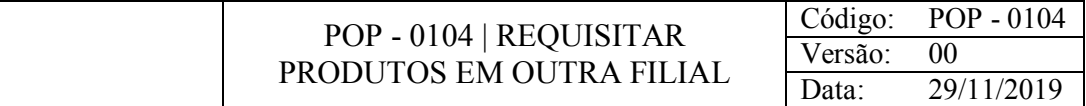

# OBJETIVO

Realizar a requisição de produtos que faltam no estoque em outra filial.

# CONSIDERAÇÕES

Ao requisitar analisar proximidade da filial, quantidade em estoque e a curva do produto.

Em alguns casos a requisição é feita durante o ato da venda do produto, logo para não deixar o cliente esperando e o balconista finalizar logo a venda, o gerente ou balconistas da filial origem deve liberar o produto requisitado o mais rápido possível.

# RESPONSABILIDADE

**Balconistas** 

#### PROCEDIMENTO

1) Acessar o Gestão Loja:

a) Produto > Requisição > Material/Produto

b) Pressionar F2 para habilitar a tela → Digitar o código do produto a ser requisitado (pode-se também clicar em Relação dos Produtos para encontrar o produto pelo seu nome)

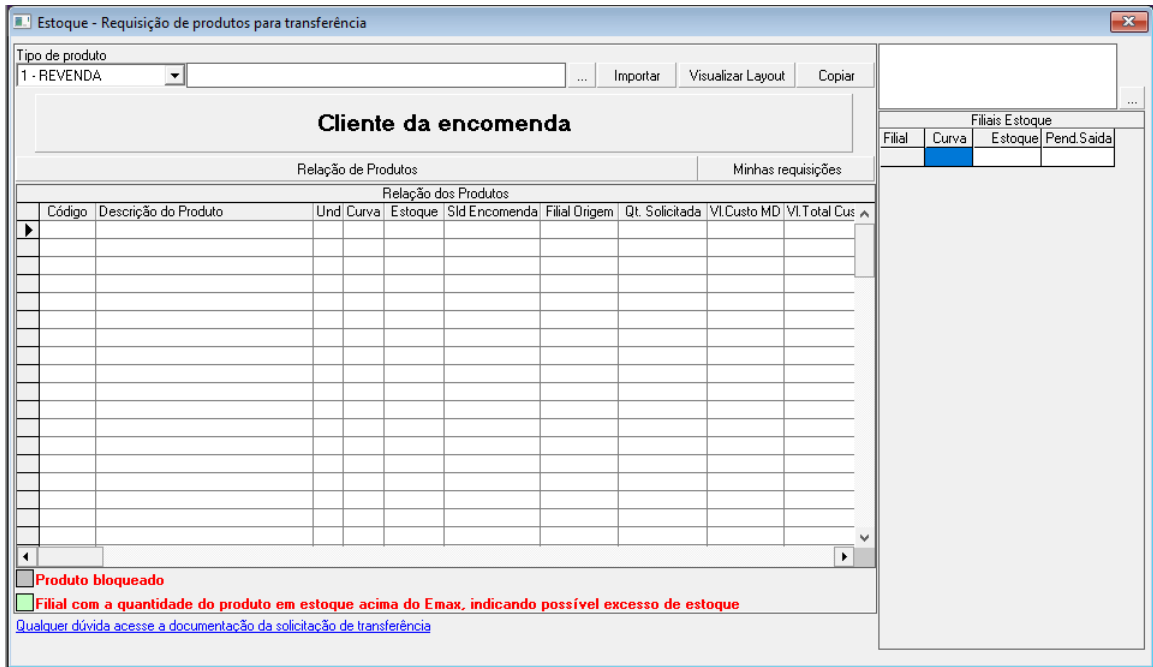

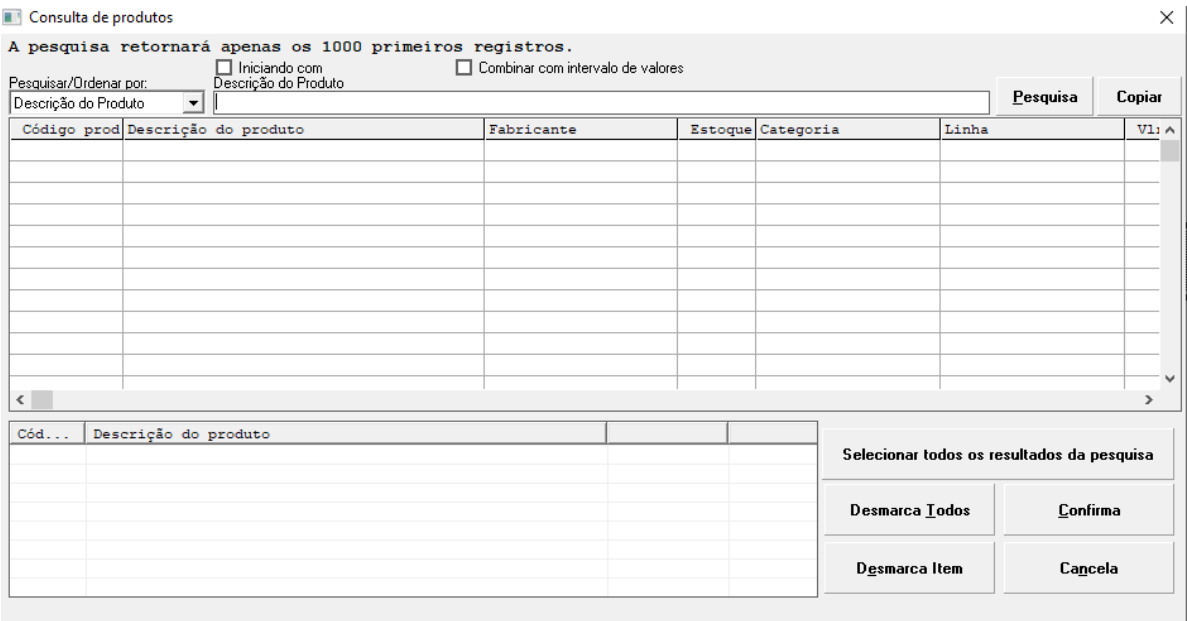

c) Em Filial de Origem digitar seu código e em Qt. Solicitada informar a quantidade de produtos → Pressionar F2 para salvar o registro

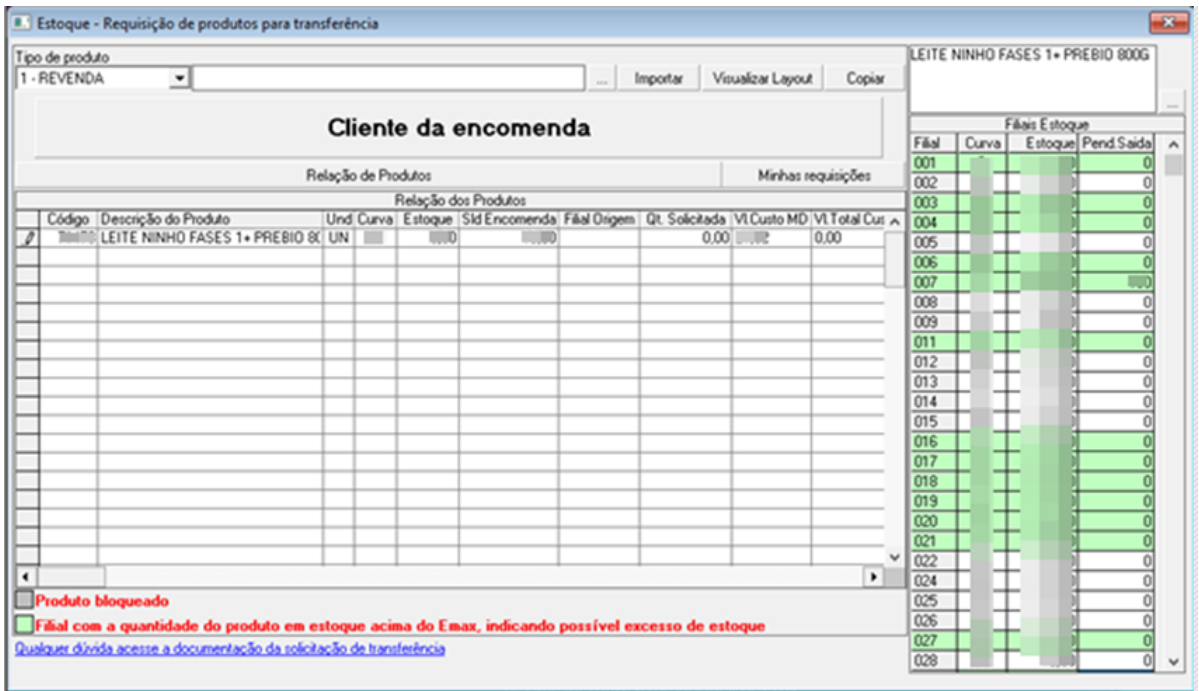

d) Ligar para a filial origem e informar ao gerente para liberar o produto solicitado

e) Informar ao entregador que tem produto para ele pegar em outra filial

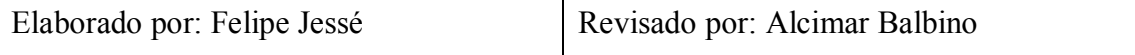

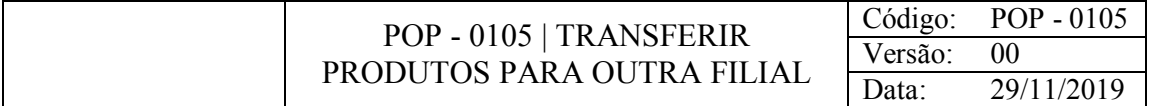

# OBJETIVO

Realizar a transferência de materiais para outras filiais que realizaram pedido destes.

# **CONSIDERAÇÕES**

Os gerentes ou balconistas das filiais que fizeram o requerimento ligam para avisar do pedido de transferência, agilizando assim este processo.

#### RESPONSABILIDADE

Balconistas.

#### PROCEDIMENTO

1) Acessar o Gestão Loja:

a) Produtos > Requisições > Liberação de solicitações de transferências

b) Pressionar F2 para habilitar a tela → Verificar a relação de solicitação de transferências do lado inferior direito → Clicar duas vezes na filial

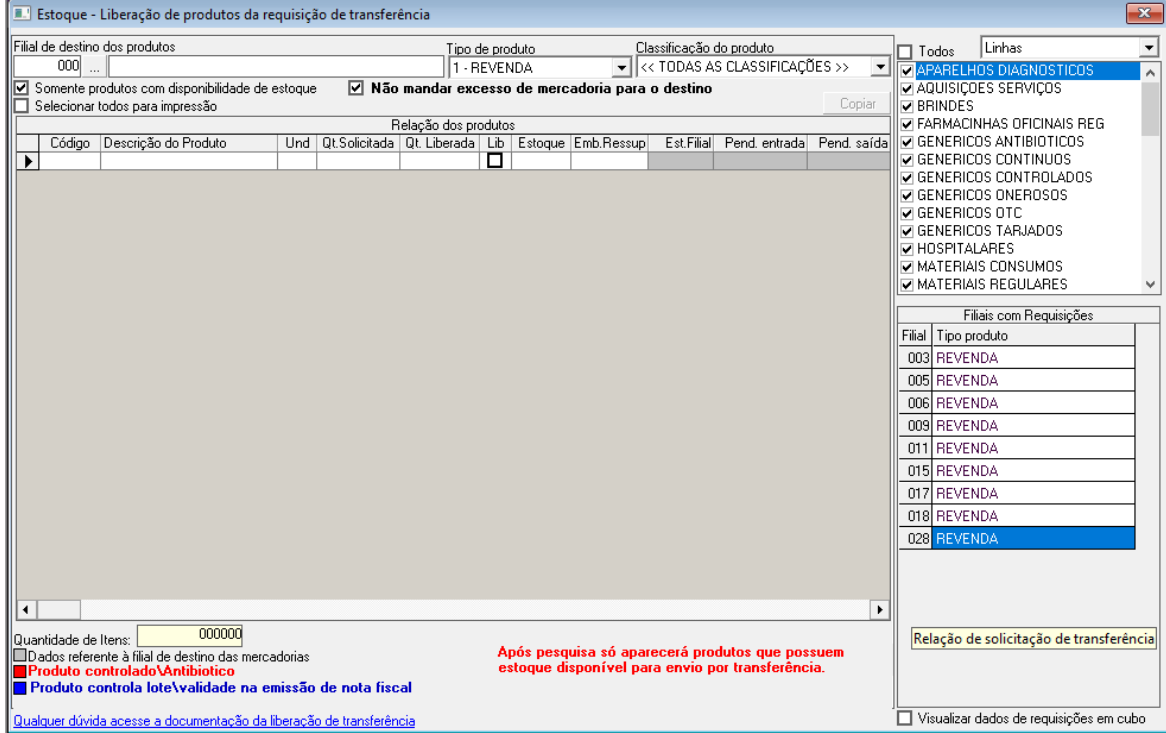

c) Marcar ☑ em Lib (Quando o produto está azul e negrito na relação de produtos, este irá precisar cadastrar o lote)  $\rightarrow$  Pressionar F2 e salvar o registro

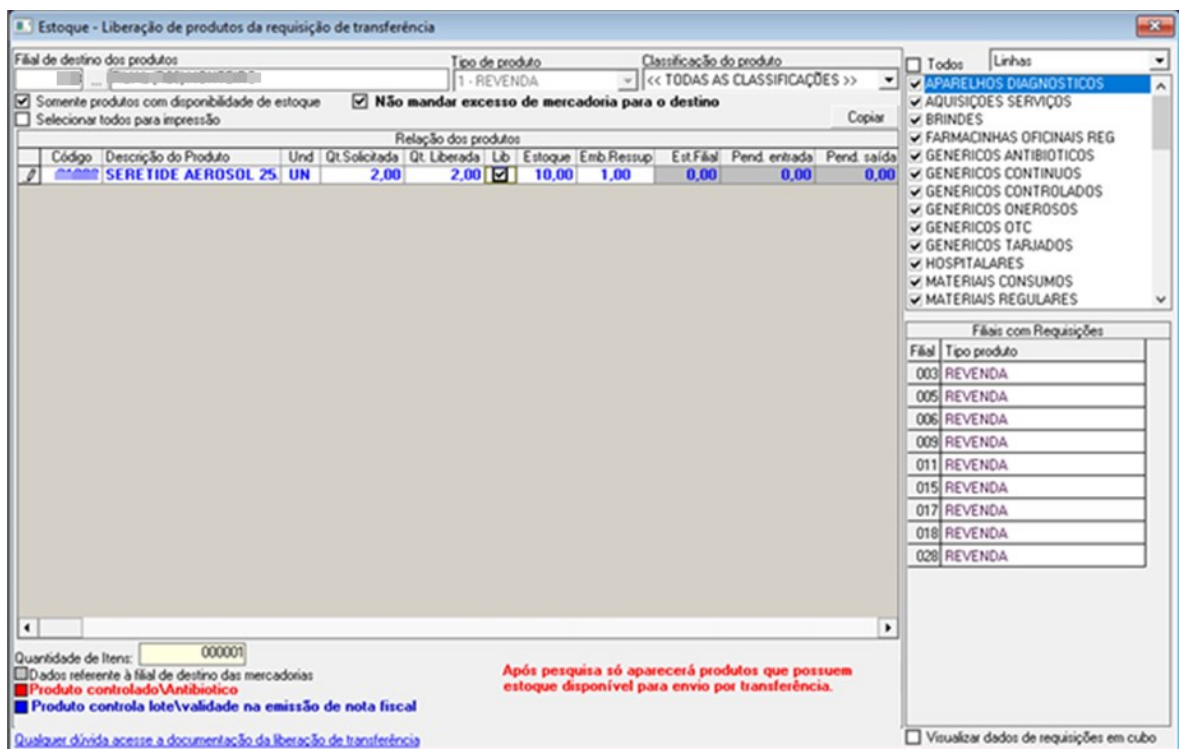

d) Nota Fiscal > Saída > Pré-faturas > Confirmação (CheckOut)

e) Pressione F2 para habilitar → Clique duas vezes na filial destino

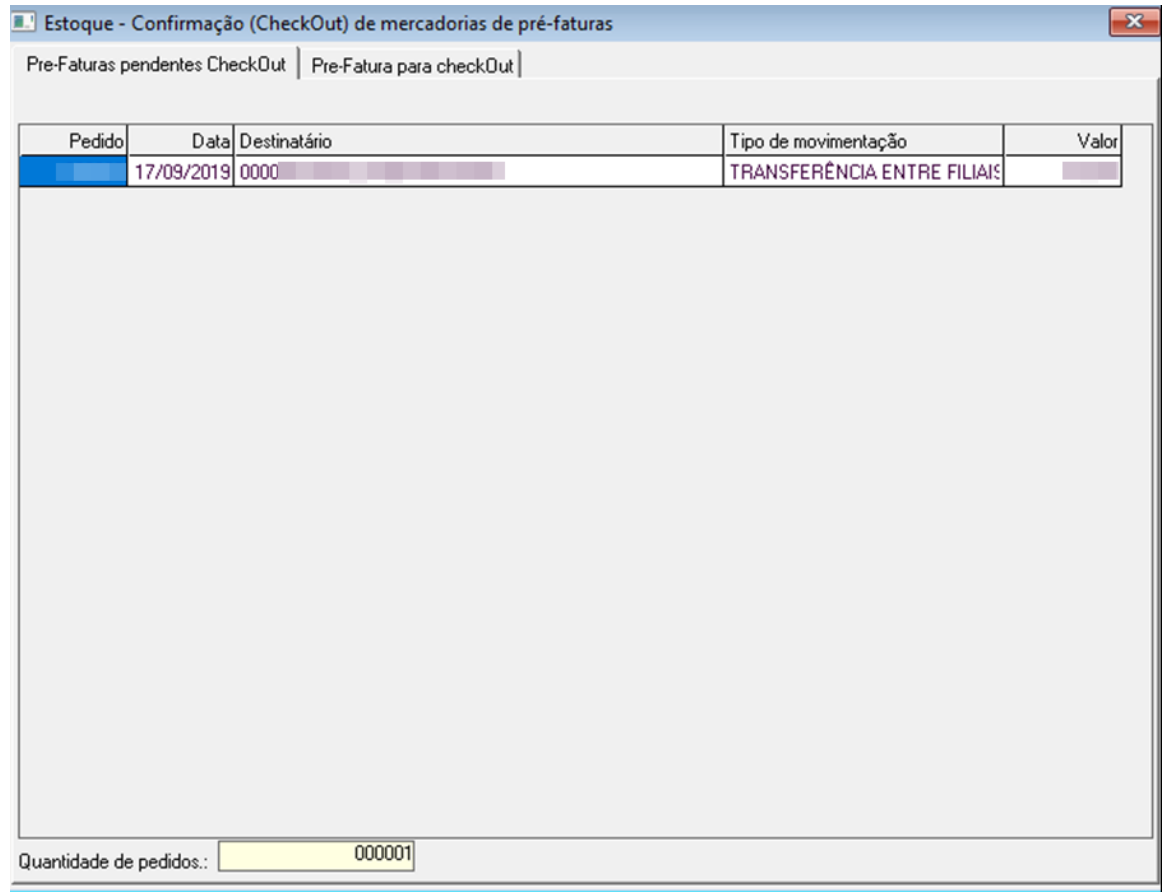

f) bipar o código do produto ou digitá-lo (se tiver mais de um produto digitar a quantidade seguida de "\*") → Pressionar F12 para finalizar leitura de produtos → Pressionar F2 para salvar o registro atual

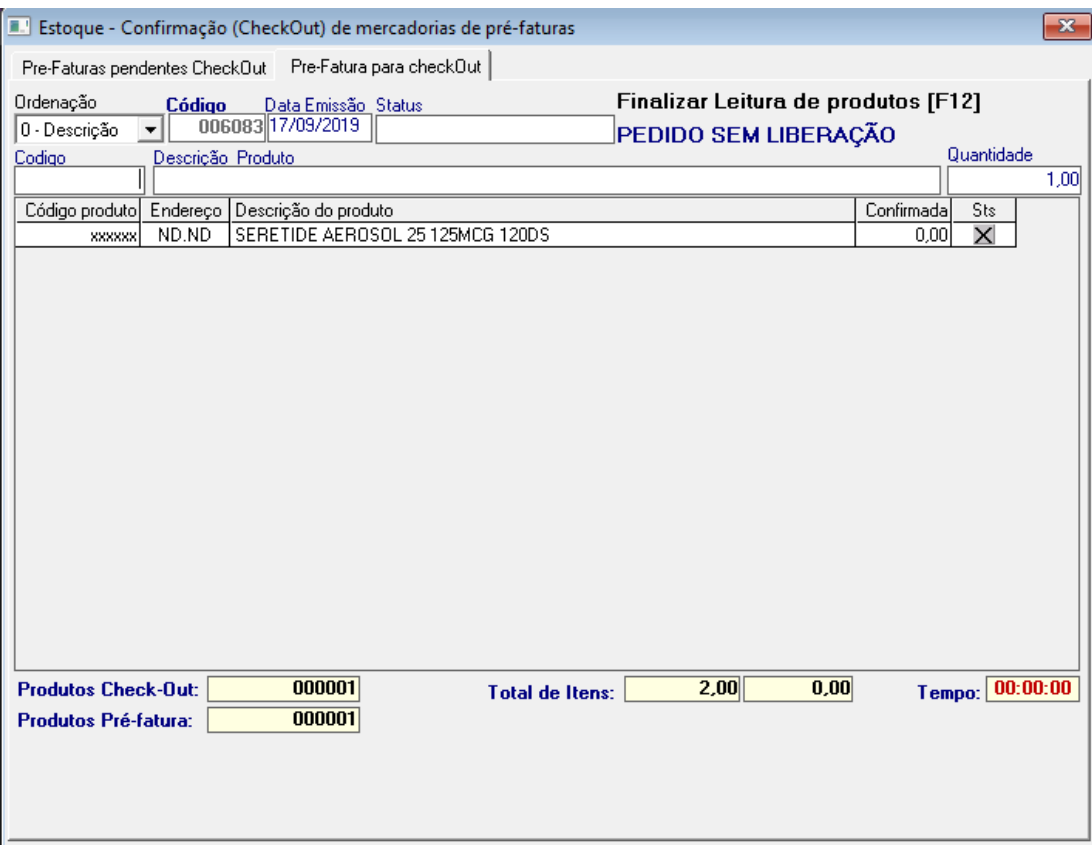

g) Nota fiscal > Saída > Faturamento de requisições de transferências

h) Pressione F2 para habilitar → Informar a Data Inicial e a Data Final → Pressionar F6

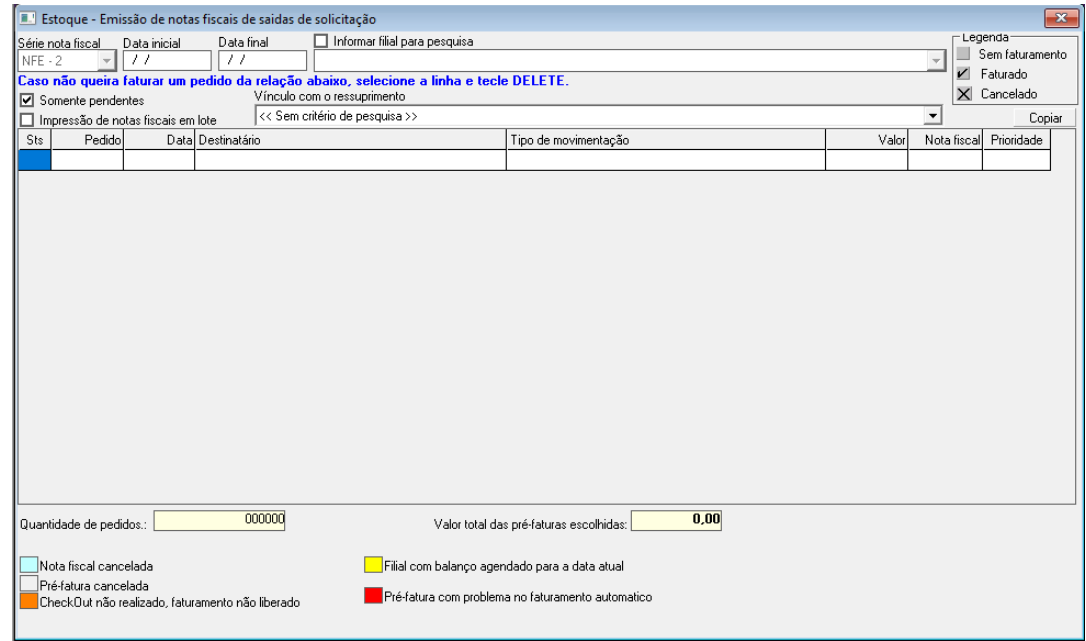

i) Clicar duas vezes na filial destino → Selecionar Abrir tela de lançamento de lote em pré-fatura → Clicar em Abrir

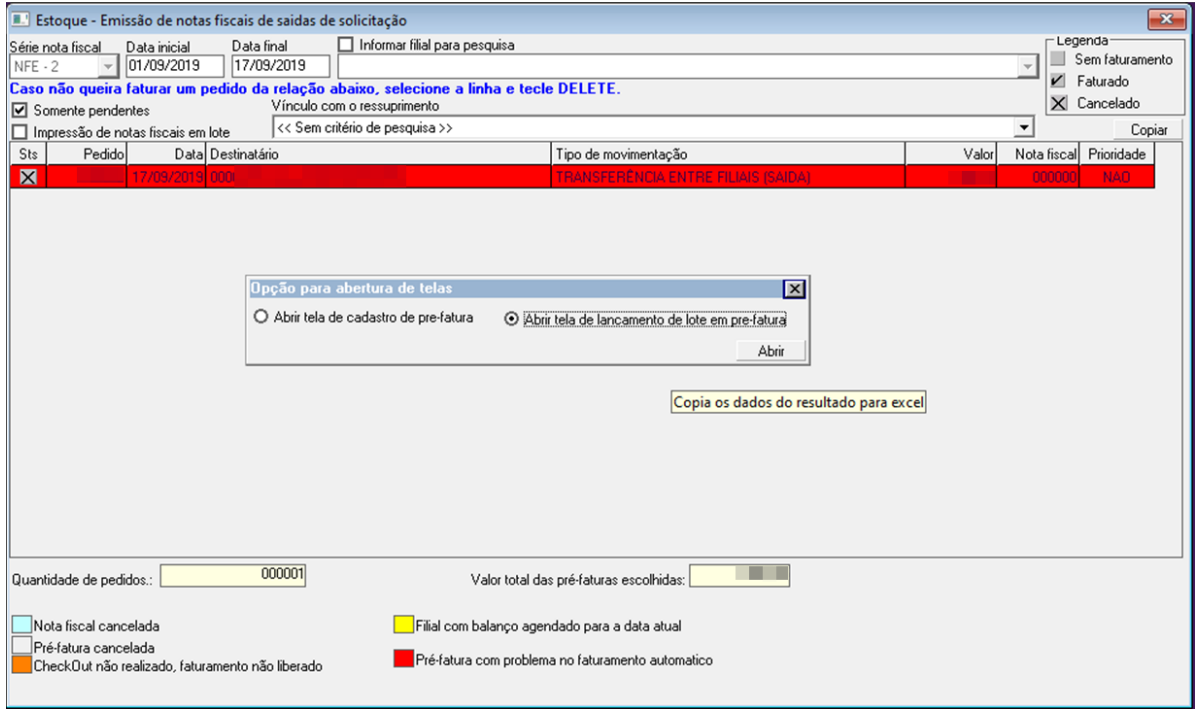

j) Pressione F2 para habilitar → Marque ☑ ao lado do código

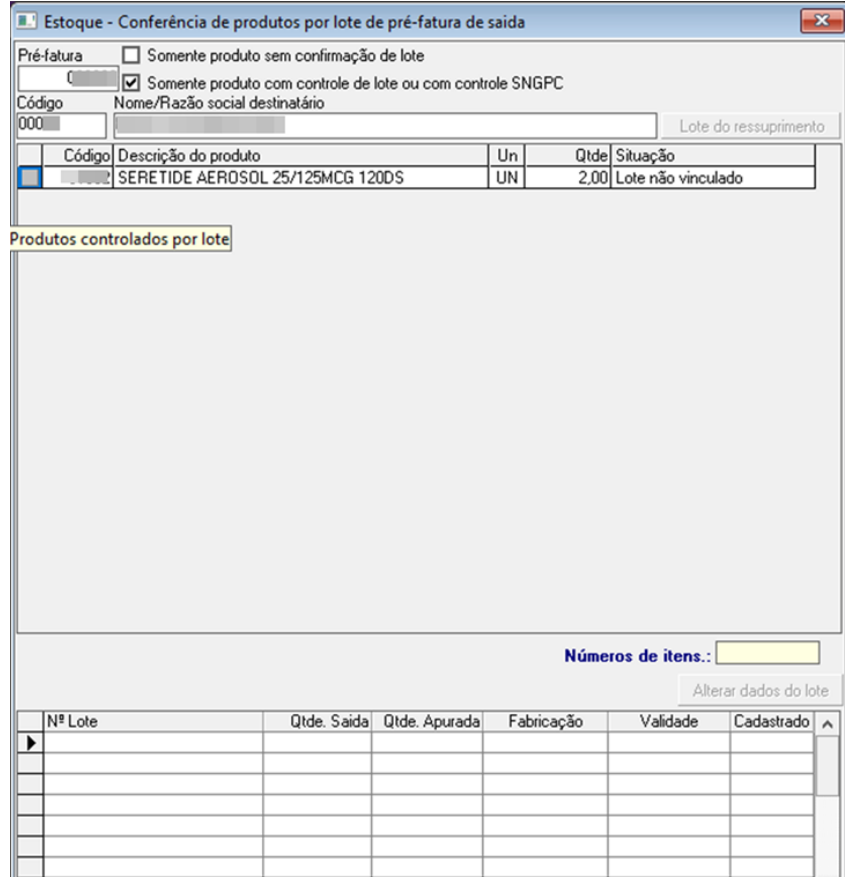

k) Digitar o n° do lote, quantidade apurada, fabricação e validade → Pressionar F2 para vincular o lote ao produto

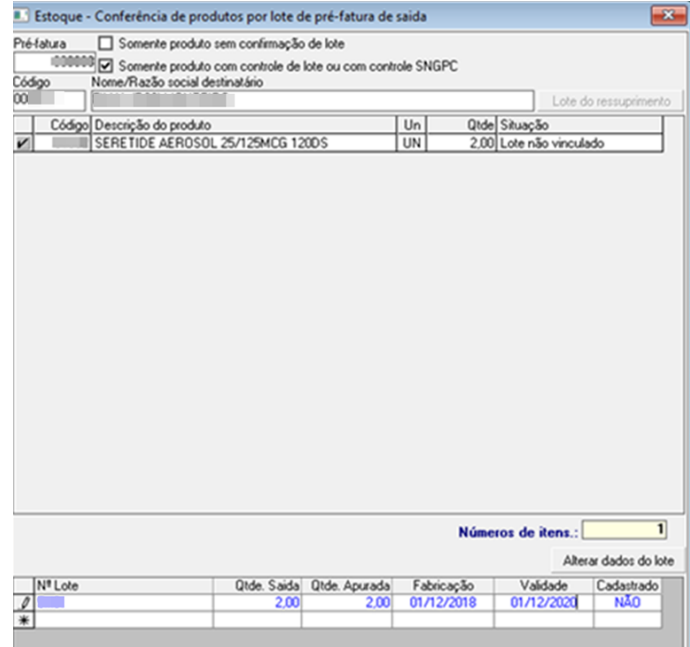

l) Nota Fiscal > NFe – Nota Fiscal Eletrônica > Impressão de DANFE

m) Pressione F2 para habilitar → Pressione F6 para atualizar as notas fiscais pendentes de impressão → Clicar duas vezes na filial destino → Pressionar Ctrl + P para imprimir esta  $DANFE \rightarrow Imprimir duas vias (três vias quando for medicamento controlado)$ 

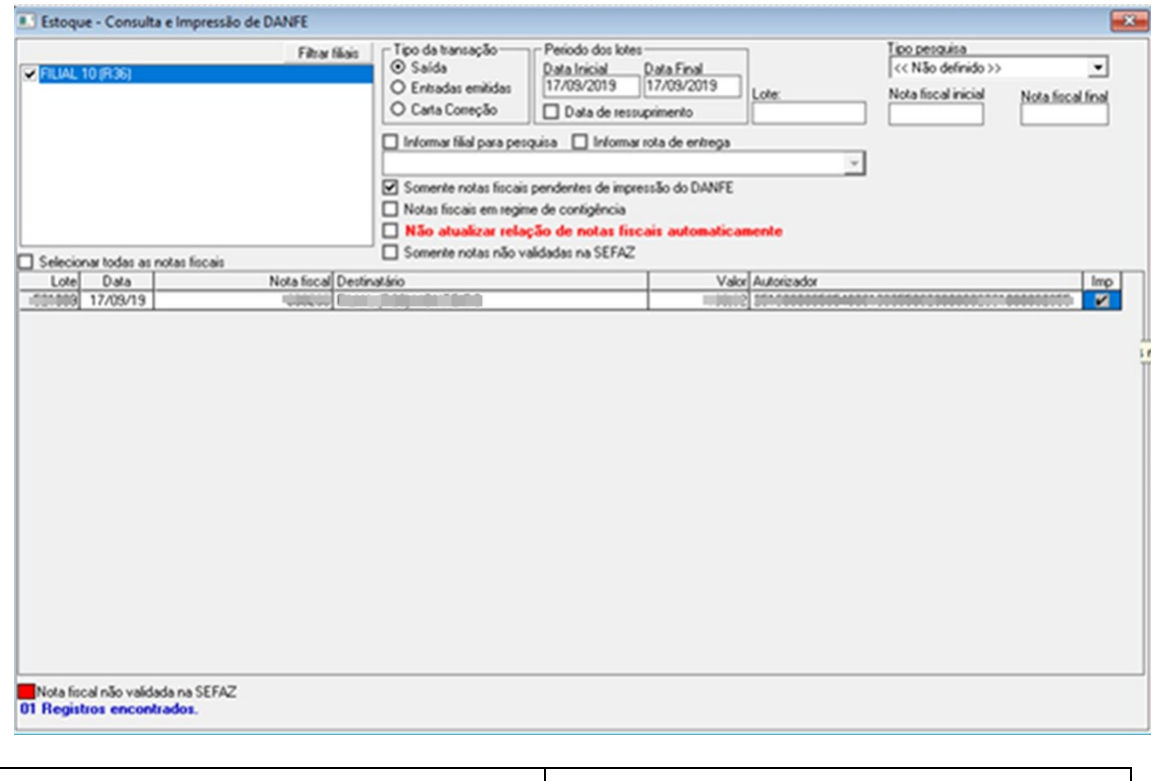

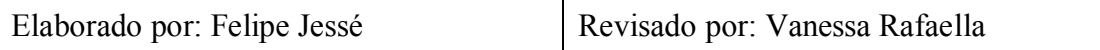

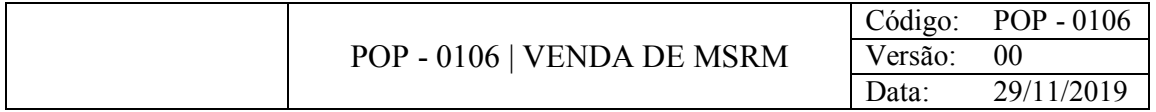

# OBJETIVO

Vender medicamentos sujeitos a receita médica.

# **CONSIDERAÇÕES**

Todos estes medicamentos estão armazenados na sala da farmacêutica.

# RESPONSABILIDADE

Balconistas.

# PROCEDIMENTO

1) Acessar o Gestão Orçamento:

a) Informar código, nome ou bipar o produto com o leitor  $\rightarrow$  Pressionar F5 para adicionar o medicamento no Totalizador

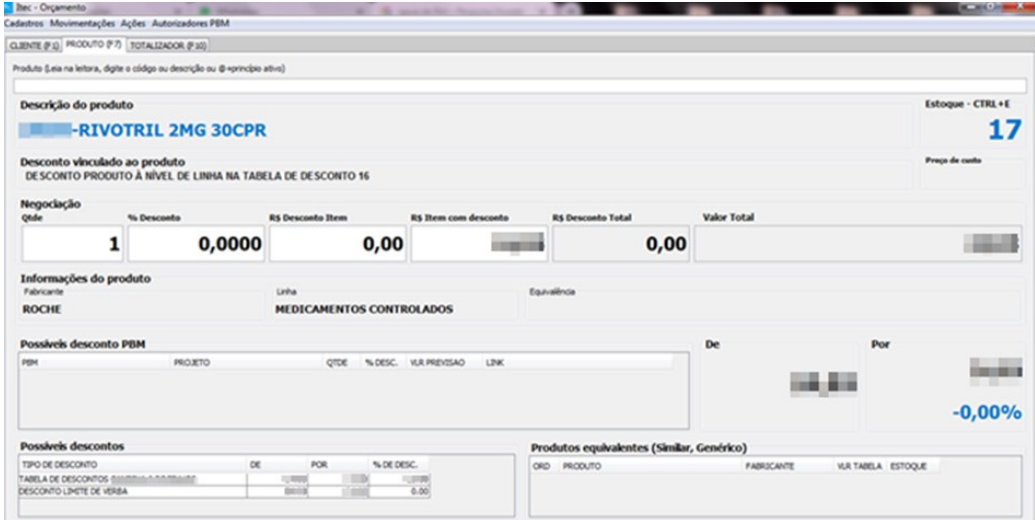

b) Pressionar F8 para abrir a tela de cadastro de lote

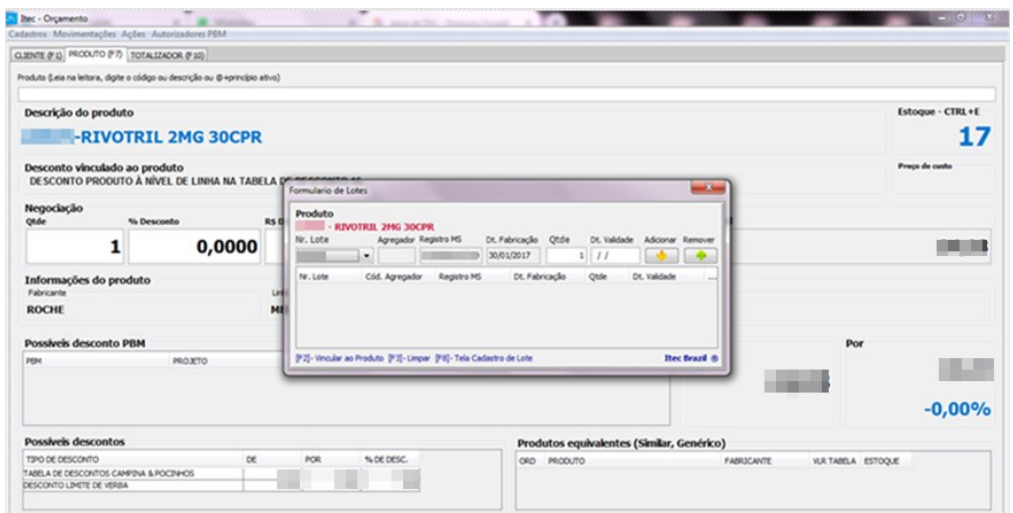

c) Informar o número de lote → Pressionar Enter → Decorar a data de validade → Clicar em Cadastrar

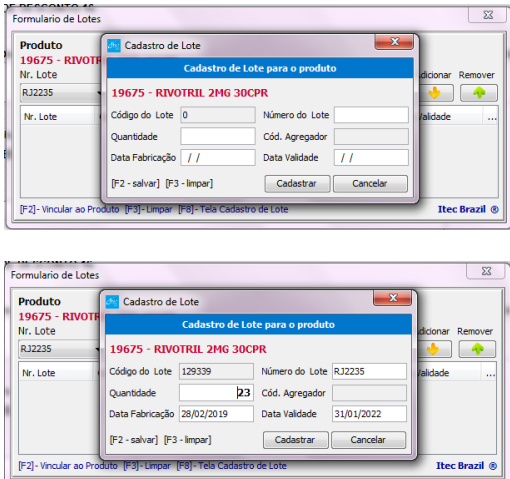

d) Em Nr. Lote selecionar o lote referente ao produto e em Dt. Validade informar a Data de validade decorada previamente > Clicar em

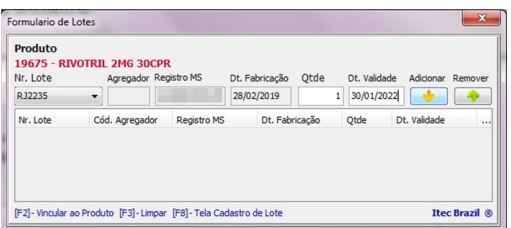

e) Pressionar F2 para vincular este medicamento ao produto

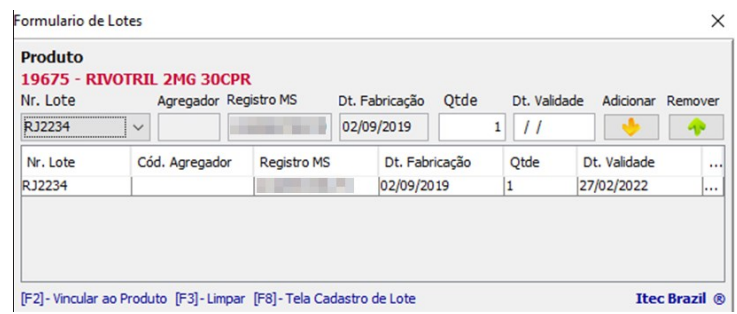

f) Pressione F2 para abrir a tela de cadastro da receita > Informe a Data da Receita

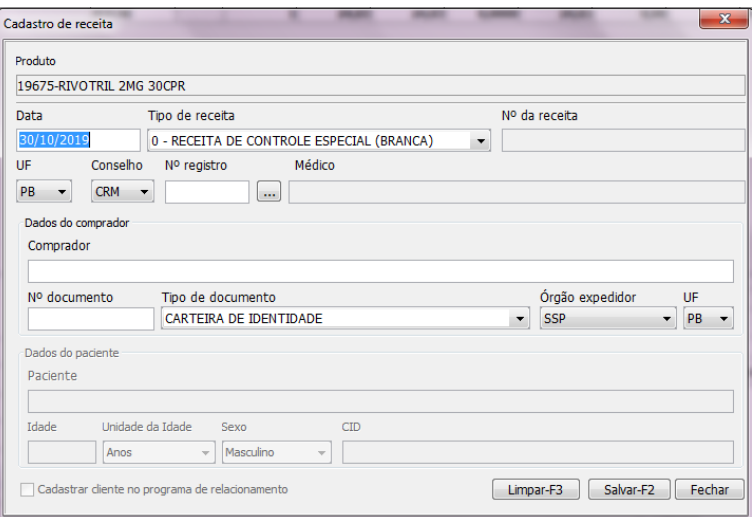

g) Em tipo de Receita, se esta for do tipo Receita de Controle Especial (Branca): Informar CRM do médico, nome e RG do Comprador

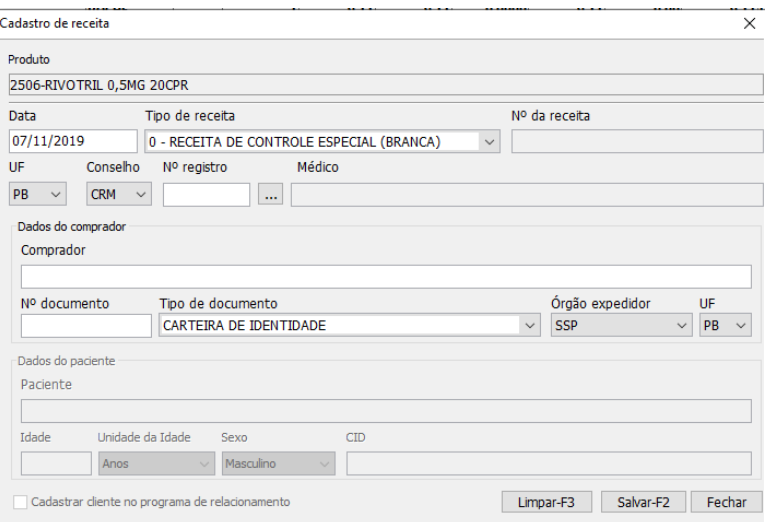

h) Em tipo de Receita, se esta for do tipo Notificação de Receita B (Azul): Informar CRM do médico, o N° da receita, nome e RG do Comprador

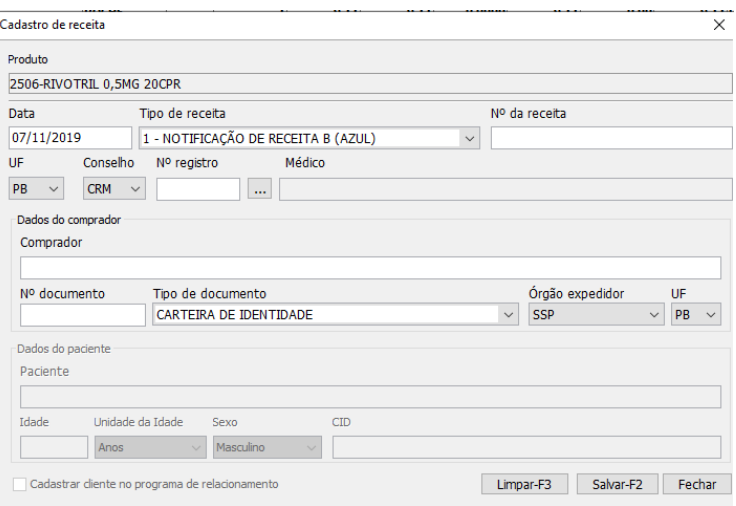

i) Em tipo de Receita, se esta for do tipo Notificação de Receita Especial (Retinóides): Informar CRM do médico, o N° da receita, nome e RG do Comprador

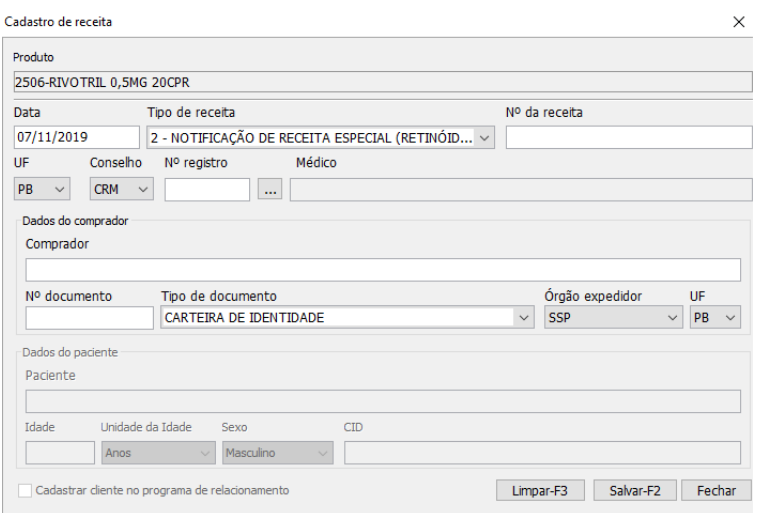

j) Em tipo de Receita, se esta for do tipo Notificação de Receita A (Amarela): Informar CRM do médico, o N° da receita, nome e RG do Comprador

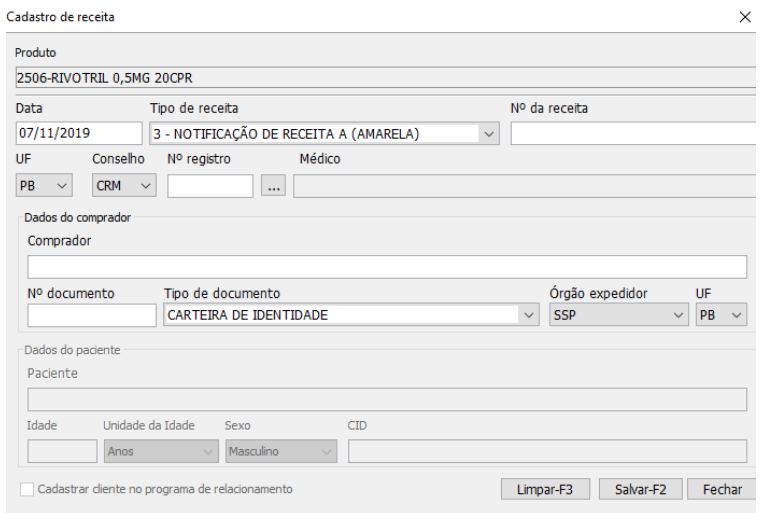

k) Em tipo de Receita, se esta for do tipo Receita Antimicrobiano em 2 vias: Informar CRM do médico, o N° da receita, nome e RG do Comprador e Nome e idade do paciente

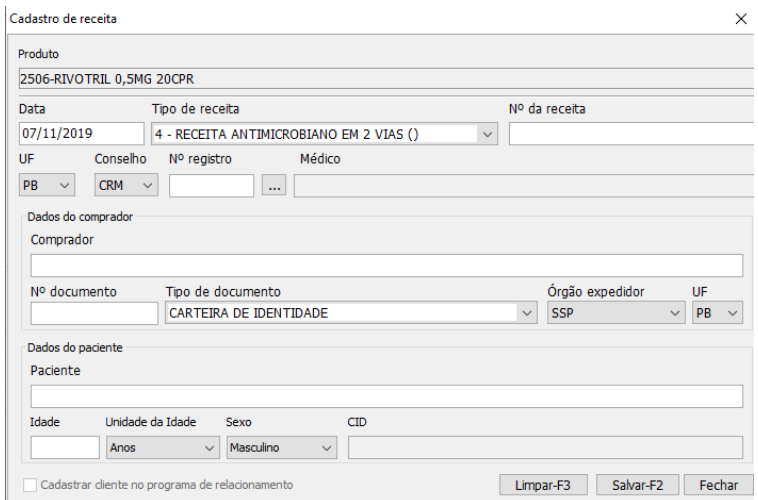

m) Pedir para o cliente escrever seus dados na seção da receita referente aos dados do comprador

n) Carimbar o verso da receita → Informar o lote do(s) medicamento(s) vendido(s), quantidade de caixas → assine seu nome → Armazenar a receita no baú de receitas

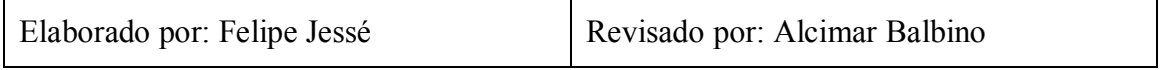
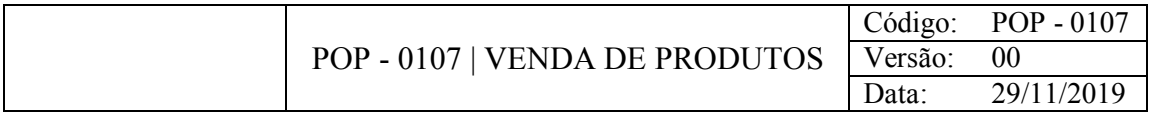

Vender qualquer um dos produtos da filial que não sejam sujeitos a receita medica ou produtos pertencentes ao Programa Farmácia Popular do Brasil.

# CONSIDERAÇÕES

Gerente e Farmacêutica como também ficam na seção do balcão de medicamentos também realizam vendas.

# RESPONSABILIDADE

Balconistas.

# PROCEDIMENTO

- 1) Acessar o Gestão Orçamento:
	- a) Informar o código do funcionário

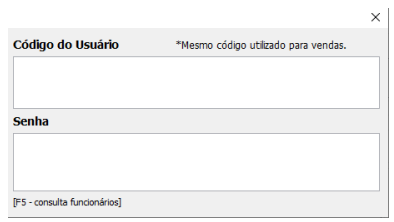

b) Informar nome, código de barras ou bipá-lo com auxílio do leitor ótico

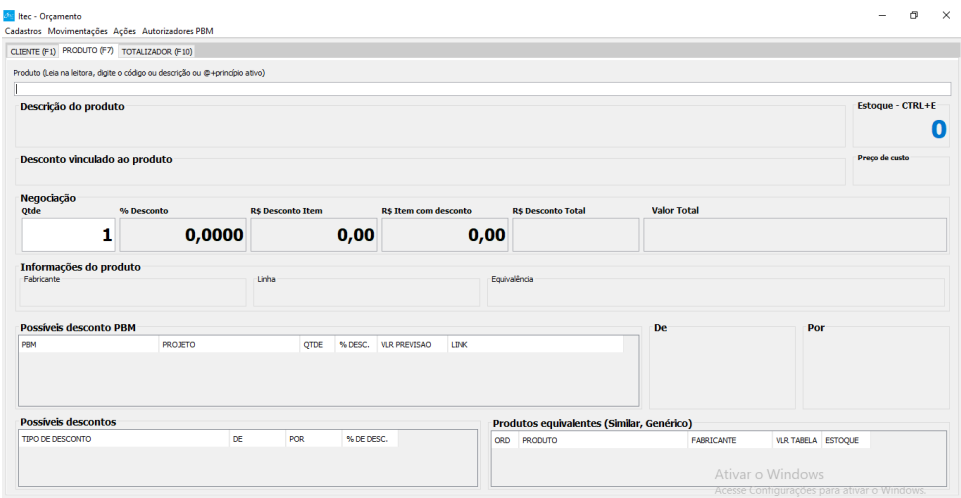

c) Informar ao cliente o valor do produto → Na seção possíveis descontos verificar se há algum e aplica-lo na seção % desconto → Informar ao cliente o valor do produto com desconto

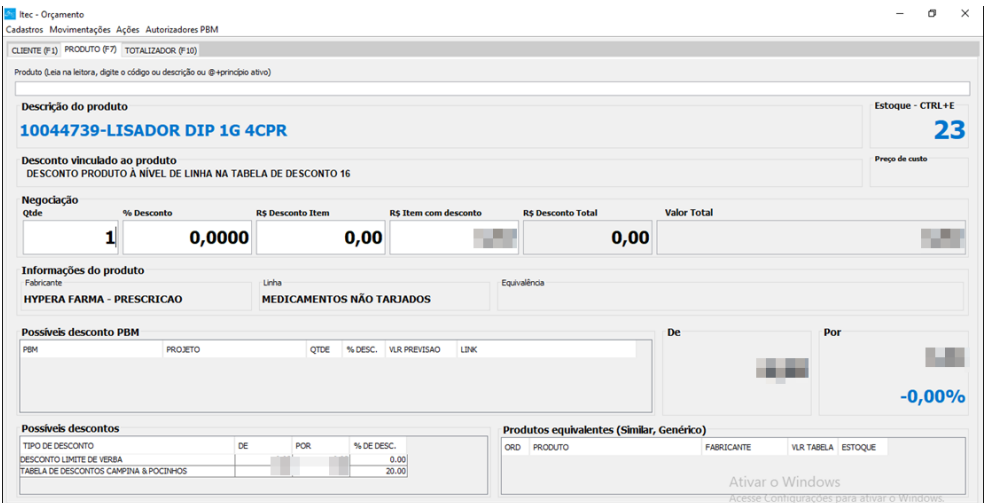

d) Se o cliente deseja levar o produto: Pressionar F5 para adicionar o medicamento no Totalizador

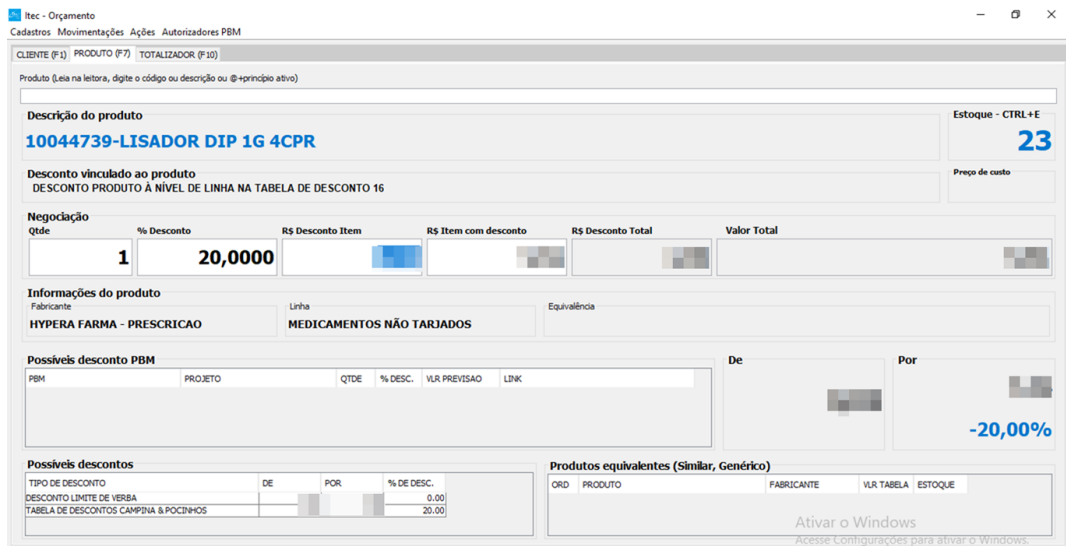

e) Pressionar F2 para finalizar a venda

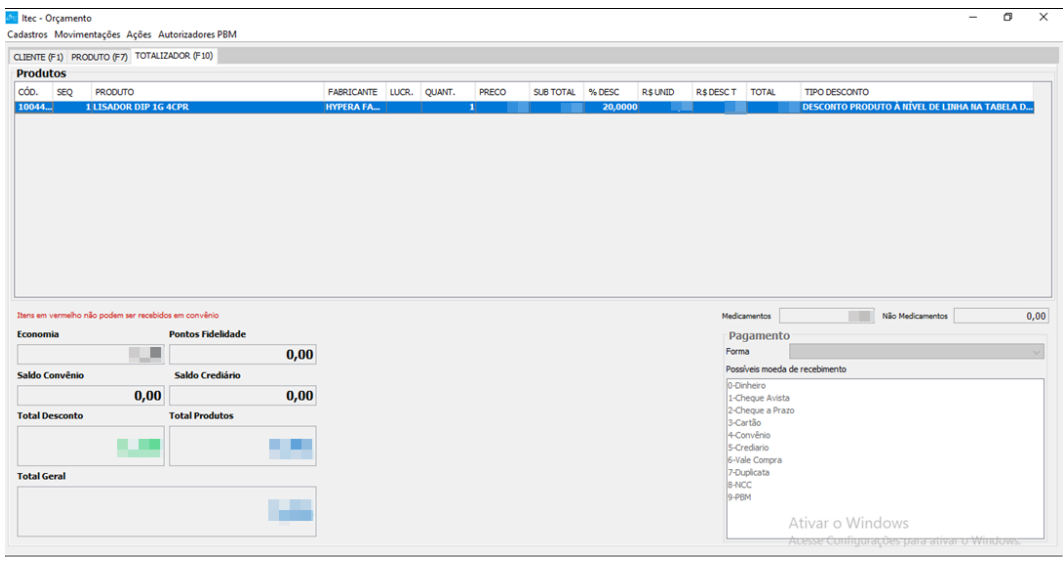

# f) Informe o nome do cliente

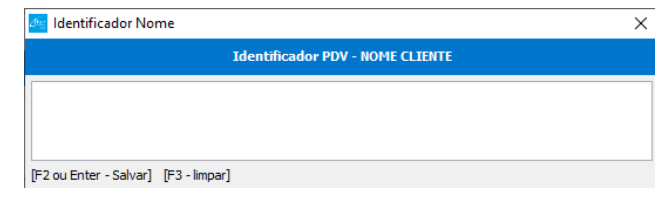

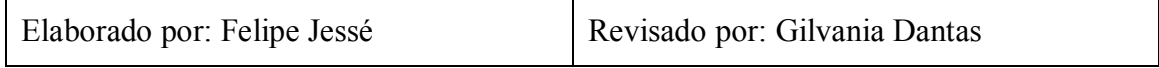

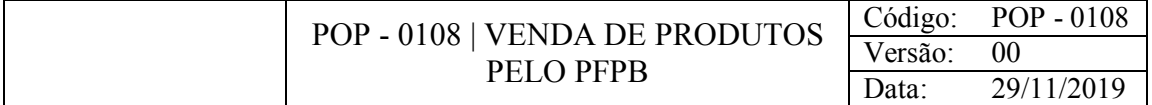

Realizar venda de produtos participantes do Programa Farmácia Popular do Brasil.

# CONSIDERAÇÕES

Receitas prescritas para medicamentos do programa farmácia popular tem a validade de 6 meses, tendo assim que renová-las duas vezes ao ano.

#### RESPONSABILIDADE

Balconistas.

# PROCEDIMENTO

1) Acesse o Gestão Vendas:

a) Pegar a receita e RG do cliente, verificar se os nomes nestes são o mesmo, se sim ir pegar os medicamentos nas prateleiras.

b) Informar o código do funcionário

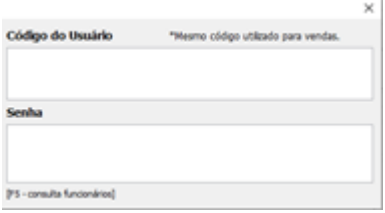

c) Informar código, nome ou bipar o produto com o leitor ótico

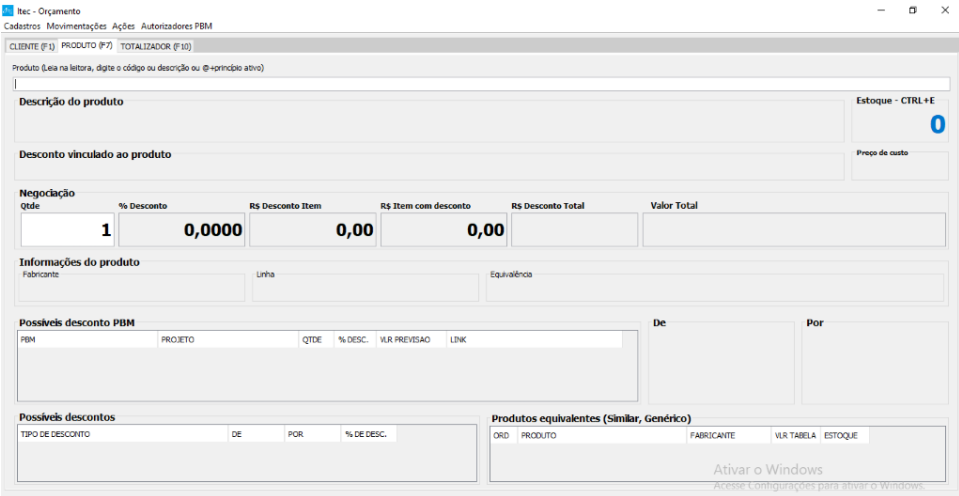

d) Se o pedido for somente de 1 produto, pressione f5 para adicioná-lo ao totalizador

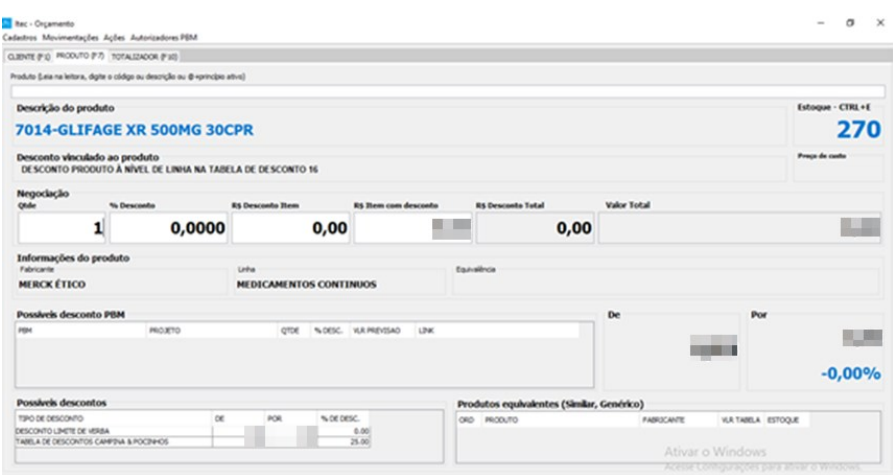

e) Se for mais de um, informe a quantidade na seção Qtde e pressione F5 para adicionar ao Totalizador

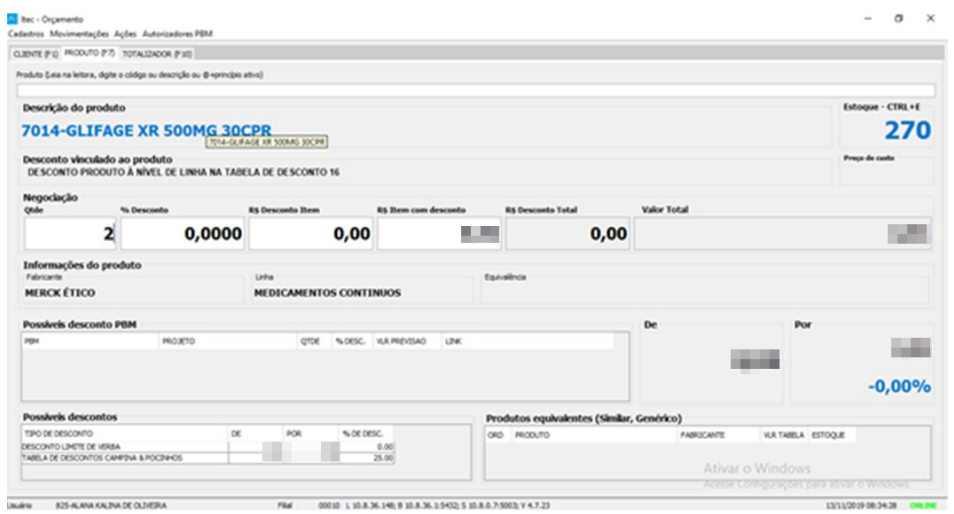

f) Pressionar Ctrl + F para abrir a tela de autorização do PFPB

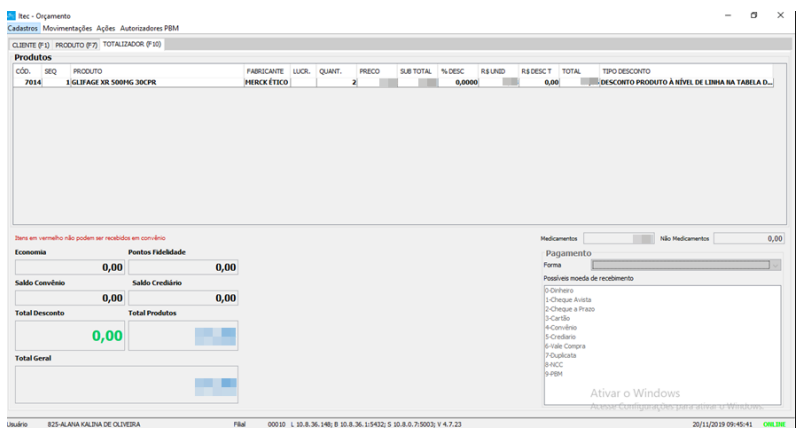

g) Informar CPF do cliente → estado, tipo de conselho, e Documento do médico → data da receita > Clicar em Autorização/Gravar

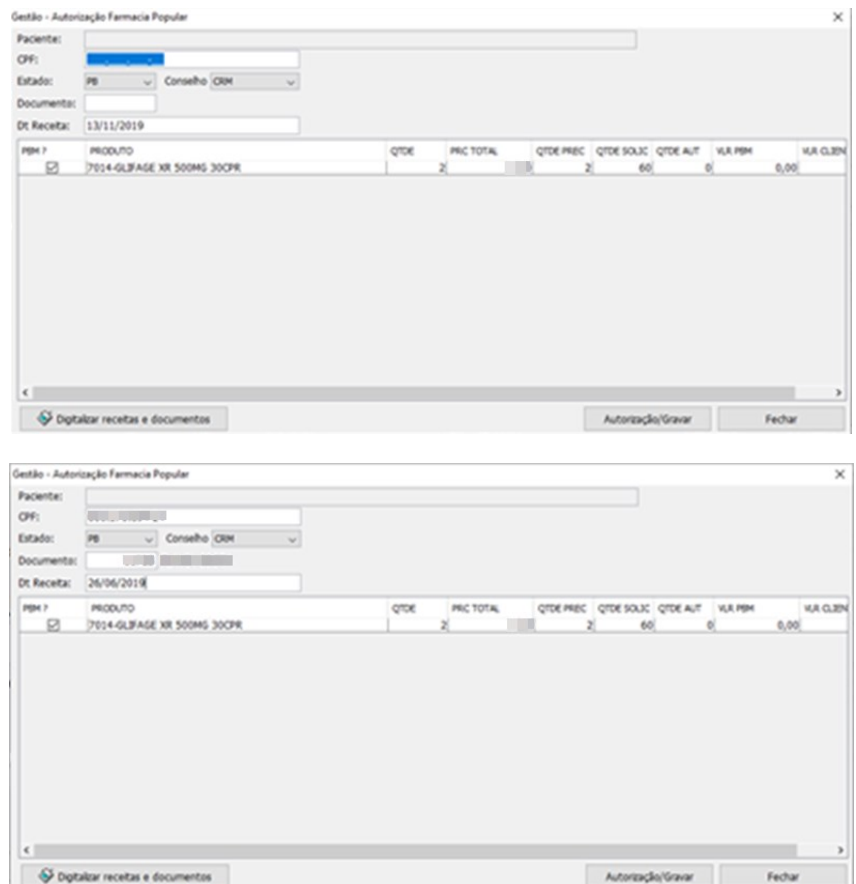

h) Informar usuário e senha (o usuário é o cpf do vendedor e a senha pessoal)

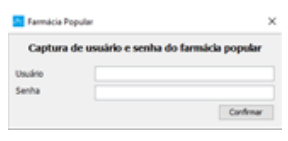

i) Se houver alguma diferença ela estará descrita no canto superior direito, informe ao cliente se ele irá pagar alguma diferença e peça para ele se direcionar ao caixa e retornar ao balcão para assinar e digitalizar o documento, a receita e os cupons vinculado e fiscal

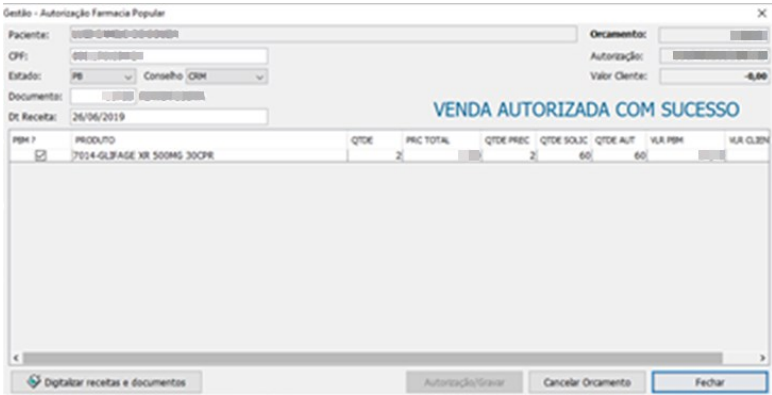

2) Acessar o site Sua Receita Digital:

a) Na tela inicial do site clicar em Digitalizar Receita no canto superior direito ou em Digitalizar na aba Digitalização

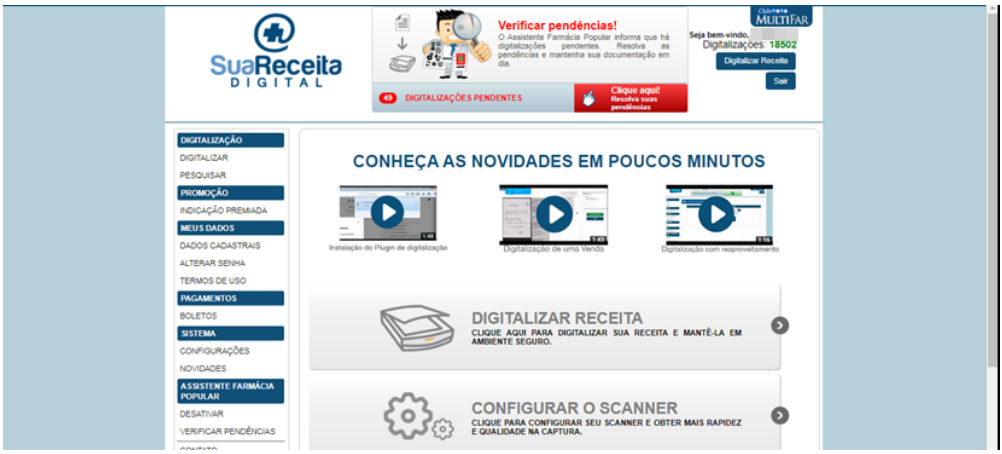

b) Informar o CPF do cliente e clicar em Pesquisar documentos para o CPF

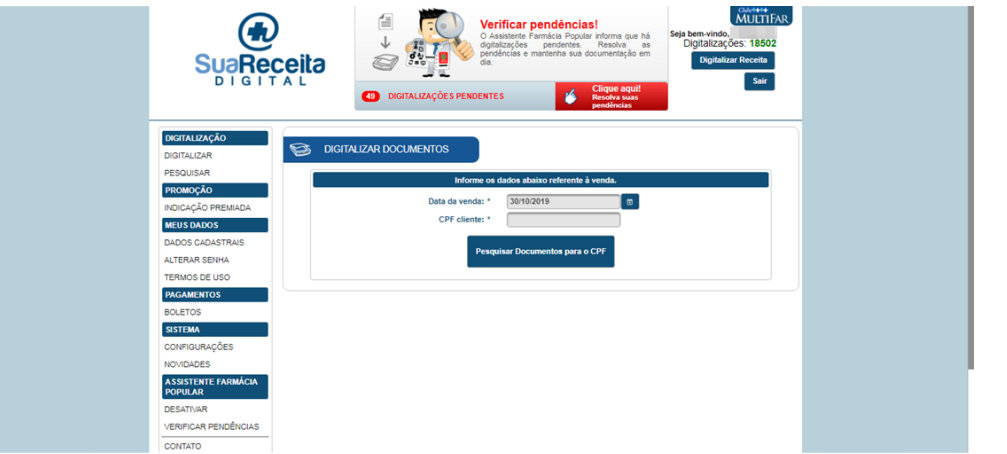

c) Clicar em DIGITALIZAR DOCUMENTO (Quando o cliente já fez uso do programa existem documentos já scaneados para o seu CPF, logo não precisa scaneá-los novamente, só conferi-los clicando em  $\mathbb Q$  e reaproveita-los clicando em  $\mathbb B$ )

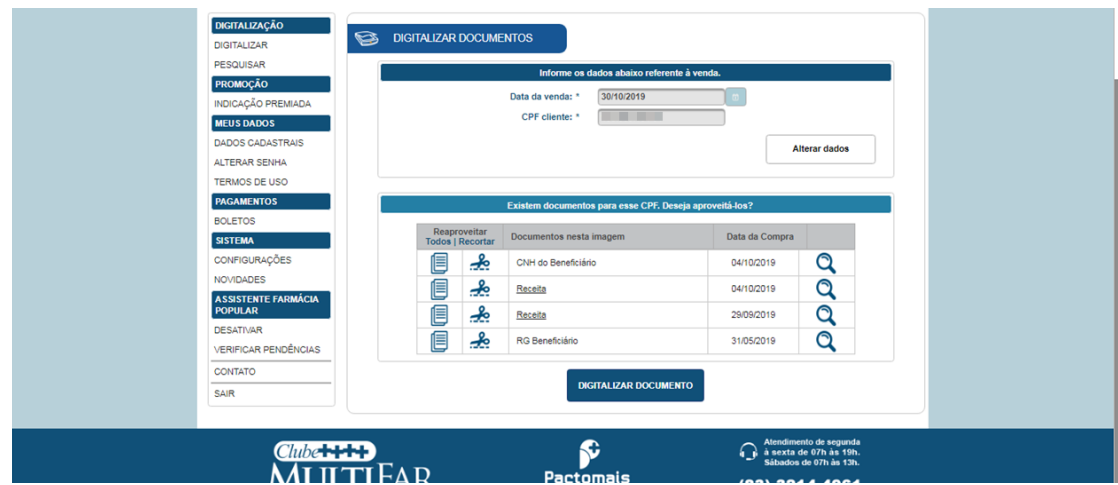

d) Colocado o documento na Scanner, clique em Digitalizar e ao conferi-lo na tela, informe qual o tipo de documento este representa → ao finalizar a digitalização de todos os documentos necessários, clique em salvar e sair

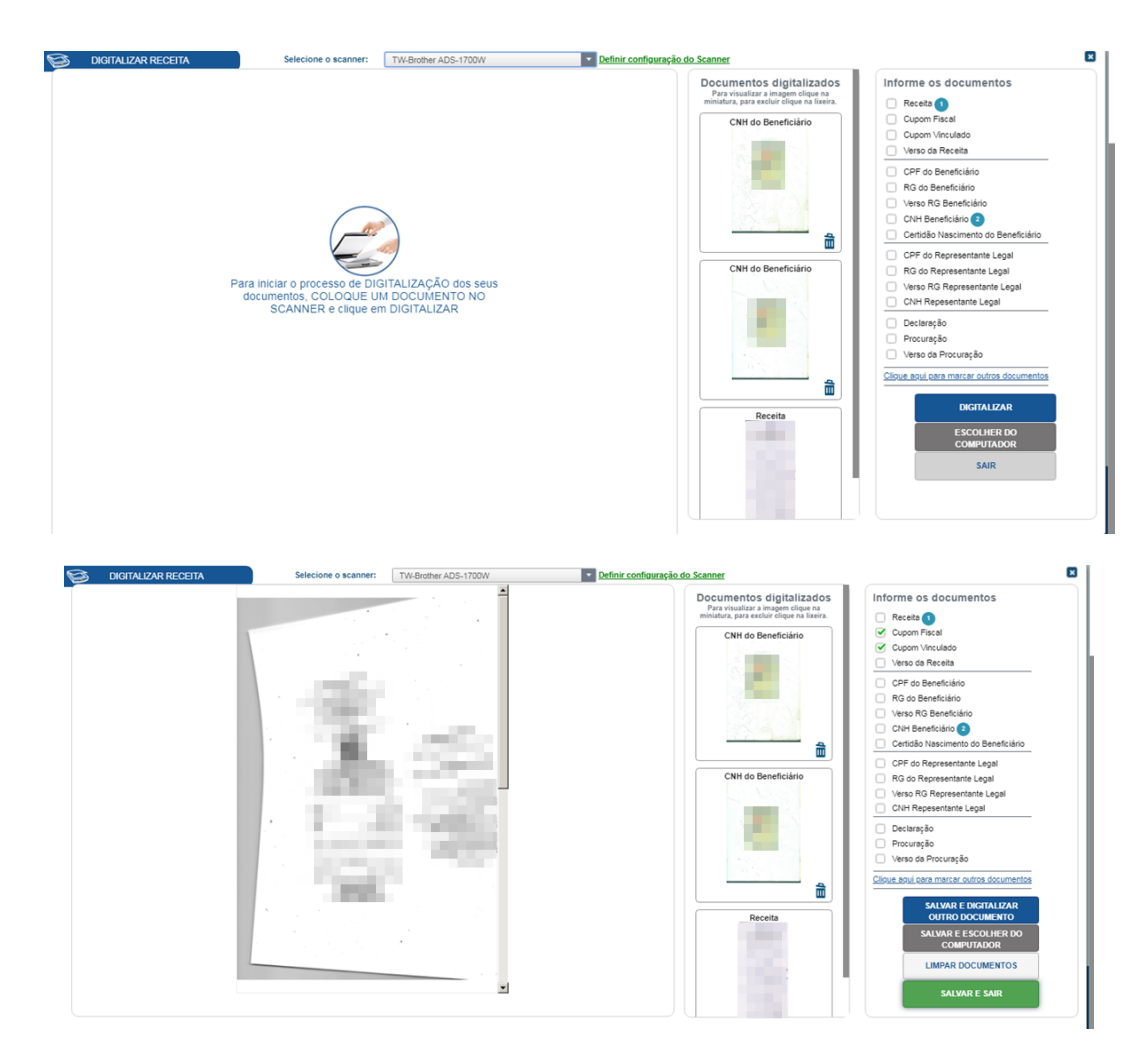

e) Clique em Salvar

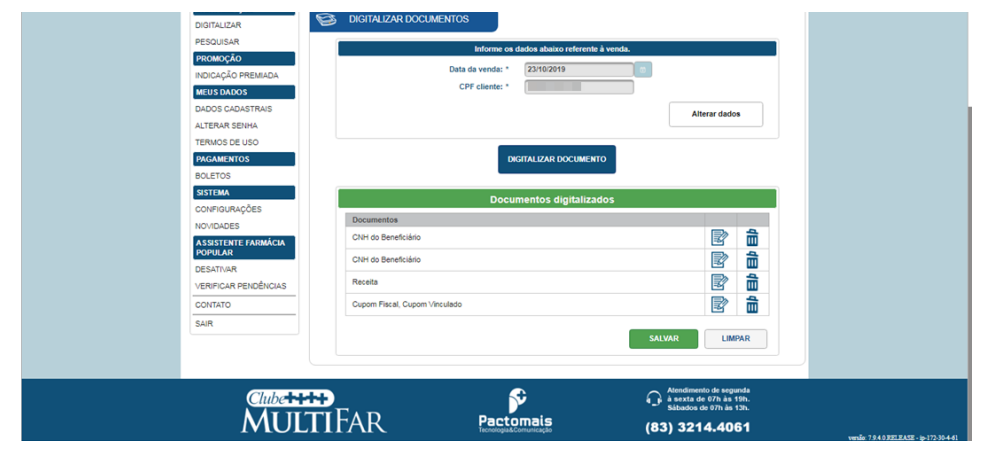

f) Informe ao cliente qual o cupom que irá ser entregue ao operador de caixa

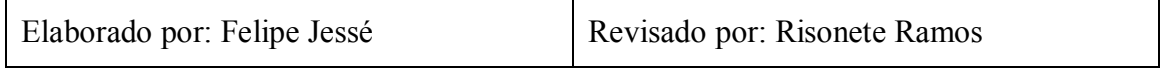

**APÊNDICE B – MANUAL DE INSTRUÇÕES DE TRABALHO DO** 

**FARMACÊUTICO**

--------------------------------------------------------------------------

# **MANUAL DE INSTRUÇÕES DE TRABALHO FARMACÊUTICO**

--------------------------------------------------------------------------

# **SUMÁRIO**

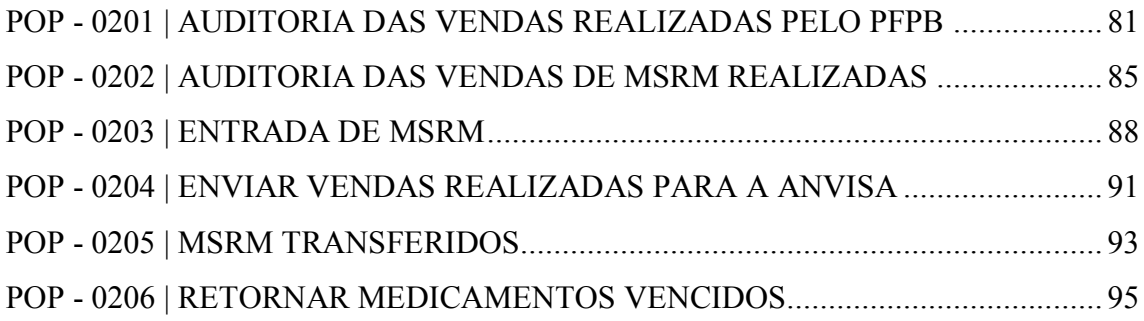

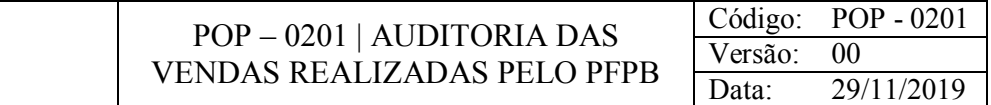

Conferir se os dados cadastrados no ato da venda correspondem com os dados dos documentos scaneados.

# CONSIDERAÇÕES

Site do ministério da saúde: http:\\www.farmaciapopular-portal.saude.gov.br/farmaciapopularportal/login.jsf

Site da Sua Receita Digital: suareceitadigital.com.br

Algumas divergências que podem vir a acontecer são: troca de crm do médico, entrega de medicamentos com dosagens diferentes, entre outros.

# RESPONSABILIDADE

Farmacêutica.

# PROCEDIMENTO

1) Acesse o site do ministério da saúde:

a) Insira Usuário e senha em seus respectivos campos

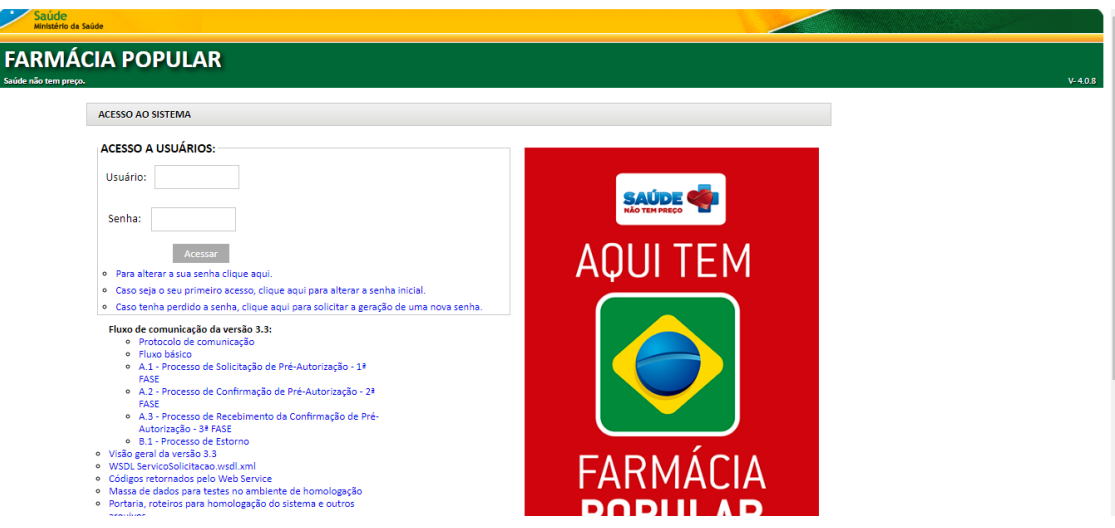

b) Clique em Consultar autorizações consolidadas

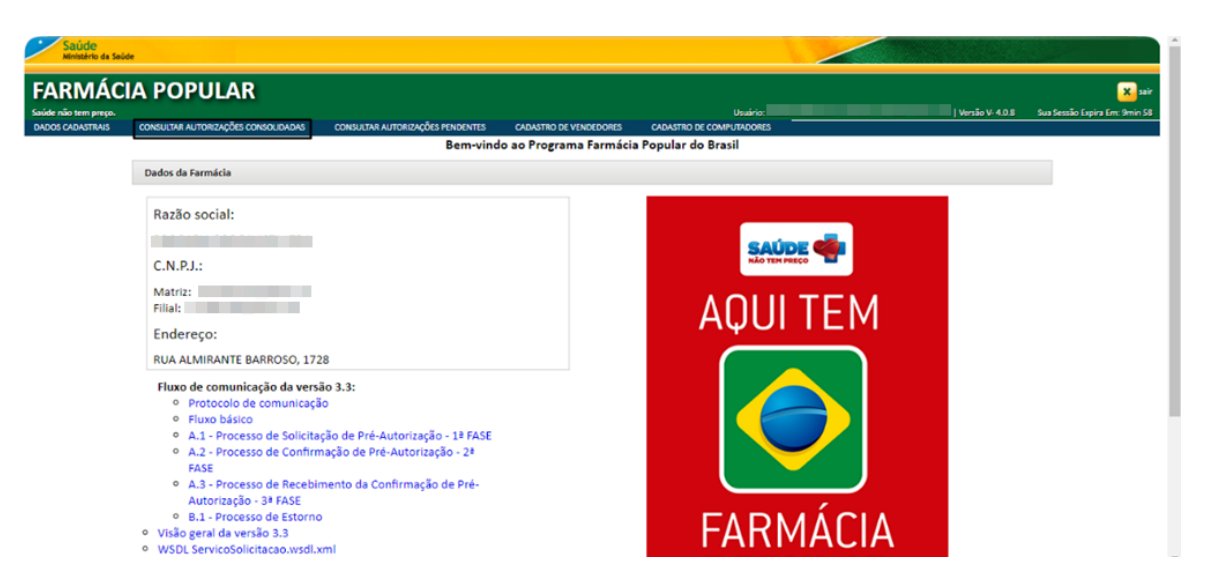

c) Informe o período que deseja consultar → Clicar em Consultar

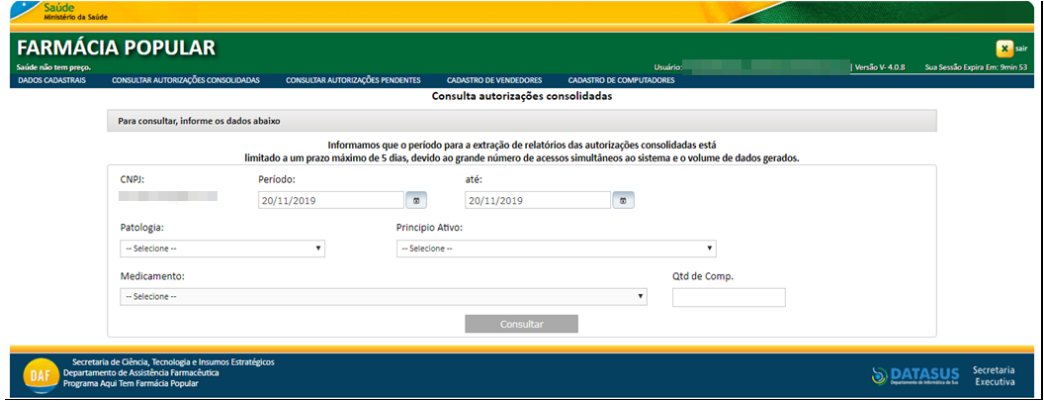

# d) Clicar em EXPORTAR PARA PDF > Imprimir

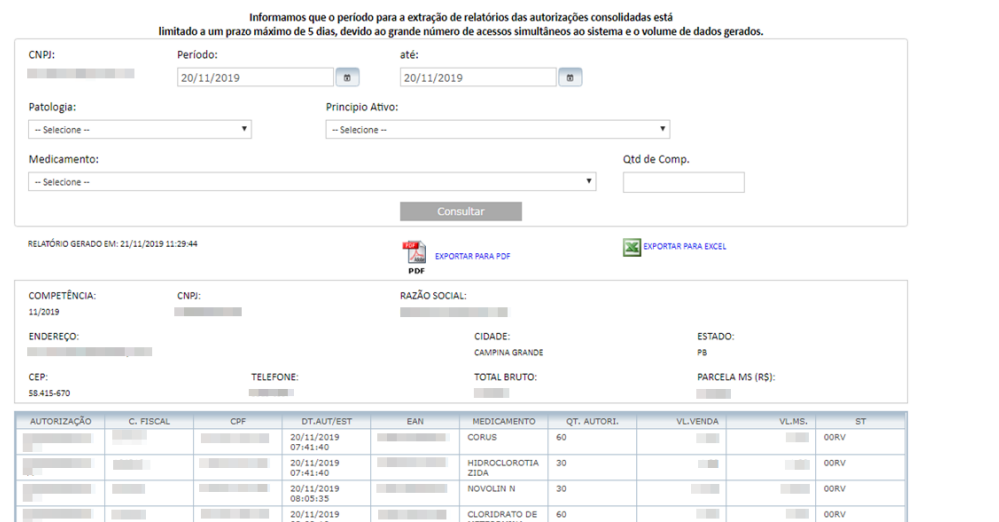

- 2) Acesse o site Sua Receita Digital:
	- a) Clicar em Pesquisar na aba Digitalização

 $\ddot{\phantom{a}}$ 

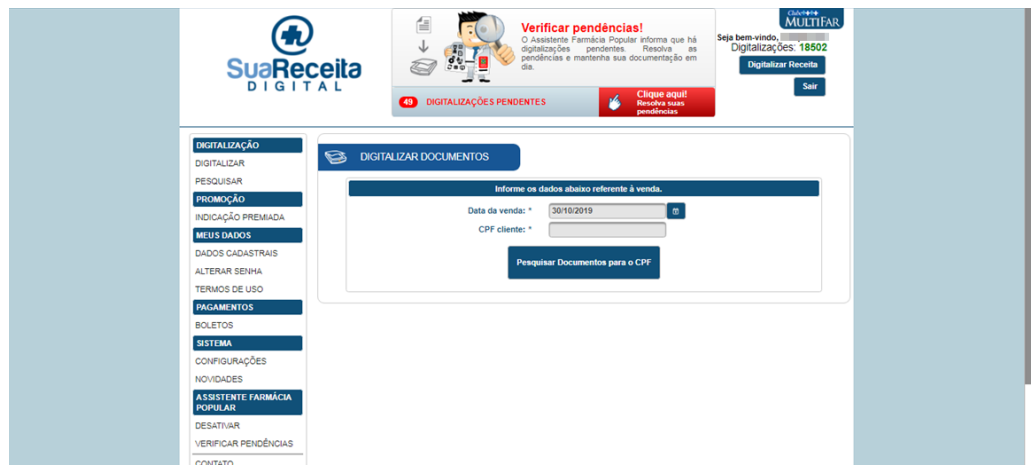

b) Informe a data de venda > clique em Pesquisar

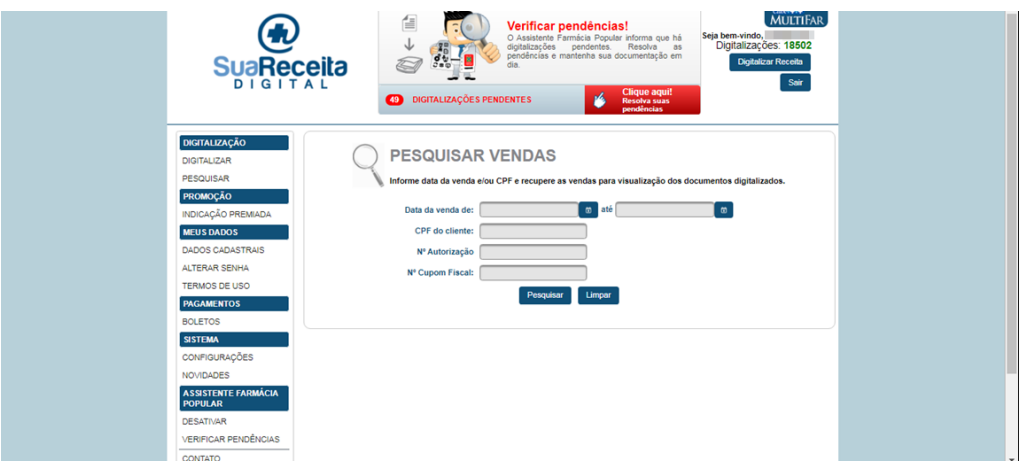

c) As vendas realizadas nesta data aparecerão abaixo, clique em  $\alpha$  para visualizá-las e realizar a conferência se os dados dos documentos digitalizados estão de acordo com os dados exportados do Ministério da saúde

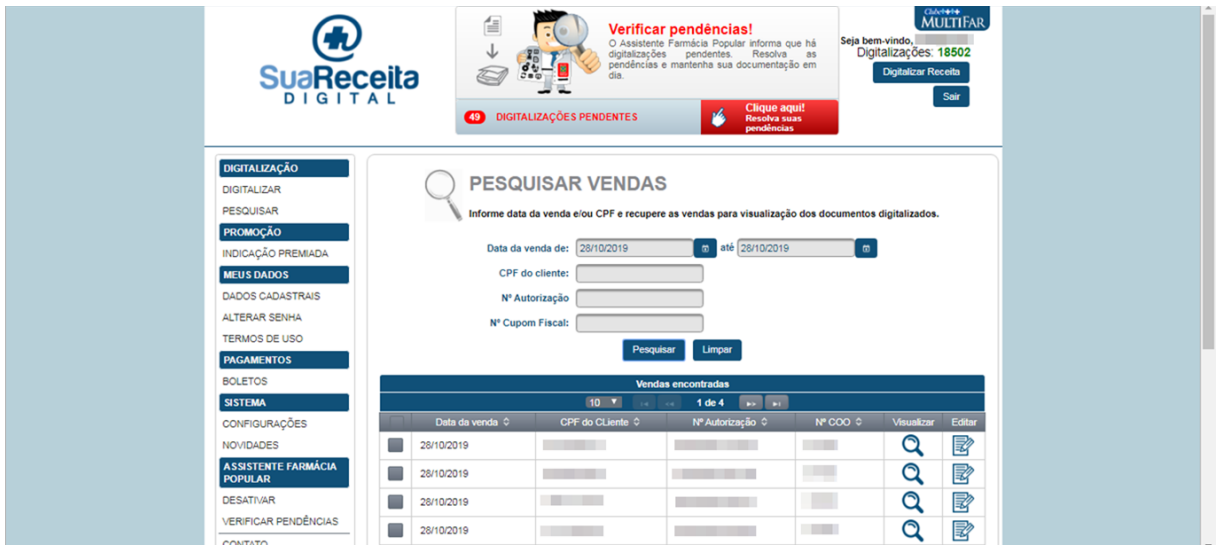

d) conferir os documentos scaneados  $\rightarrow$  clicar em **p**ara passar para o próximo documento

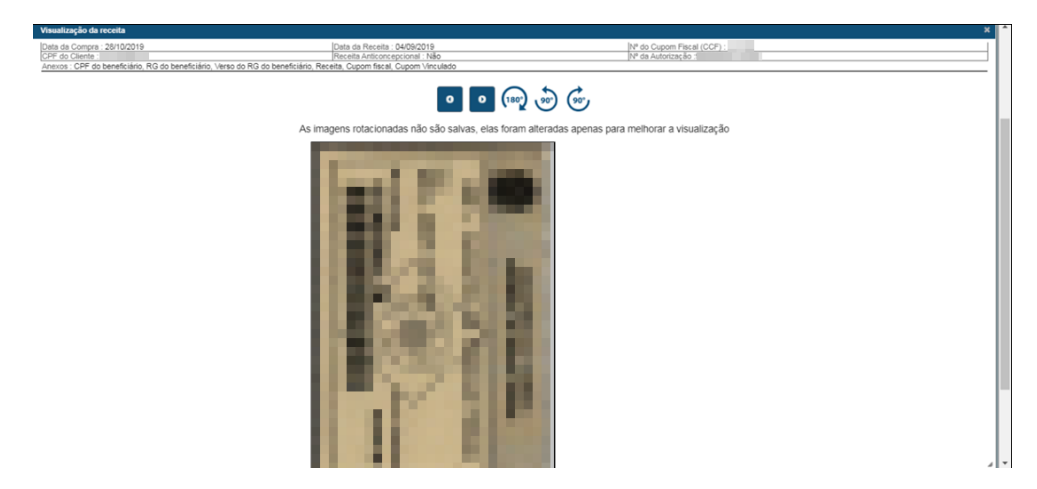

- e) Anotar se houver alguma divergência de dados
- 2) Quando ocorrer alguma divergência, acessar o Gestão Orçamento:
	- a) Movimentações > PBM > Farmácia Popular > Solicitar estorno
	- b) Informar Data, Caixa e Cupom → Clicar em Estorno

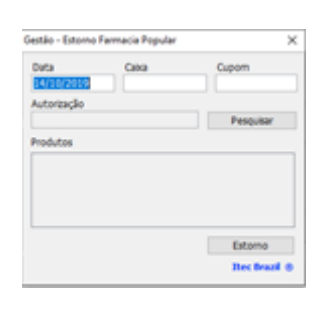

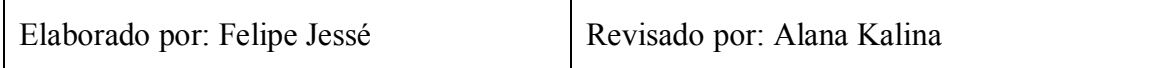

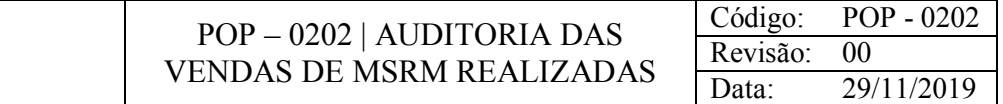

Auditoria de vendas de medicamentos controlados vendidos.

# CONSIDERAÇÕES

Para uma auditoria mais organizada, a farmacêutica deve pegar as receitas dos medicamentos vendidos do dia anterior já no começo do dia atual, para assim as receitas dos dois dias não se misturarem.

# RESPONSABILIDADE

Farmacêutica.

# PROCEDIMENTO

1) Pegar todas as receitas do dia anterior que estão armazenadas no baú de receitas.

- 2) Acessar o Gestão SNGPC:
	- a) Registros > Saídas > Vendas

b) Pressione F2 para habilitar a tela → Em "Pesquisar por" selecionar Período e informar Data Inicial e Data Final

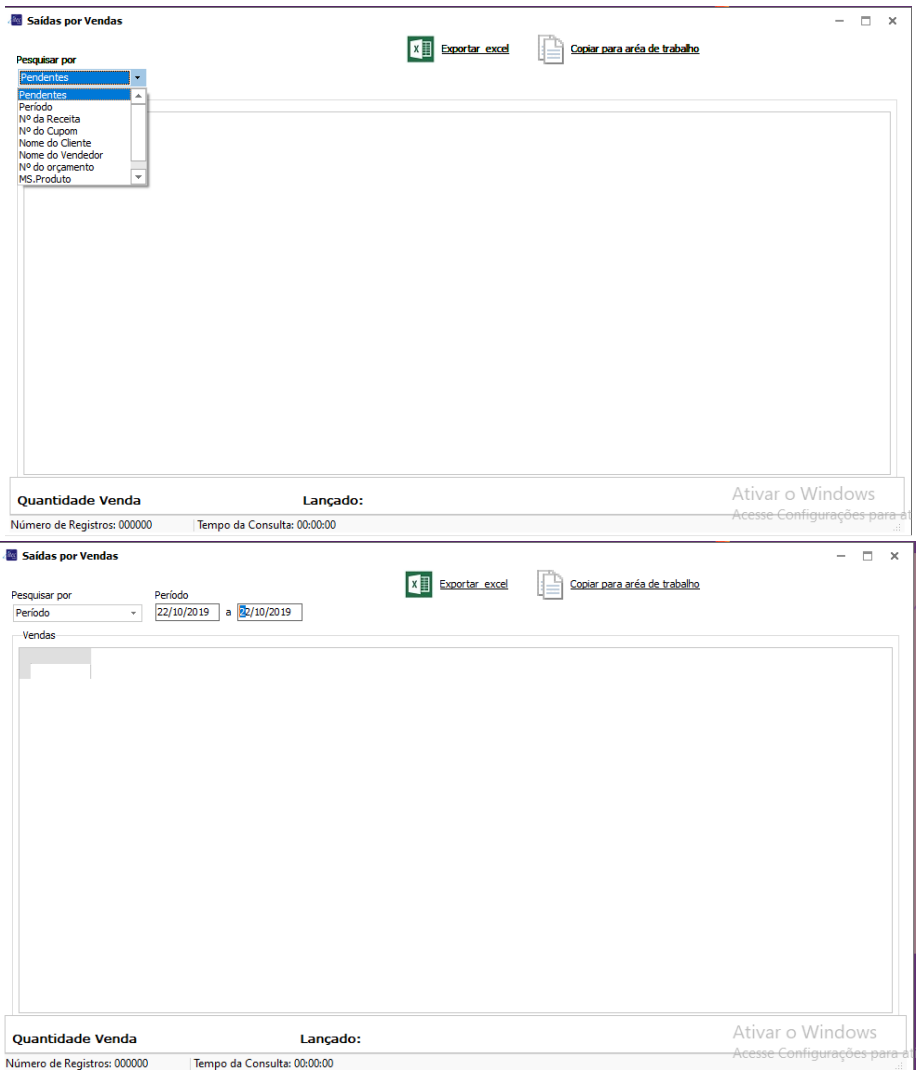

c) Clique duas vezes na venda que está vermelha (Verdes estão feitas e amarelas estão faltando terminar)

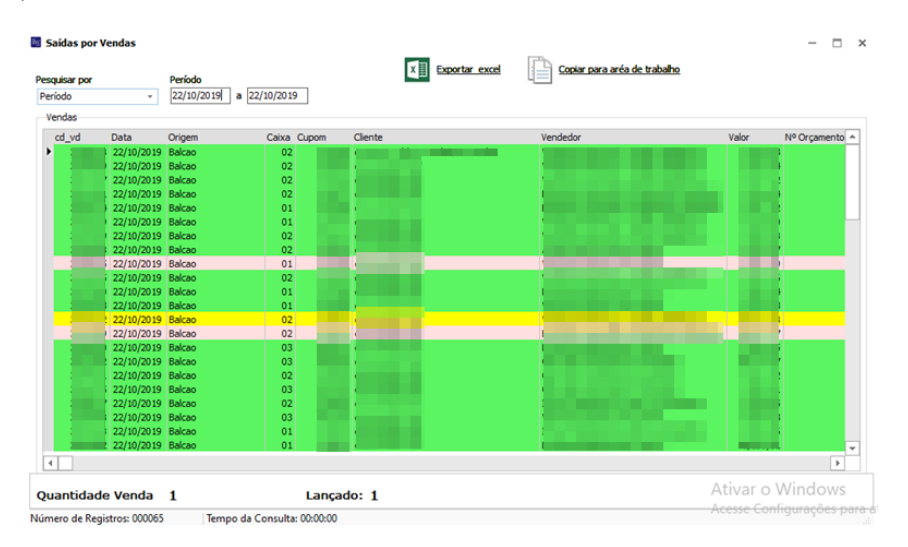

d) Fazer a auditoria comparando a receita com o que está cadastrado → Clicar em Lote e informar este → informar a Qt. Prescrita e Qt Movimentada

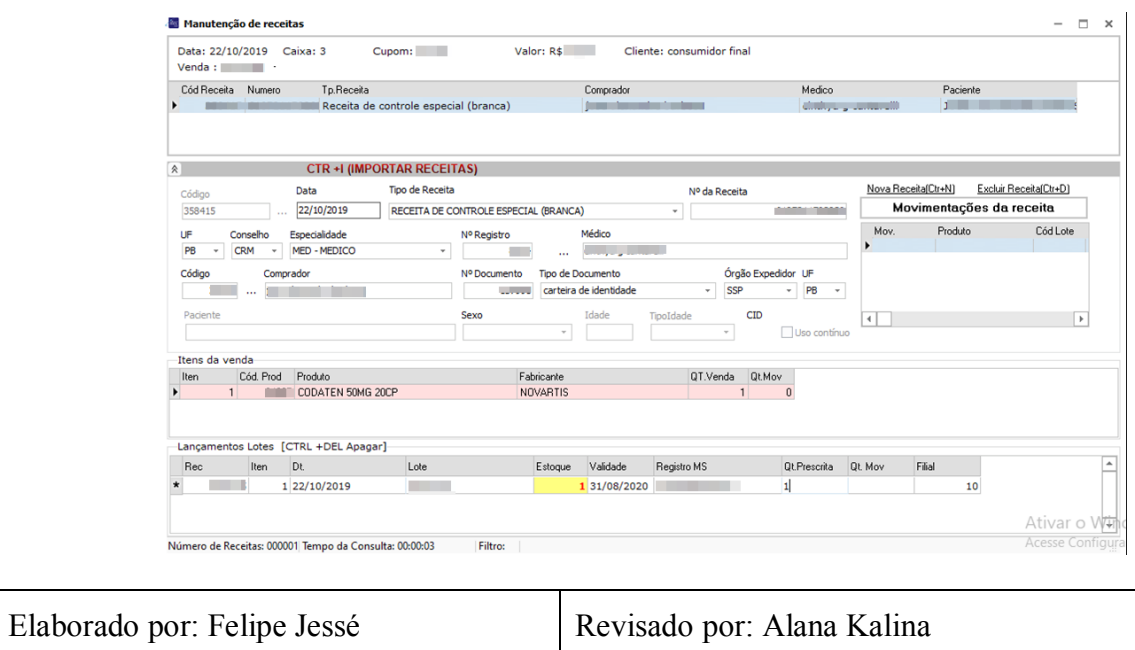

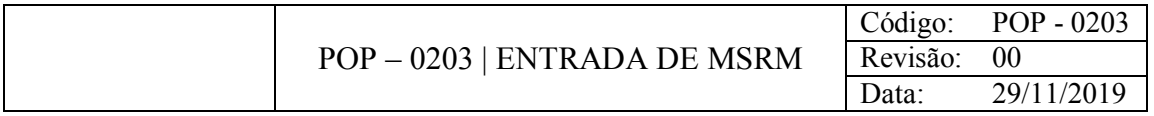

Submeter no sistema os medicamentos sujeitos a receita médica.

#### CONSIDERAÇÕES

Ao dar entrada no Gestão Checkout, os fiscais de loja devem separar os medicamentos controlados, tirar xerox de suas notas fiscais e armazená-los no laboratório da farmacêutica.

#### RESPONSABILIDADE

Farmacêutica.

# PROCEDIMENTO

1) Conferir se os lotes, data de fabricação e data de validade dos produtos estão de acordo com os dados informados na nota fiscal (anotar nesta se houver alguma diferença) > Colocar a data de validade do medicamento na caixa com uma etiqueta > armazená-los nas prateleiras da sala de controlados

2) Acessar o Gestão SNGPC:

a) Registrar > Entradas

b) Pressione F2 para habilitar a tela → Em "Pesquisar por" selecionar Pendentes → Pressionar F6 para consultar as notas  $\rightarrow$  clicar duas vezes na nota que deseja dar entrada

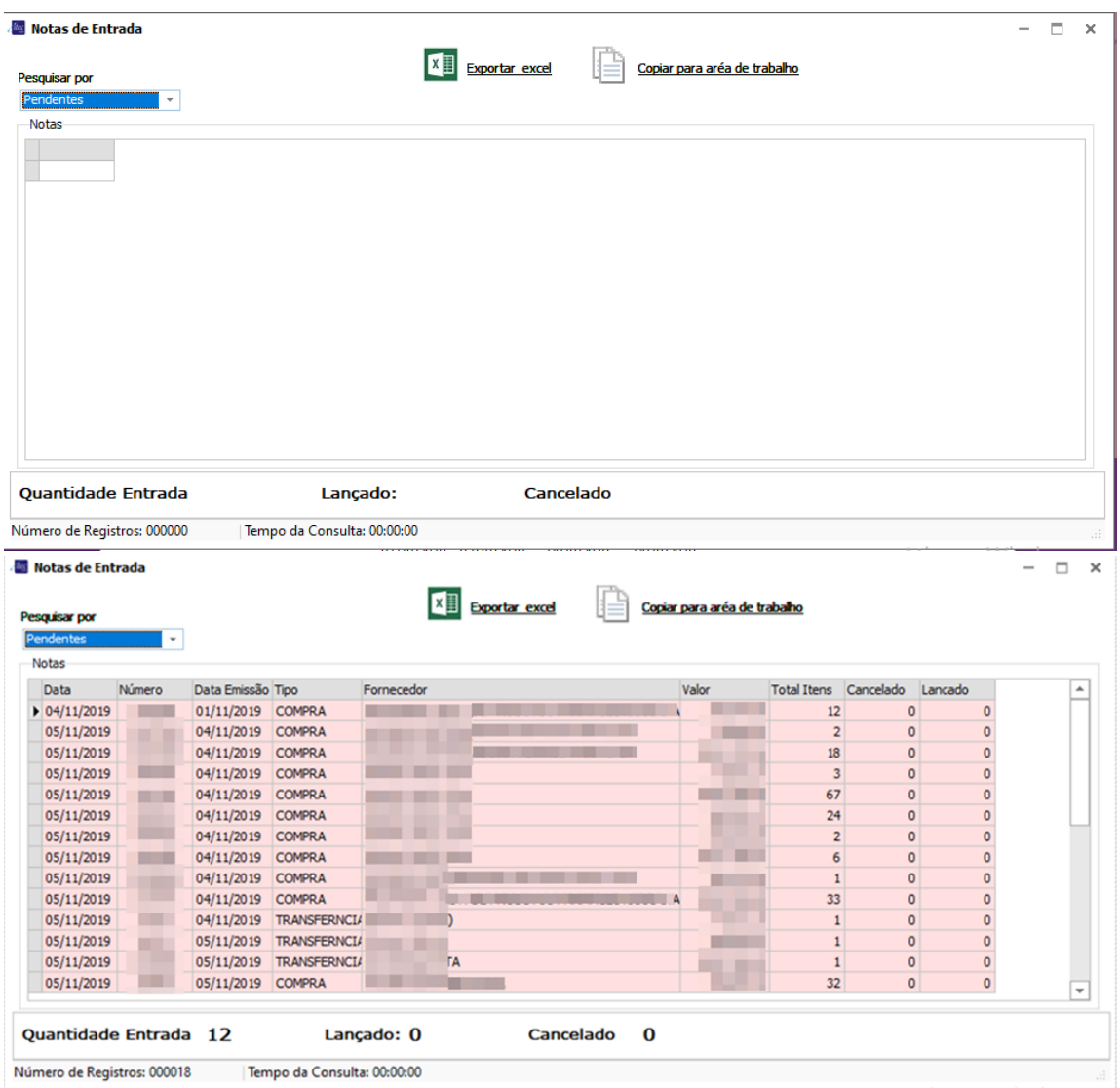

c) se houve alguma contradição no lote, data de fabricação ou data de validade, nesta tela que se deve fazer a alteração clicando no dado incorreto e corrigindo-o, se todos os dados estiverem corretos clicar em Importar lotes/quantidades → Pressione F2

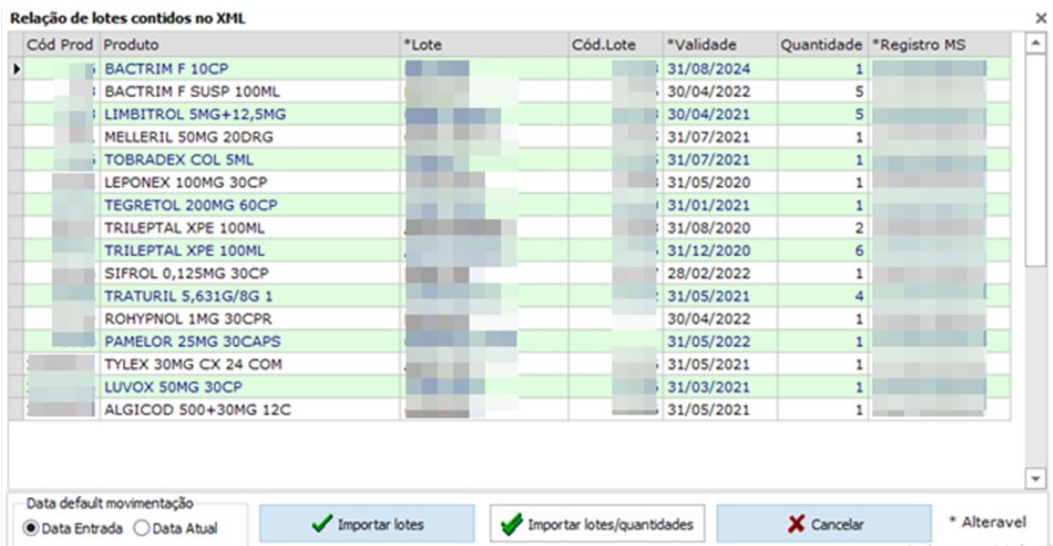

d) Devido a um bug no sistema, em algumas notas é preciso: clicar no produto → clicar em Dt. Mov. e modificar esta (a data a ser usada será a Dt. Emissão) → pressionar F2 para gravar o registro

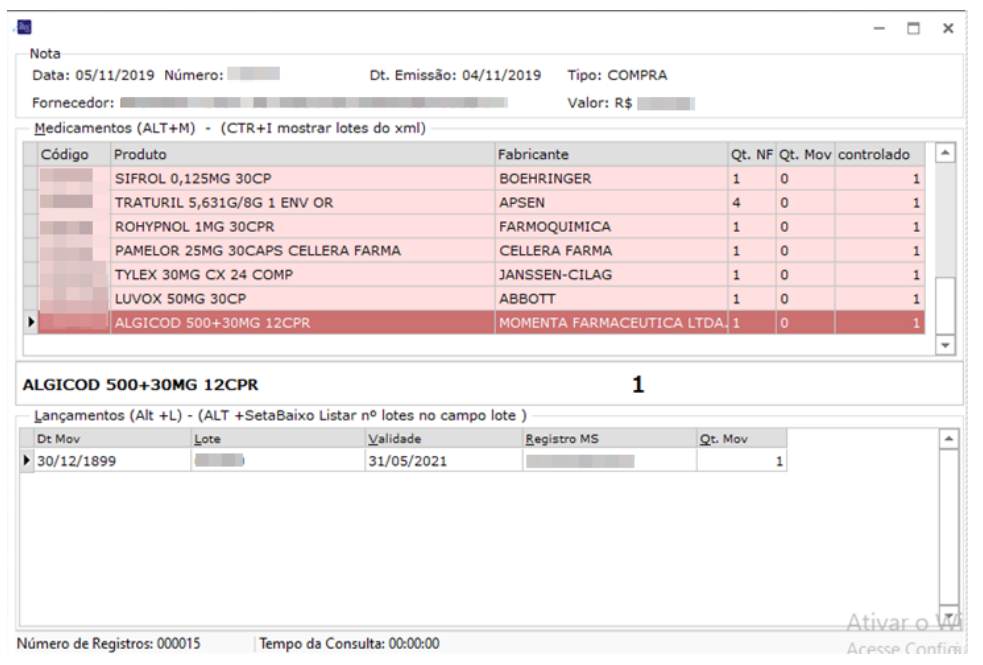

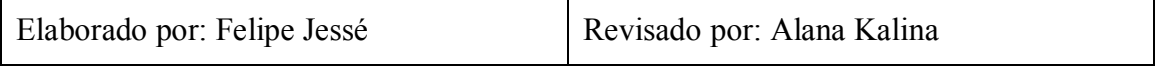

# POP – 0204 | ENVIAR VENDAS REALIZADAS PARA A ANVISA

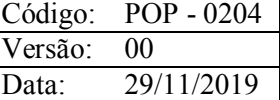

# OBJETIVO

Enviar todas as receitas de medicamentos controlados vendidos para a Anvisa.

# CONSIDERAÇÕES

Armazenar as receitas em envelopes, divididas de acordo com os dias de suas vendas.

#### RESPONSABILIDADE

Farmacêutica.

## PROCEDIMENTO

1) Acesse o Gestão SNGPC:

- a) Relatórios > Movimentações ANVISA
- b) Informar o período → marcar V em Relatório Enviado → Pressione F2

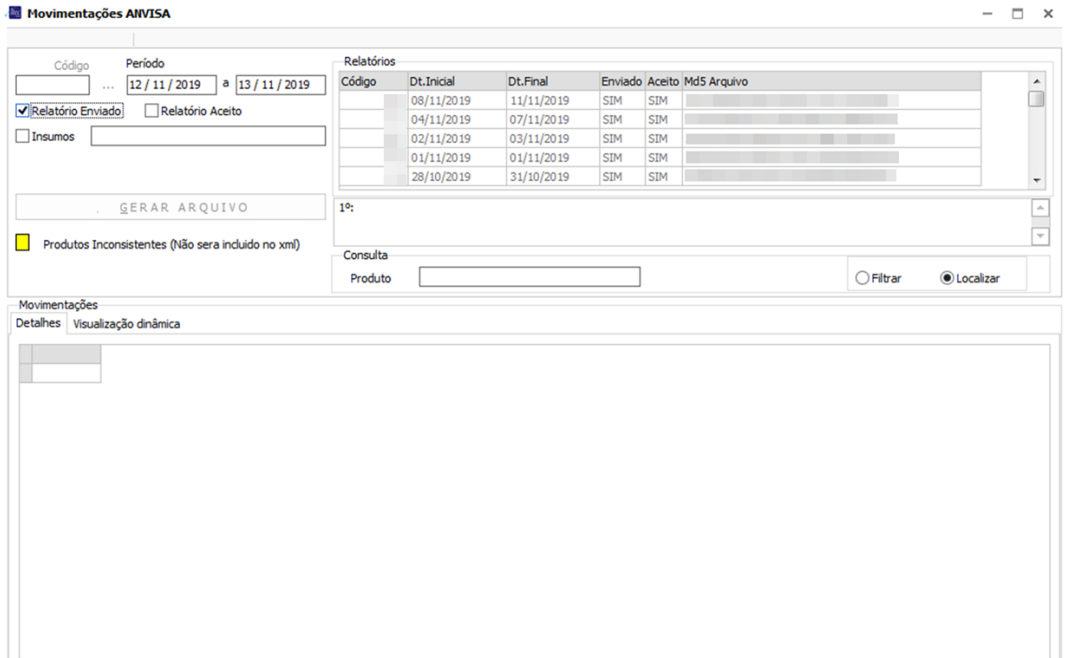

c) Clicar em GERAR ARQUIVO

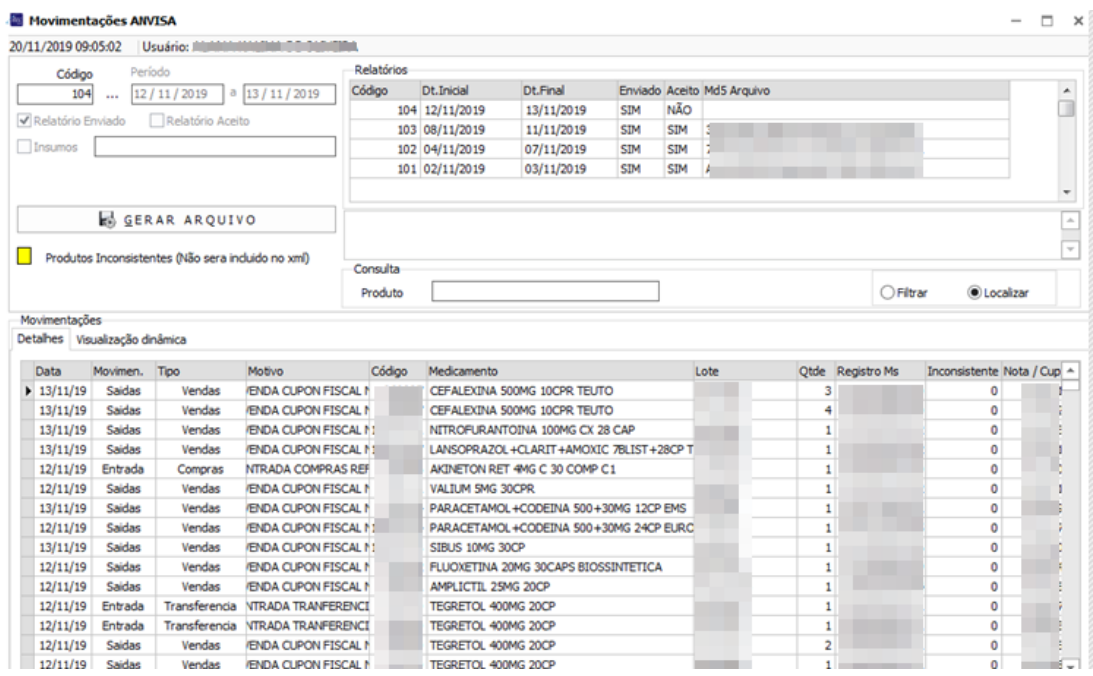

D) Salvar o arquivo na pasta do SNGPC

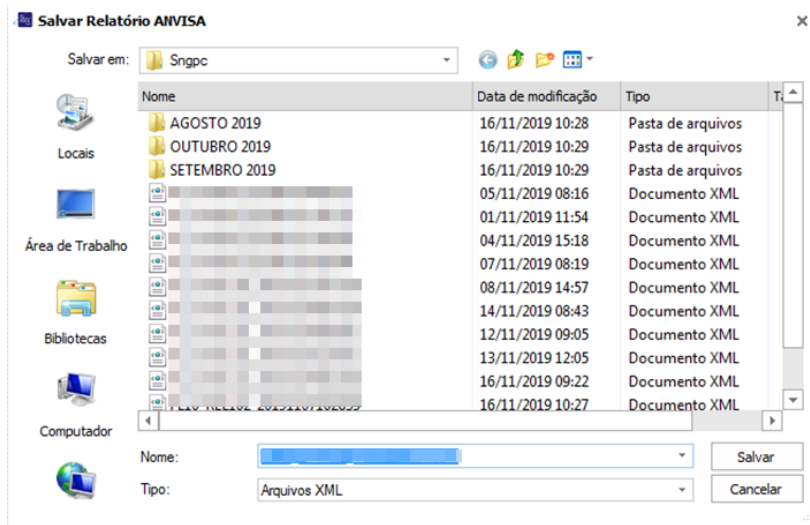

e) Clicar em Sim para enviar o arquivo à Anvisa

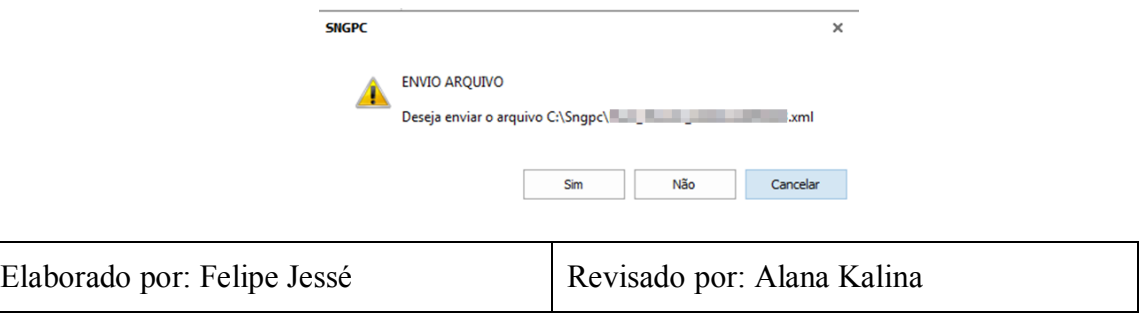

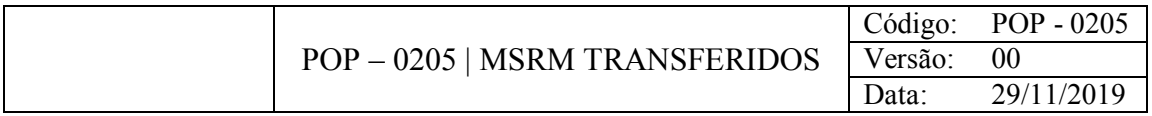

Registrar no sistema que os medicamentos controlados que saíram da loja foram transferidos para outra filial.

# CONSIDERAÇÕES

As notas fiscais de transferências estão armazenadas em uma caixa no balcão.

# RESPONSABILIDADE

Farmacêutica.

# PROCEDIMENTO

1) Acessar o Gestão SNGPC:

a) Registrar > Saídas > Transferências

b) Pressione F2 para habilitar a tela → Em "pesquisar por" selecionar Pendentes → Pressionar F6 → Clique duas vezes na transferência

| Saídas por Transferências        |        | $\times$      |                             |                               |    |
|----------------------------------|--------|---------------|-----------------------------|-------------------------------|----|
| Pesquisar por                    |        |               |                             |                               |    |
| <b>Pendentes</b>                 | $\tau$ |               |                             |                               |    |
| Notas                            |        |               |                             |                               |    |
| Data Emissão Número              |        | Tipo          | Destino                     | Valor                         | ▲  |
| $\blacktriangleright$ 19/11/2019 |        | Transferência | FILIAL 17 (R33)             |                               |    |
| 19/11/2019                       |        | Transferência | <b>FILIAL 5 (R19)</b>       |                               |    |
|                                  |        |               |                             |                               |    |
|                                  |        |               |                             |                               | ۳  |
| ∢                                |        |               |                             | r                             |    |
|                                  |        |               |                             | <b>Atualiza Pendencias F7</b> |    |
| Número de Registros: 000002      |        |               | Tempo da Consulta: 00:00:00 |                               | a. |

c) Clique duas vezes no produto

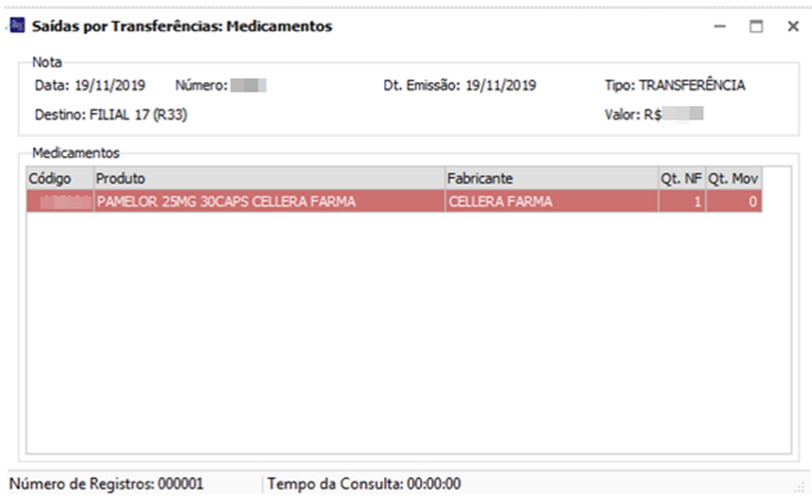

d) Informar Data, Lote do medicamento, validade do medicamento e a quantidade deste  $\rightarrow$  Clicar em  $\rightarrow$  para adicionar o produto no sistema

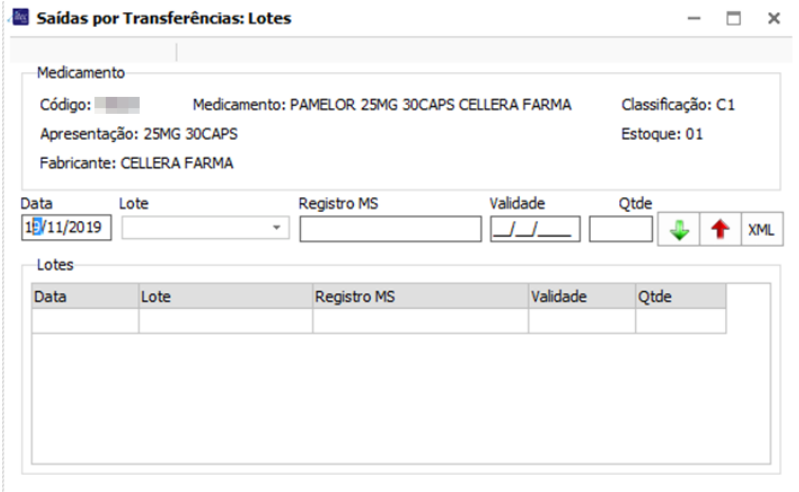

# e) Pressione F2 para salvar o registro

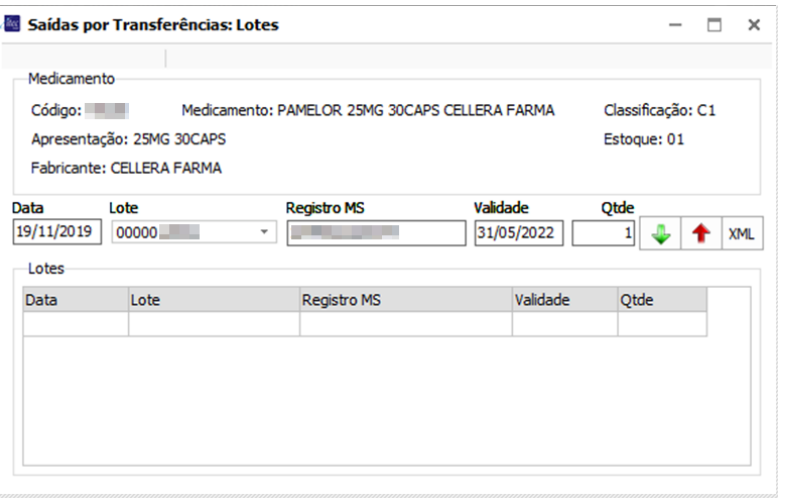

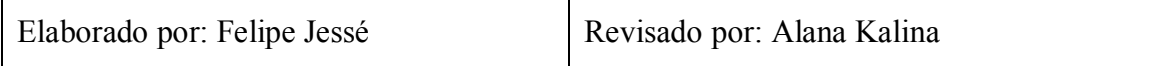

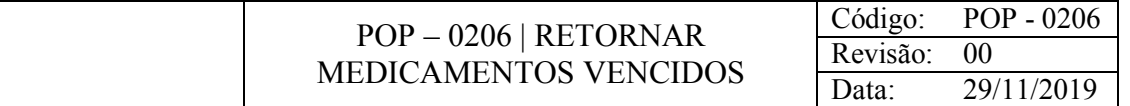

Enviar medicamentos controlados vencidos de volta à CD.

#### CONSIDERAÇÕES

Armazenar os produtos em caixa lacrada para a realização do transporte.

#### RESPONSABILIDADE

Farmacêutica.

#### PROCEDIMENTO

1) Acesse o Gestão Loja:

a) Nota fiscal > saída > pré-fatura > cadastro

b) Pressione F2 para habilitar a tela > Em Tipo préfatura selecionar 13-PREFATURA DE INCINERAÇÃO DE ESTOQUE → Em Natureza de Operação selecionar 0021- PSICOTROPICOS VENCIDOS → Em Cod Dest. Digitar 0347 → Pressionar Enter

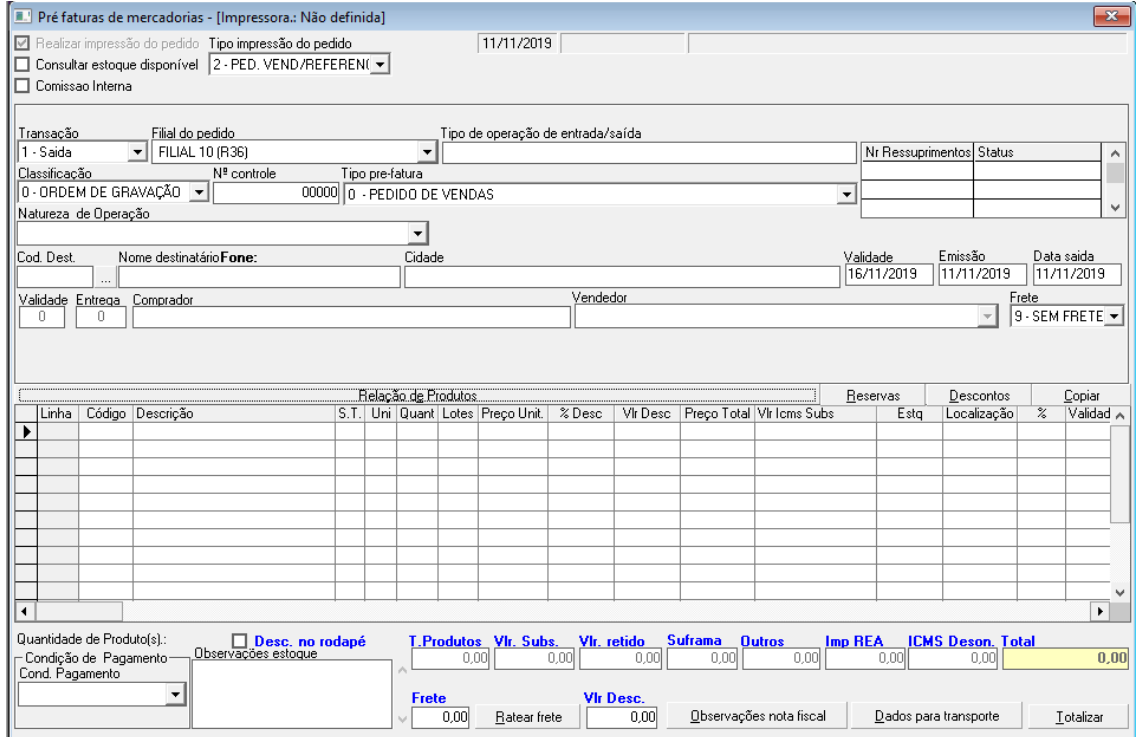

c) Informar o código do medicamento → Pressionar Enter → Informar a Quantidade

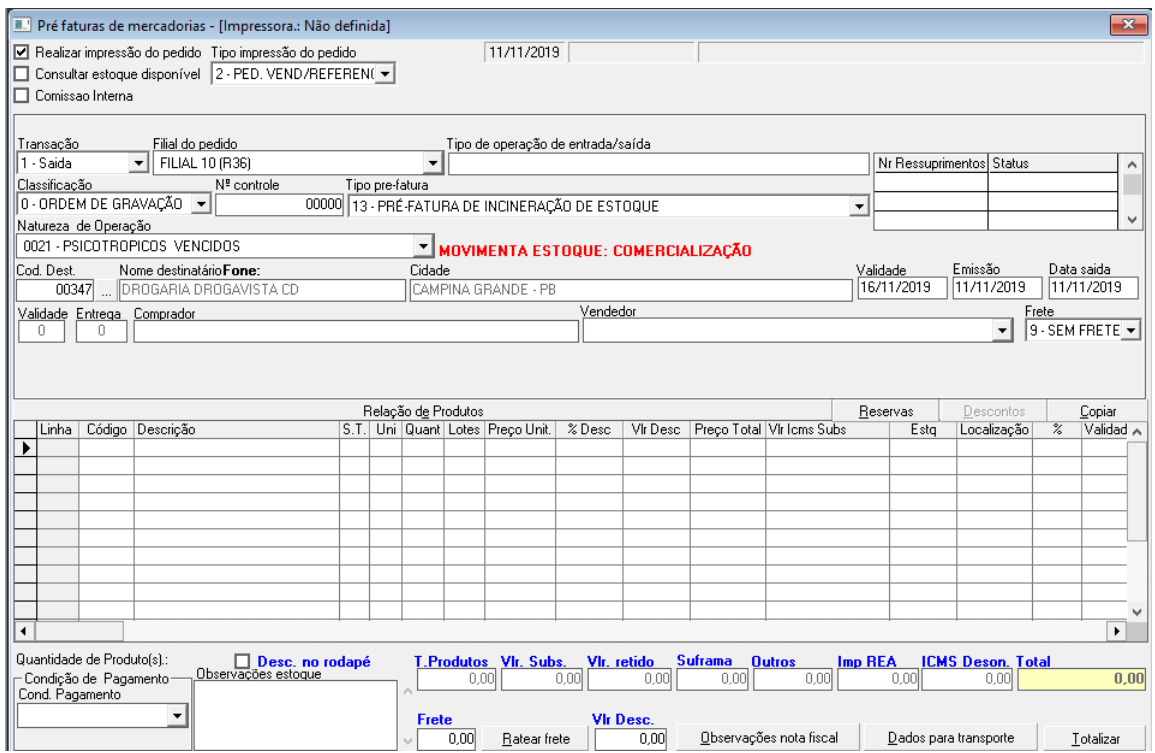

d) Clicar em Lotes e informar Nr. Lote, Validade, Fabricação e Qtde. Apurada → Pressionar F2 para salvar o registro

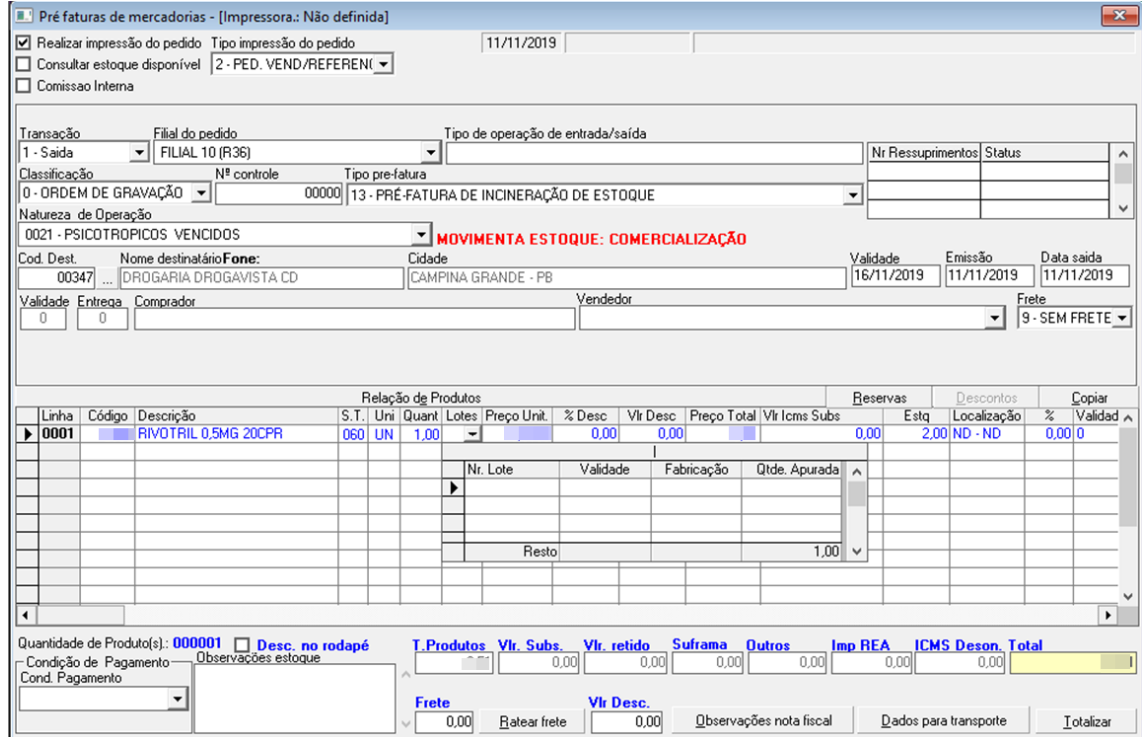

- 2) Abrir o Gestão SNGPC:
- a) Relatórios > Balanços e Estoque

b) Em relatório selecionar Vencidos/Vincendos → Em mês e Ano selecionar a data desejada → Em Descrição marcar V em Marcar todas → Pressionar Ctrl + P para imprimir

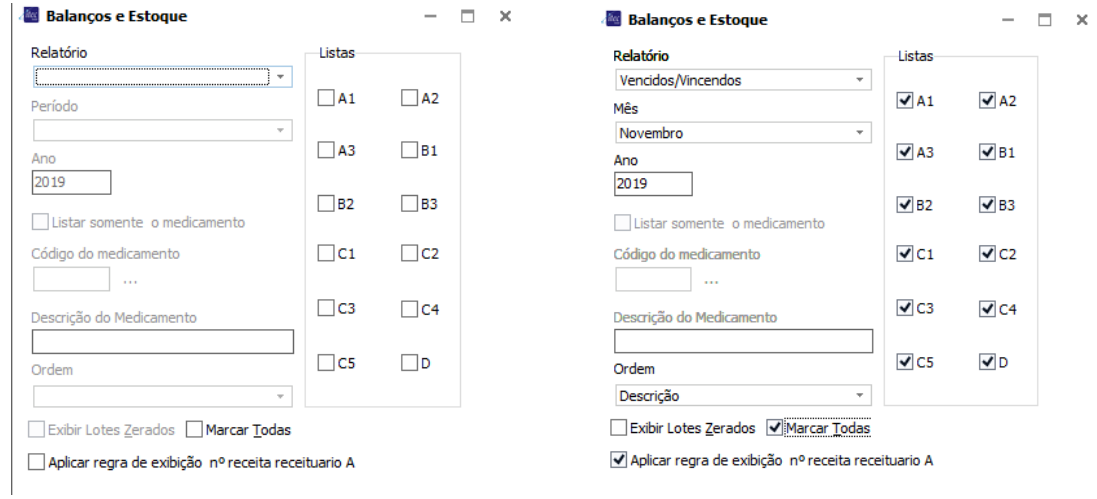

- c) Conferir e armazenar todos os medicamentos da lista em uma caixa
- d) Registrar > Saídas > Nota Fiscal
- e) Em pesquisar por selecionar Pendentes → Clicar na remessa cadastrada

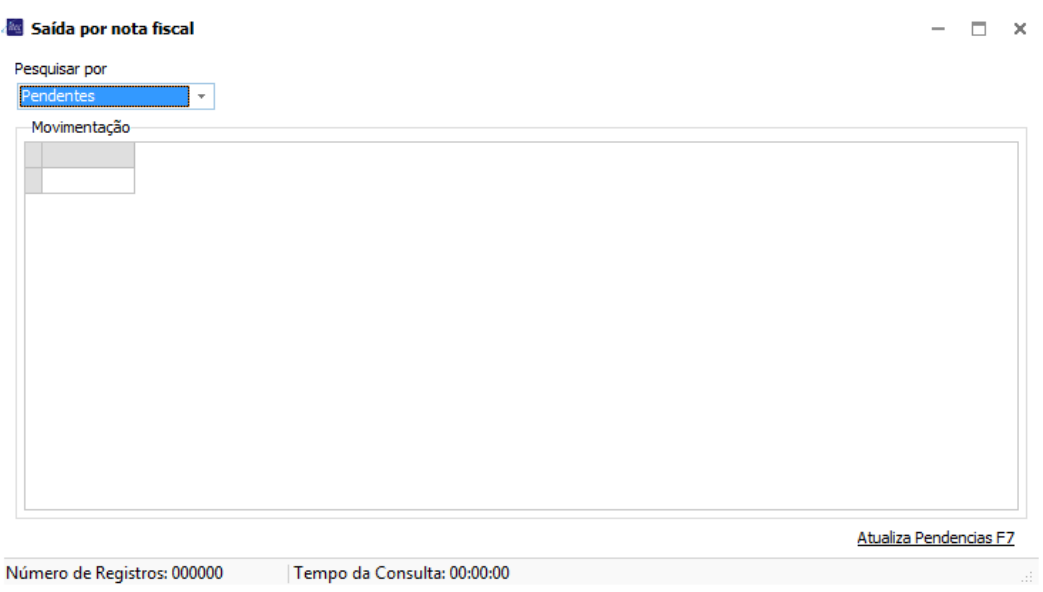

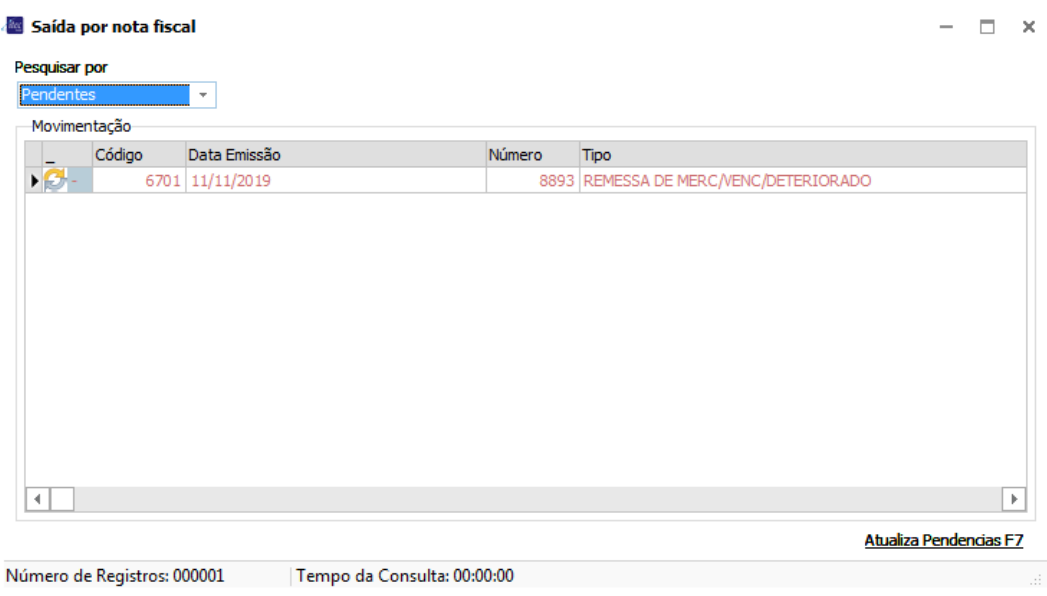

f) Clicar no nome do medicamento → Em Dt. Mov., informar a data que realizou a remessa → Em motivo selecionar 3-Vencimento → Em Nr do Lote clicar e selecionar o lote do produto → Em Qt. Lançada informar a quantidade deste medicamento que será enviada

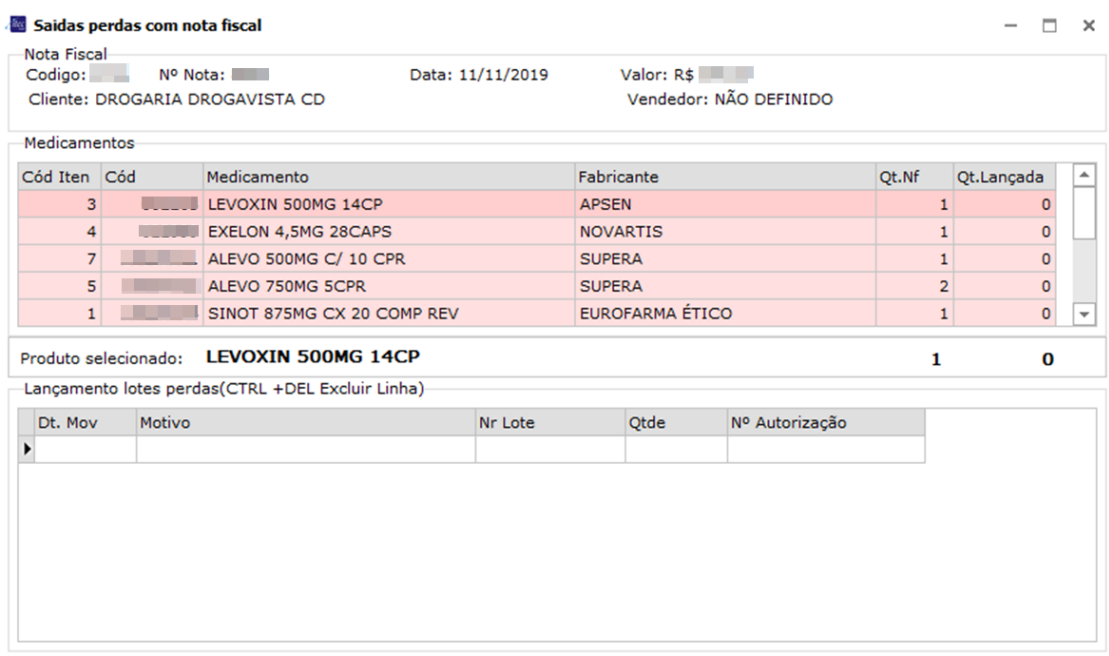

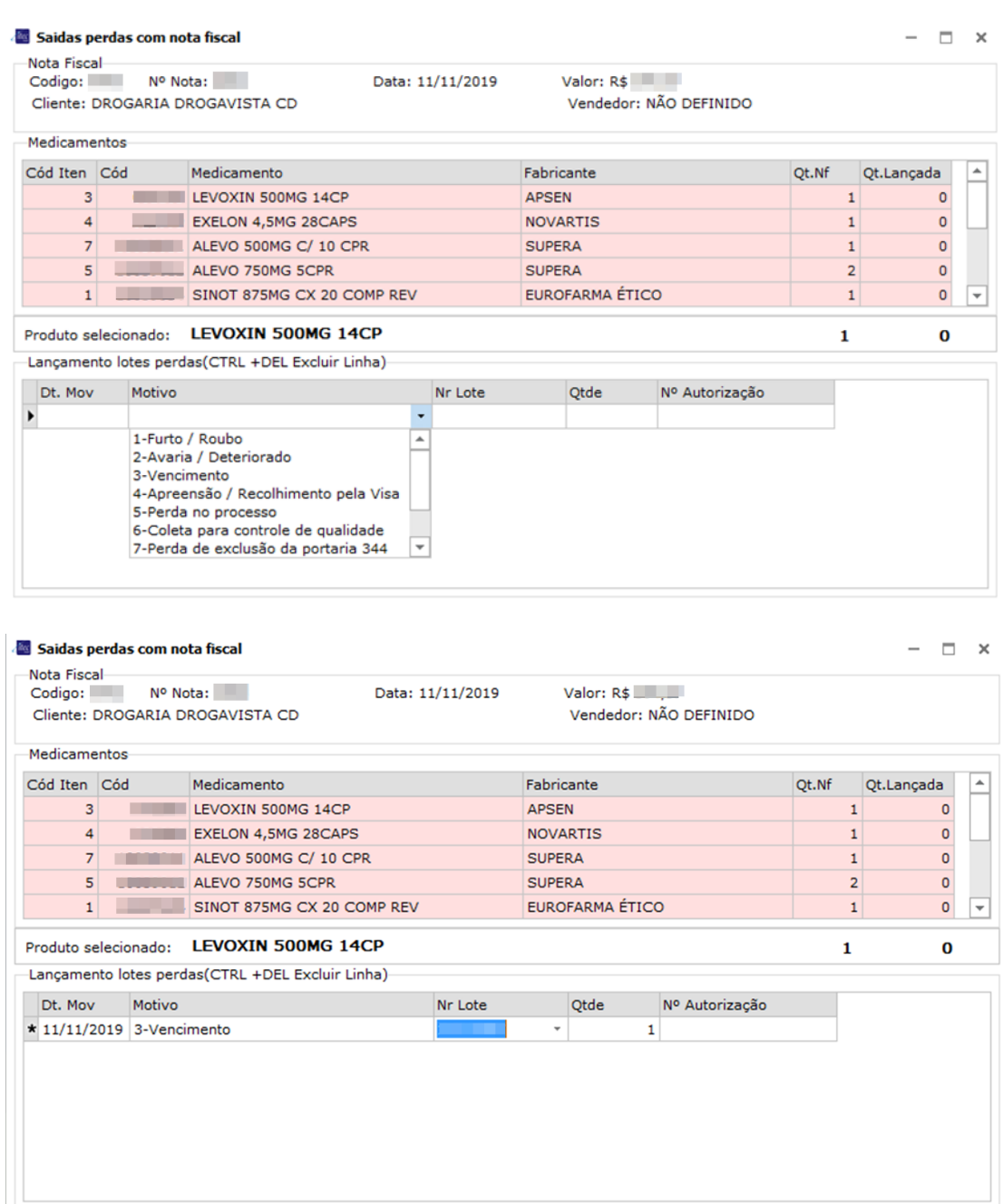

g) Realizado o procedimento anterior com todos os medicamentos, pressionar F2 para salvar o registro

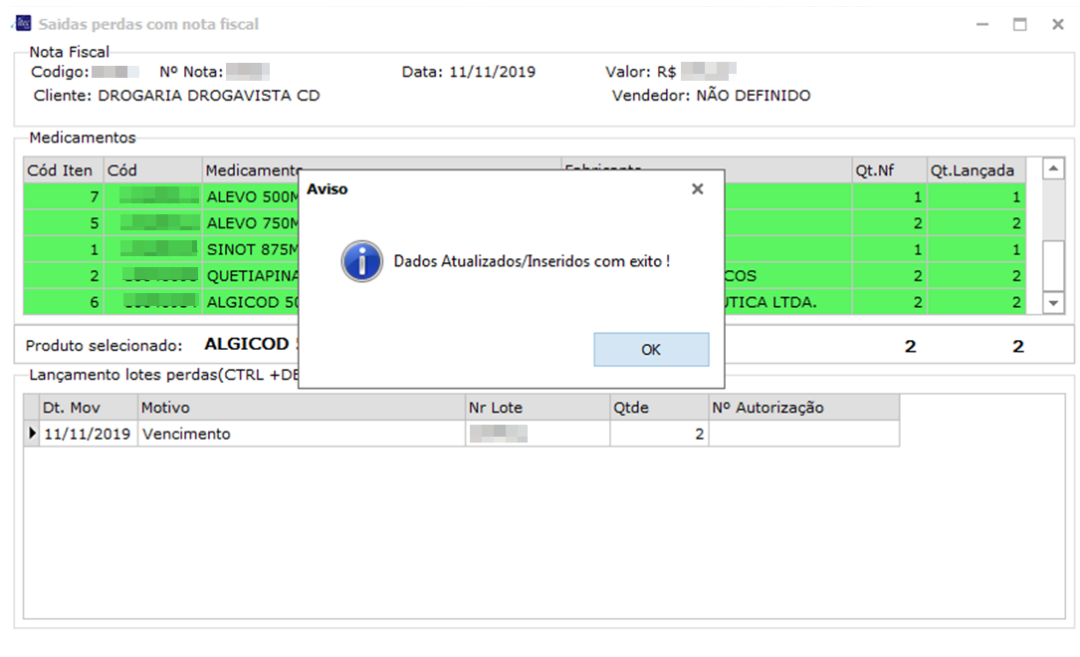

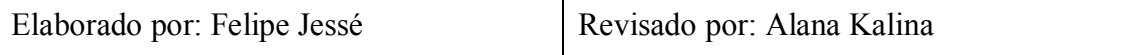

**APÊNDICE C – MANUAL DE INSTRUÇÕES DE TRABALHO DO FISCAL DE** 

**LOJA**

--------------------------------------------------------------------------

# **MANUAL DE INSTRUÇÕES DE TRABALHO FISCAL DE LOJA**

--------------------------------------------------------------------------

# **SUMÁRIO**

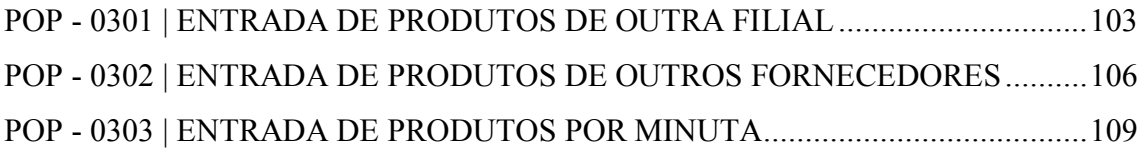

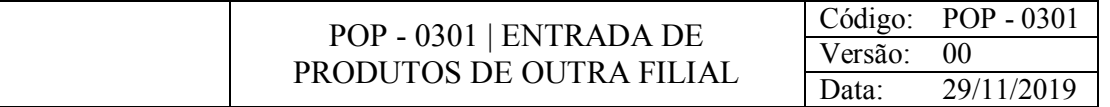

Registro de produtos vindos de outras filiais.

# CONSIDERAÇÕES

Ao finalizar este processo, armazenar a nota fiscal no baú de NF-Entradas.

# RESPONSABILIDADE

Fiscal de loja.

PROCEDIMENTO

1) Acessar o Gestão Checkout:

a) Clicar em CheckIn de entrada de transferência entre filiais

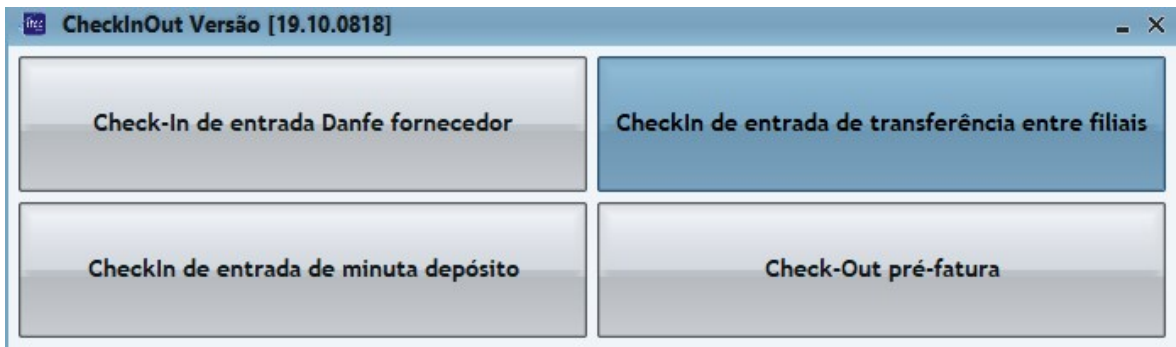

b) Clique na transferência que deseja visualizar (Se a sua transferência não estiver na lista clicar em Atualizar lista de pré-entradas)

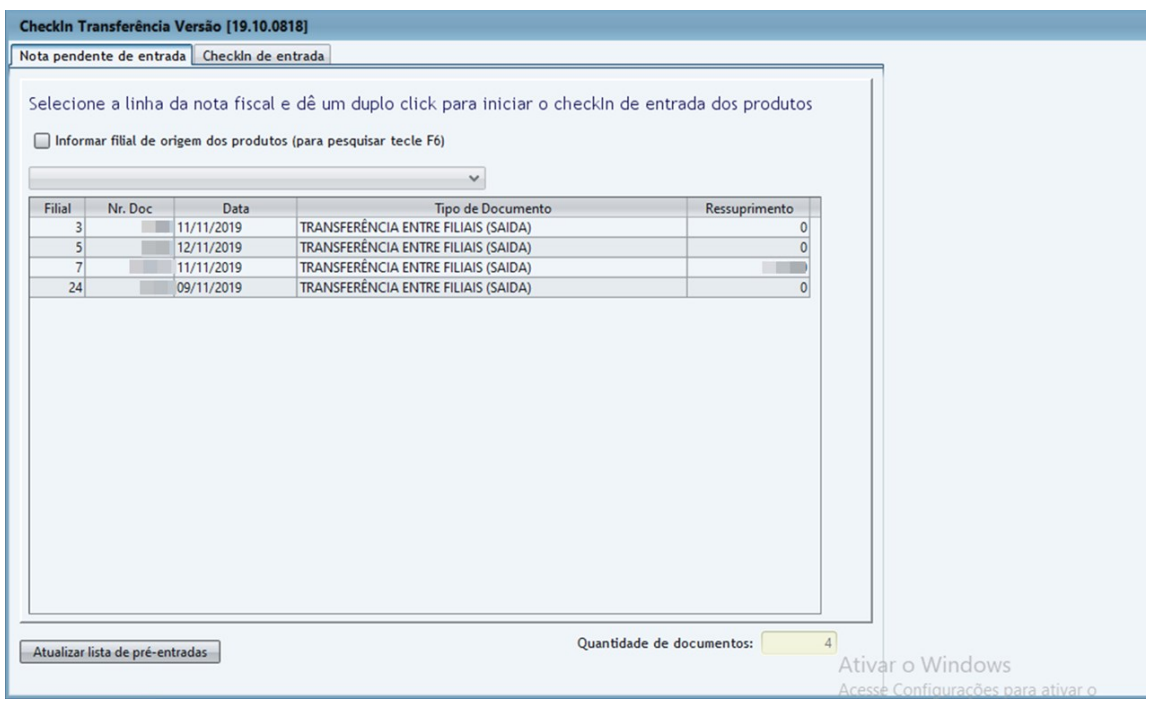

c) bipar o código do produto ou digitá-lo (se tiver mais de dois produtos digitar a quantidade seguida de "\*")  $\rightarrow$  Quando realizar a entrada de todos os produtos, pressionar F2 para salvar o registro

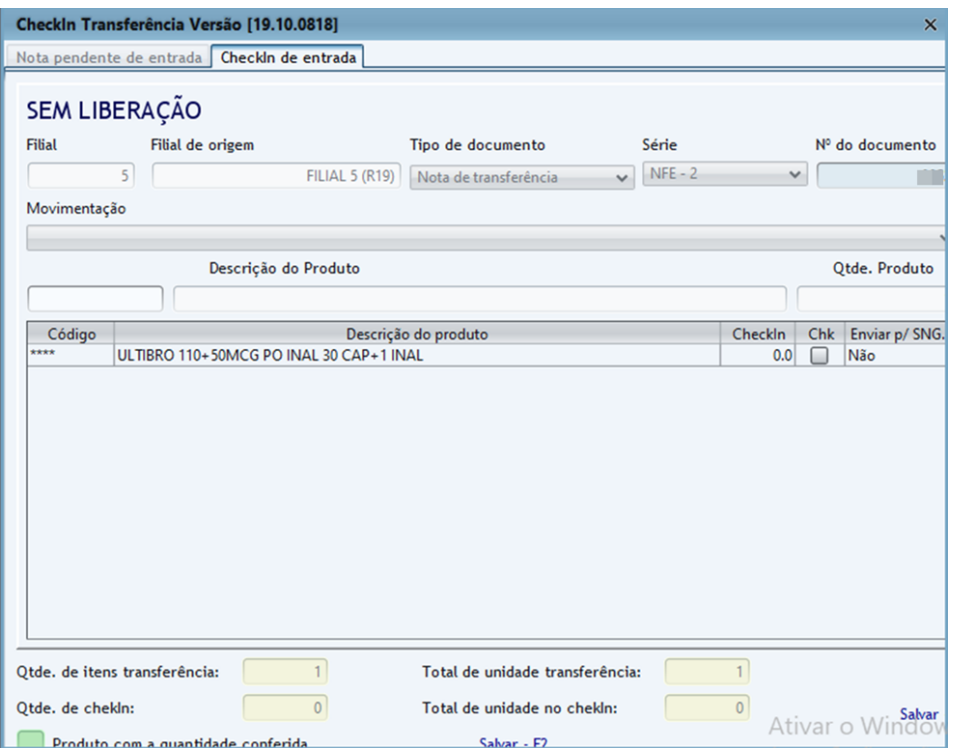

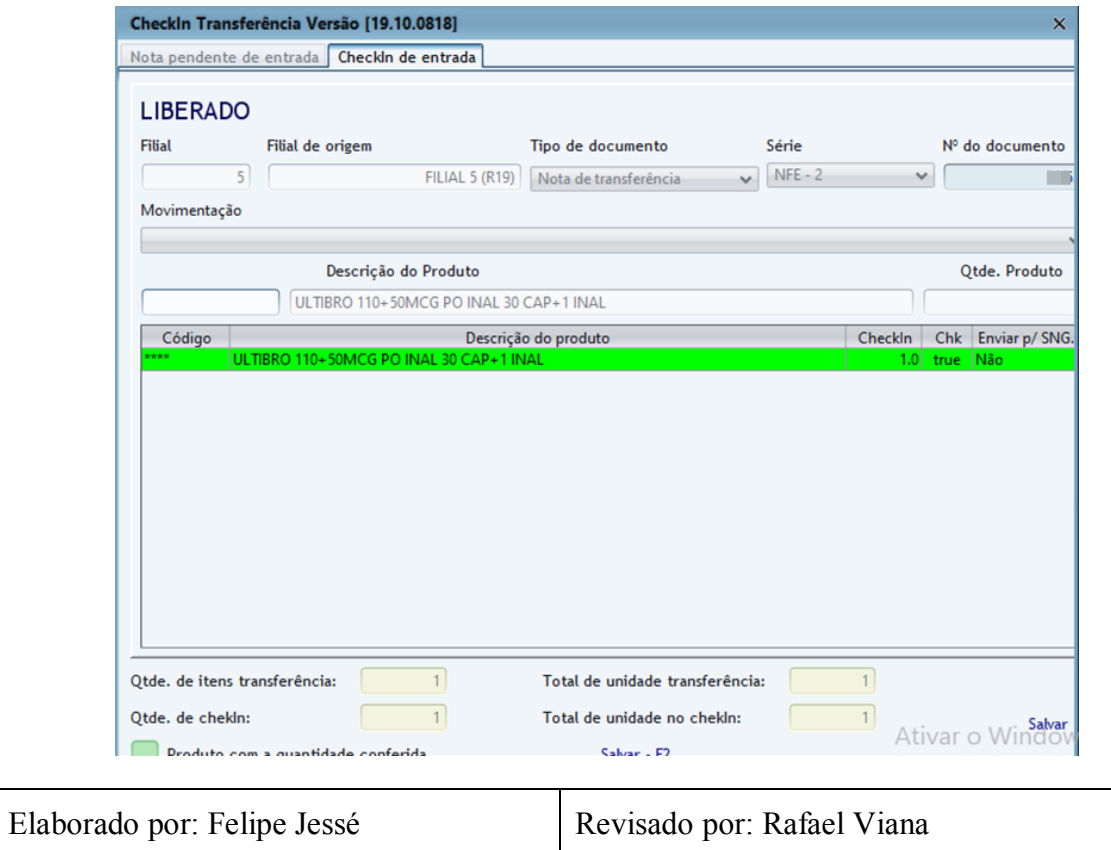

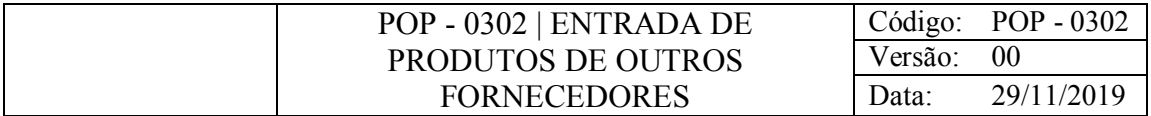

Dar entrada nos produtos vindos de outros fornecedores.

# CONSIDERAÇÕES

# RESPONSABILIDADE

Fiscal de loja.

# PROCEDIMENTO

- 1) Receber os volumes, assinar as notas confirmando o recebimento destes.
- 2) Acessar o Gestão CheckInOut:

a) Clicar em Check-In de entrada Danfe fornecedor

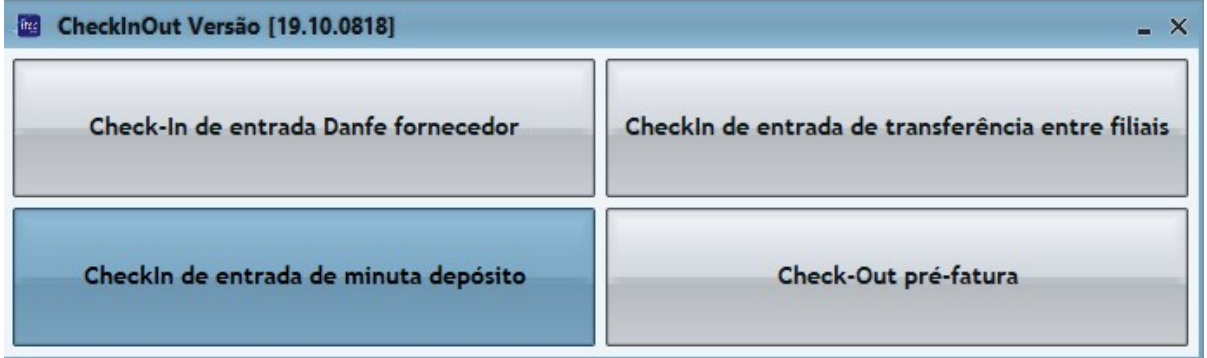

b) Em Chave NFE digitar ou bipar com o leitor o código de barras da nota fiscal
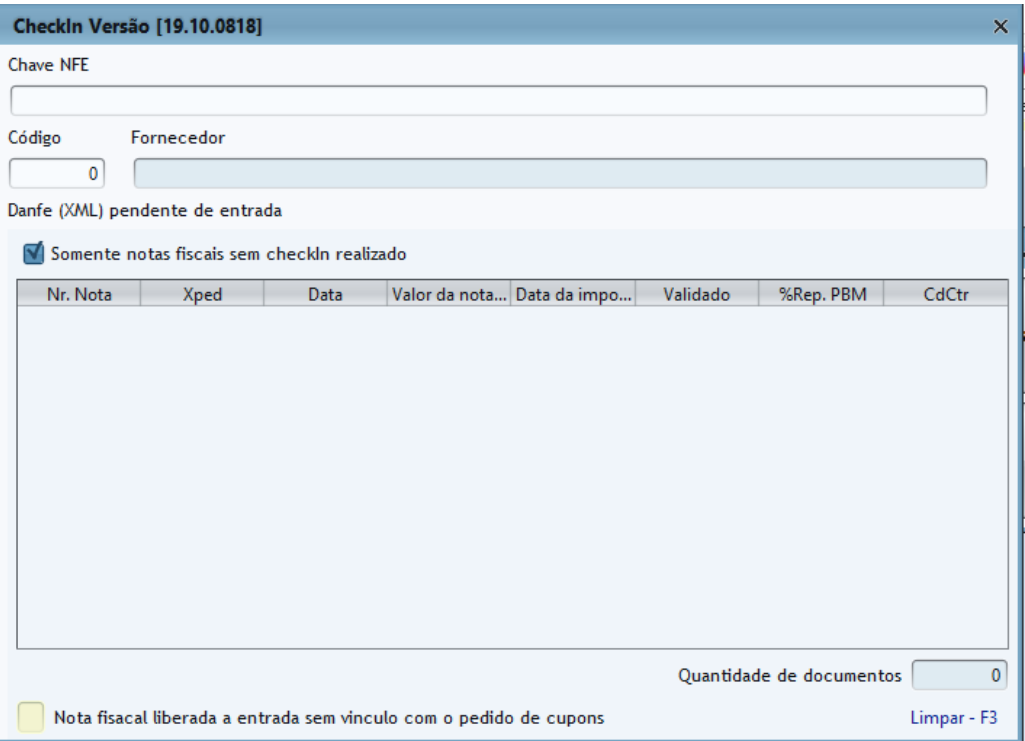

c) Em natureza da operação selecionar 4-ENTRADA COMPRAS

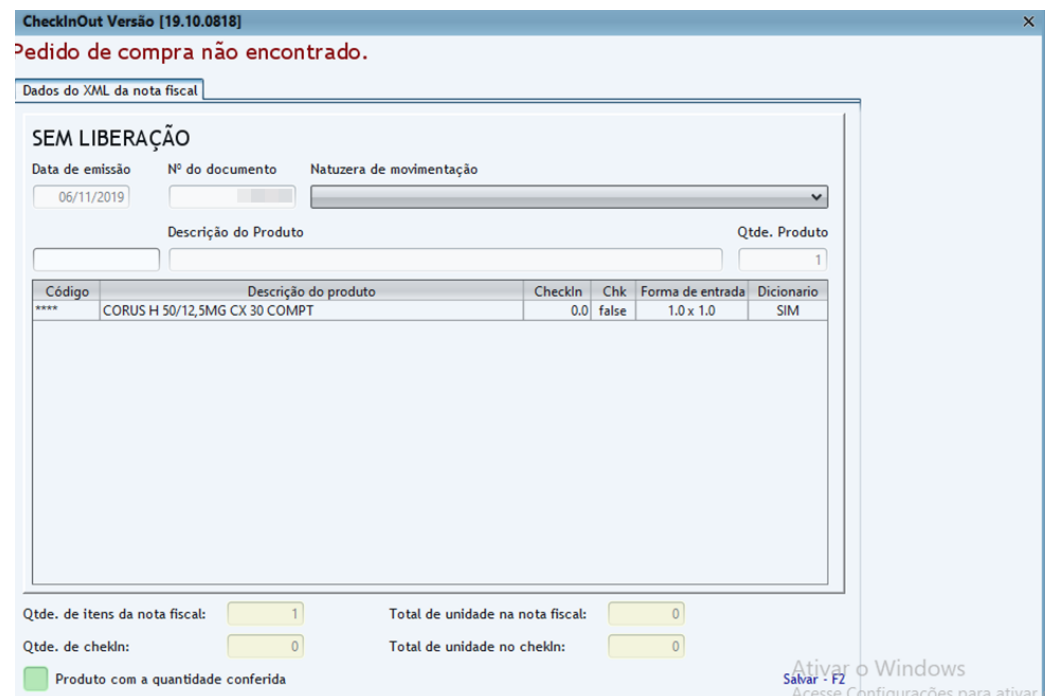

d) bipar o produto com o leitor ou digitar o código (se tiver mais de um produtos digitar a quantidade seguida de "\*")

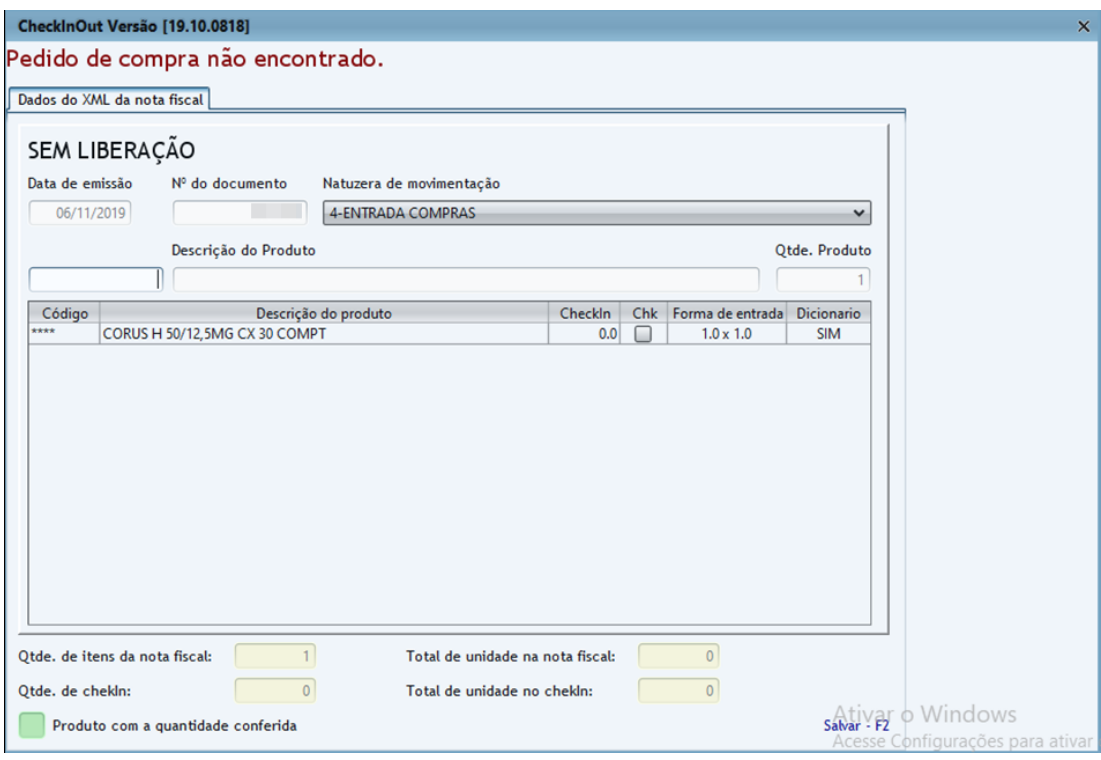

# e) Pressione F2 para salvar o checkin

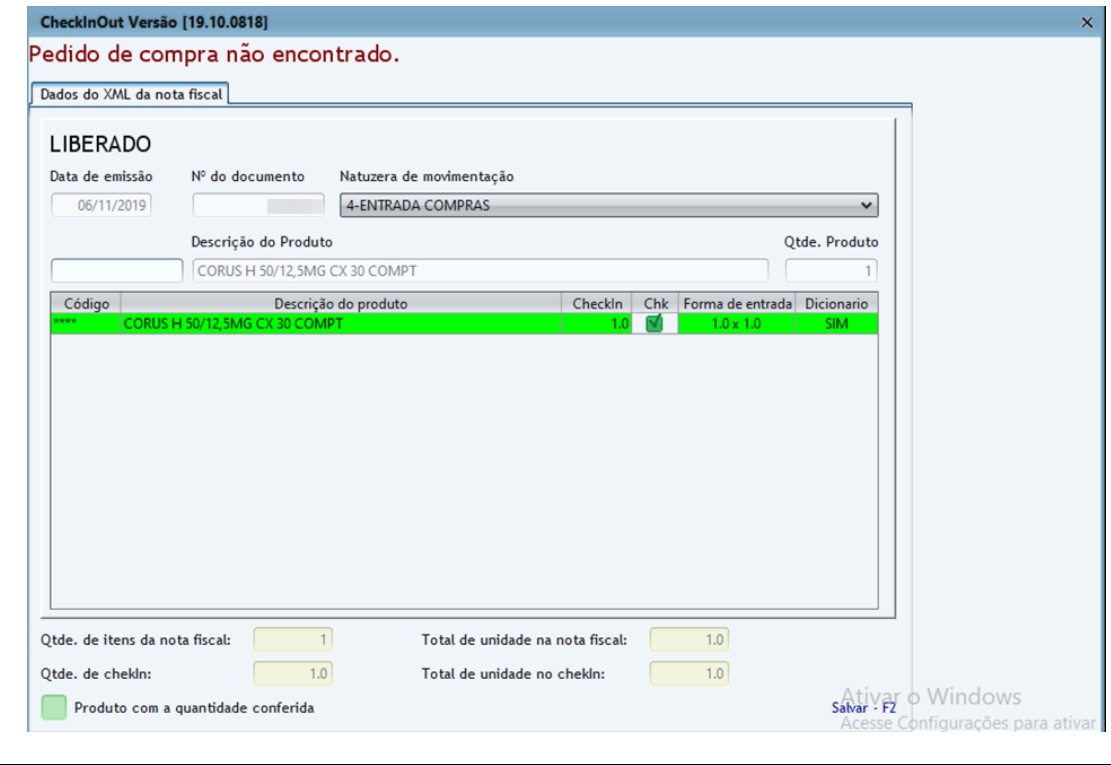

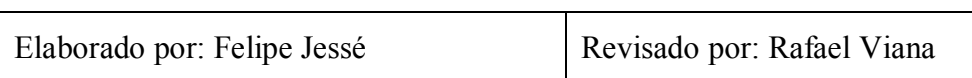

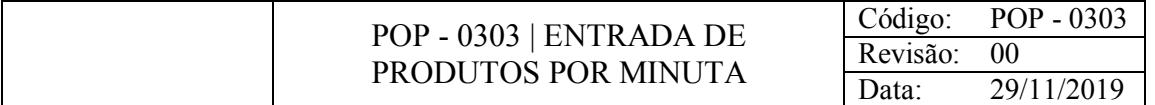

Dar entrada em produtos que vieram do Centro de Distribuição.

#### CONSIDERAÇÕES

Produtos envelopados terão que ser bipados de acordo com a quantidade destes dentro das caixas.

#### RESPONSABILIDADE

Fiscal de loja

#### PROCEDIMENTO

1) Acessar o Gestão CheckInOut:

a) Clicar em Checkin de entrada de minuta depósito

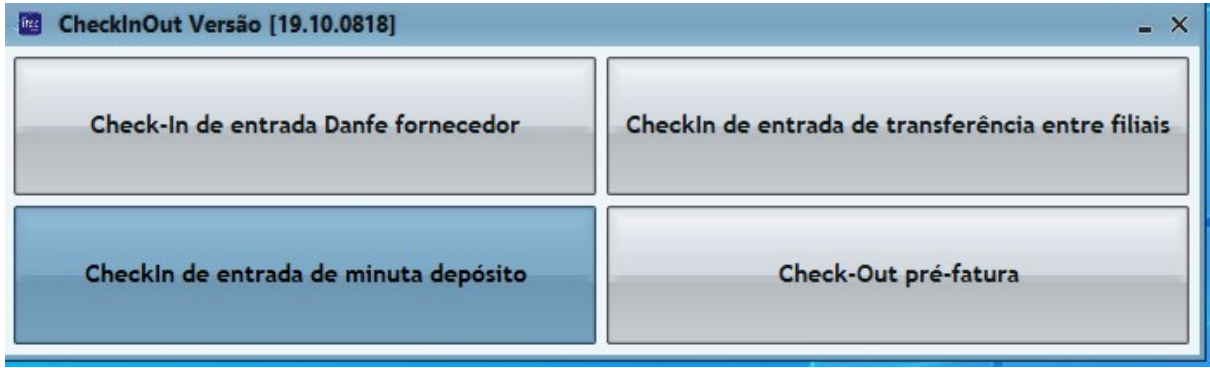

b) Em Minuta bipar o relatório de transportes com o leitor ou digitar seu código

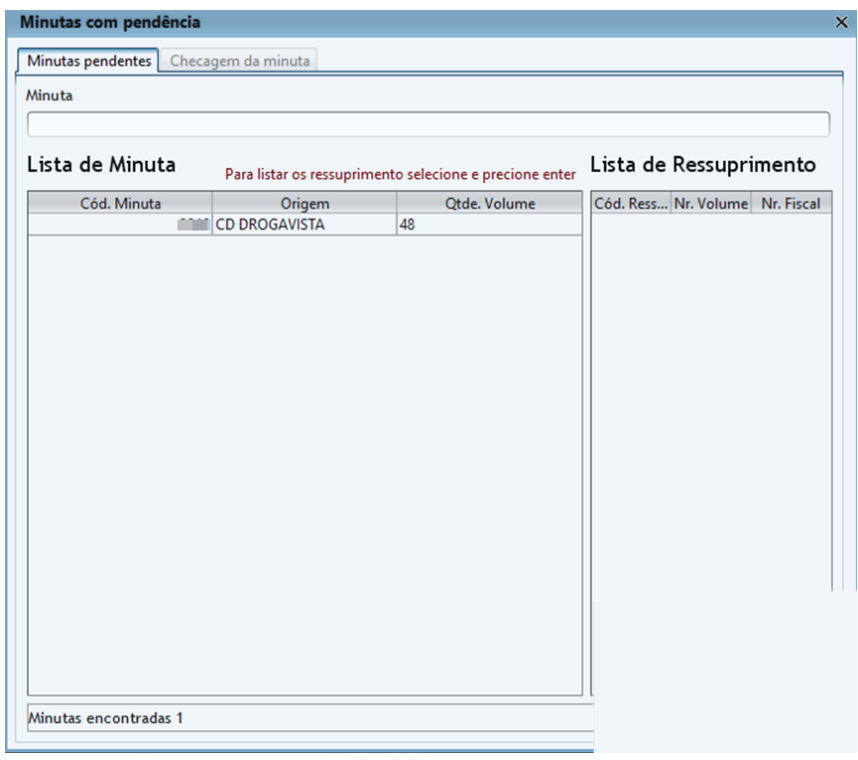

c) Em volume bipar os volumes com o leitor ou digitar seus códigos > abri-los e levar para o setor responsável pelos produtos

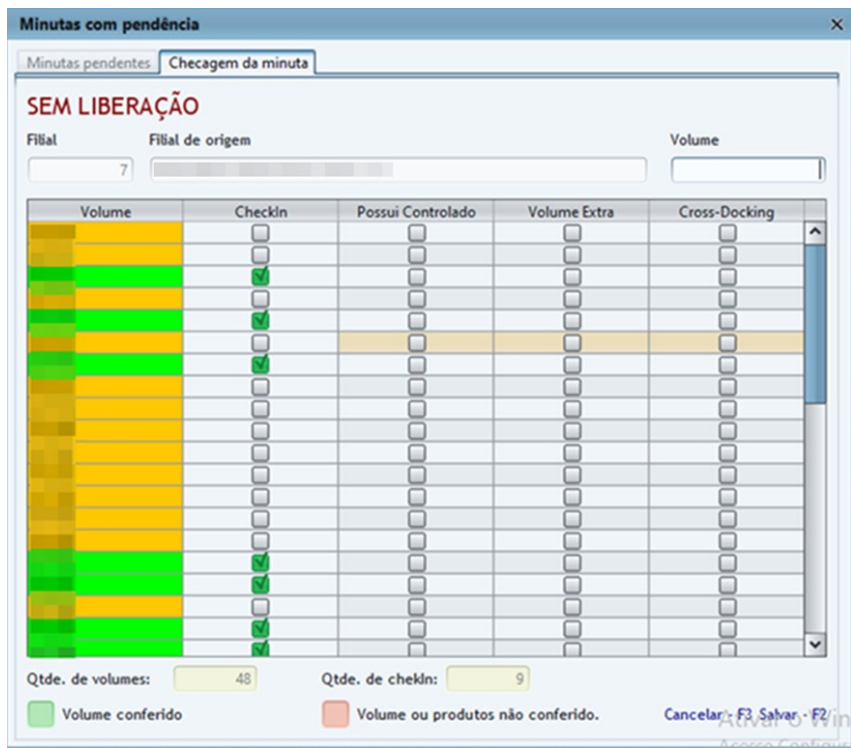

d) Quando o Volume possui medicamentos controlados, depois de feito o checkin clique duas vezes nele

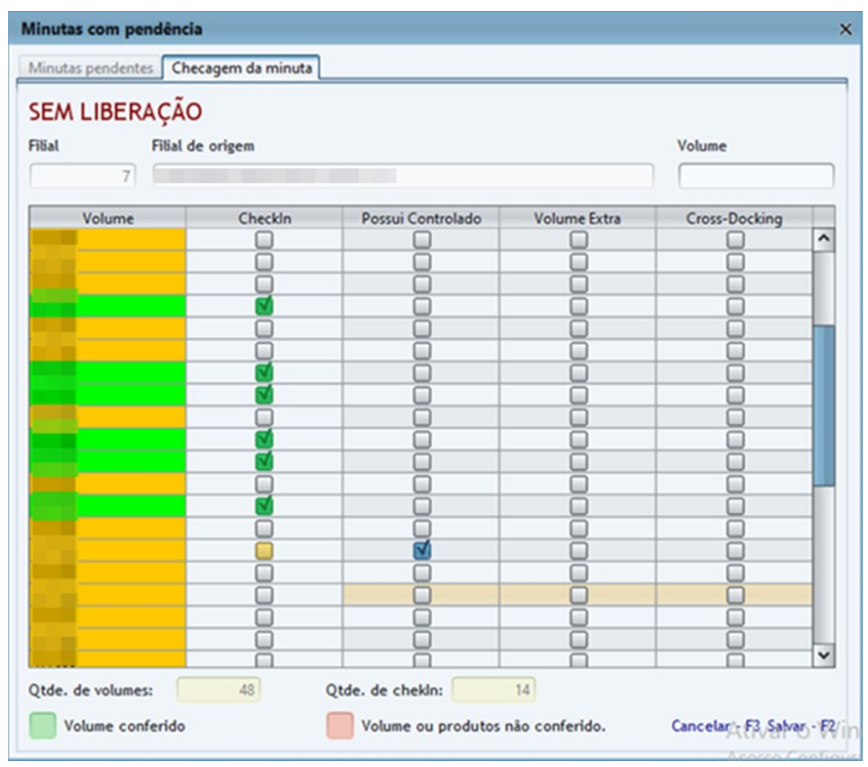

e) com auxílio do leitor bipar cada um dos medicamentos da caixa > fazer uma cópia da nota fiscal deste volume e armazenar o volume junto a esta cópia na sala da farmacêutica

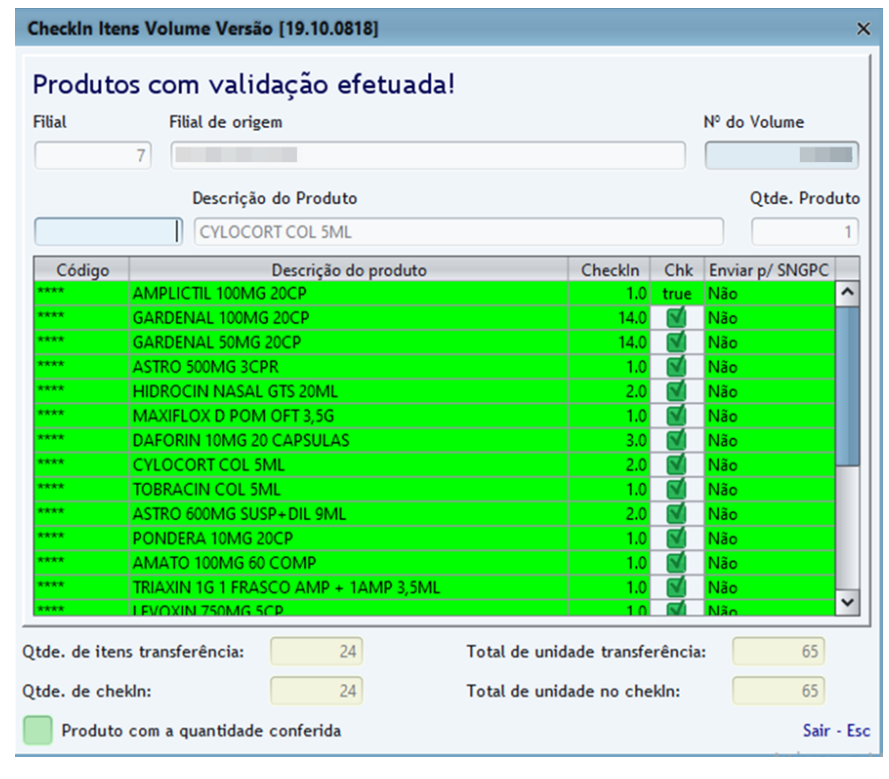

Elaborado por: Felipe Jessé Revisado por: Rafael Viana

**APÊNDICE D – MANUAL DE INSTRUÇÕES DE TRABALHO DO GERENTE**

--------------------------------------------------------------------------

# **MANUAL DE INSTRUÇÕES DE TRABALHO GERENTE**

--------------------------------------------------------------------------

# **SUMÁRIO**

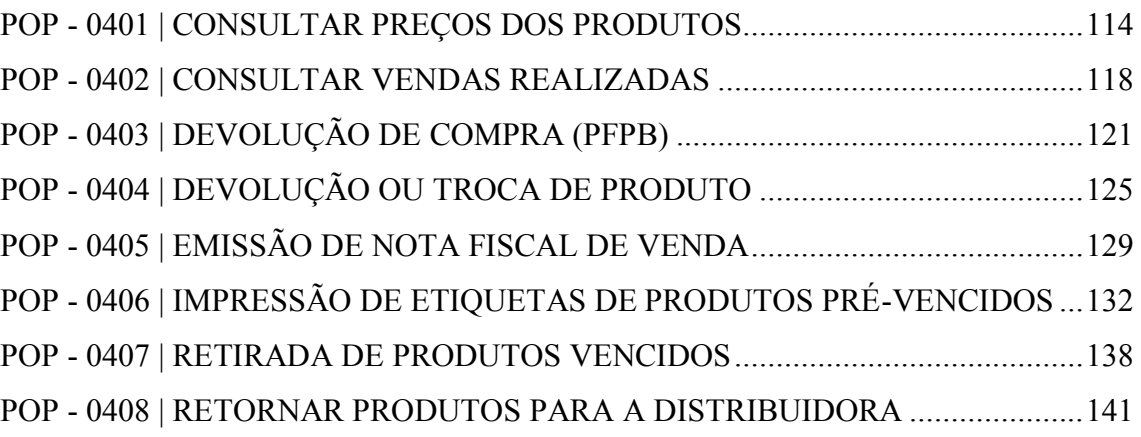

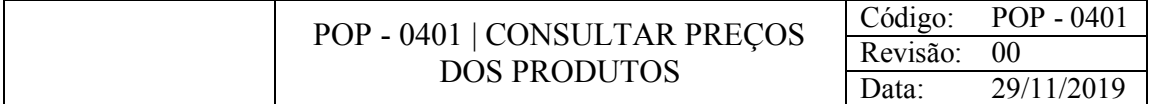

Consultar os valores dos produtos para os colaboradores responsáveis por estes checar se os valores alteraram.

### CONSIDERAÇÕES

Quando os valores do sistema estão diferentes do valor das prateleiras ou das gôndolas, os funcionários devem fazer a troca imediata de etiquetas, imprimindo novas.

As linhas de produtos a serem pesquisadas, em sua maioria, serão os da perfumaria: Dermatológicos, estrelas, importadas, profissionais, regulares e ST.

#### RESPONSABILIDADE

Gerente e Balconistas da perfumaria.

#### PROCEDIMENTO

1) Acessar o Gestão Loja:

a) Produtos > Produtos com preço alterado

b) Pressione F2 para habilitar → Marcar ☑ na Filial → Marcar ☑ em Somente produtos com estoques → Clique em Filtrar Produtos

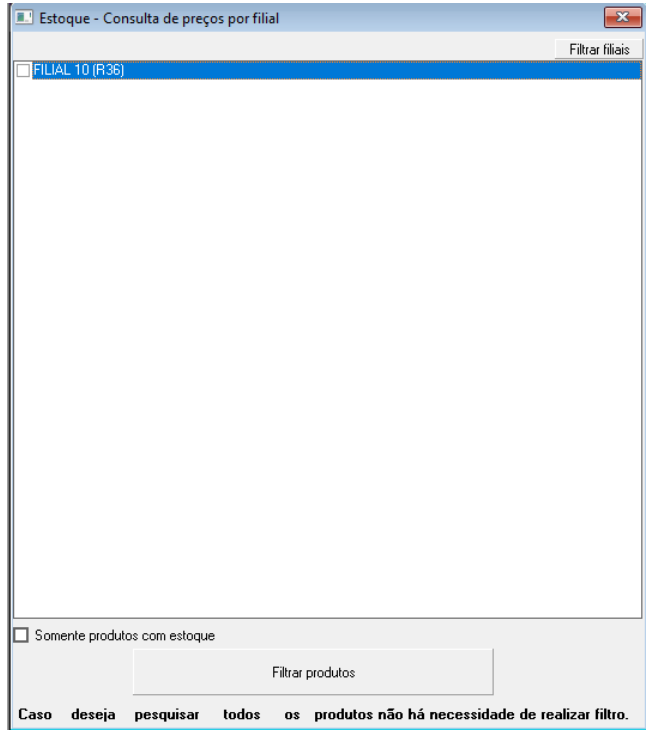

c) Selecione as linhas dos produtos → Em "tipo pesquisa por data" selecionar Data de cadastro por preço  $\rightarrow$  Informar Data Inicial (3 ou 4 dias antes) e Data final (data atual)  $\rightarrow$  clicar em aplicar filtros

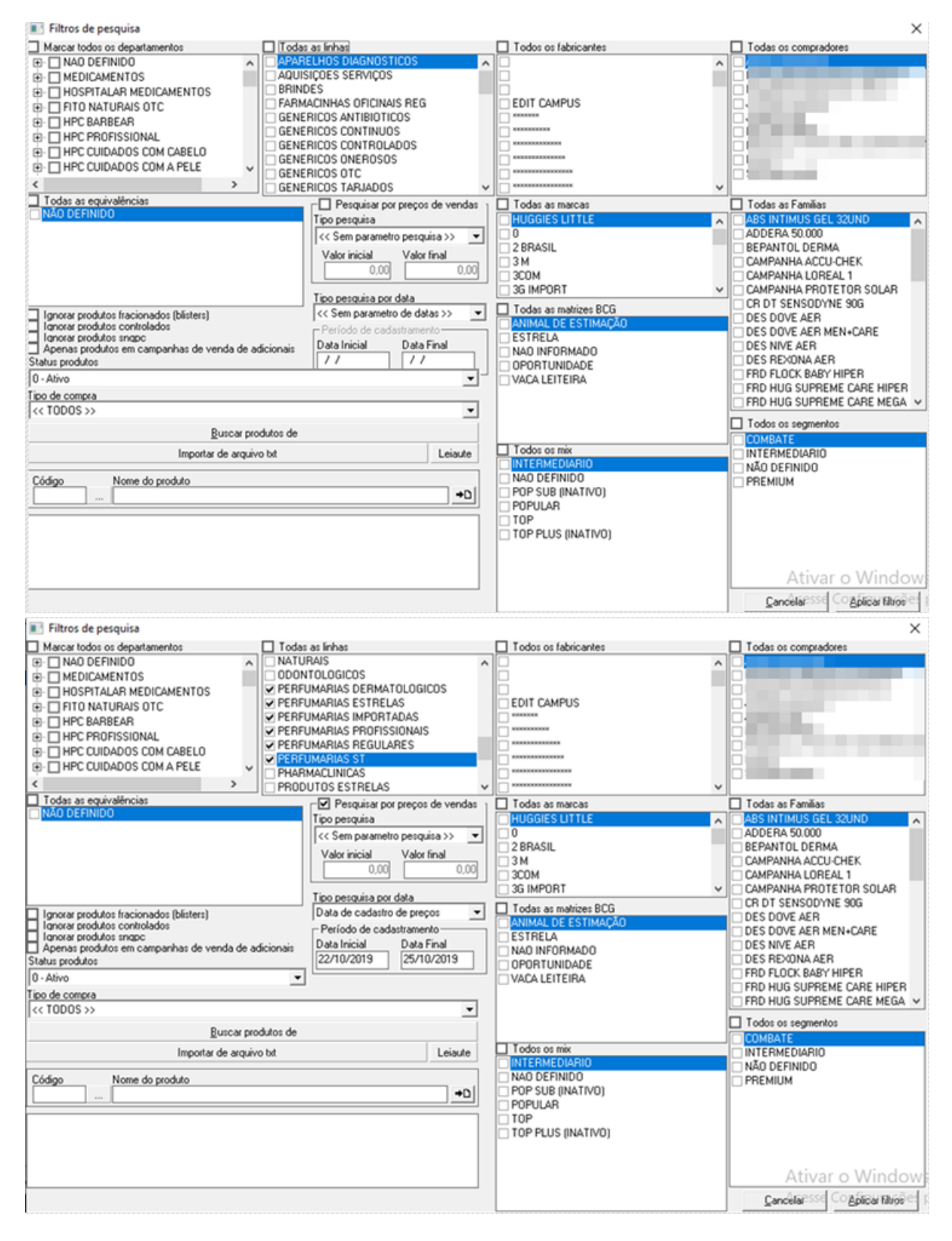

d) Pressione F6 para abrir a tela com os produtos e seus respectivos valores

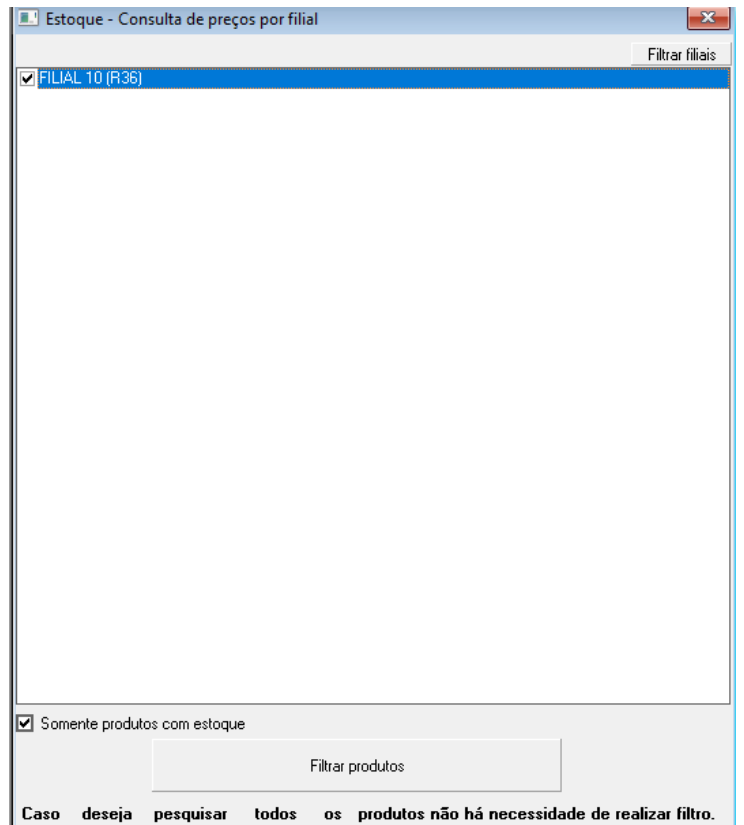

E) Clicar em Descrição Produto com o botão direito e Mover para a vertical > Clicar em VlrFinalVenda com o botão direito e Mover para a vertical > Clicar em VlrOferta com o botão direito e Mover para a vertical

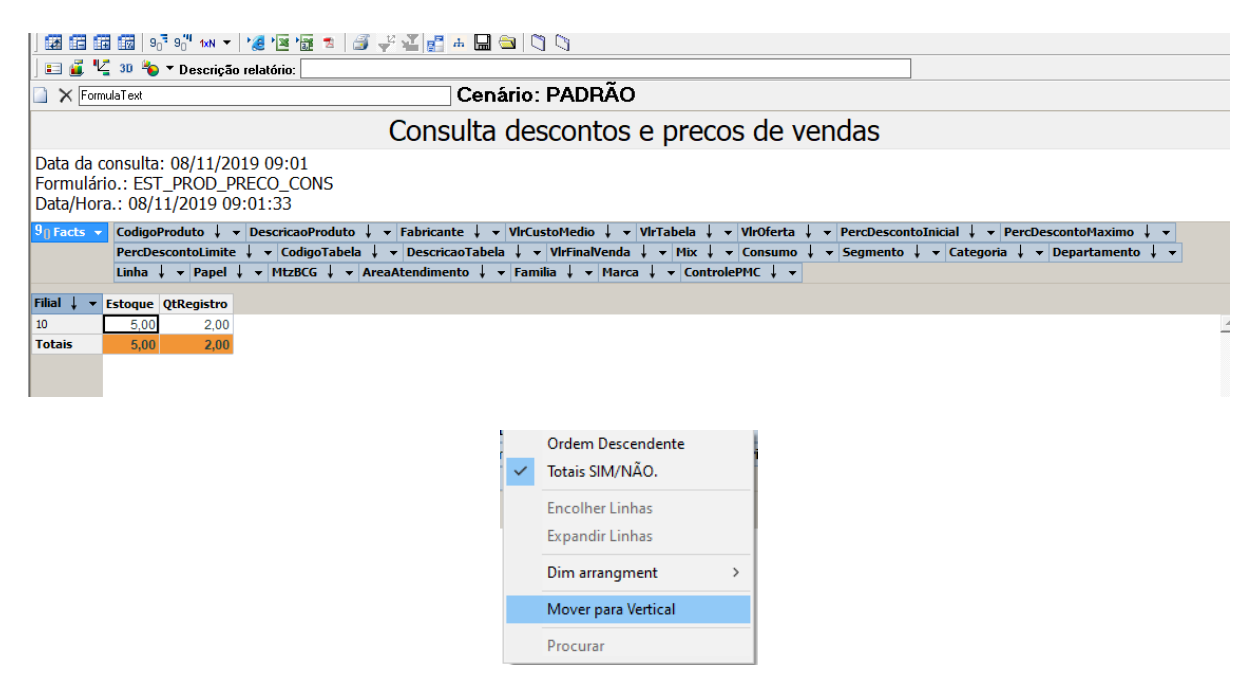

g) Clicar em  $\leq$  para salvar o arquivo e imprimi-lo

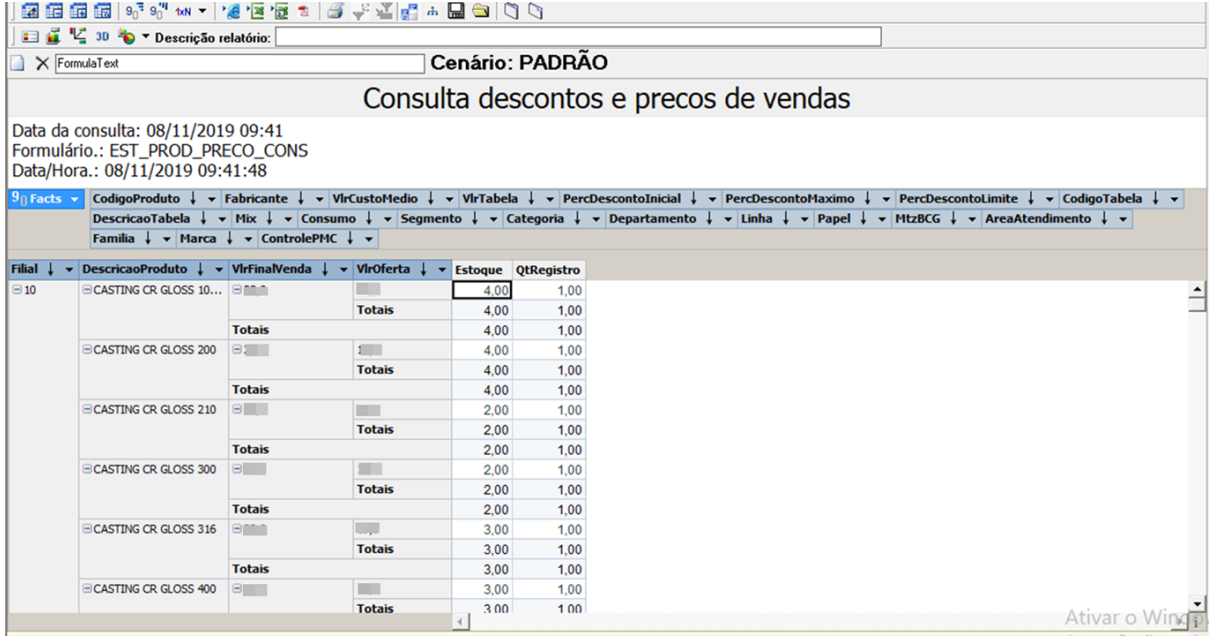

# e) Grampear e entregar as folhas aos responsáveis

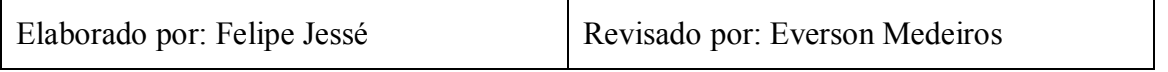

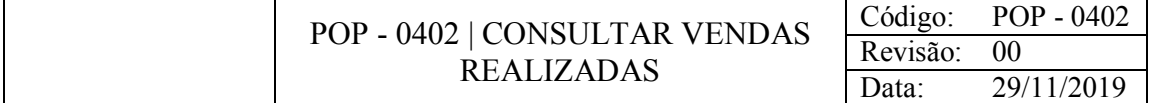

Consultar vendas realizadas pelos vendedores para acompanhamento de metas.

#### CONSIDERAÇÕES

Devido as diversas metas existentes, esta consulta é realizada para acompanhamento de metas semanais, mensais e também de diferentes tipos de produtos, sendo estes marca própria, genéricos e similares.

#### RESPONSABILIDADE

Gerente.

#### PROCEDIMENTO

1) Acessar o Gestão Loja:

a) PdV > Consulta > Vendas > Vendas

b) Preencher Data Inicial e Data Final com o intervalo de período que você deseja consultar → Marcar ( $\boxdot$ ) Visualizar árvore mercadológica e desmarcar ( $\Box$ ) Não detalhar cupom fiscal → Pressione a tecla F6 para gerar o relatório dinâmico.

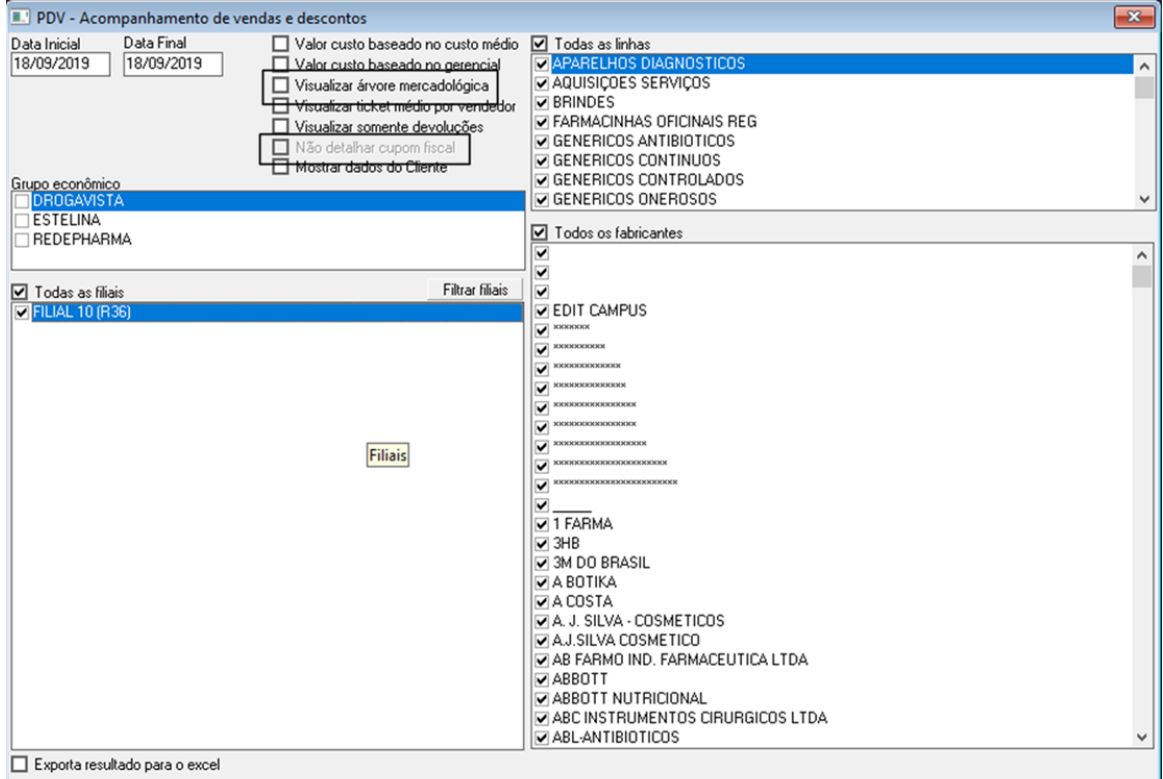

c) Clicar em *9 Facts* desmarcar tudo no símbolo (-) e marcar (☒) somente VlrLiqVenda  $>$  clicar em  $\sqrt{ }$ .

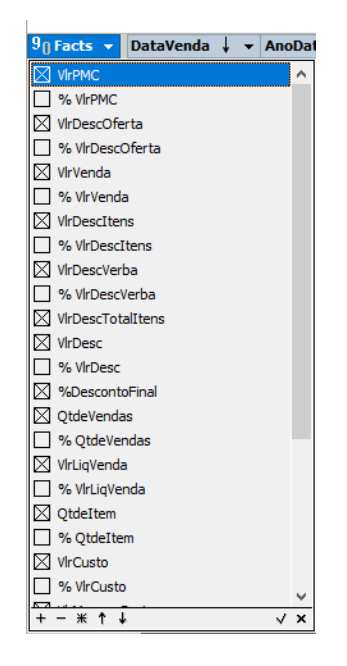

d) Clicar com o botão direito do mouse em Vendedor e Mover para a vertical.

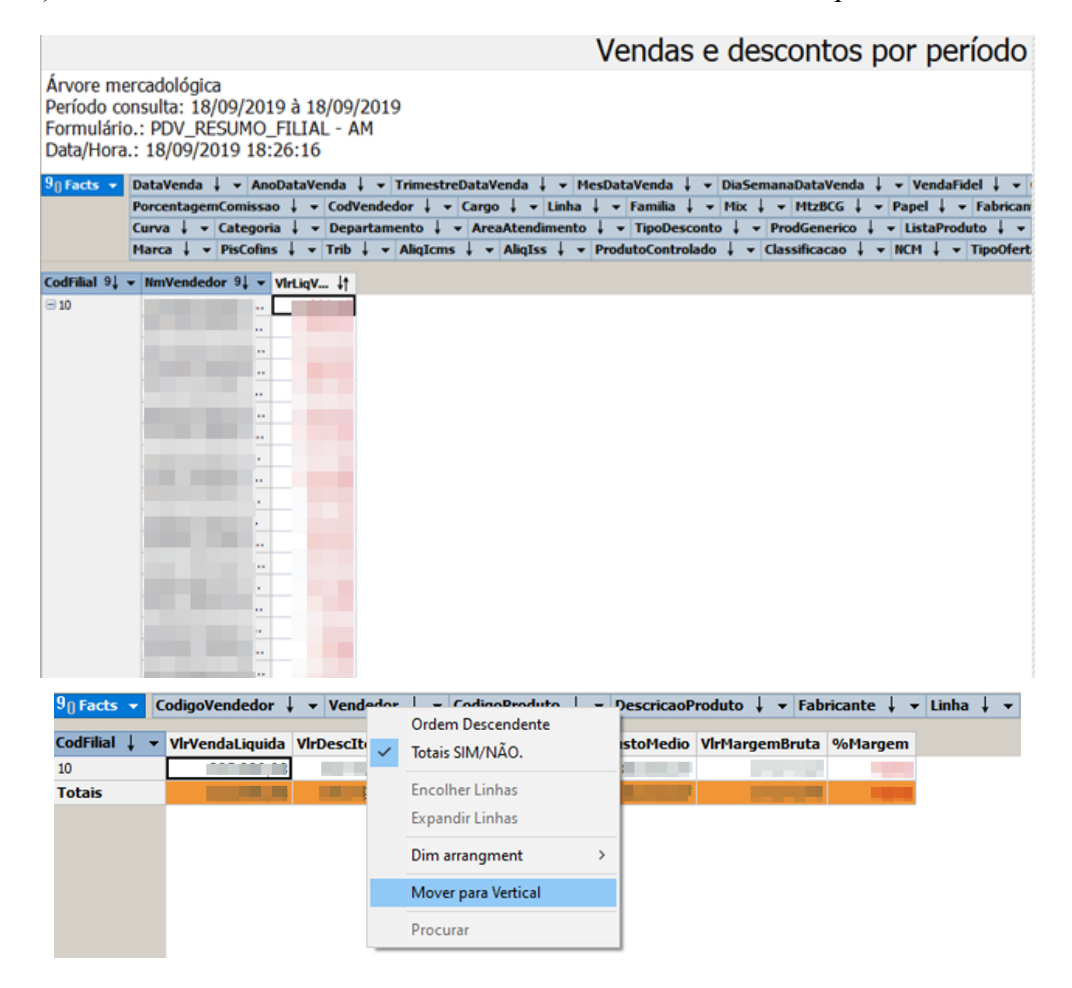

e) Para verificar as vendas de genéricos e similares: Clicar com o botão direito em Linha e desmarcar tudo no símbolo (-) → Marcar somente os genéricos e similares e clicar em ✓.

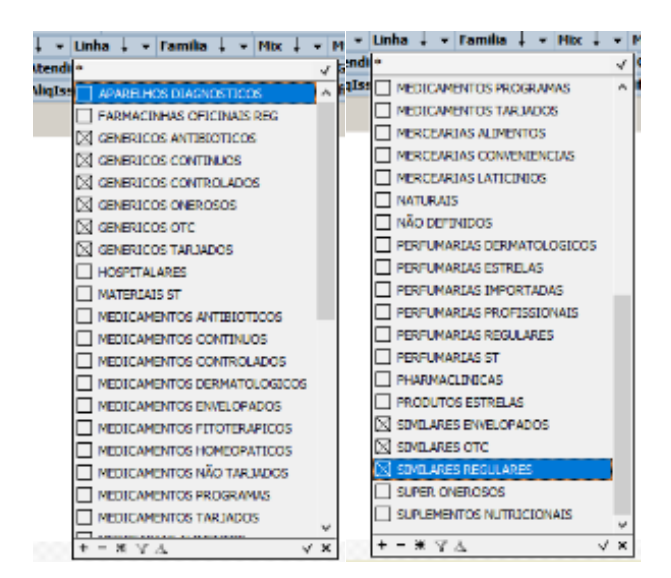

f) Para verificar as vendas de produtos de Marca própria: Clicar em MtzBCG e desmarcar tudo no símbolo (-)  $\rightarrow$  Marcar ( $\boxtimes$ ) somente Estrela e clicar em  $\vee$ .

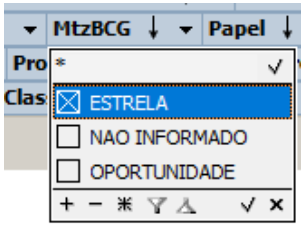

g) Passar esses valores para a tabela de Acompanhamento do metas.

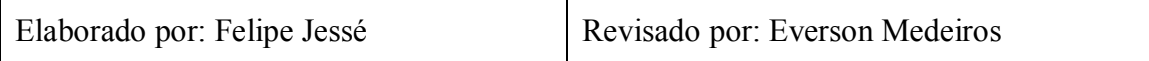

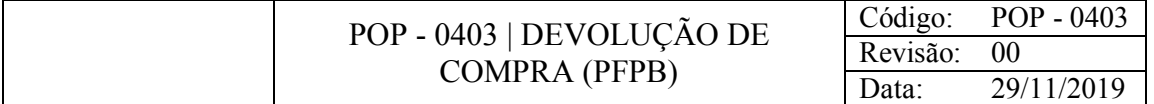

Devolver produtos vendidos pelo Programa Farmácia Popular do Brasil.

#### CONSIDERAÇÕES

Realizado quando o medicamento é vendido errado.

#### RESPONSABILIDADE

Gerente.

#### PROCEDIMENTO

1) Pedir para o cliente informar seus dados e assinar o relatório de cancelamento ou trocas.

2) Acessar o Gestão Loja:

a) PdV > Vendas > Devolução de vendas

b) Pressione F2 para habilitar → Preencher os campos Caixa, Data e Nr.Cupom com os dados do cupom fiscal  $\rightarrow$  Clicar em  $\checkmark$  para validar os dados  $\rightarrow$  informar o CPF do cliente  $\rightarrow$ Pressionar Enter

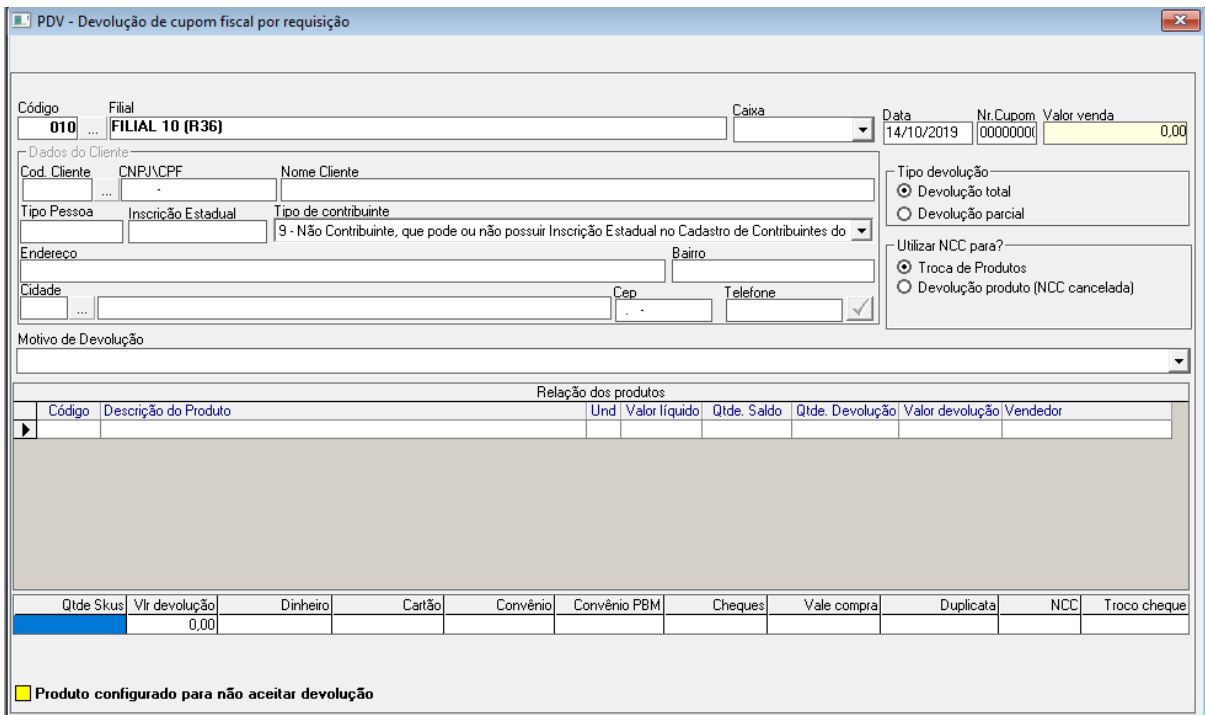

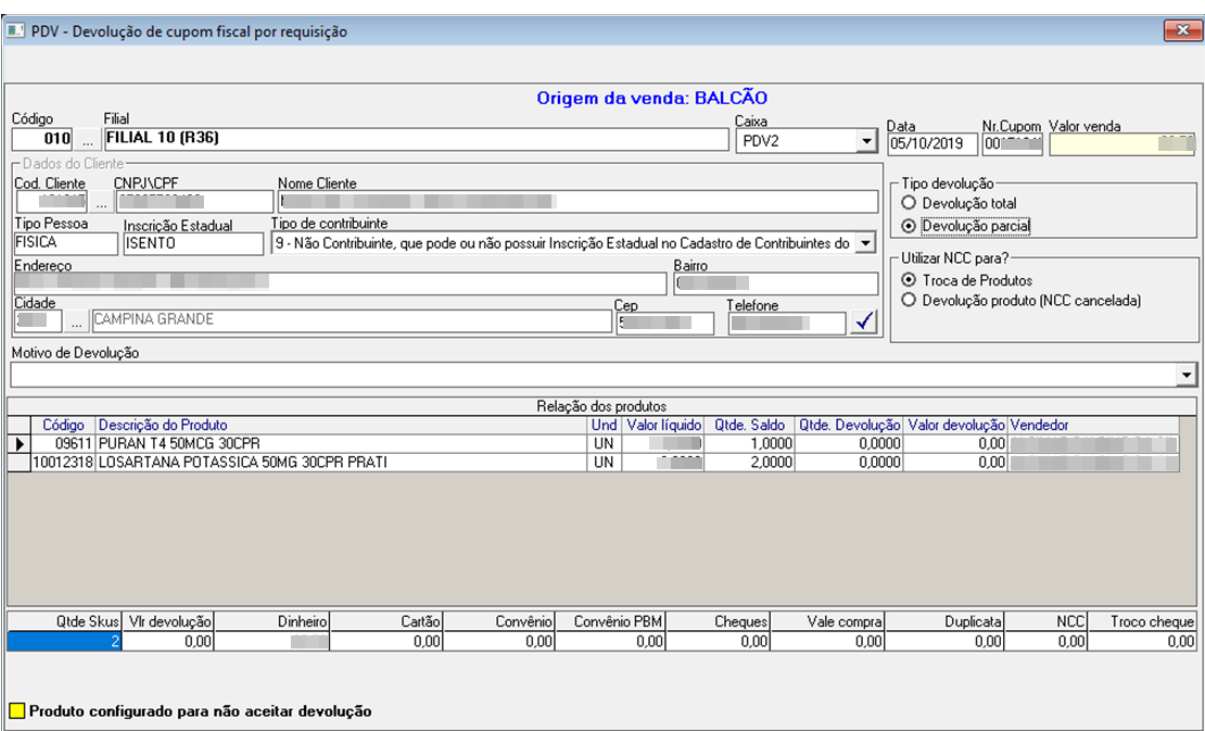

c) Em Tipo de devolução, selecionar "Devolução total" → Em Utilizar NCC para?, selecionar "Devolução produto" para cancelar a venda → Em motivo da devolução informar este → em Qtde. Devolução informar a mesma quantidade em Qtde Saldo → Pressione F2 para salvar o registro, salve duas vezes

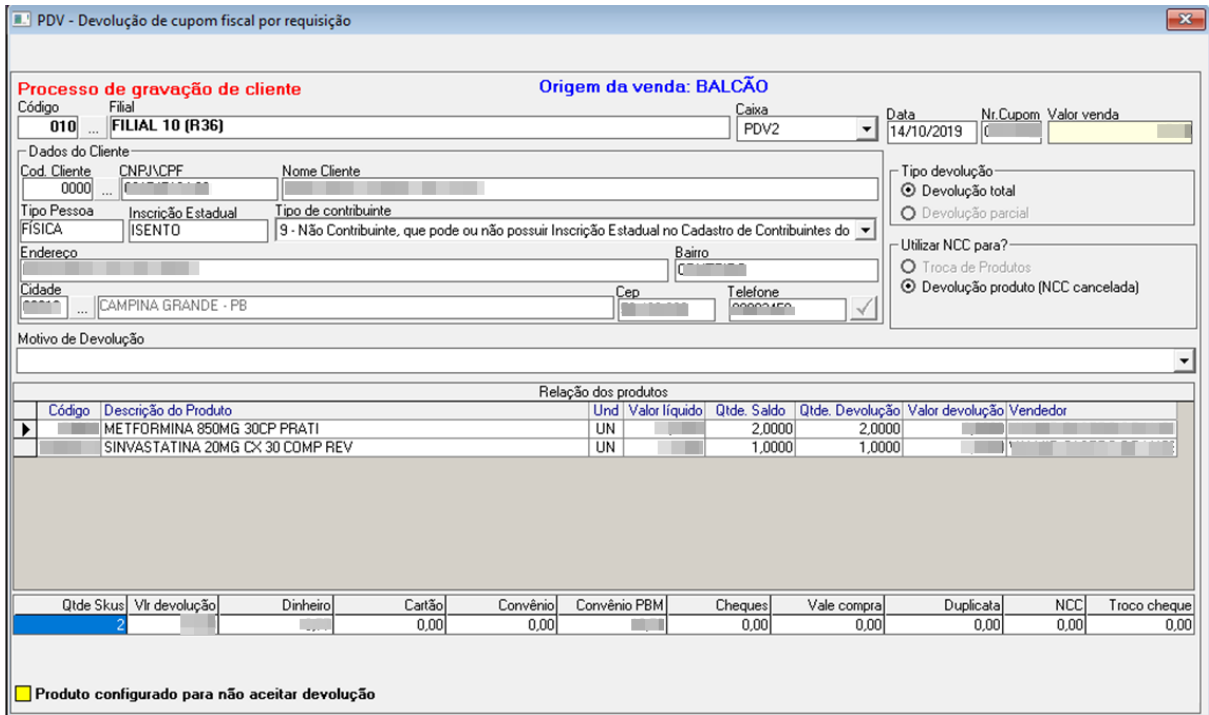

d) Nota Fiscal > Entrada > Devoluções > Nota Fiscal de entrada de devoluções por requisição

e) Pressiona F2 para habilitar → preencha os campos Data Inicial e Data Final → pressione F6 para consultar → selecione a devolução e pressione F2 → salve o registro duas vezes

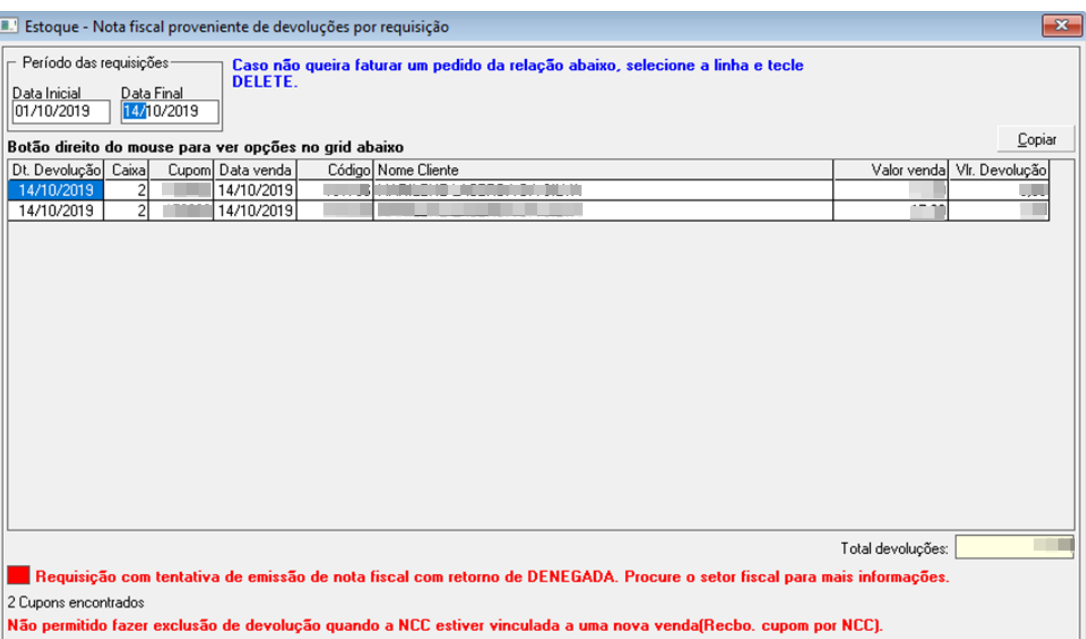

f) Nota fiscal > NFe – Nota fiscal eletrônica > Impressão de DANFE

g) Pressionar F2 para habilitar → Em Tipo da transação clicar em Entradas emitidas → Pressionar F6 para consultar a impressão

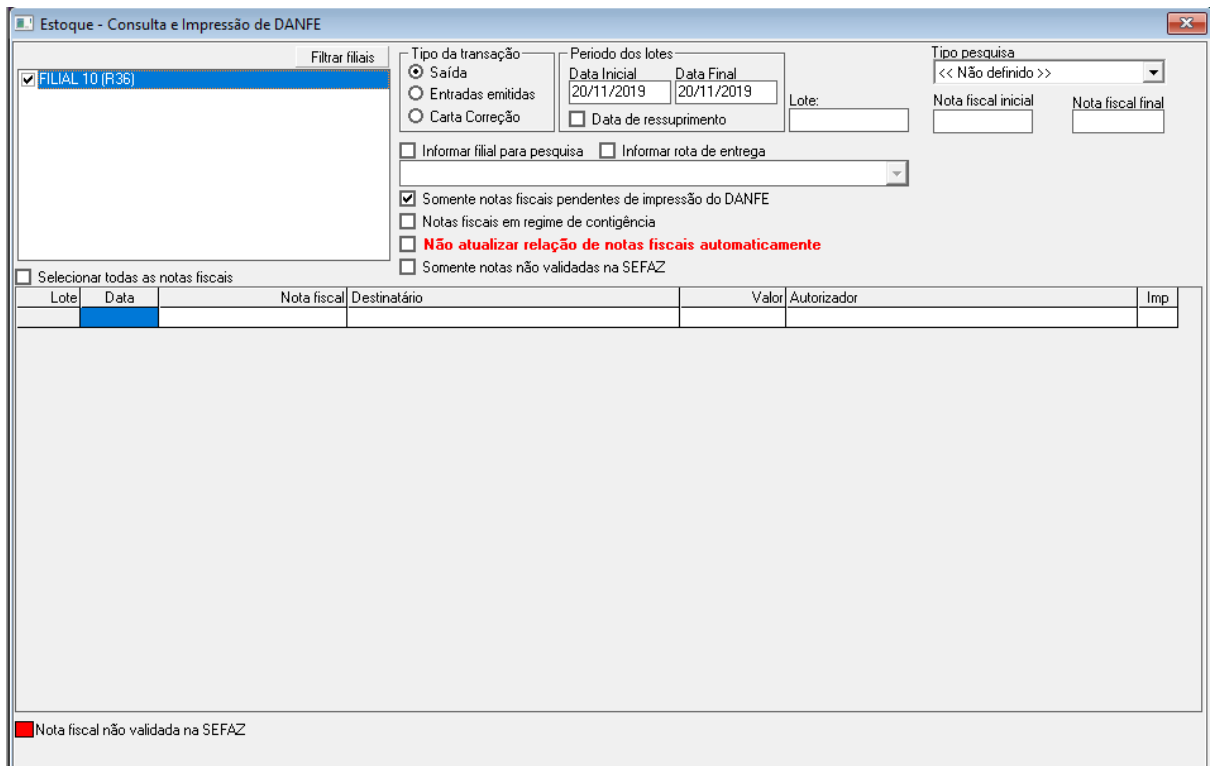

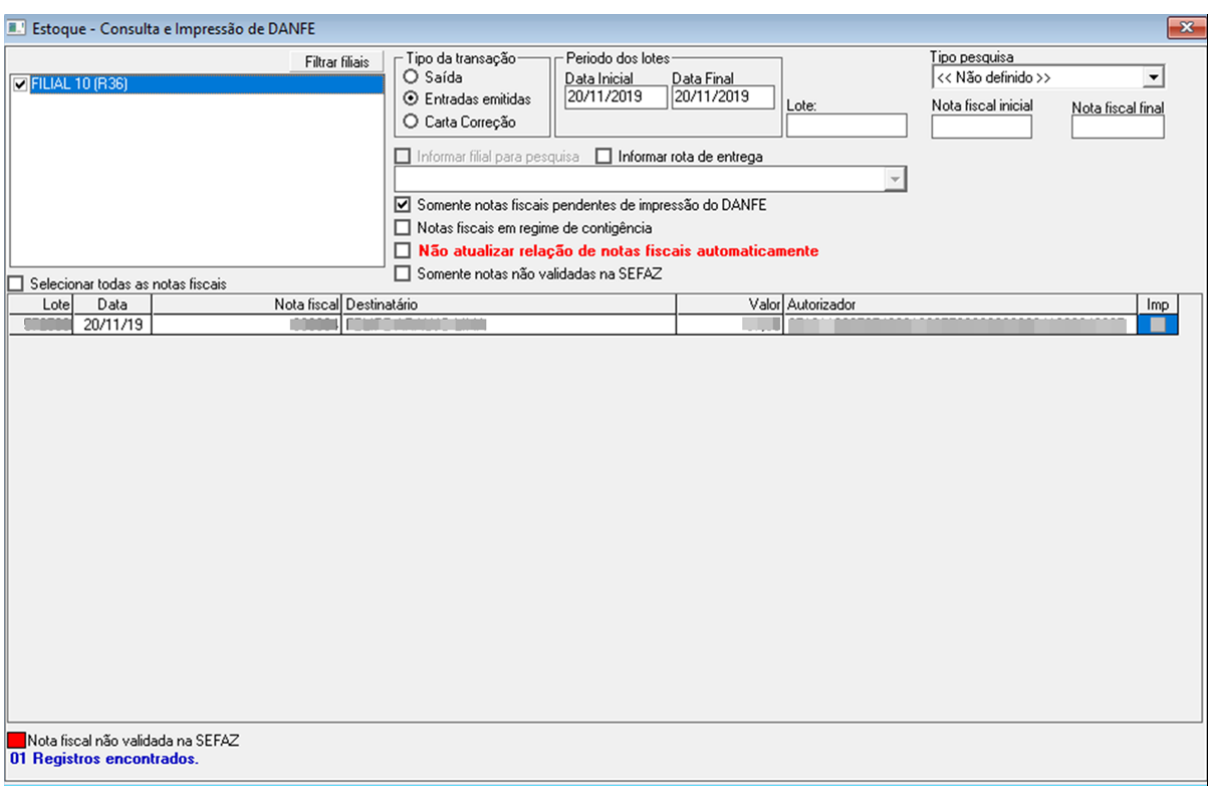

## i) Marcar ☑ na impressão e pressionar Ctrl + P para imprimir

- j) Anotar a NCC da nota fiscal no cupom fiscal
- k) Assinar o Relatório de Devolução e Troca
- 2) Acessa o Itec Orçamento:
	- a) Movimentações > PBM > Farmácia Popular > Solicitar estorno
	- b) Informar Data, Caixa e Cupom → Clicar em Estorno

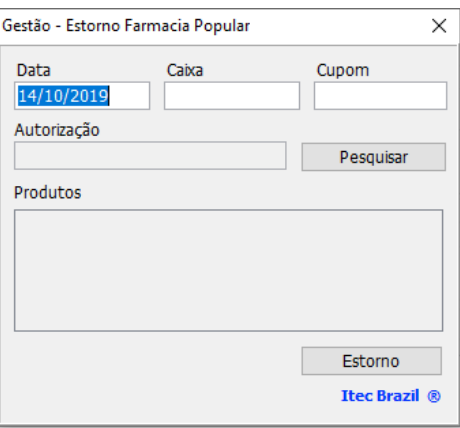

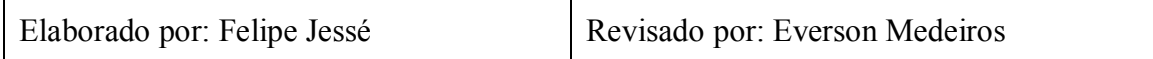

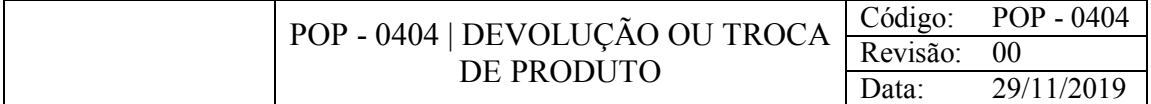

Troca ou devolução de todos ou alguns produtos de uma venda realizada.

#### CONSIDERAÇÕES

Se esta for realizada no mesmo dia da compra, pode-se ressarcir o cliente com o valor do produto, se não, o cliente poderá comprar outros produtos da loja que sejam do mesmo valor ou abaixo.

#### RESPONSABILIDADE

Gerente.

#### PROCEDIMENTO

1) Pedir para o cliente informar seus dados e assinar o relatório de cancelamento ou trocas

2) Acessar o Gestão Loja:

a) PdV > Vendas > Devolução de vendas

b) Pressione F2 para habilitar → Preencher os campos Caixa, Data e Nr.Cupom com os dados do cupom fiscal  $\rightarrow$  Clicar em  $\checkmark$  para validar os dados  $\rightarrow$  informar o CPF do cliente  $\rightarrow$ Pressionar Enter

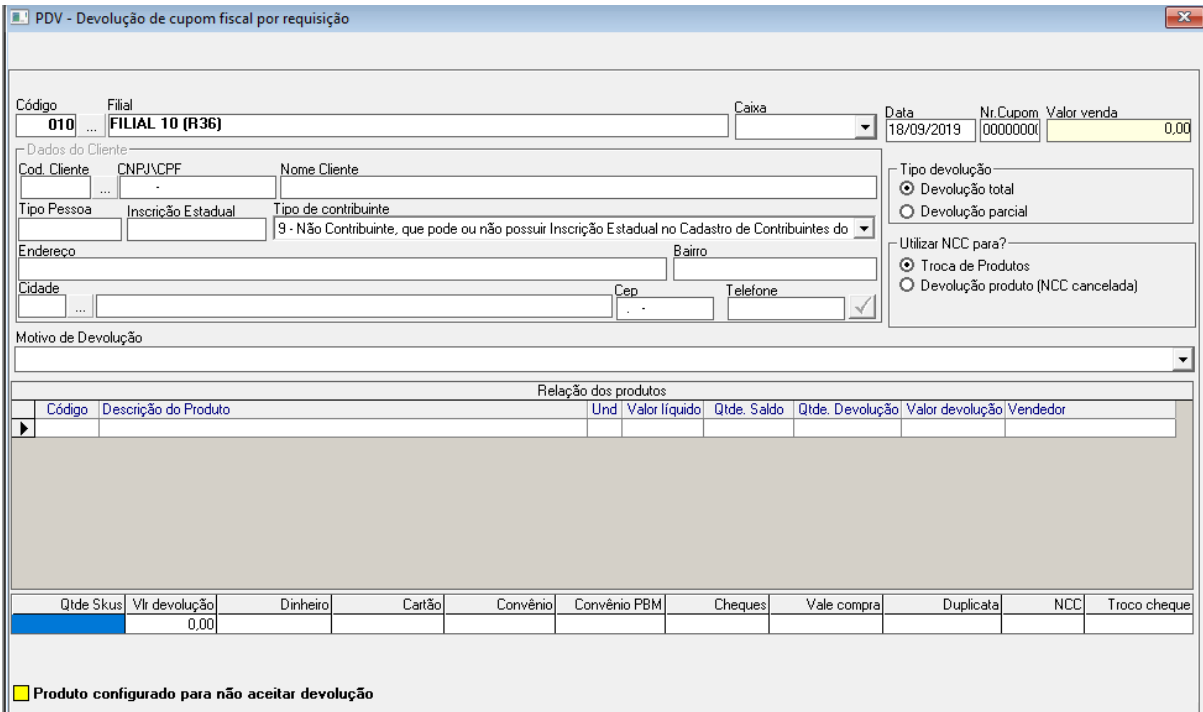

c) Esta tela aparecerá quando a devolução for do mesmo dia da compra, será gerada uma troca se marcar V e fechar, se somente fechar essa tela, é realizado devolução total do dinheiro

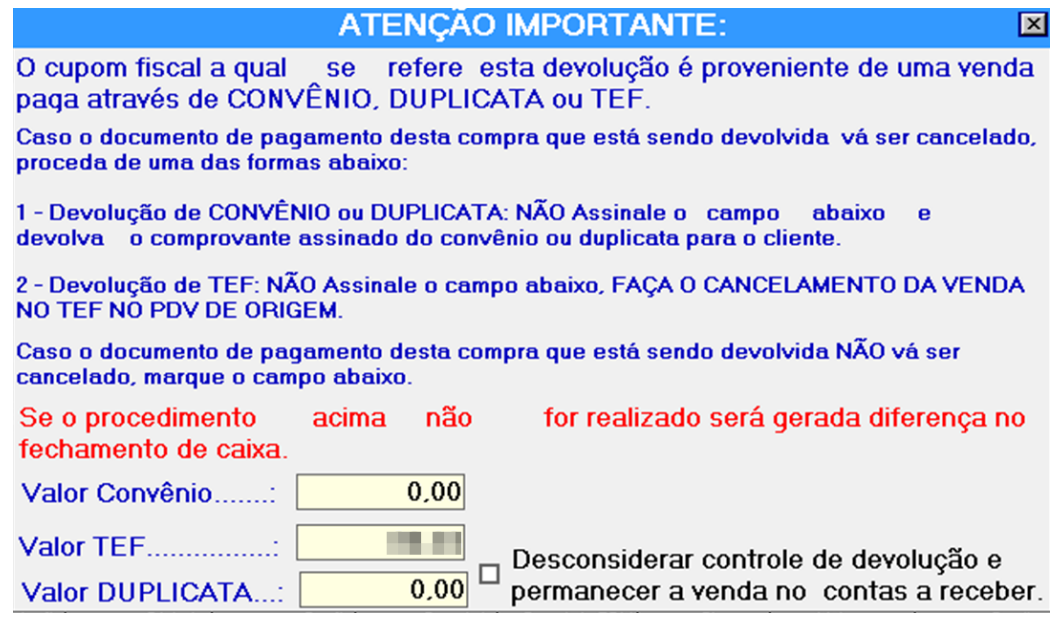

d) Em Tipo de devolução, selecionar "Devolução total" se forem todos os produtos ou "Devolução parcial" se for somente alguns produtos  $\rightarrow$  Em Utilizar NCC para?, selecionar "Troca de produtos" se for trocar por outro ou "Devolução produto" para ressarcimento → Em motivo da devolução informar este → em Qtde. Devolução informar a quantidade do produto a ser trocado/ressarcido  $\rightarrow$  Pressione F2 para salvar o registro, salve duas vezes

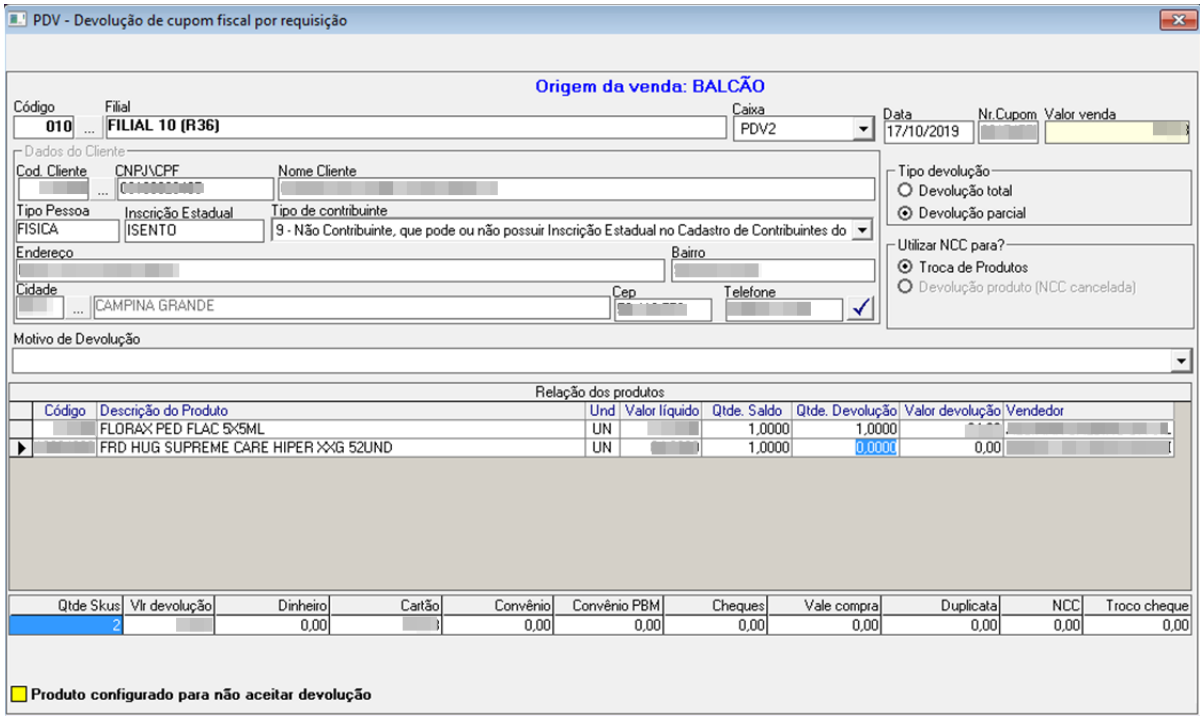

e) Nota fiscal > Entrada > Devoluções > Nota fiscal de entrada das devoluções por requisição

f) Pressiona F2 para habilitar → preencha os campos Data Inicial e Data Final → pressione F6 para consultar → selecione a devolução e pressione F2 → salve o registro duas vezes

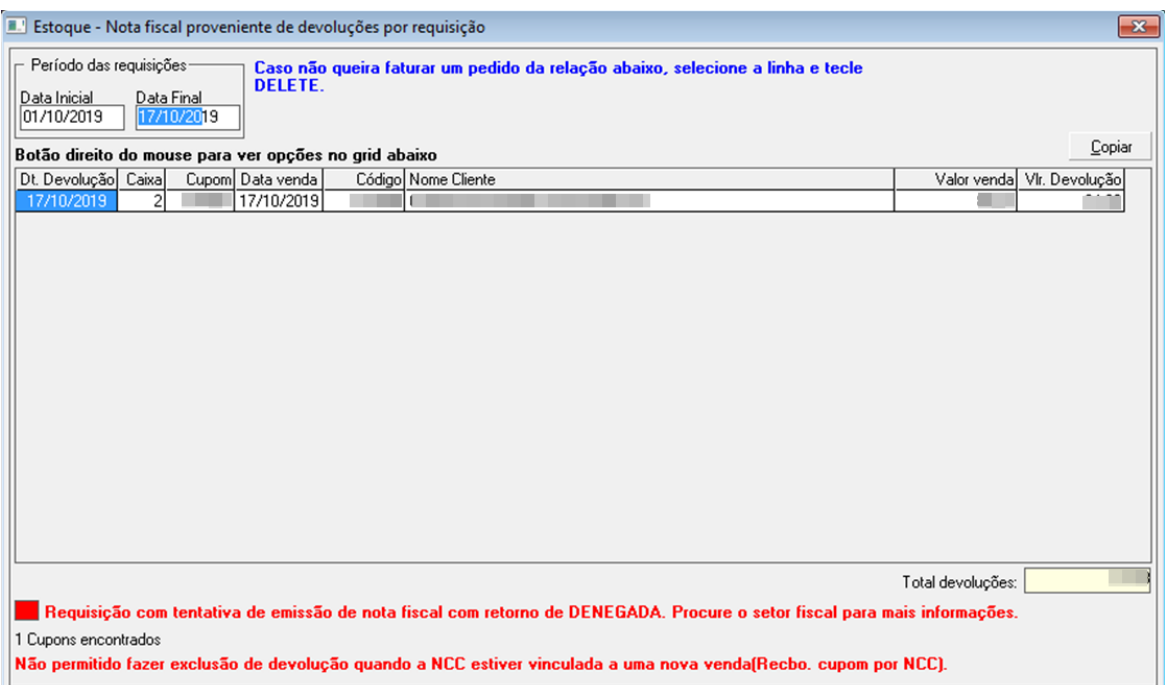

g) Nota fiscal > NFe – Nota fiscal eletrônica > Impressão de DANFE

h) Pressionar F2 para habilitar → Em Tipo da transação clicar em Entradas emitidas → Pressionar F6 para consultar as impressões pendentes

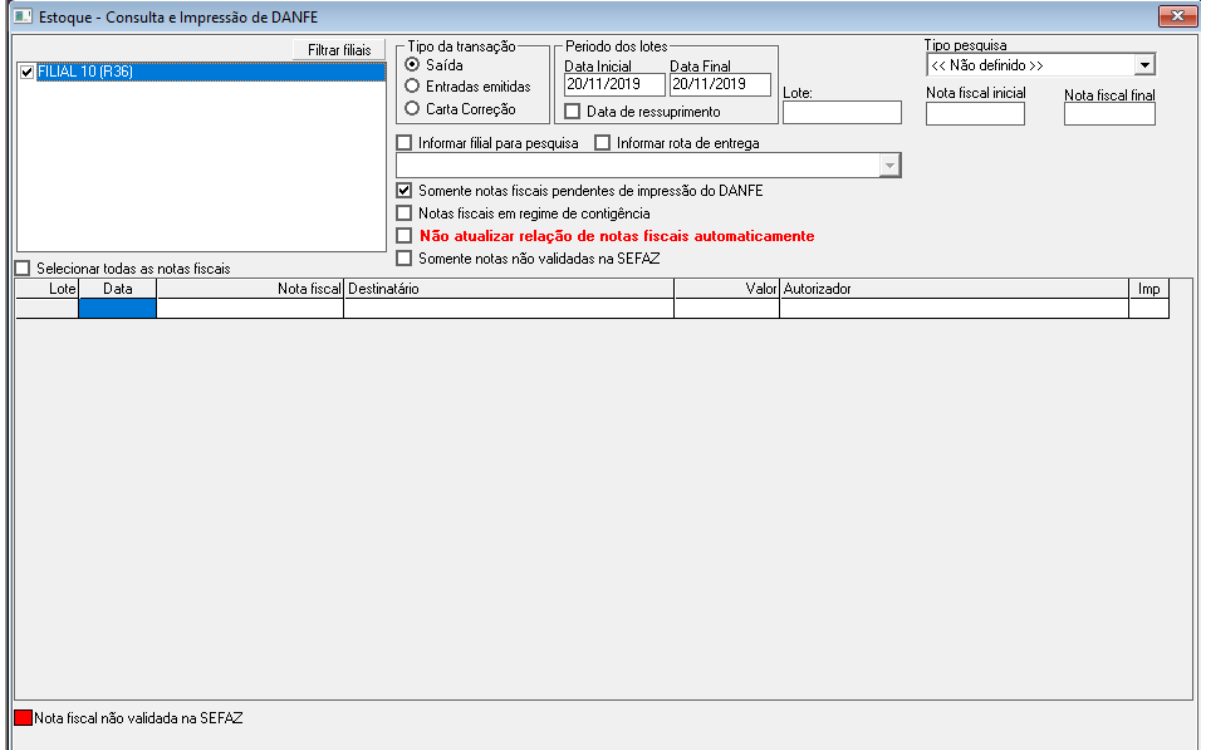

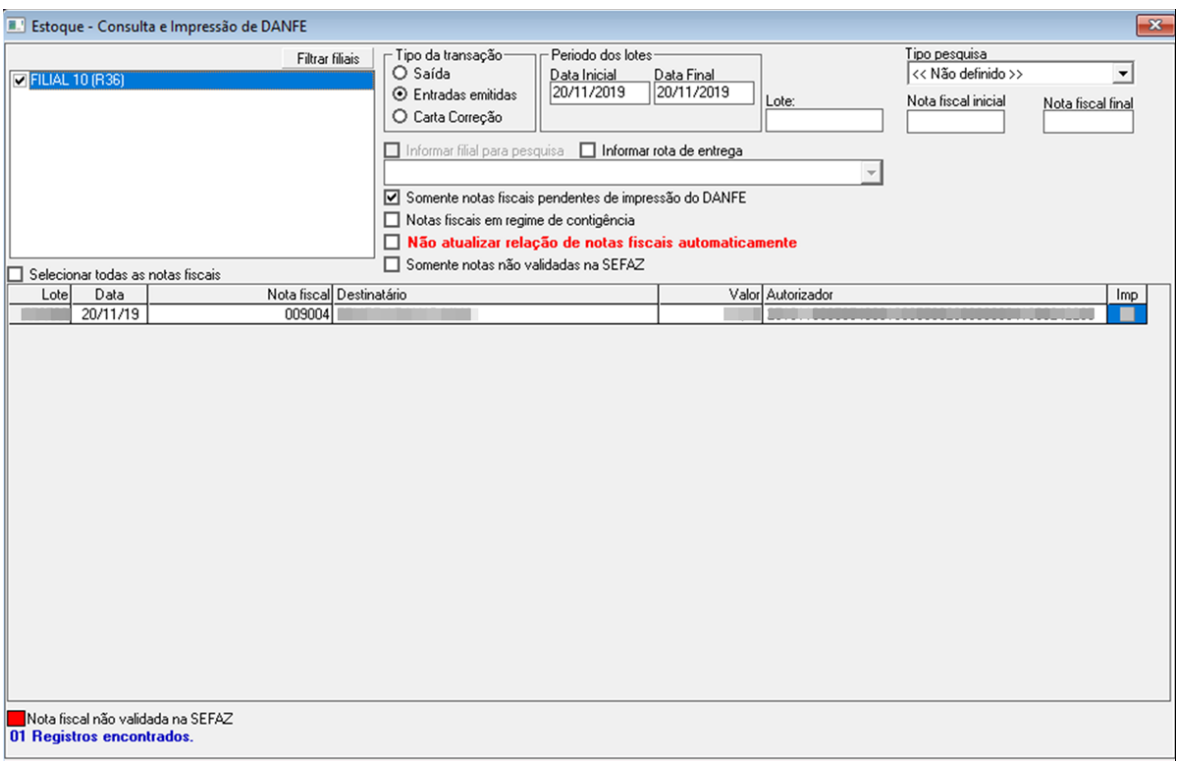

## i) Marcar ☑ na impressão e pressionar Ctrl + P para imprimir

j) Anotar a NCC da nota fiscal no cupom fiscal

k) Assinar o Relatório de Devolução e Troco

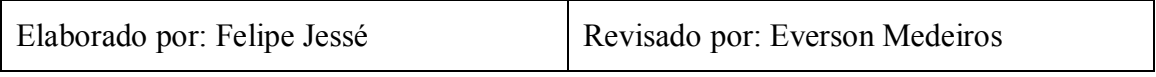

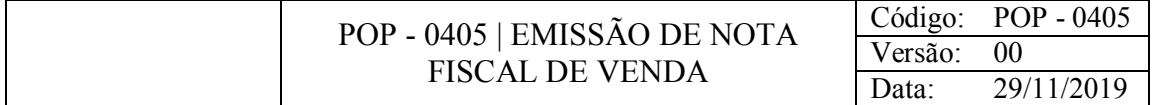

Imprimir nota fiscal comprovante de venda.

#### CONSIDERAÇÕES

Somente alguns clientes pedem essa nota fiscal.

O cliente precisa ser cadastrado no sistema para ter o código necessário para a realização deste processo.

#### RESPONSABILIDADE

Gerente e subgerente.

#### PROCEDIMENTO

1) Acessar o Gestão Loja:

a) Nota Fiscal > Saída > Emissão nota de vendas pelo cupom fiscal

b) Pressione F2 para habilitar a tela → Informar os dados Caixa, Data Cupom e Nr.Cupom que se encontram no cupom fiscal → Pressionar Enter

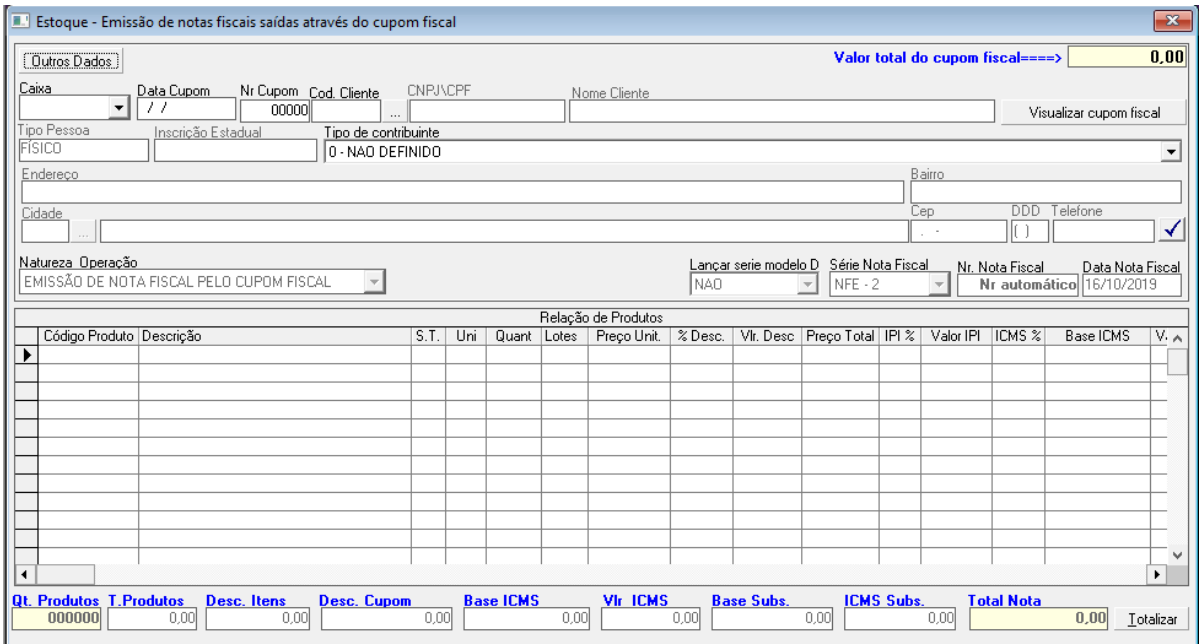

c) clicar no V → informar o código do cliente → pressionar Enter → Pressione F2 para efetuar a gravação do cliente para emissão da nota fiscal → Pressione F2 para efetuar a emissão da nota fiscal

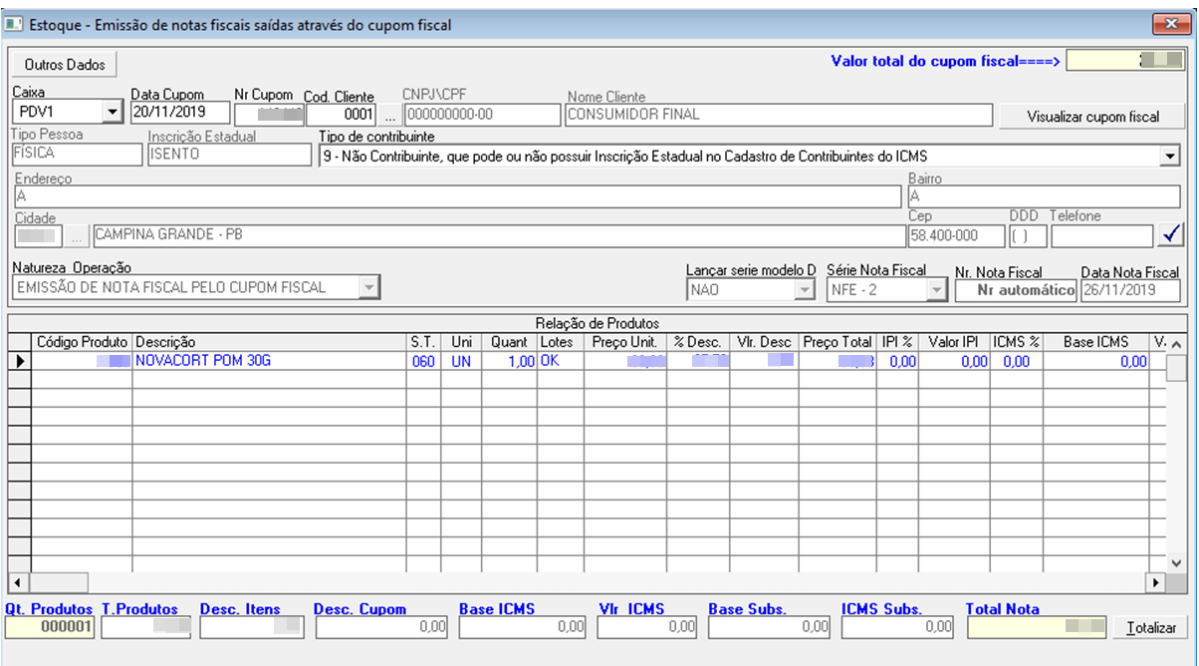

d) Nota fiscal > NFe – Nota fiscal eletrônica > Impressão de DANFE

e) Pressionar F2 para habilitar → Pressionar F6 para consultar as impressões pendentes

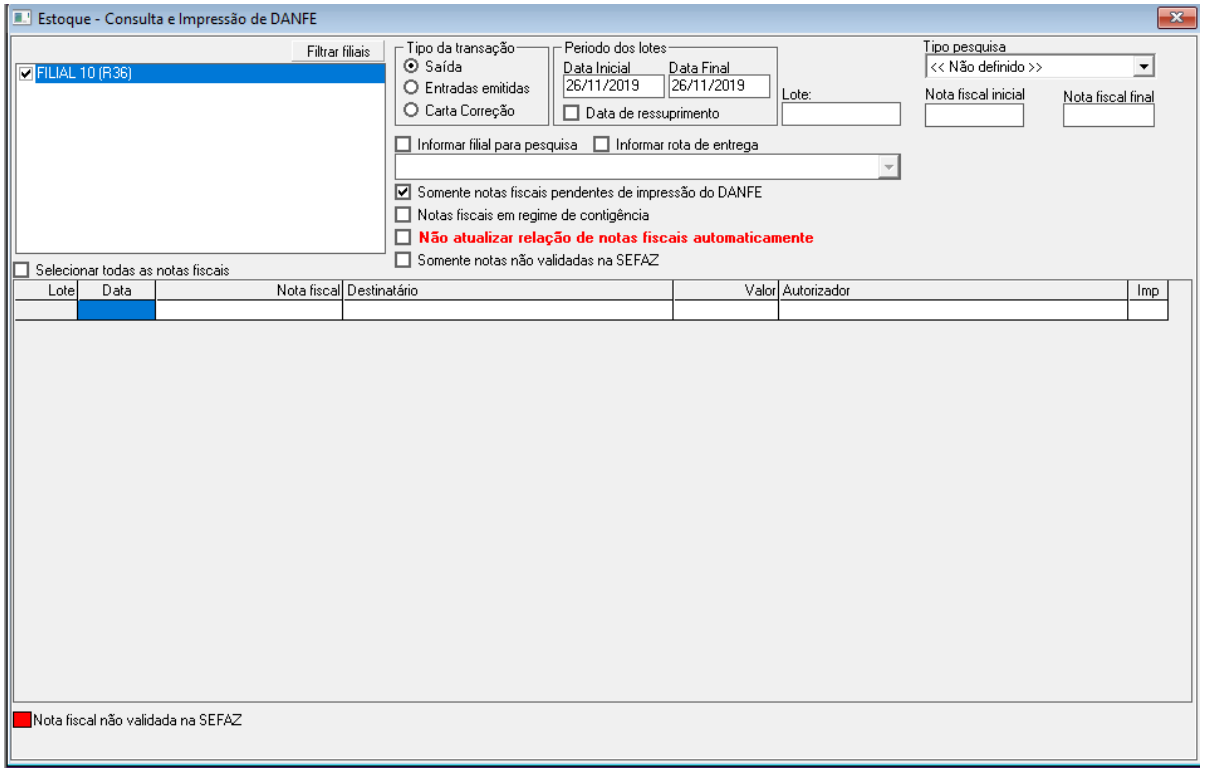

f) Marcar V em Imp. E pressionar Ctrl + P

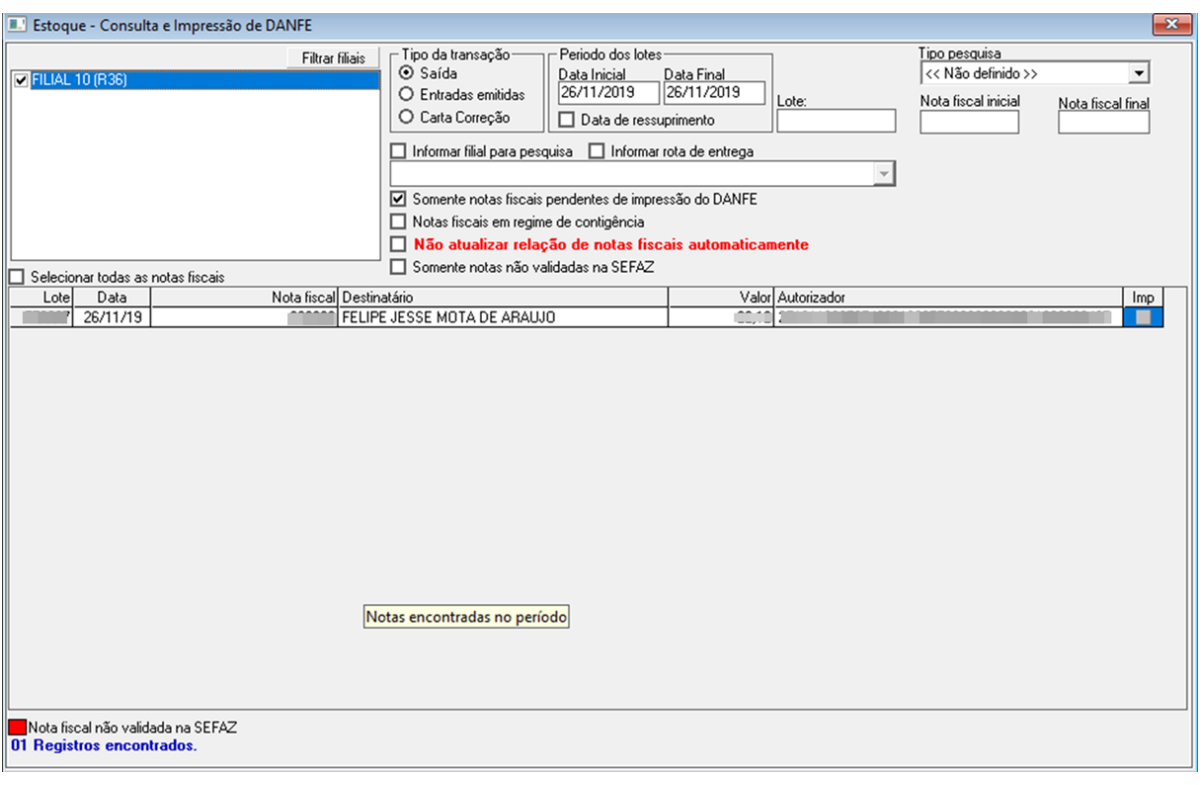

Elaborado por: Felipe Jessé Revisado por: Everson Medeiros

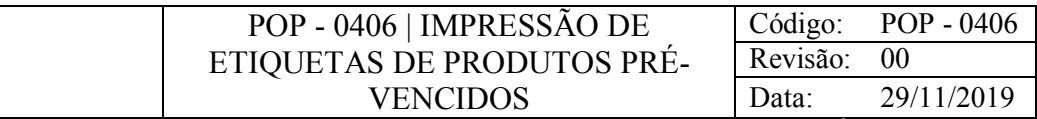

Imprimir etiquetas de produtos pré-vencidos

#### CONSIDERAÇÕES

Realizado somente quando os produtos estão próximos de chegar à data de validade.

#### RESPONSABILIDADE

Gerente.

#### PROCEDIMENTO

1) Acessar o Gestão Loja:

a) Produtos > Cadastro de Remessa – Pré-Vencidos

b) Pressione F2 para habilitar a tela → Em Descrição de Remessa descrever que esta remessa é de pré-vencidos, sua loja e data desta remessa

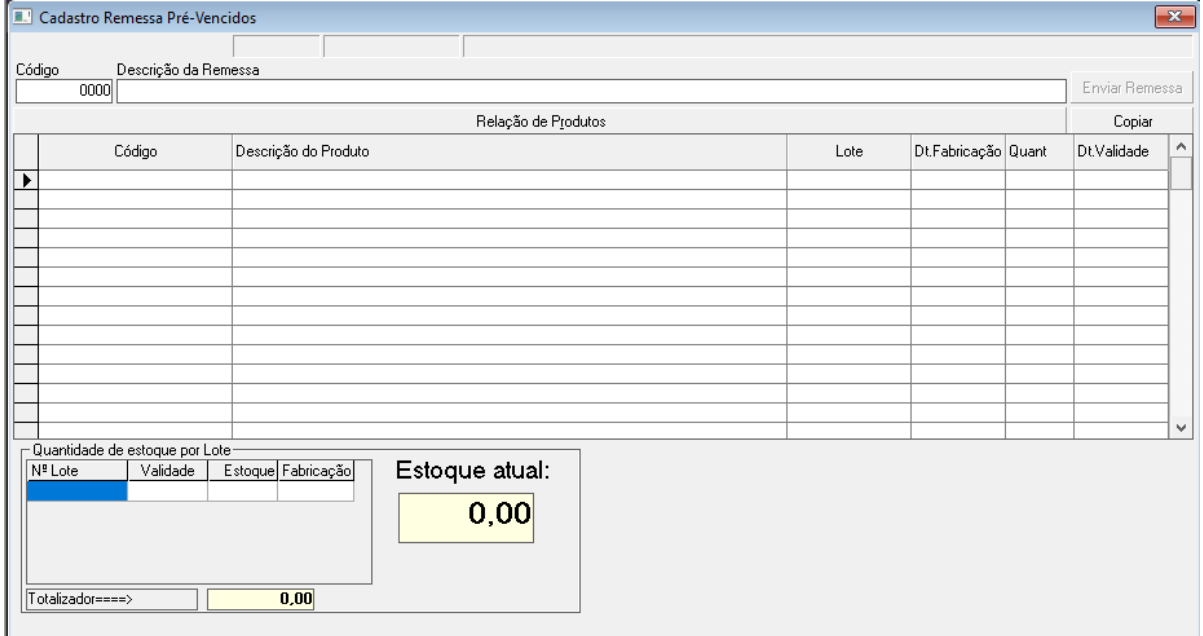

c) informe o código dos produtos ou bipe-os com o auxílio do leitor  $\rightarrow$  digitar Lote, Data de Fabricação, Quantidade e Data de validade → Pressionar F2 para salvar o registro

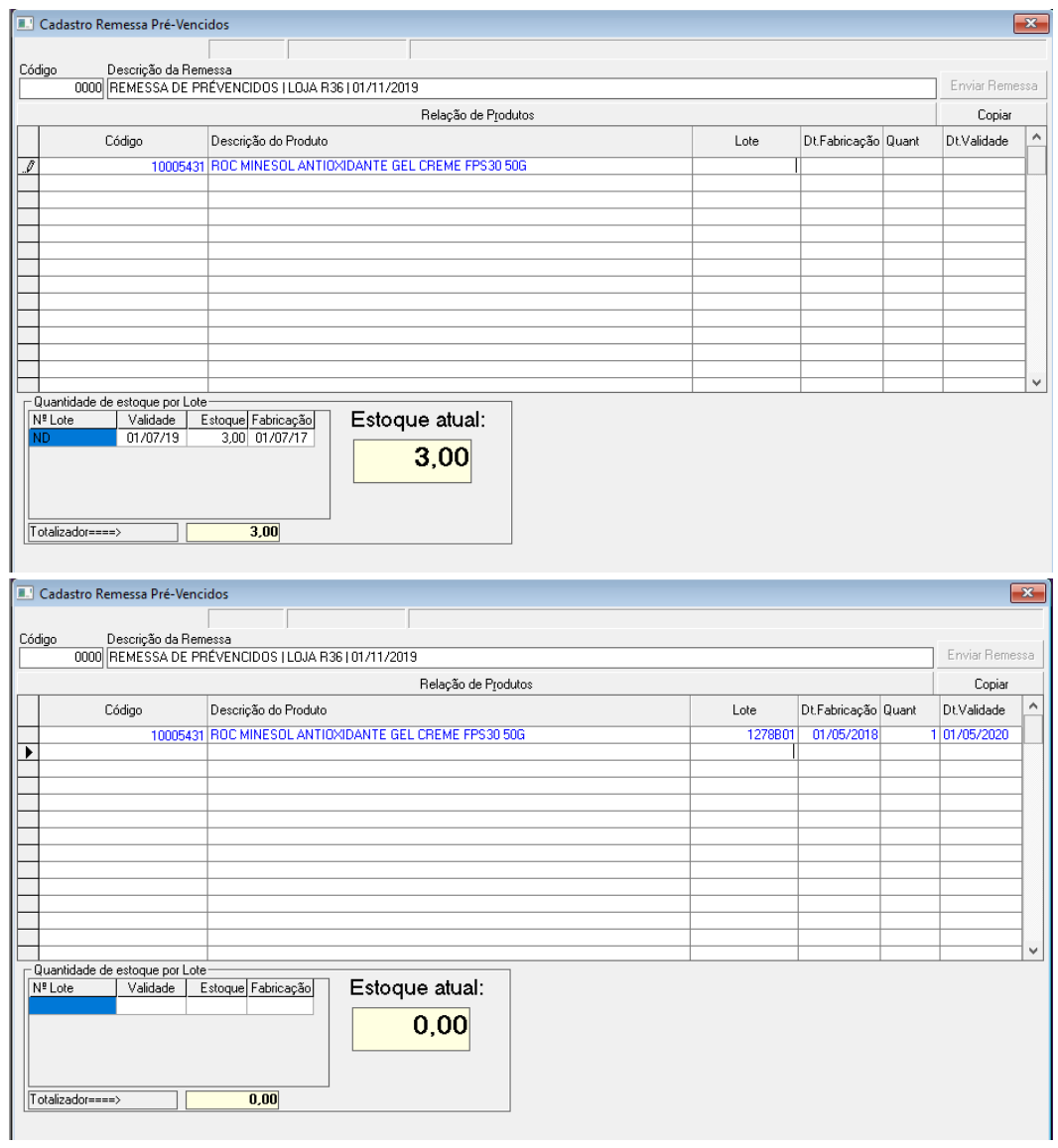

# d) Clicar em Relação de produtos

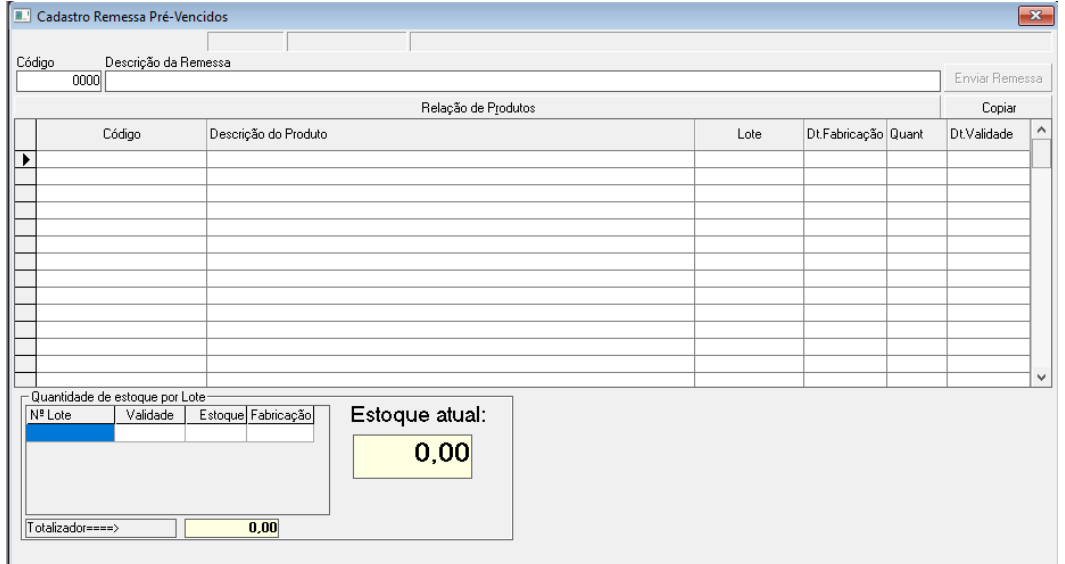

e) Em Descrição Remessa digitar o nome da remessa salva anteriormente → Pressione Enter

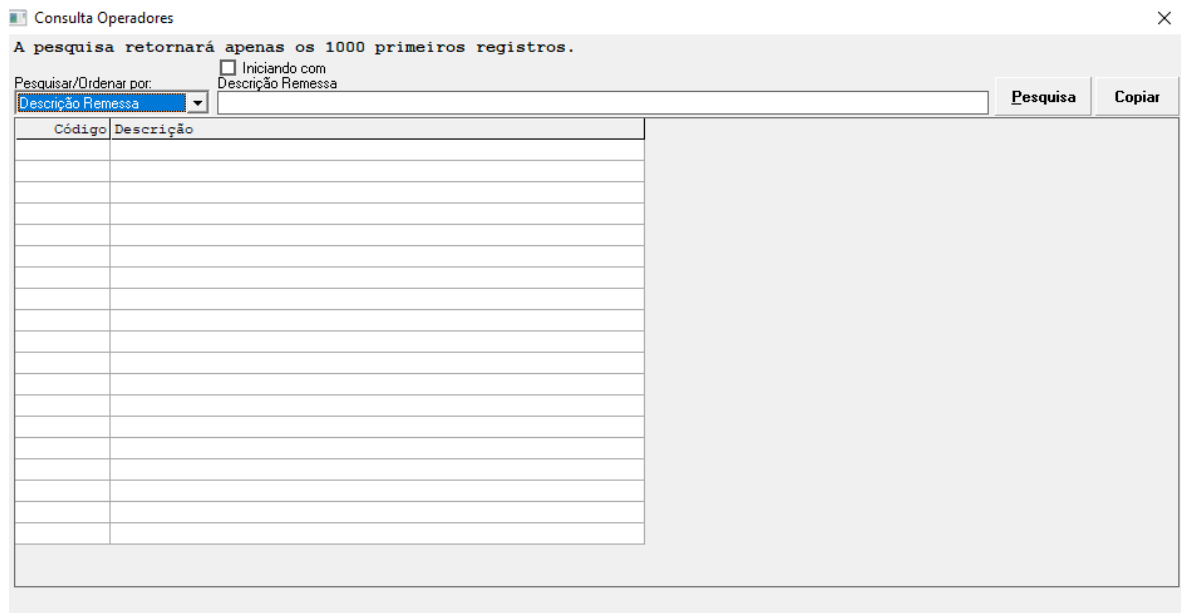

## e) Clicar duas vezes na referida remessa

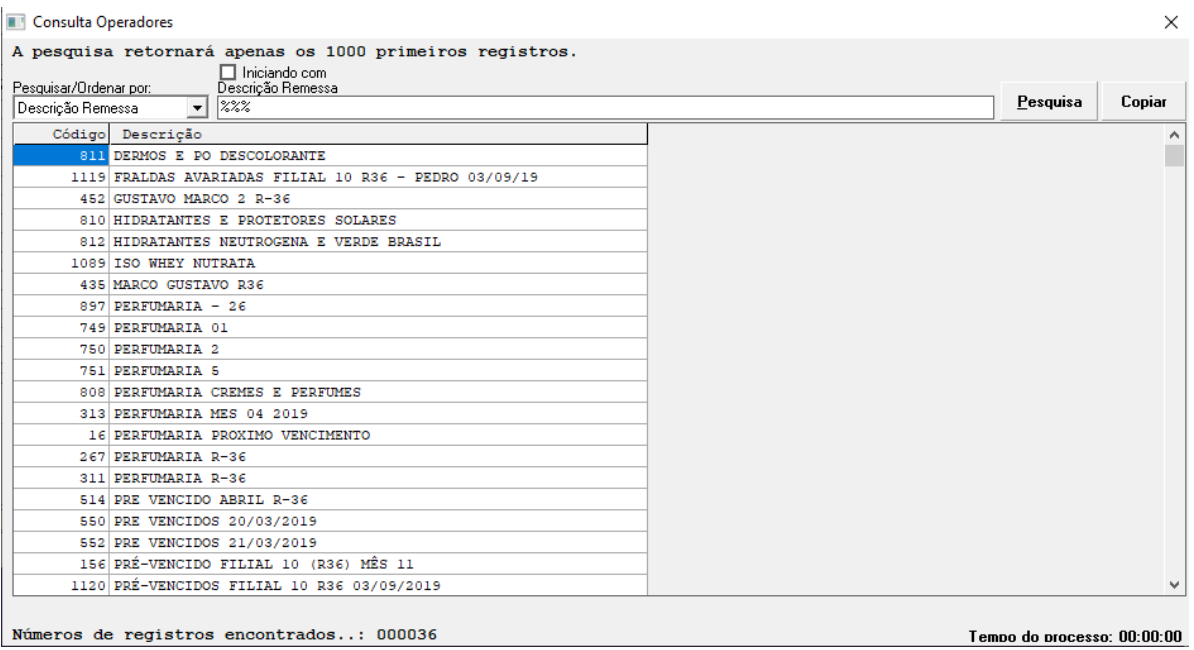

f) Clicar em Enviar Remessa

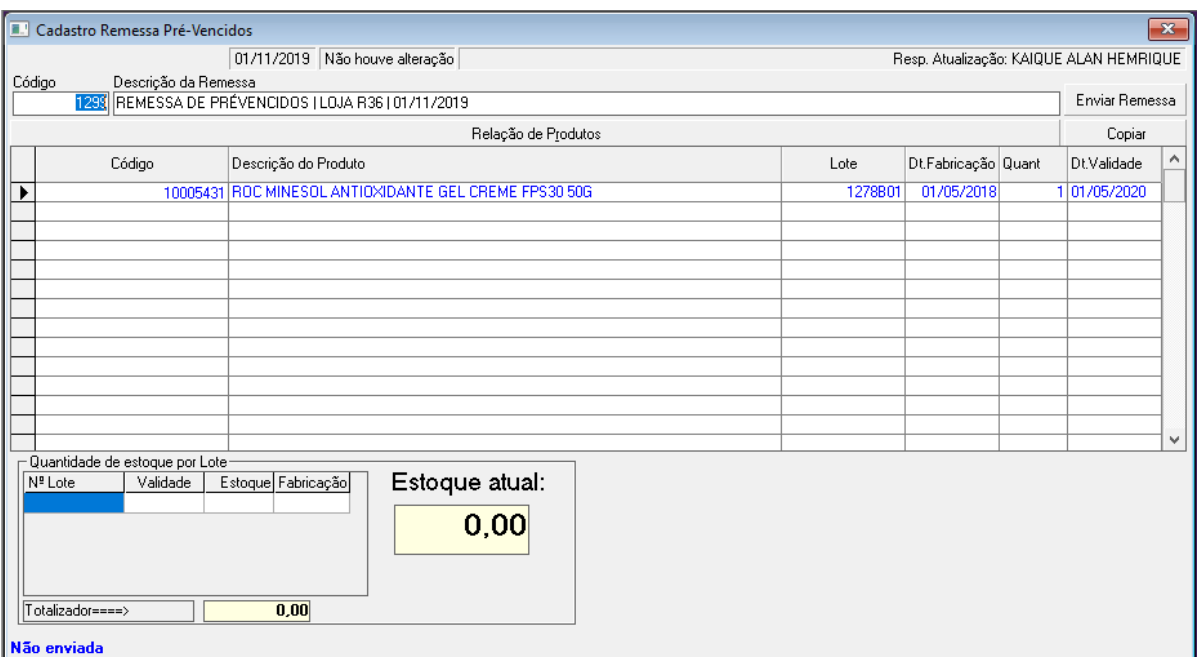

g) Contatar o coordenador de lojas para ele liberar a remessa com os produtos

h) Produto > Etiquetas > Impressão

i) Pressione F2 para habilitar a tela → Em Tipo de Impressão selecionar "49 – A4 Pré-Vencidos" → Clicar em Relação de Produtos

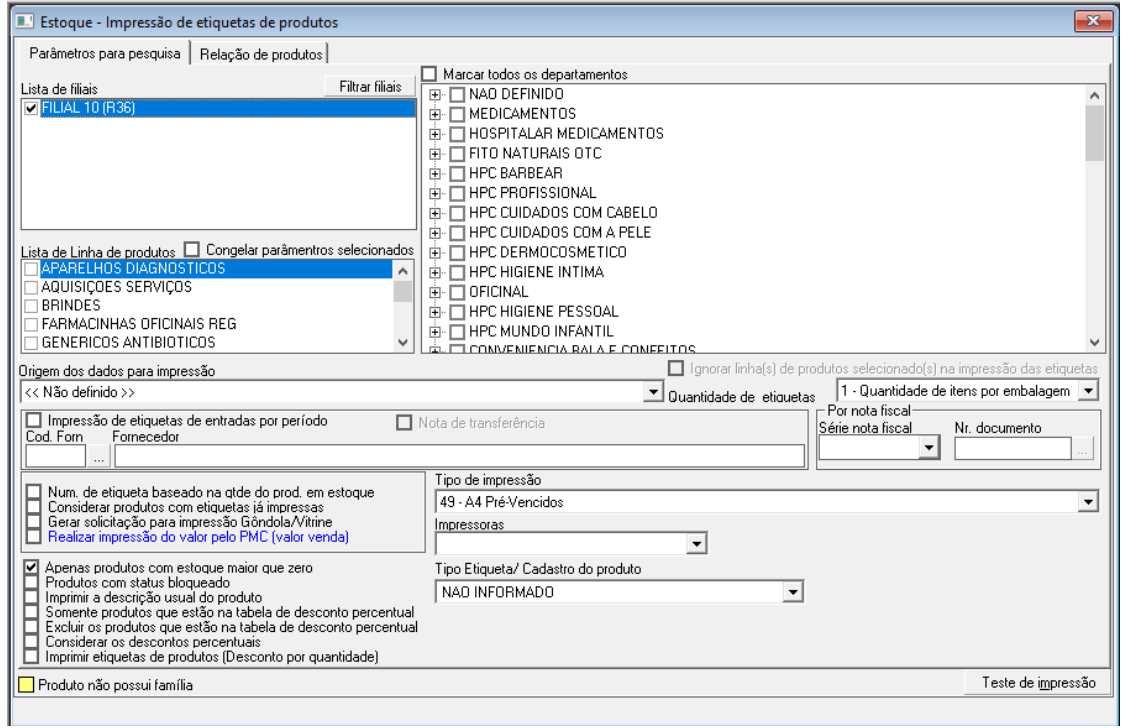

j) Clicar em Relação de Produtos

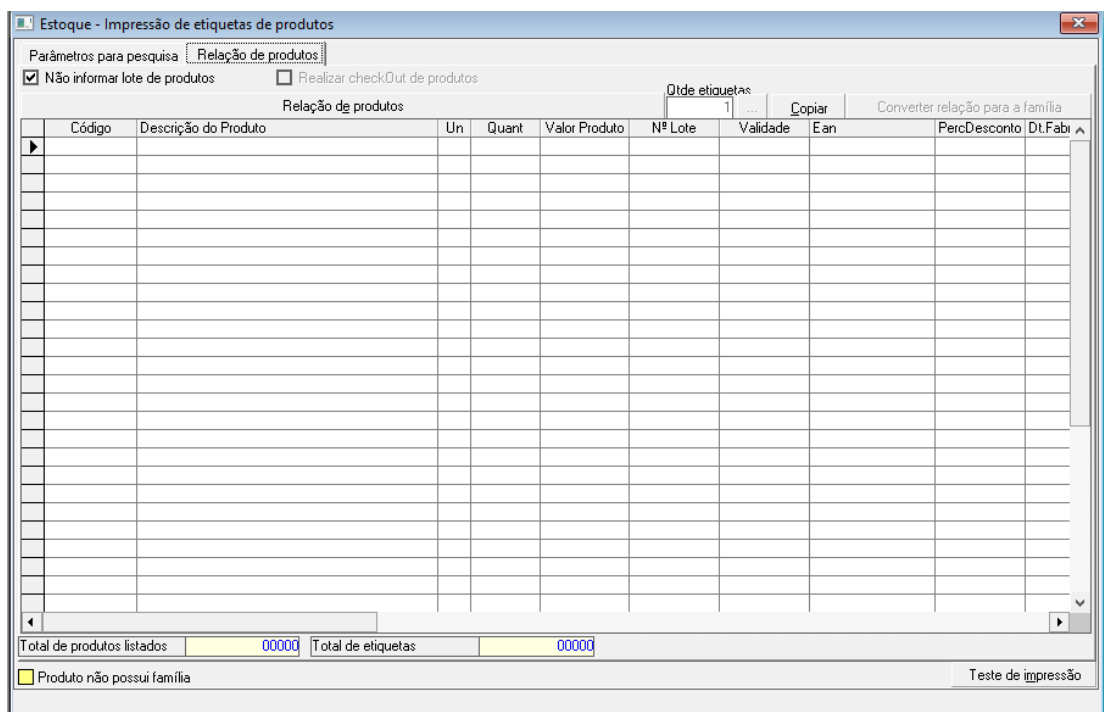

# k) Em descrição de produto digitar "%%%"  $\rightarrow$  Clicar em Pesquisa

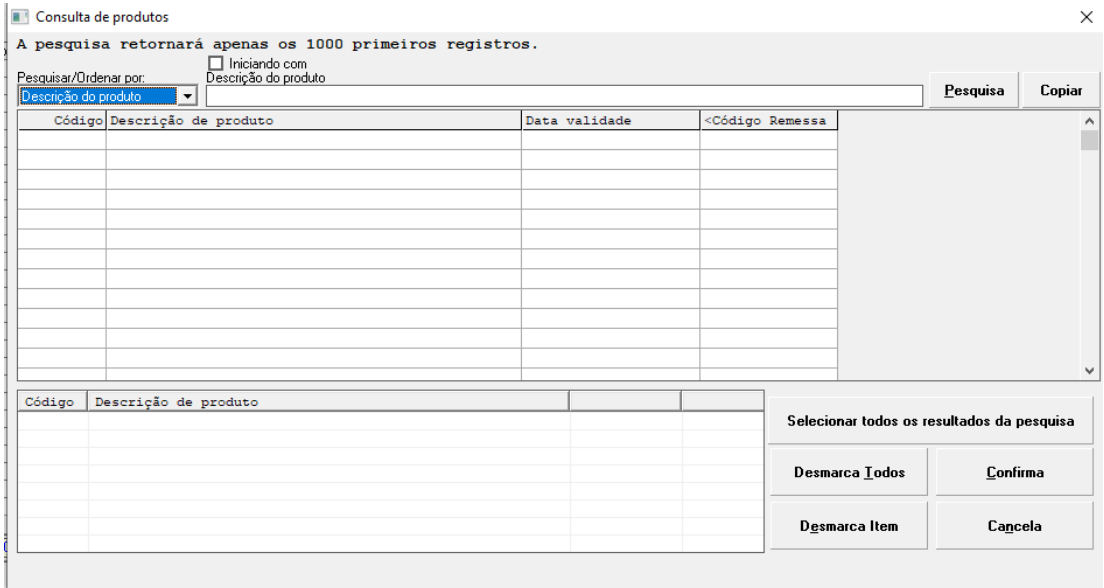

## l) Clicar em Código Remessa para mostrar as remessas enviadas recentemente

#### Consulta de produtos

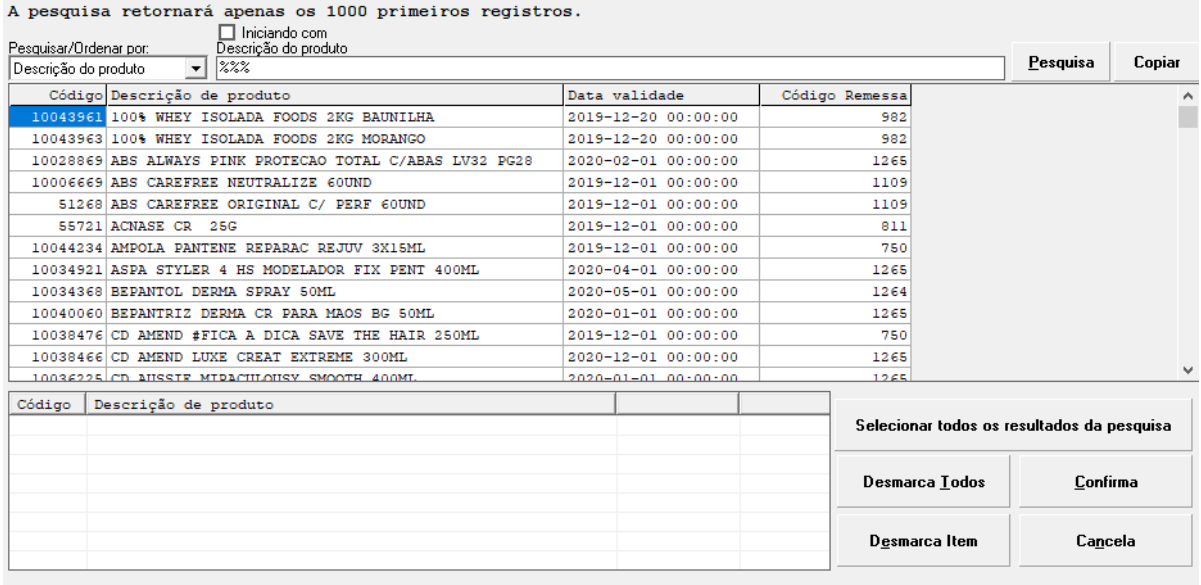

Números de registros encontrados..: 000120

Tempo do processo: 00:00:26

m) Clique duas vezes nos produtos referentes a remessa enviada → Selecionado todos os produtos da remessa, clique em Confirma

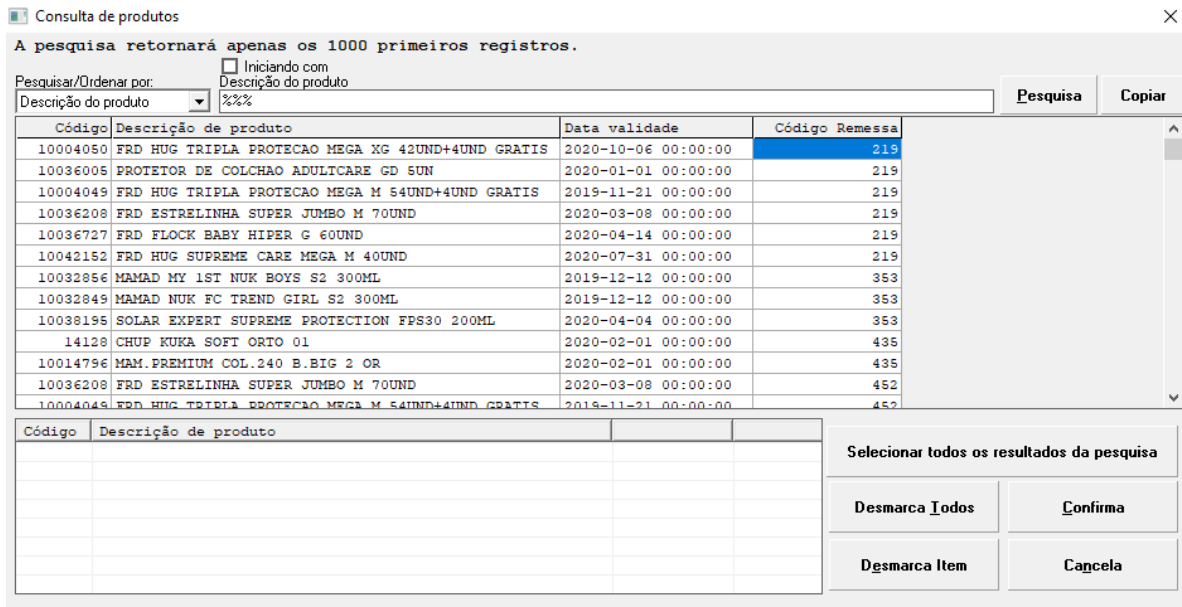

Números de registros encontrados..: 000120

Tempo do processo: 00:00:00

n) Pressionar as teclas Ctrl + P para imprimir

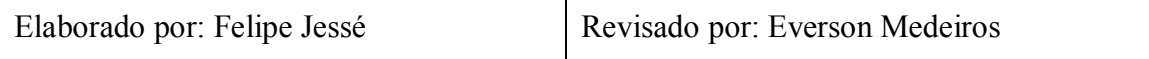

 $\times$ 

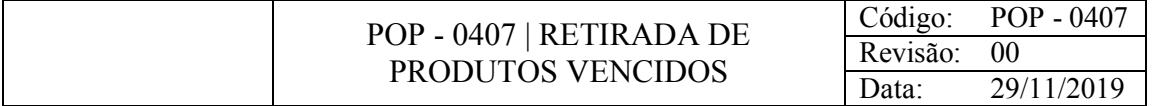

Enviar produtos vencidos da loja para o CD.

#### CONSIDERAÇÕES

Ao se tornarem vencidos, os produtos devem ser retirados imediatamente da loja.

#### RESPONSABILIDADE

Gerente.

#### PROCEDIMENTO

1) Acessar o Gestão Loja:

a) Nota fiscal > Saídas > Pré-faturas > Cadastro

b) Pressione F2 para habilitar a tela  $\rightarrow$  Em "tipo pre-fatura" selecionar 13-PRE FATURA DE INCINERAÇÃO DE ESTOQUE > Em "Natureza da operação" selecionar 0102- LANÇAMENTO DE BAIXA DE ESTOQUE DE PERDA, VENCIDOS > Clicar em  $\square$  para selecionar a loja

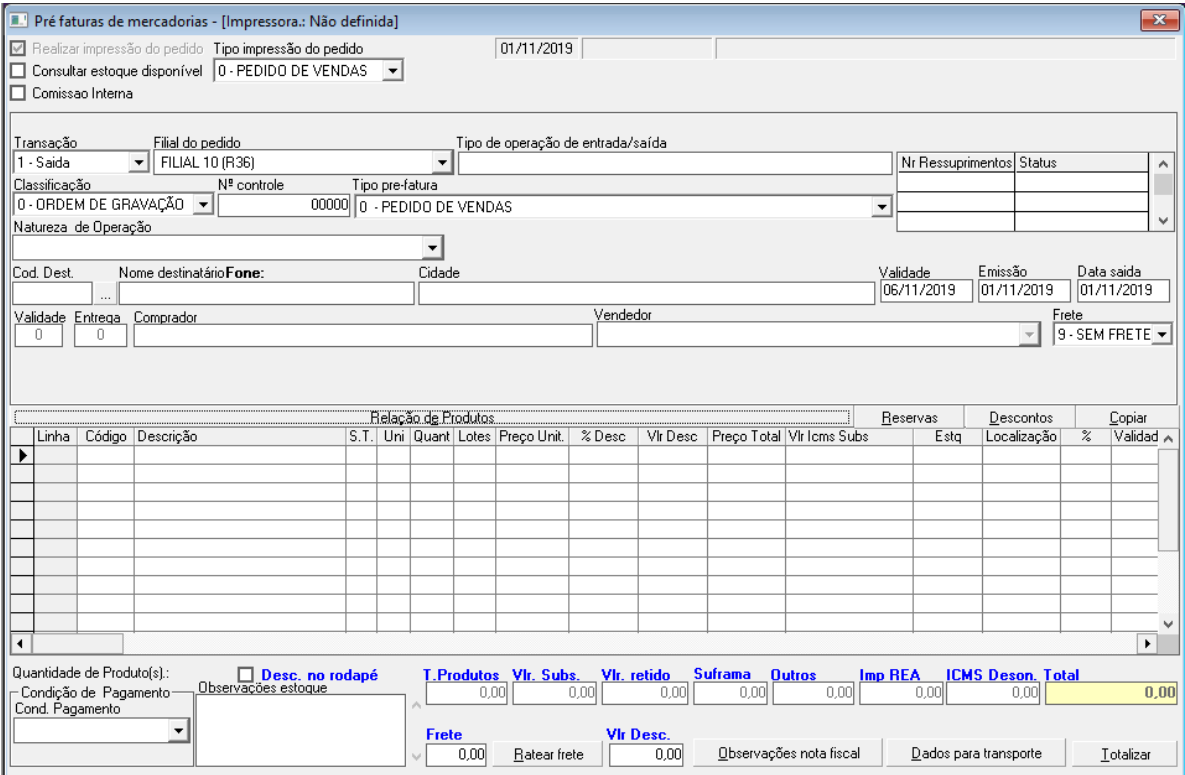

c) Em "pesquisar por" selecionar Nome/Razão Social → Em Nome Razão Social digitar Drogavista → Clicar em Pesquisa → Clicar na loja desejada

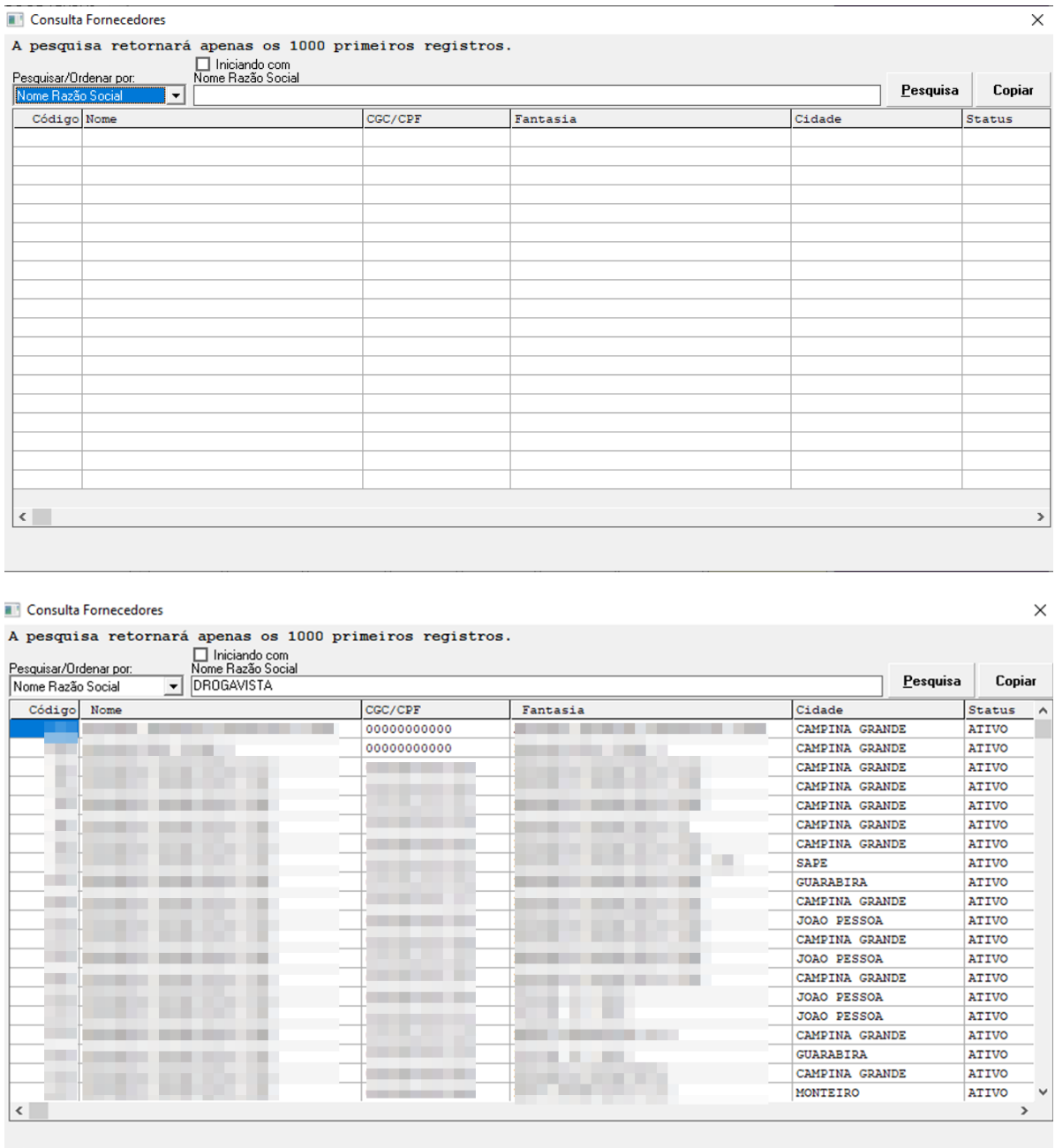

Números de registros encontrados..: 000026

Tempo do processo: 00:00:00

d) Clicar em código → Digitar o código do produto ou bipá-lo → Informar a quantidade que irá sair → Clicar em copiar

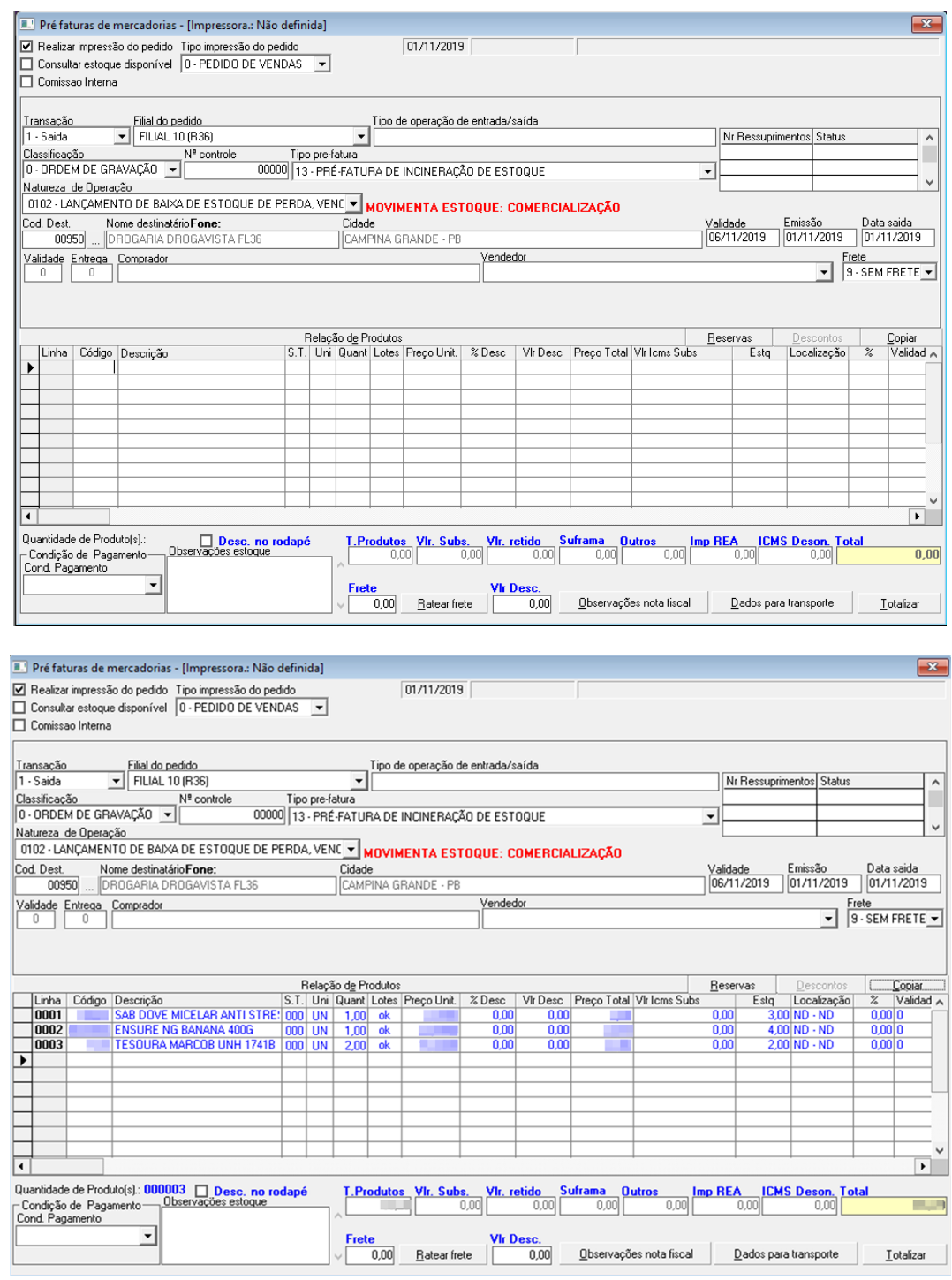

## 2) Abrir Microsoft Excel

- a) Clicar em uma célula e pressionar CTRL + V
- b) Salvar e enviar esta tabela para o Coordenador de lojas

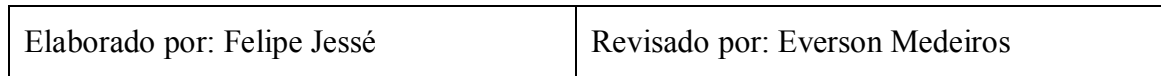

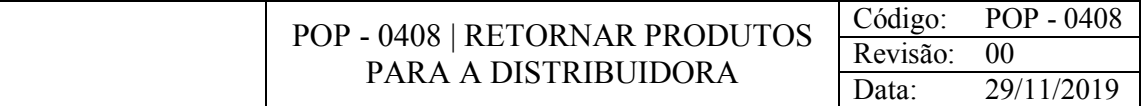

Realizar a transferência de produtos para retornarem à distribuidora.

#### CONSIDERAÇÕES

A devolução de produtos às distribuidoras pode ter diversos motivos, tais como proximidade da data de validade, embalagens danificadas, enganos nos pedidos e envios, produtos retirados do mercado, entre outros.

#### RESPONSABILIDADE

Gerente.

#### PROCEDIMENTO

1) Acessar o Gestão Loja:

a) Produto > Extrato de movimentação de produtos > De produto (kardex)

b) Pressione F2 para habilitar a tela > Informe o código do produto ou bipe-o > Informe a Data Inicial (informar a data do primeiro dia do ano corrente) e Data Final (dia atual) que deseja consultar > Pressione F6

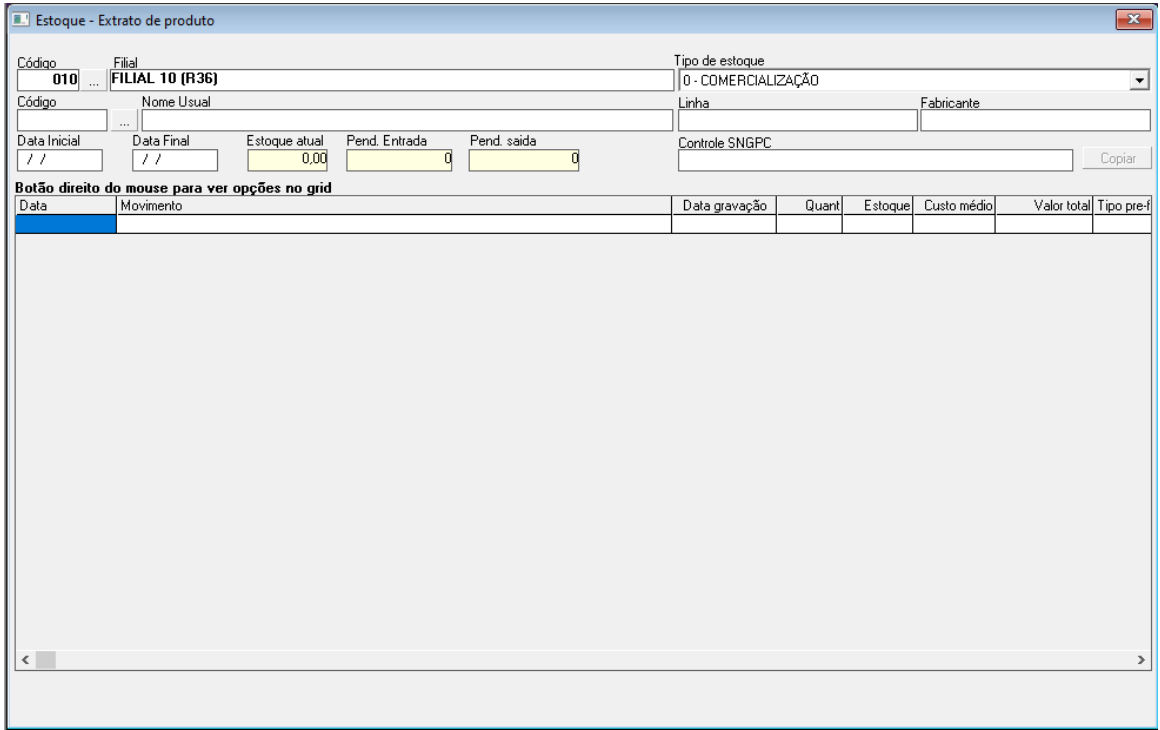

c) Anote em um papel o código NR da entrada mais recente

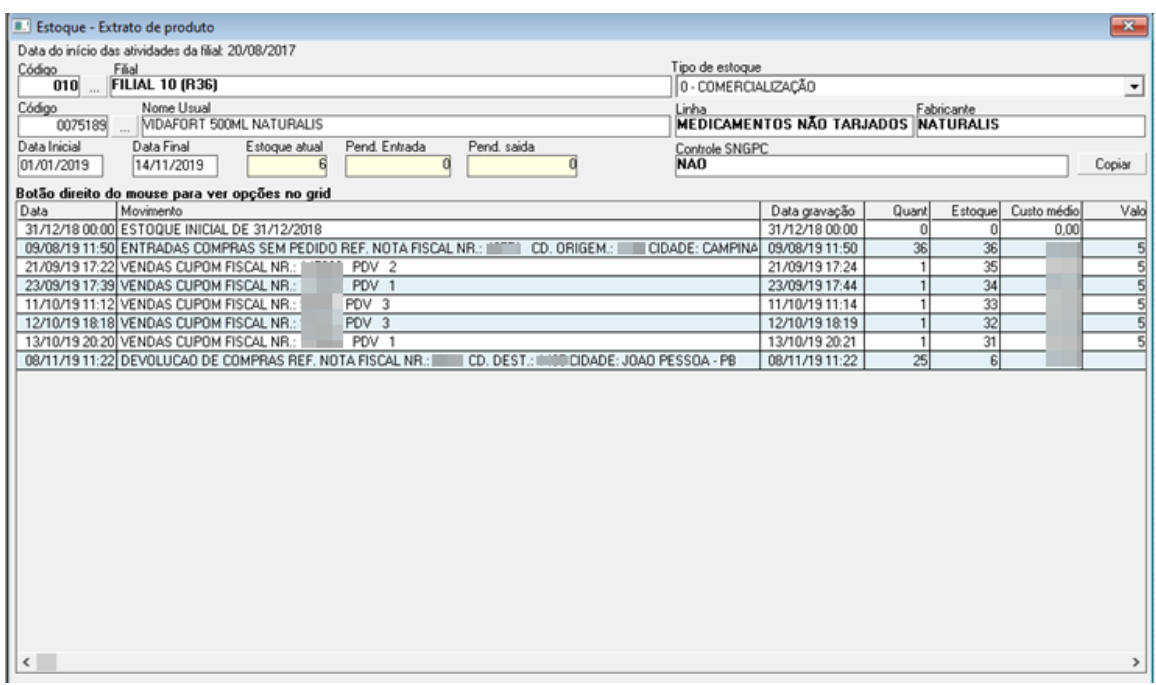

d) Nota Fiscal > Consulta > Por movimentação (Entrada)

e) Pressione F2 para habilitar a tela > Informar a Data Inicial e a Data final informadas anteriormente > Em "Tipo pesquisa" selecionar Igual > Em "Nota fiscal inicial" informar o código NR da entrada mais recente

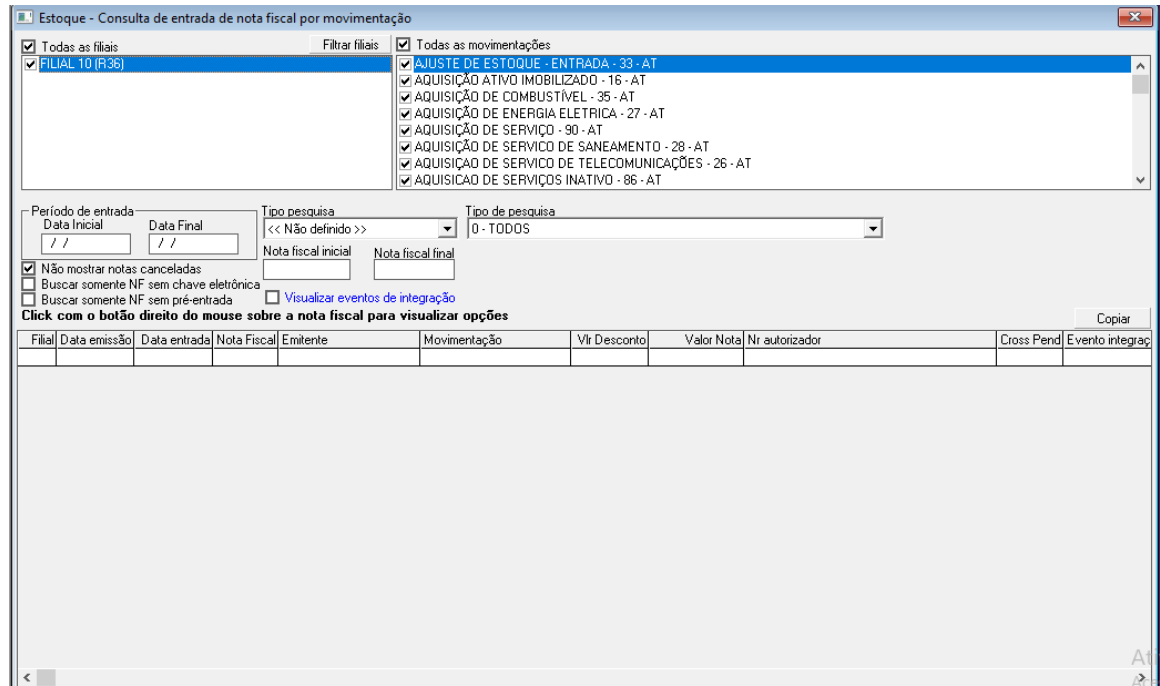

f) Pressione F6 para pesquisar a nota fiscal
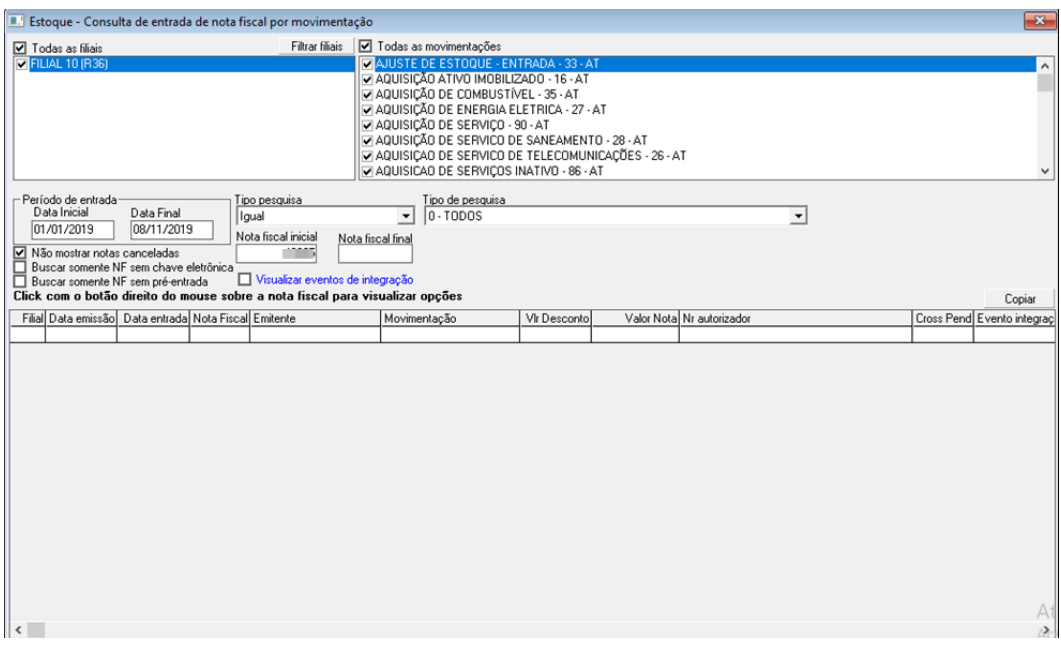

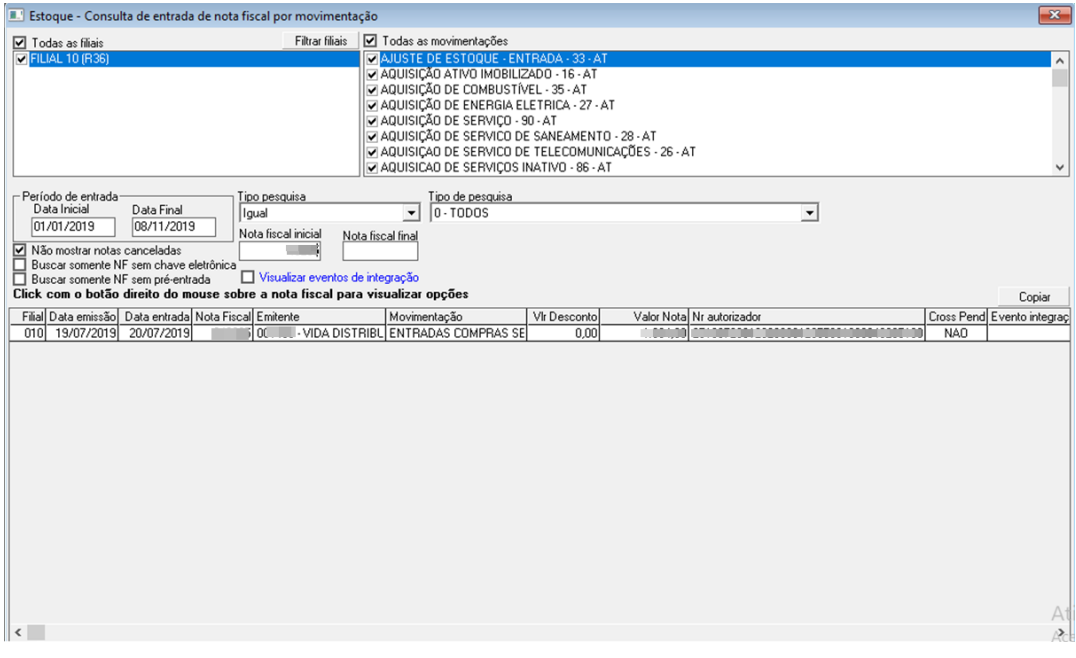

# g) Informe o Nr autorizador no site FSist > Imprima a nota fiscal

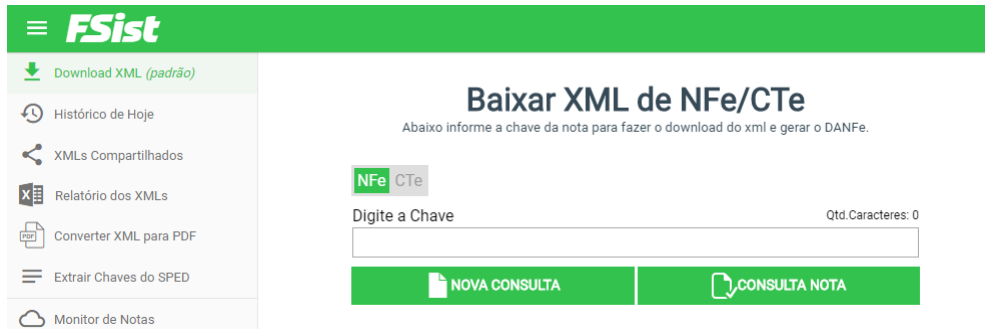

h) Pressione F9 para abrir a tela de Manutenção de nota fiscal de entrada > Pressione F2 para habilitar a tela > Em "Nota Fiscal" digitar o código NR da entrada mais recente > Pressionar Enter

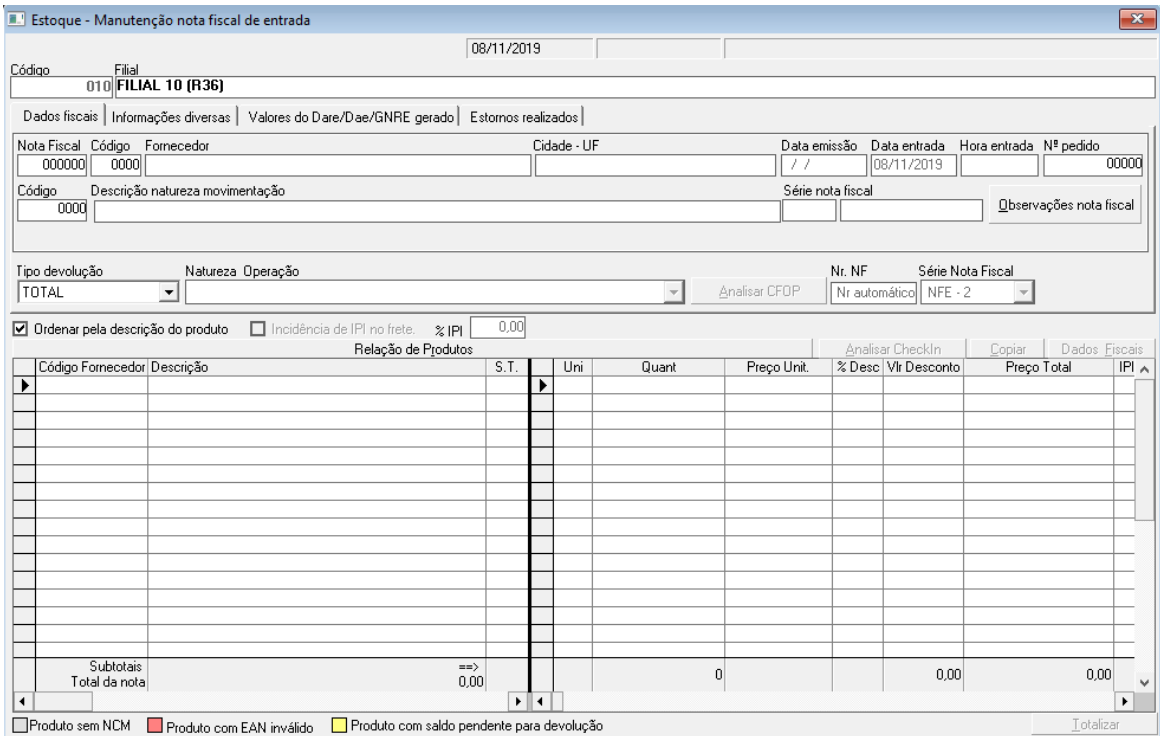

i) Clicar em Devolução > Em "Tipo devolução" selecionar PARCIAL > Em "Natureza Operação" selecionar 0006 -DEVOLUÇÃO DE COMPRAS FORNECEDOR > alterar a quantidade de produtos a serem transferidos > Pressionar F2 para salvar o registro

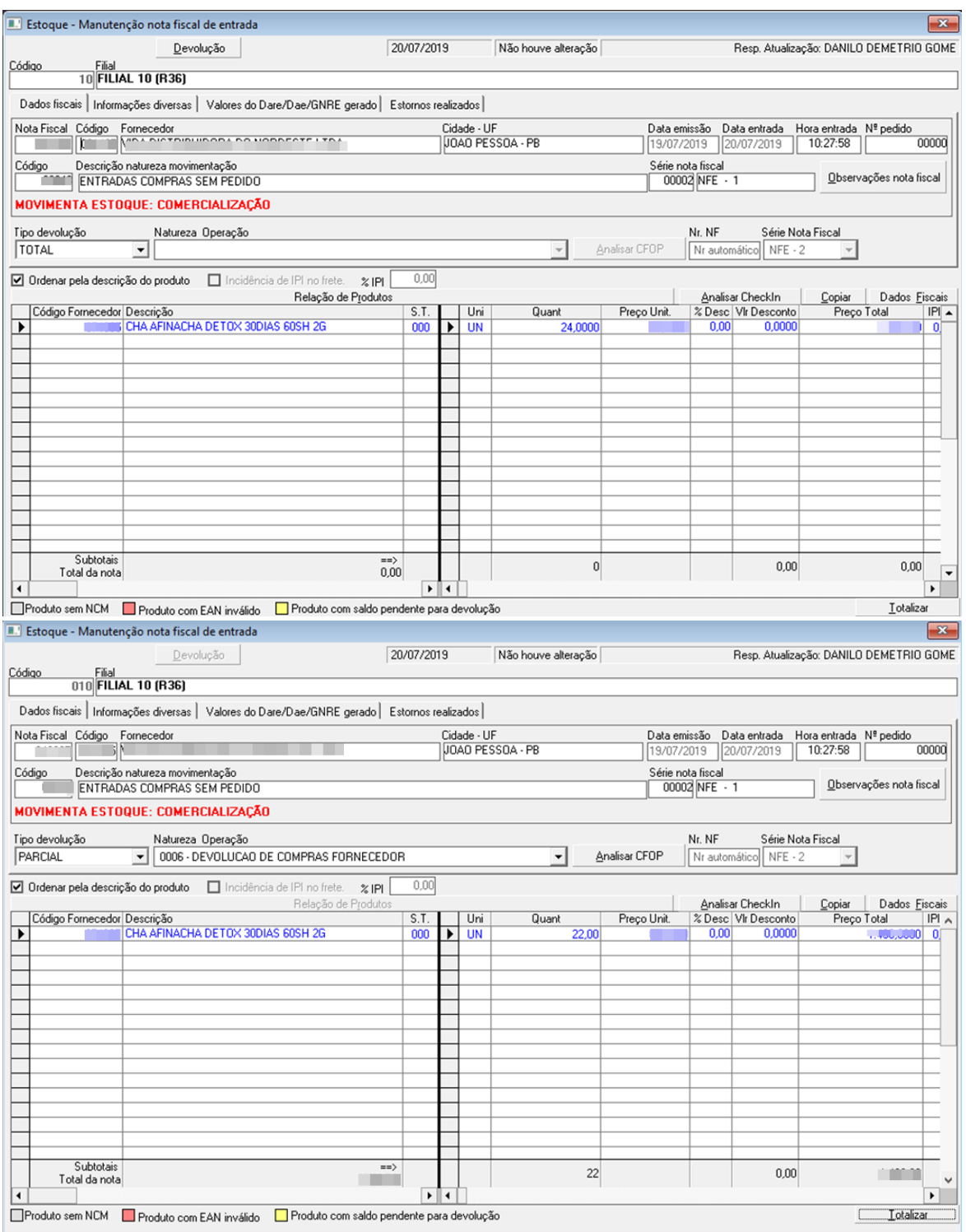

j) Nota Fiscal > Saída > Pré-faturas > Confirmação (CheckOut)

k) Pressione F2 para habilitar a tela → Clique duas vezes na Distribuidora destino

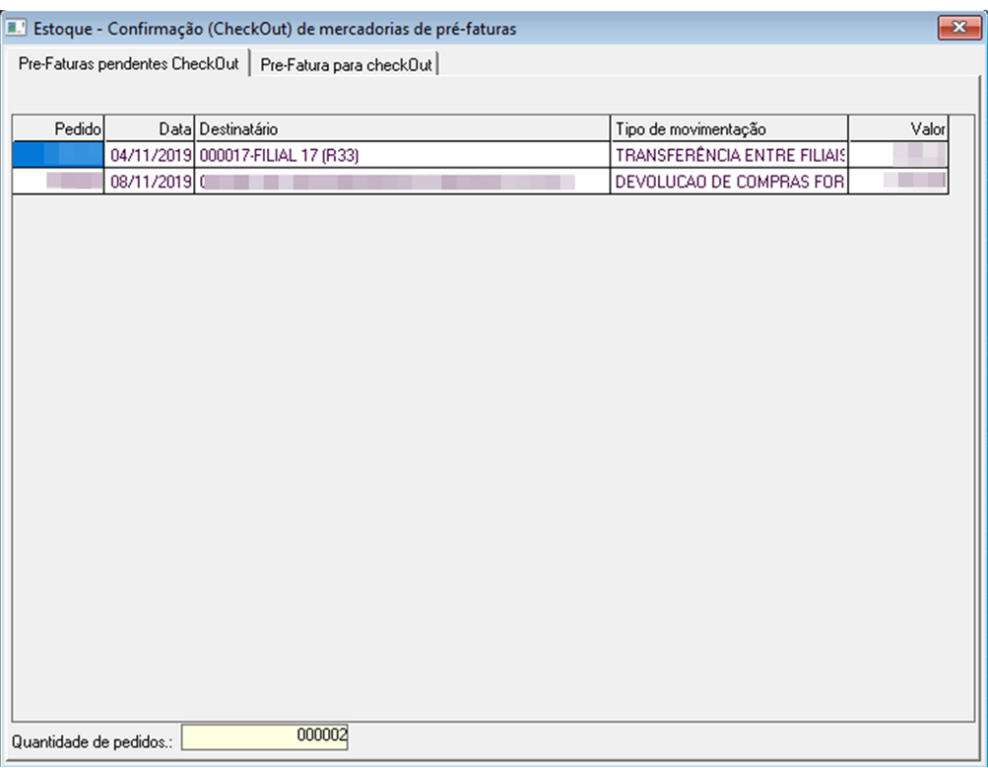

l) bipar o código do produto ou digitá-lo (se tiver mais de um produto digitar a quantidade seguida de "\*") → Pressionar F12 para finalizar leitura de produtos → Pressionar F2 para salvar o registro atual

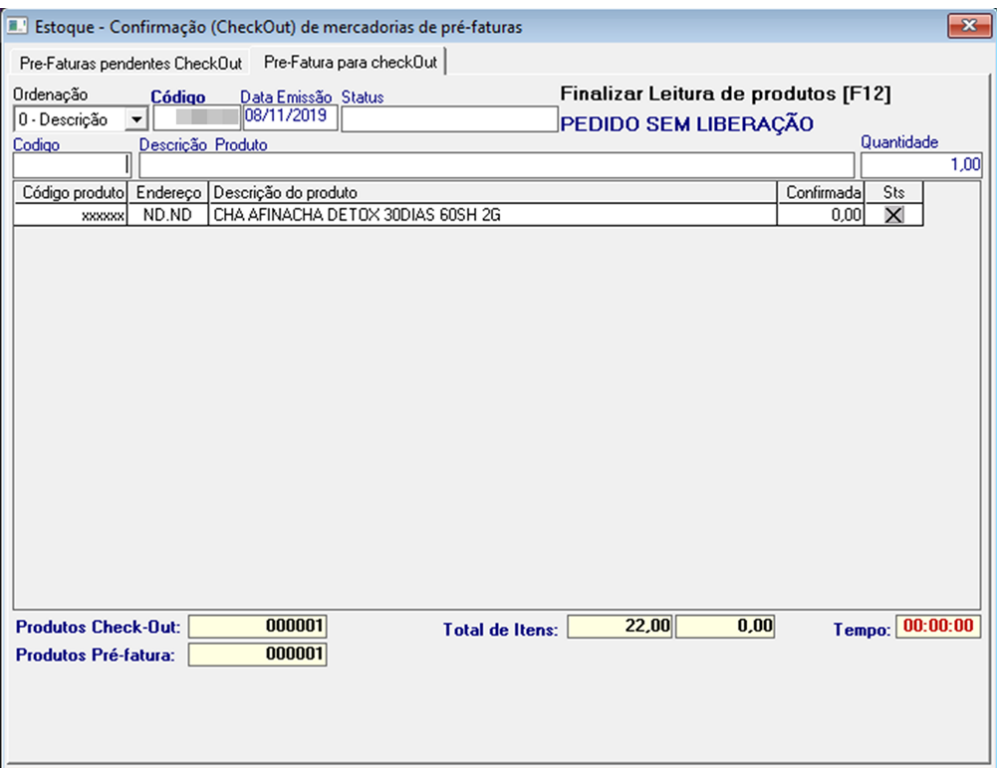

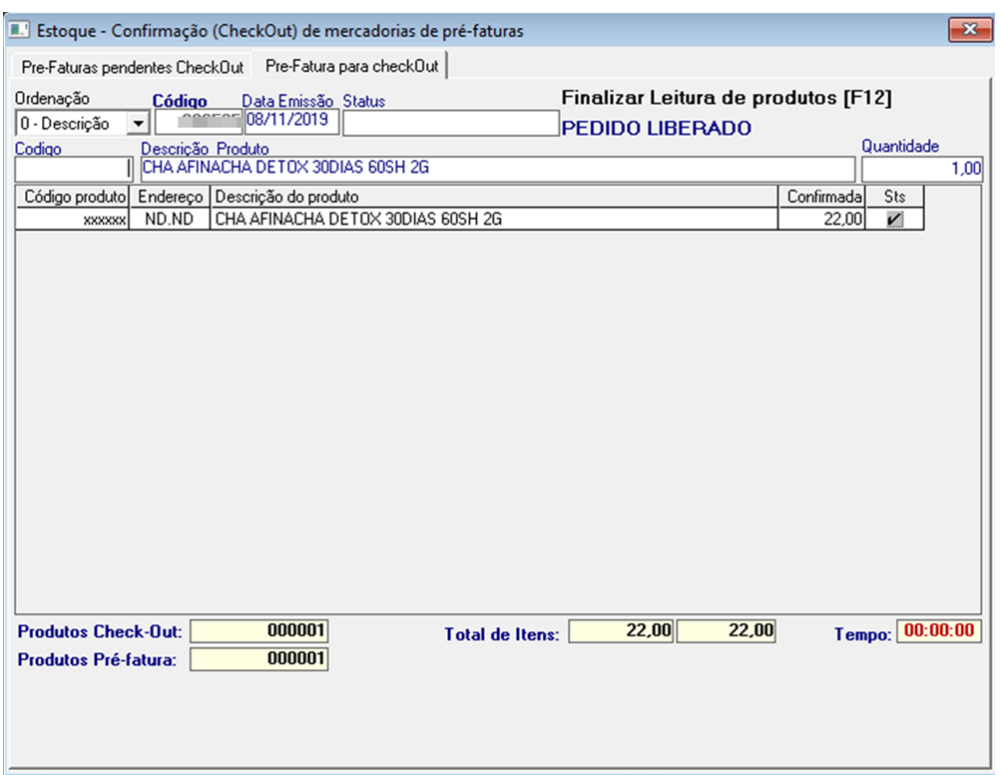

m) Nota fiscal > Saída > Faturamento de requisições de transferências

n) Pressione F2 para habilitar → Clicar em Data Inicial e em Data Final → Pressionar

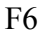

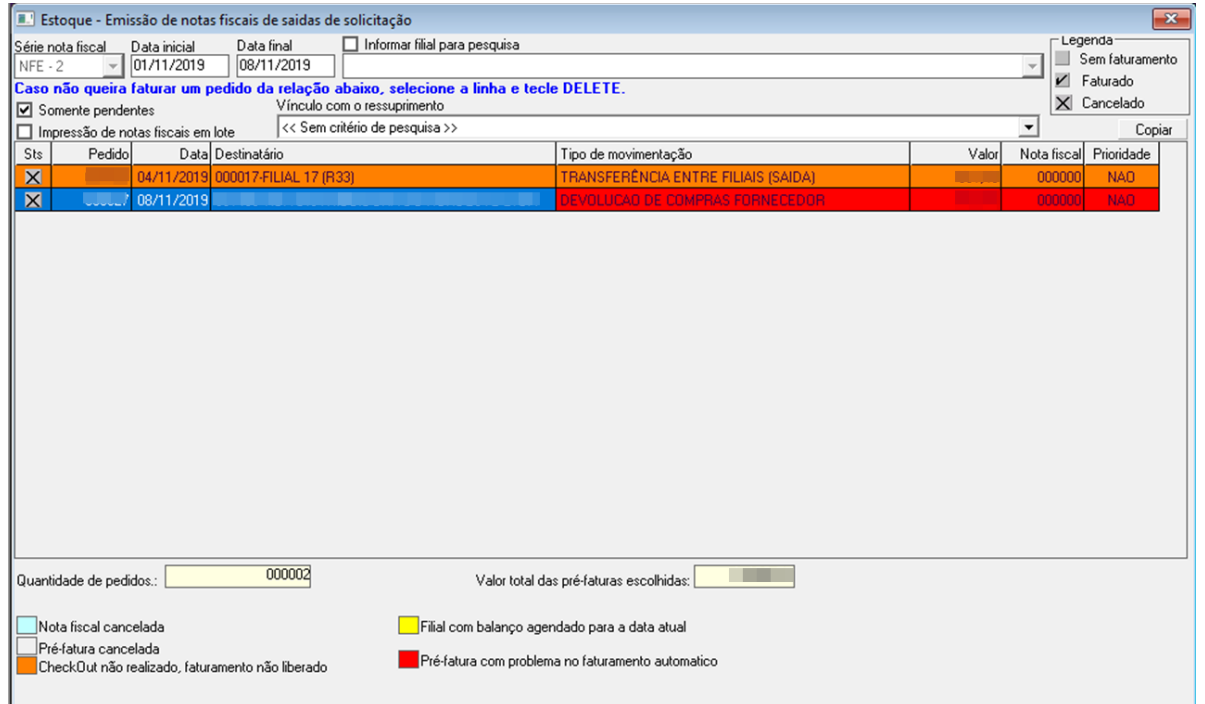

o) Clicar duas vezes na distribuidora destino → Selecionar Abrir tela de lançamento de lote em pré-fatura → Clicar em Abrir

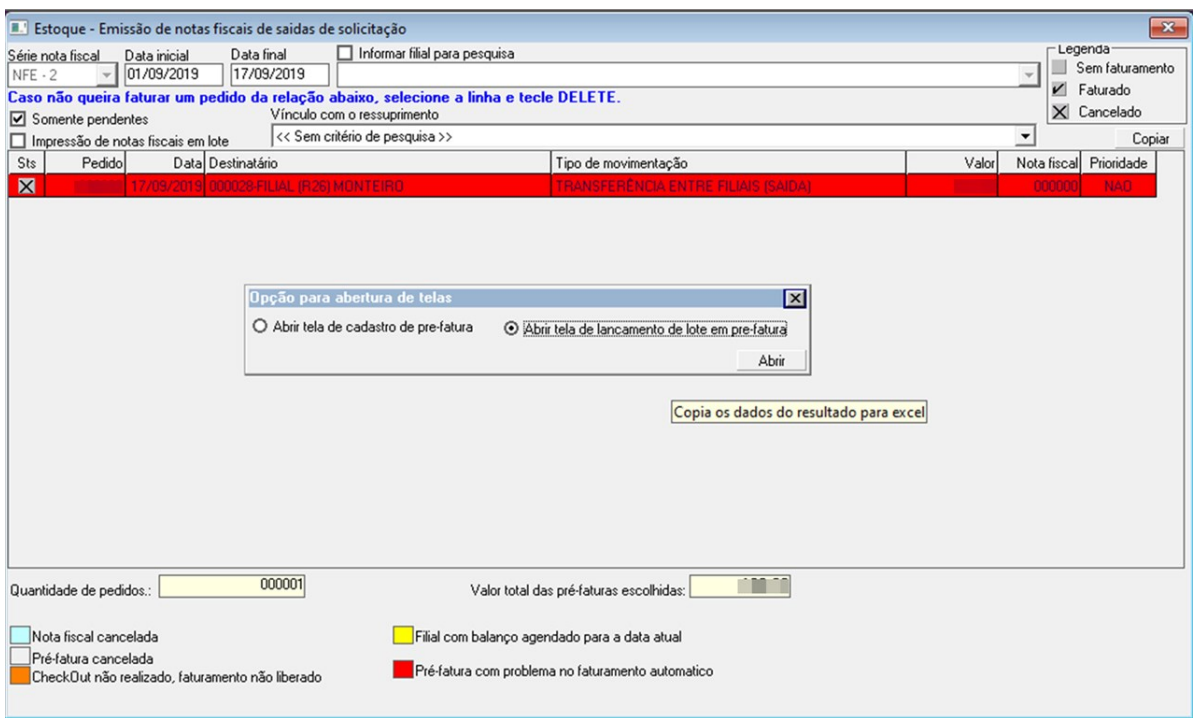

p) Pressione F2 para habilitar → Marque ☑ ao lado do código > Digitar o n° do lote, quantidade apurada, fabricação e validade → Pressionar F2 para salvar o registro

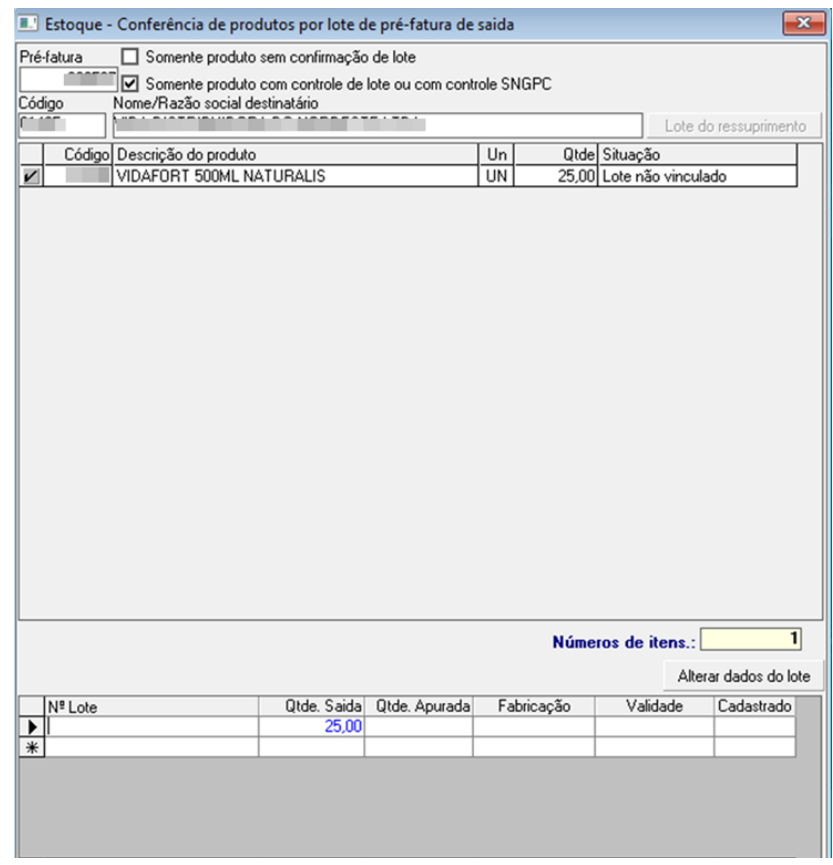

q) Nota Fiscal > NFe – Nota Fiscal Eletrônica > Impressão de DANFE

r) Pressione F2 para habilitar → Pressione F6 ou clique na lupa para atualizar as notas fiscais pendentes de impressão → Clicar duas vezes na filial destino → Pressionar Ctrl + P para imprimir → Imprimir duas vias (três vias quando for medicamento controlado)

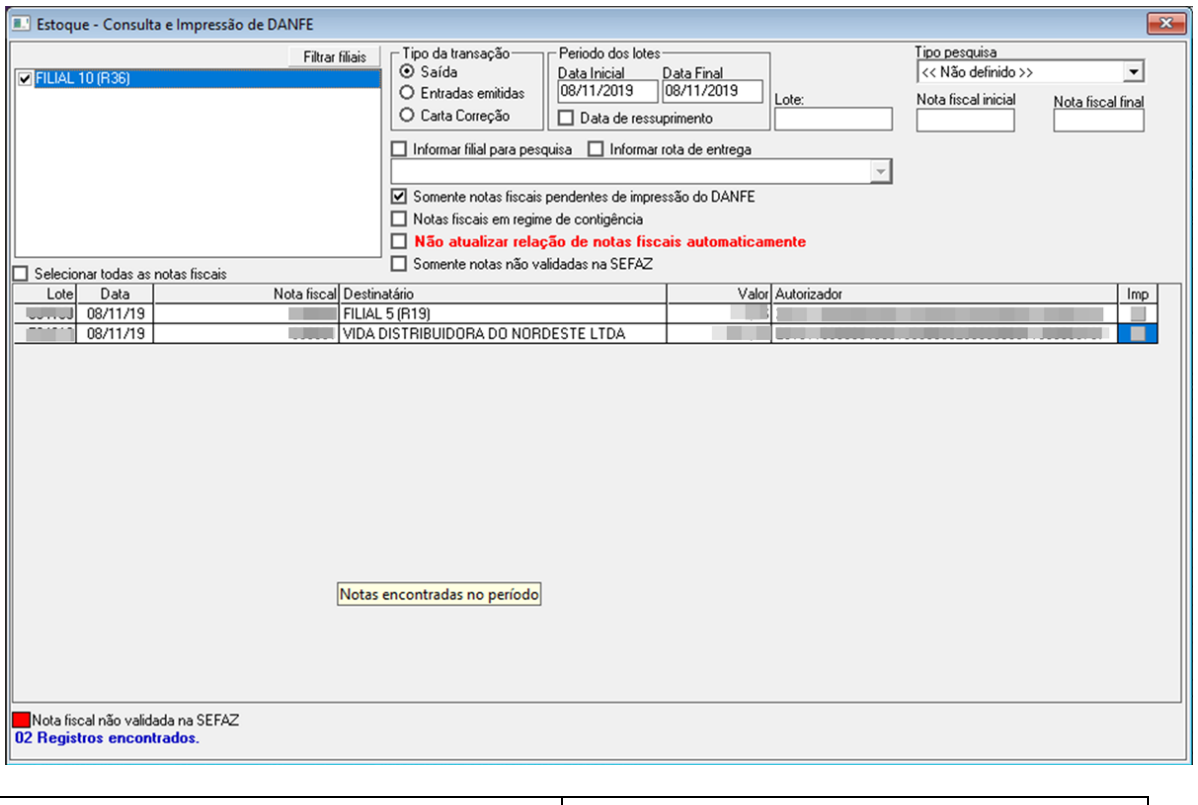

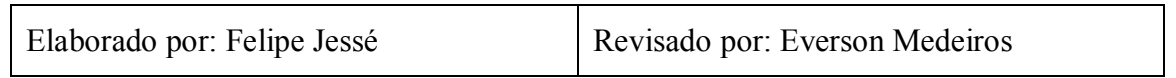

**APÊNDICE E – MANUAL DE INSTRUÇÕES DE TRABALHO DO OPERADOR DE** 

**CAIXA**

--------------------------------------------------------------------------

# **MANUAL DE INSTRUÇÕES DE TRABALHO OPERADOR DE CAIXA**

--------------------------------------------------------------------------

# **SUMÁRIO**

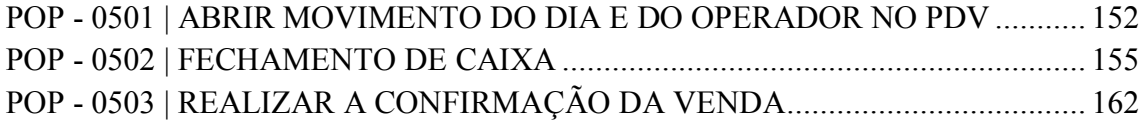

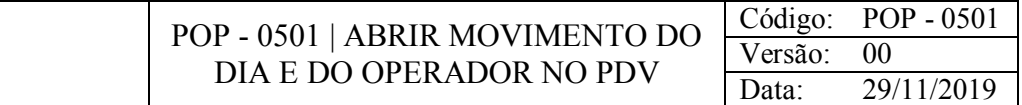

#### OBJETIVO

Deixar o Ponto de Venda apto para ser utilizado.

#### CONSIDERAÇÕES

Conferir se o computador está configurado e a impressora está ligada.

Conferir se consta no fundo de troco o valor referente a este, se sim, armazenar as moedas e cédulas na gaveta.

#### RESPONSABILIDADE

Operadores do Caixa.

PROCEDIMENTO

1) Acessar o Gestão Pdv NFCe:

a) Pressionar as teclas Ctrl + D

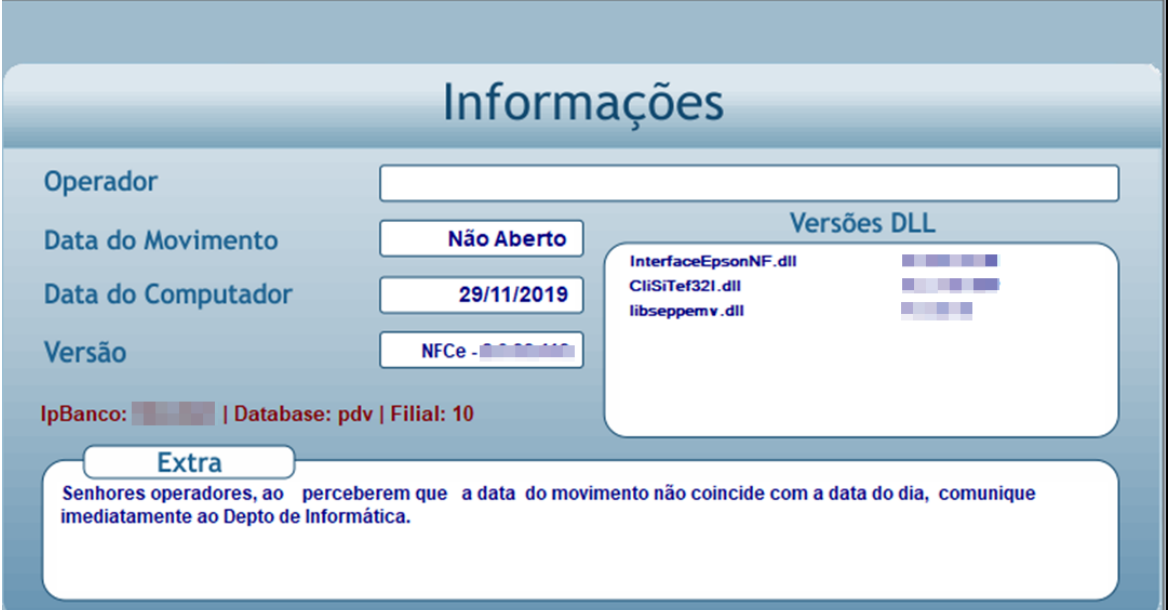

b) Informe o número do Operador > Pressionar Enter **>** Informe a Senha do operador > Pressionar Enter

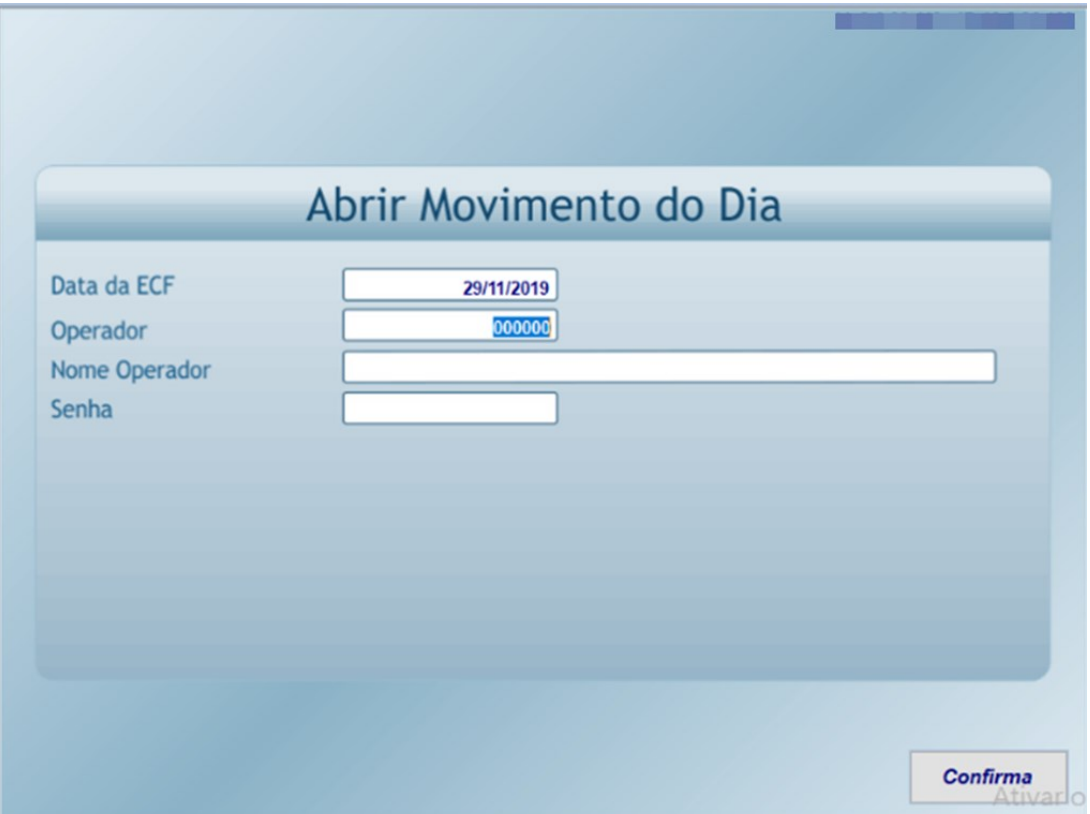

c) Pressiona as teclas CTRL + A

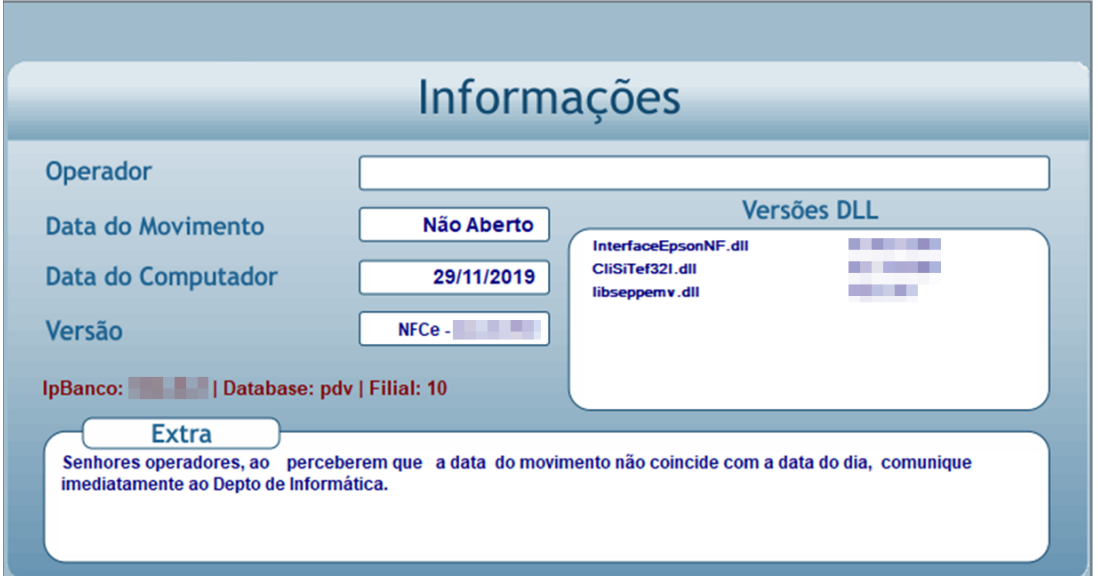

d) Informe número Operador > pressionar a tecla Enter > Digite a Senha do operador > Informe o Valor Abertura > Pressionar Enter

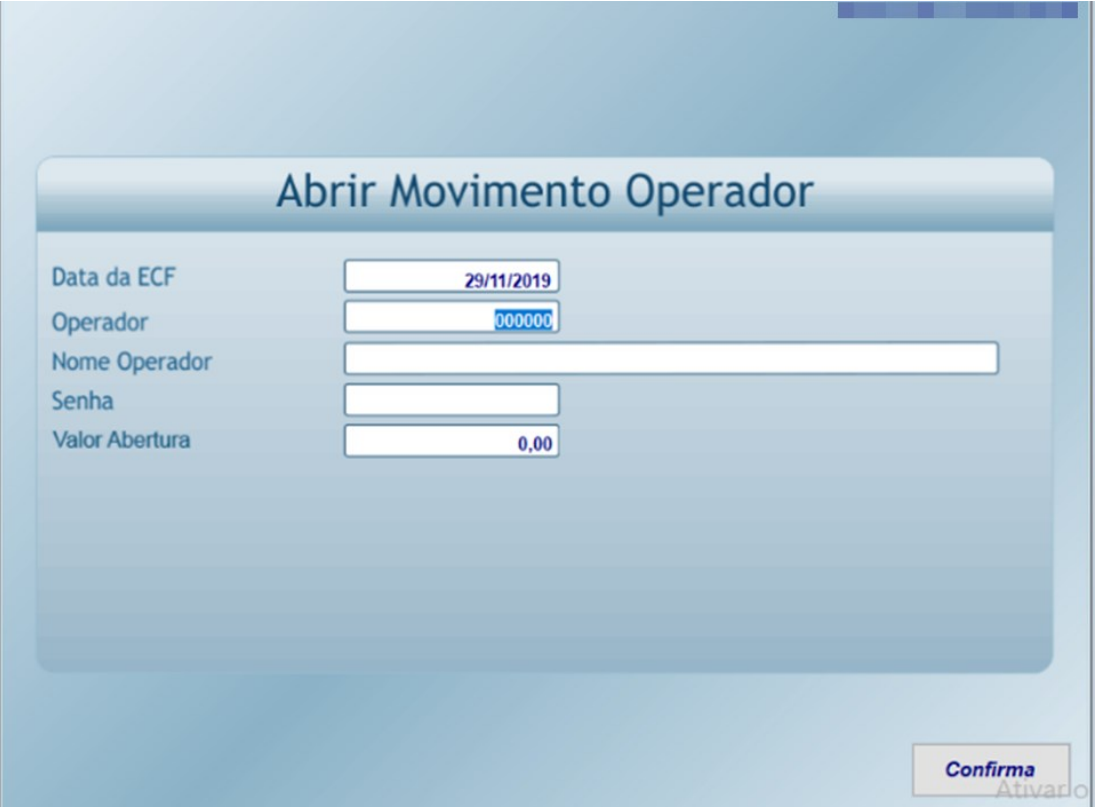

# e) Inserir Usuário e Senha do gerente > Pressionar Enter

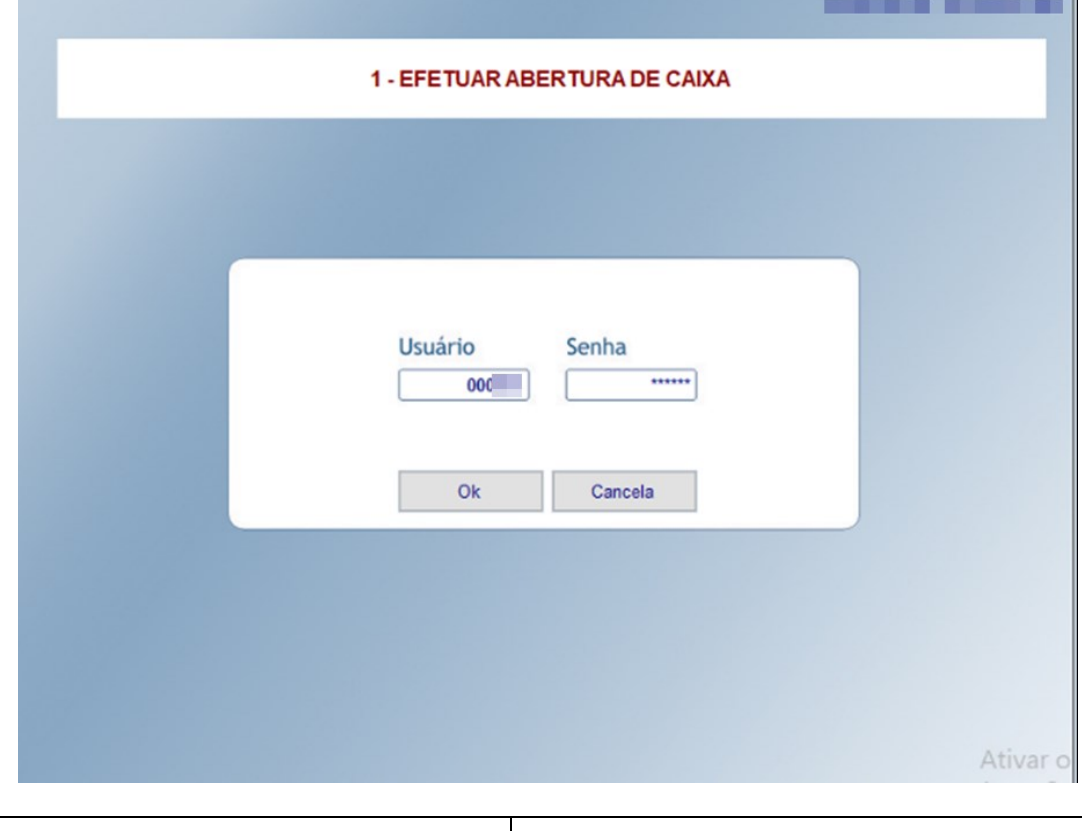

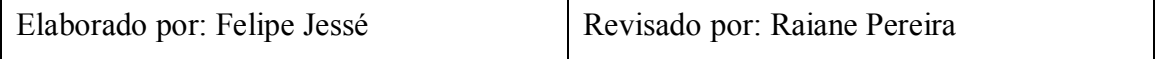

'n

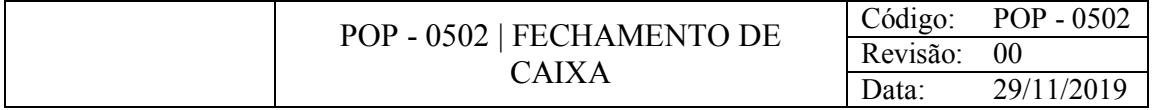

### **OBJETIVO**

Realizar o fechamento de caixa.

#### **CONSIDERAÇÕES**

Entregar o dinheiro em espécie para o gerente.

O operador de caixa só pode fechar o caixa com a presença do gerente.

#### RESPONSABILIDADE

Operadores do Caixa e Gerente.

#### PROCEDIMENTO

- 1) Acessar o Gestão Pdv NFCe:
	- a) Pressionar Esc para sair da tela de venda

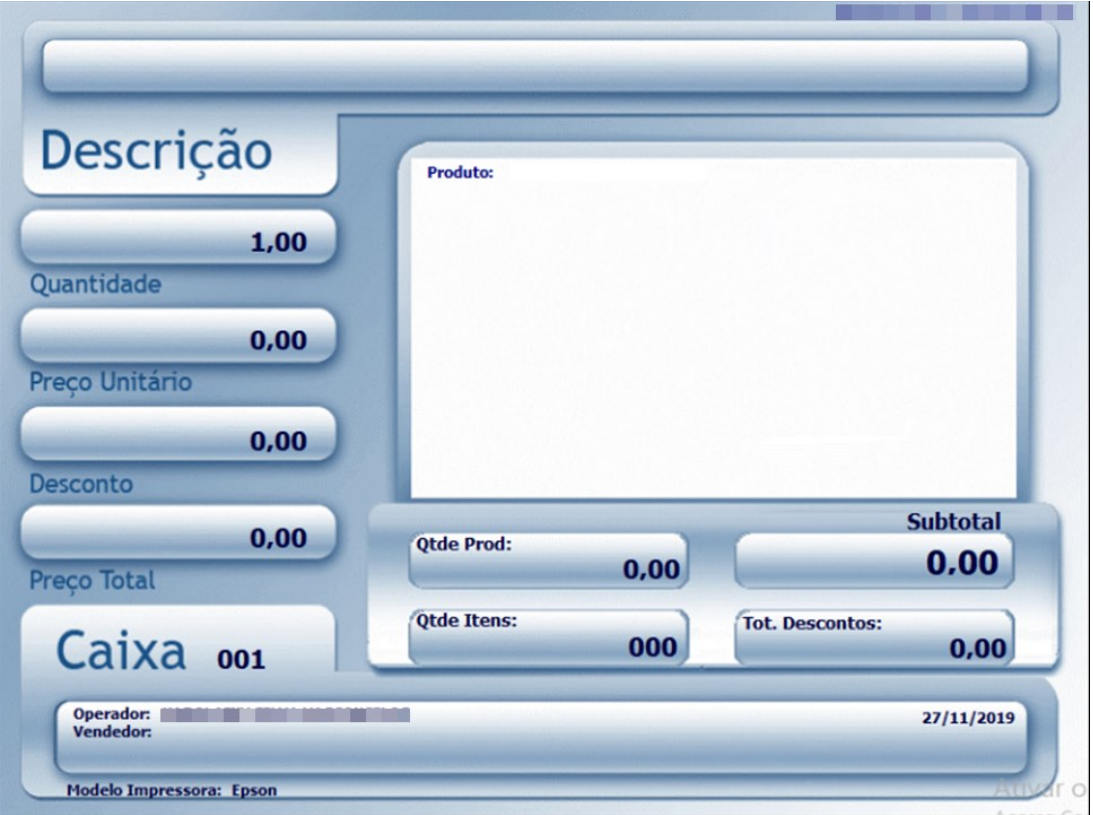

b) Pressionar F3 para abrir a aba de sangria

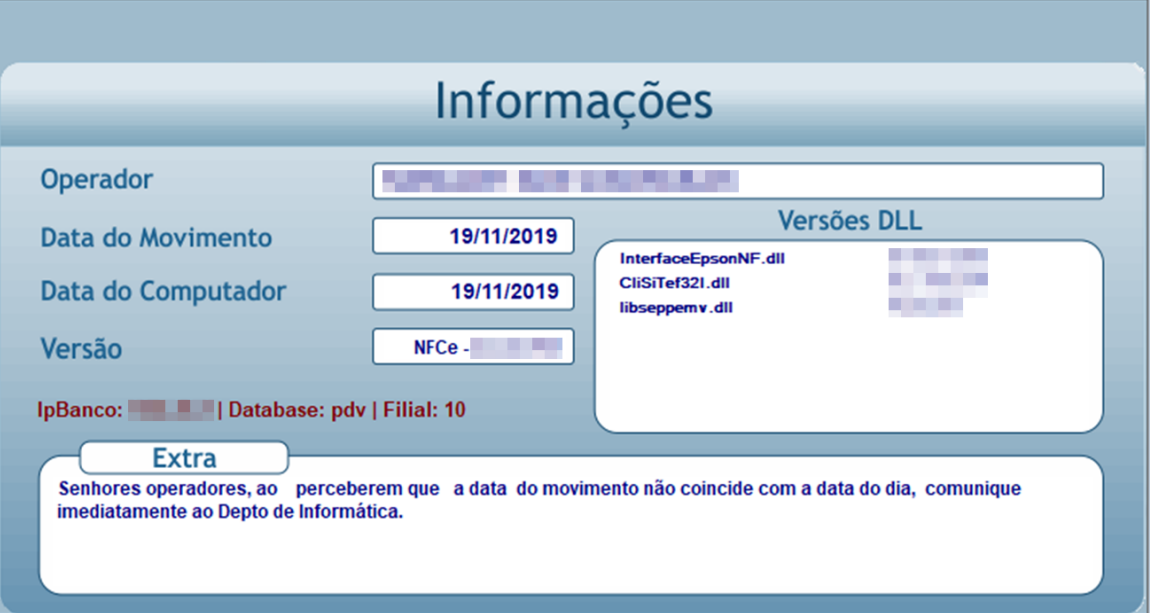

c) Inserir usuário e senha do gerente > Pressionar Enter

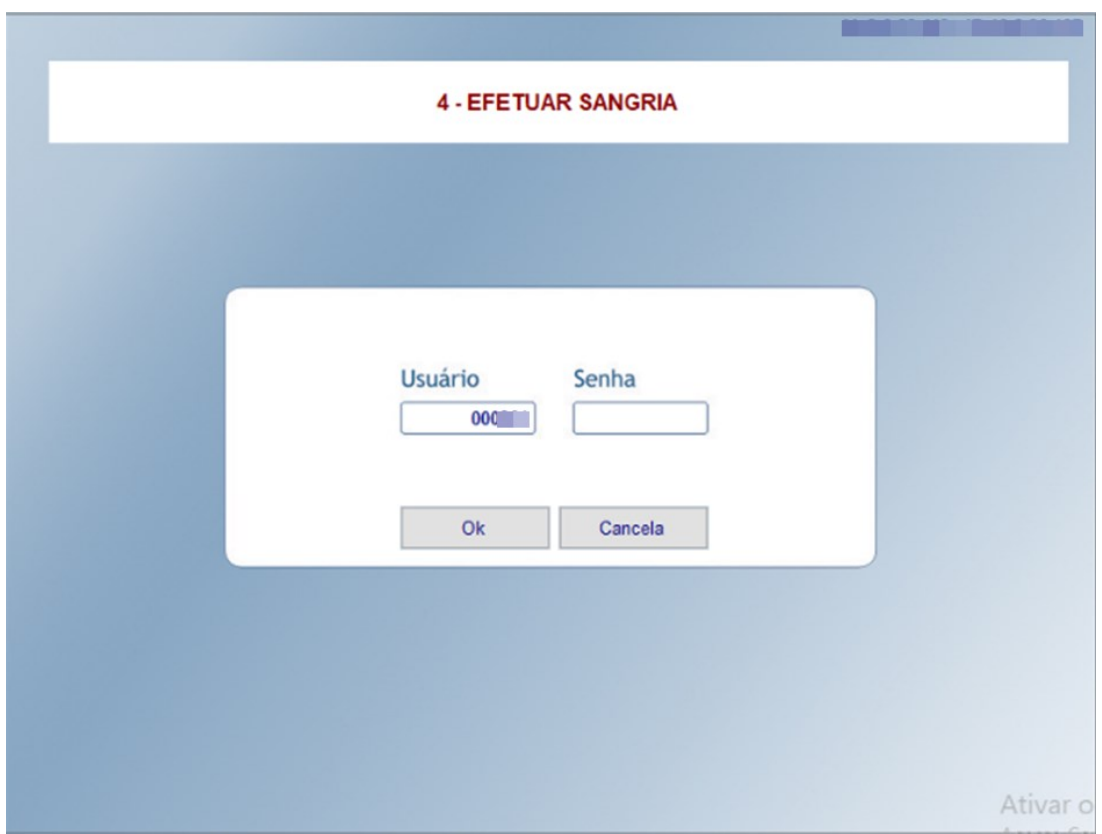

d) Contar e separar no fundo de troco em moedas e cédulas de baixo valor

e) Inserir senha do operador do caixa > Informar o valor da sangria > Motivo da sangria será em ordem, iniciando em 1 (neste exemplo já era a 3ª sangria do dia realizada nesse caixa) > Em observações digitar "Referente ao fundo de troco"

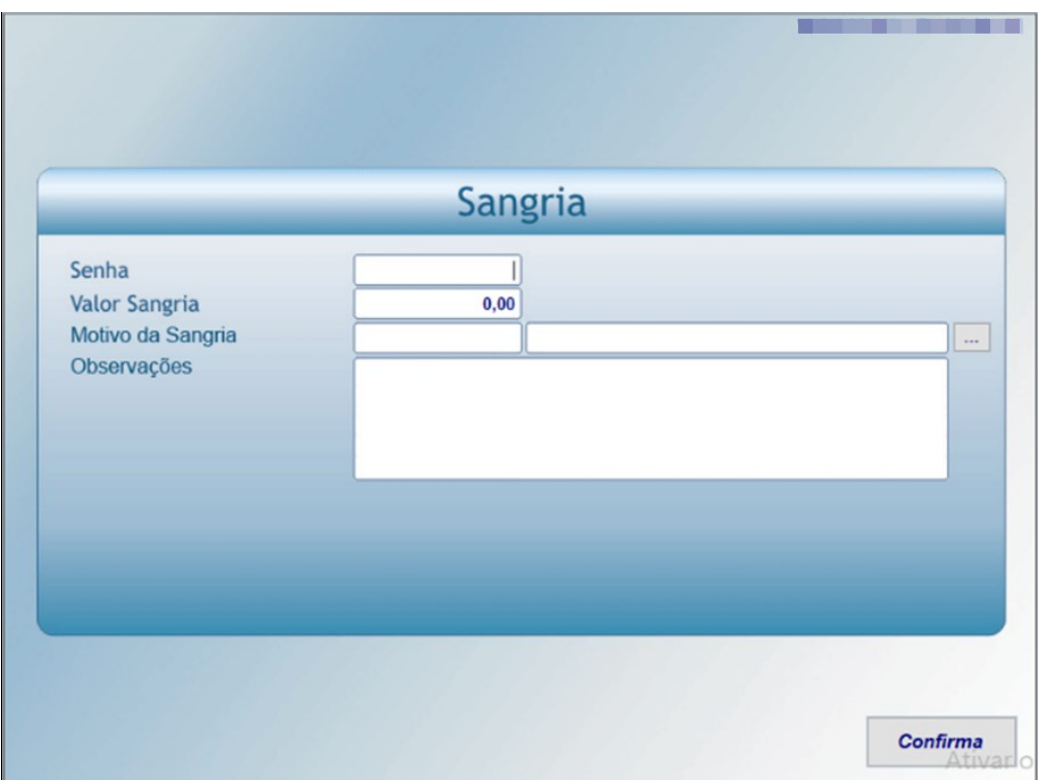

f) Pressionar Enter para confirmar a sangria e imprimir a nota desta > Assinar a nota > Pressionar Enter para confirmar a abertura da gaveta

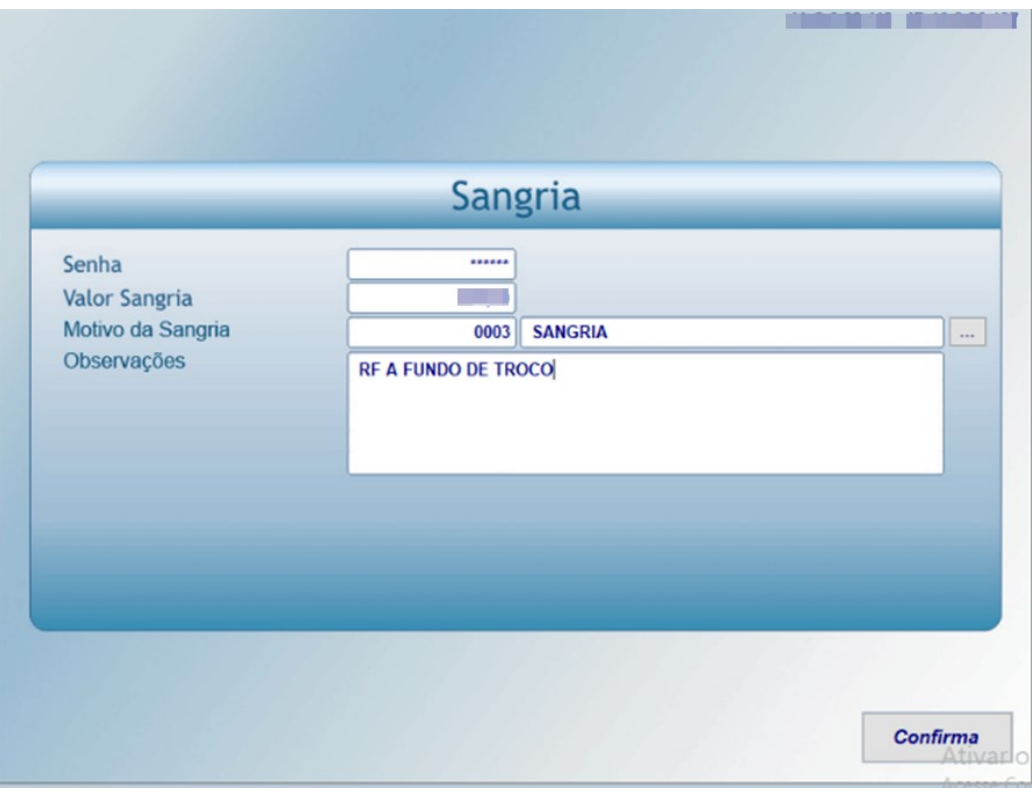

g) Contar o valor restante que se encontra na gaveta

h) Pressionar F3 para abrir a aba de sangria

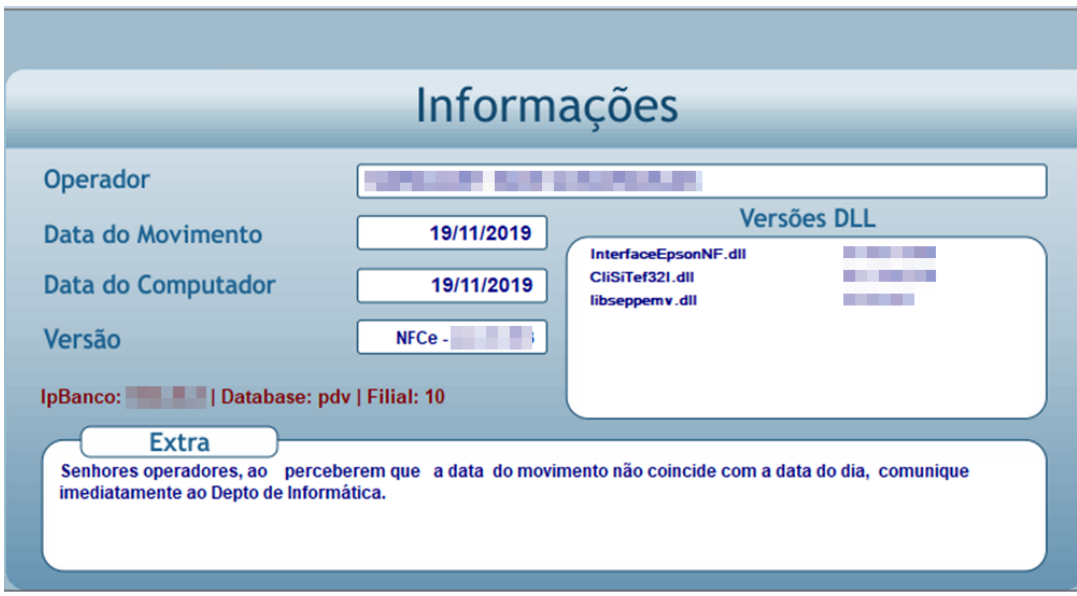

i) Inserir usuário e senha do gerente > Pressionar Enter

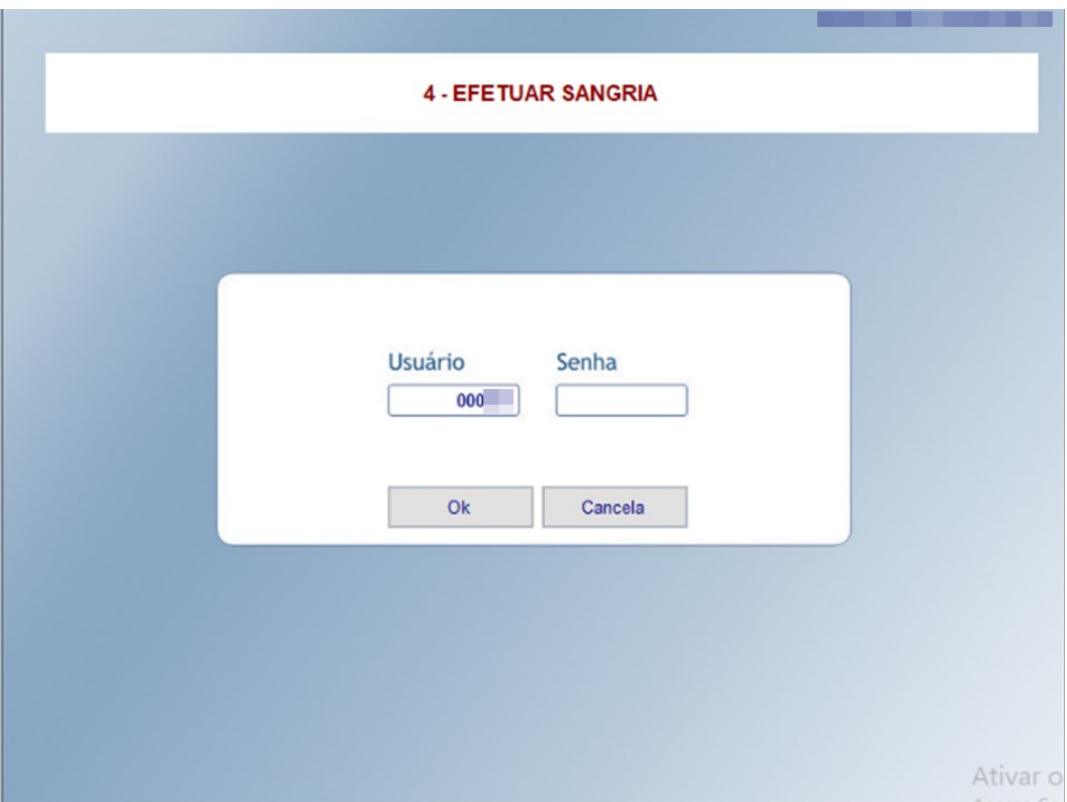

j) Inserir senha do operador do caixa > Informar o valor da sangria (valor restante na gaveta) > Motivo da sangria será em ordem, iniciando em 1 (neste exemplo já era a 4ª sangria do dia realizada nesse caixa) > Em observações digitar "Referente a dinheiro"

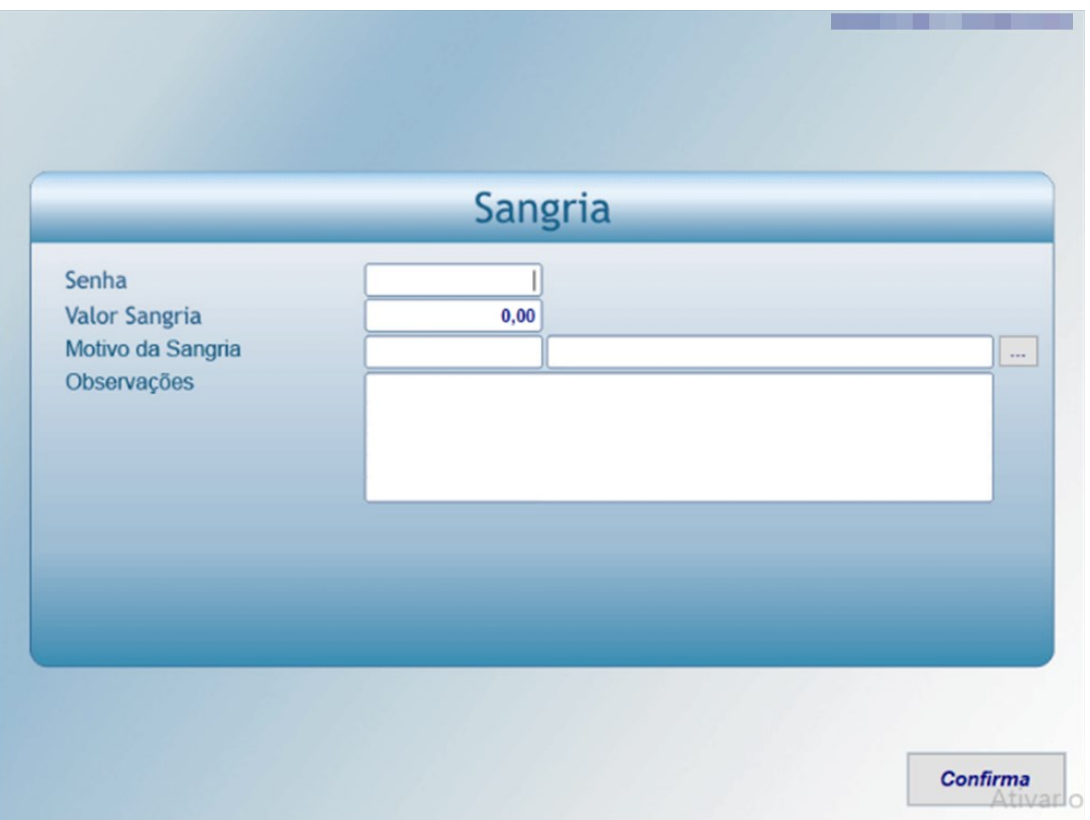

# k) Pressionar Enter para confirmar a sangria e imprimir a nota desta > Assinar a nota

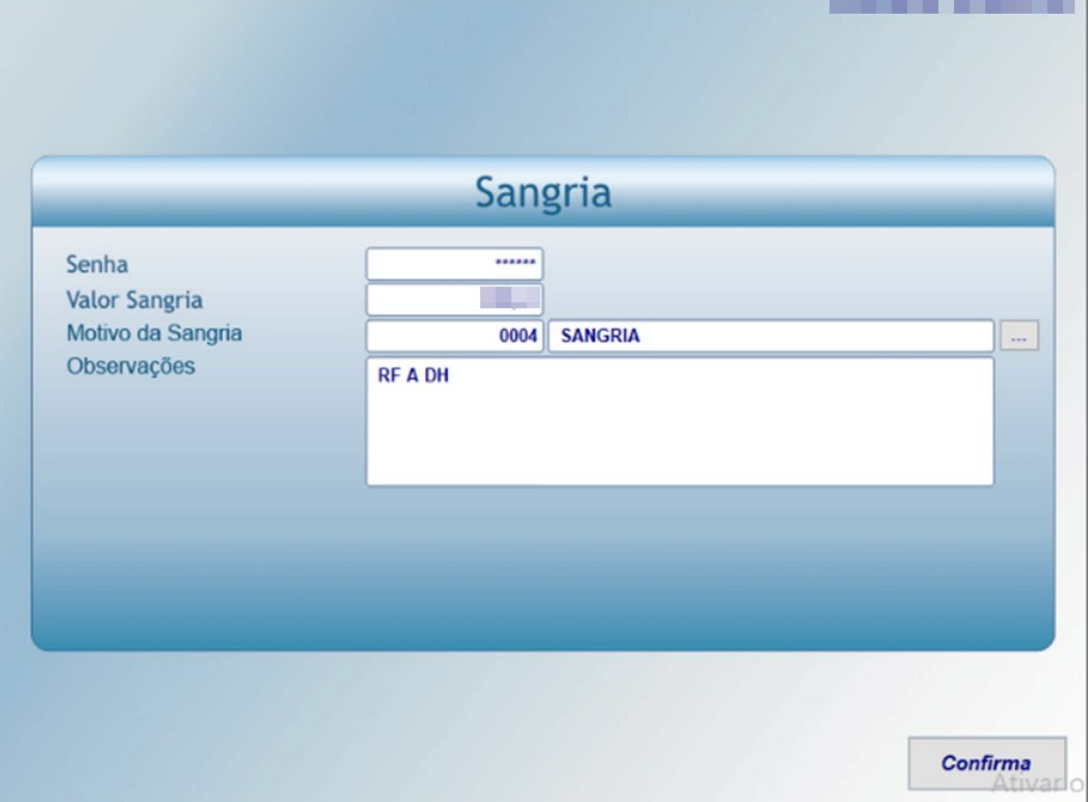

l) Pressionar Ctrl + O para realizar a troca de operador

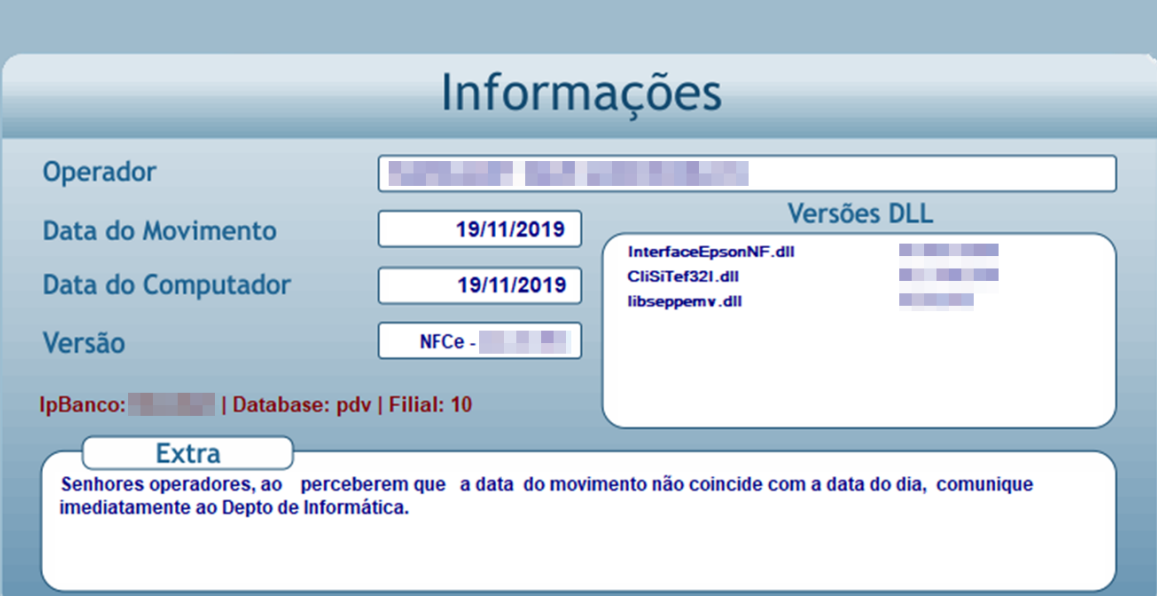

m) Informar código e senha do operador > Pressionar F4

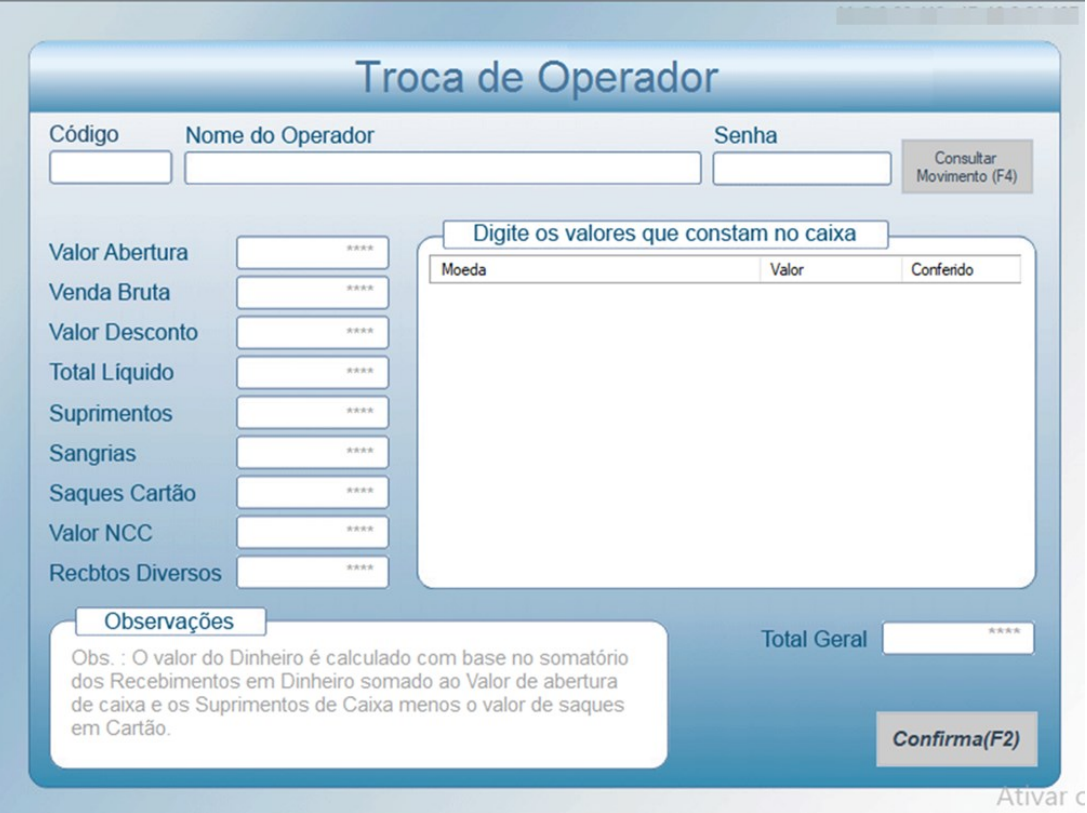

n) Informar os valores das vendas em cartão de débito, cartão de crédito, cartão (alelo), convênio (neste somar as vendas realizadas pela farmácia popular e pelo convênio) e quando ocorrer alguma troca ou devolução de produtos aparecerá NCC para informar o valor deste > Pressionar F2 para confirmar o fechamento de caixa

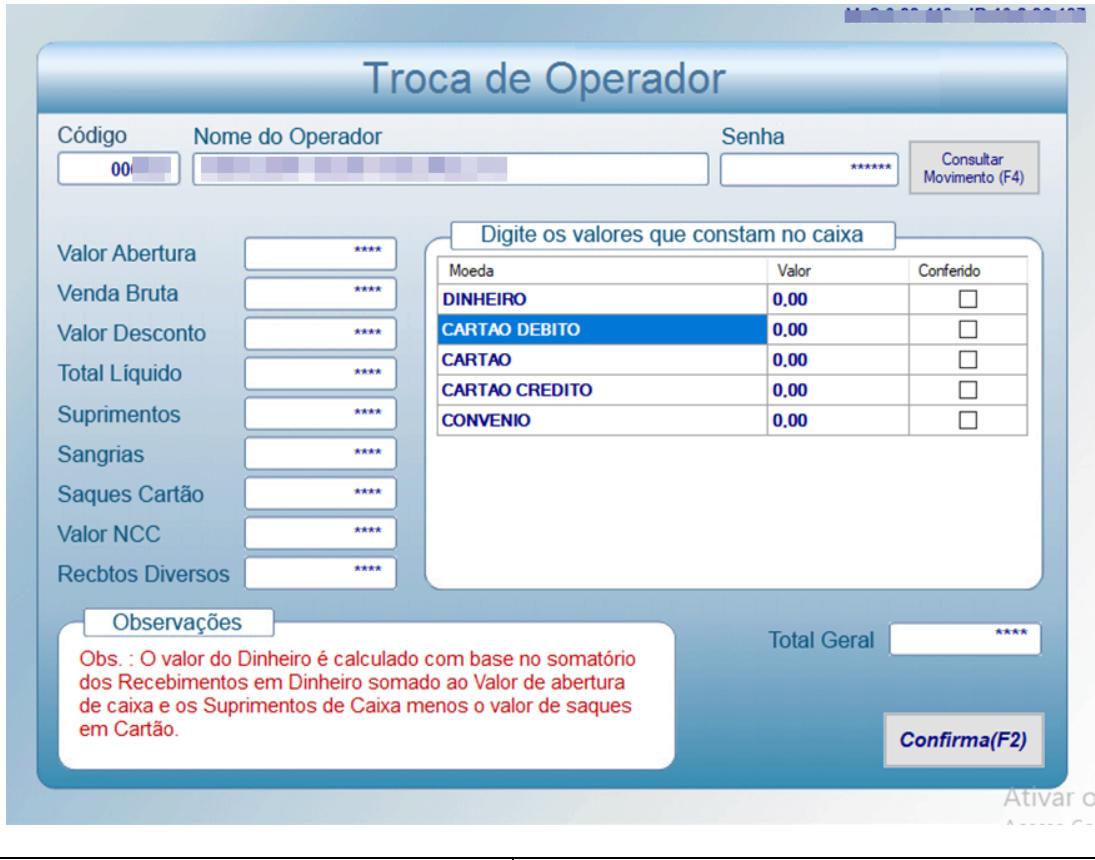

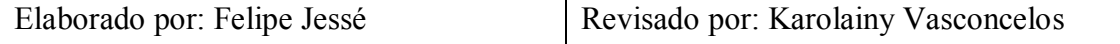

 $\Gamma$ 

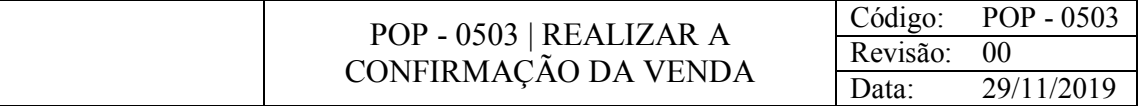

#### OBJETIVO

.

Realizar a venda de produtos onde já foram feitos orçamentos nos balcões.

#### CONSIDERAÇÕES

#### RESPONSABILIDADE

Operadores do Caixa.

#### PROCEDIMENTO

1) Acessar o Gestão Pdv NFCe:

a) Pressionar F2 para abrir tela de vendas

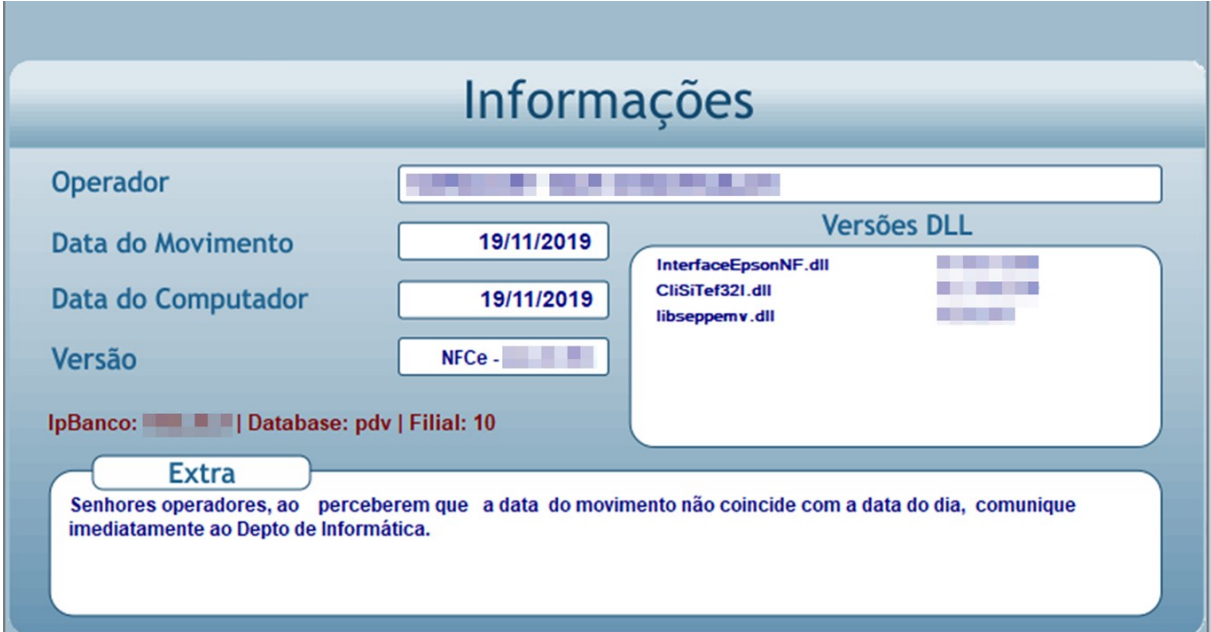

b) pressionar L para abrir a lista de orçamentos

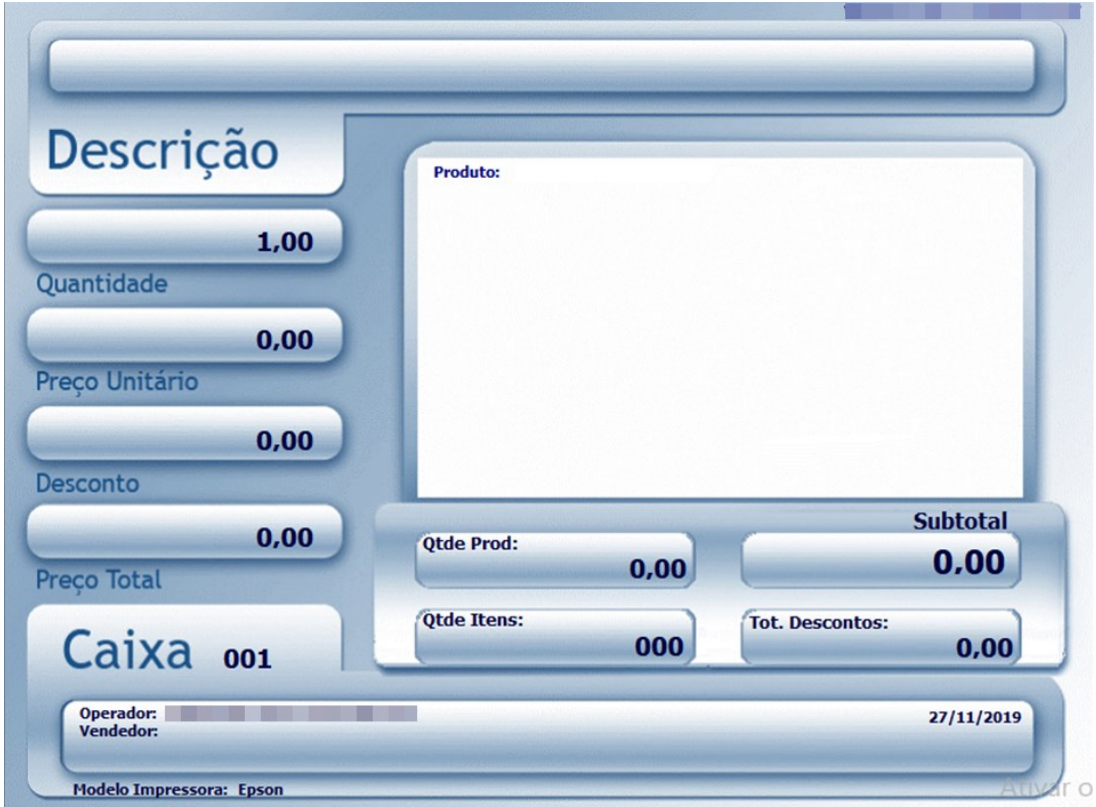

c) perguntar ao cliente seu nome > Selecionar na lista o orçamento correspondente ao nome informado

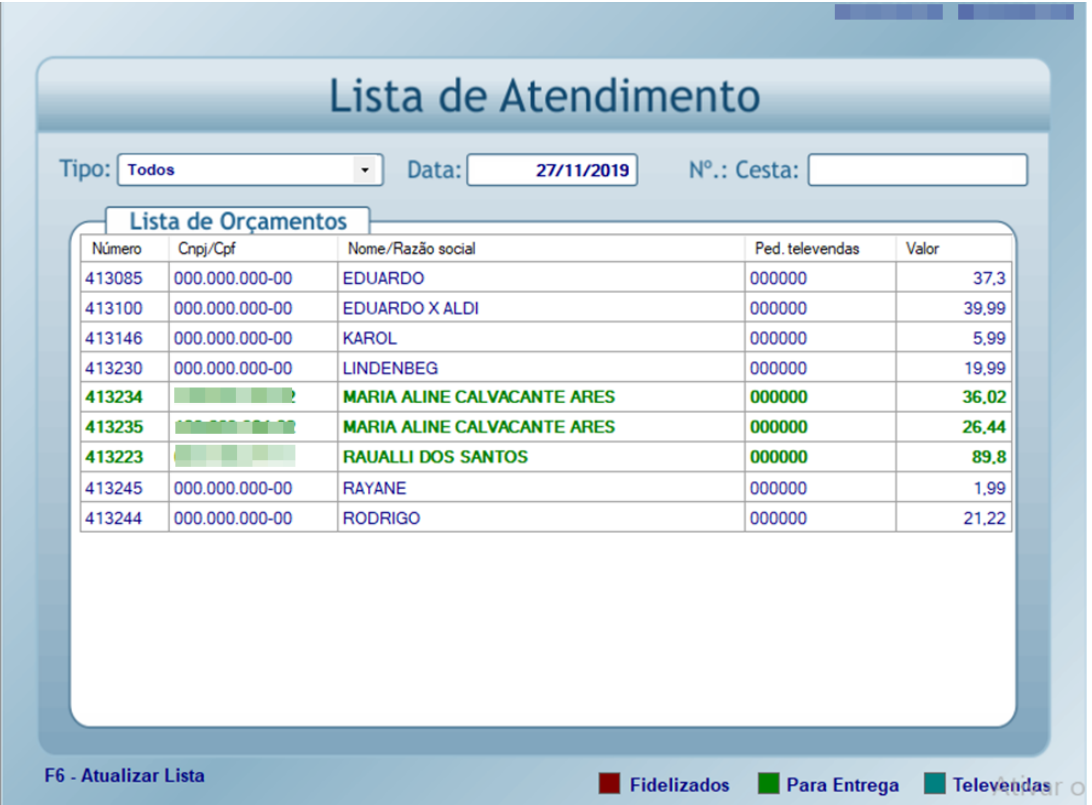

d) Verificar os produtos descritos > Pressionar F2

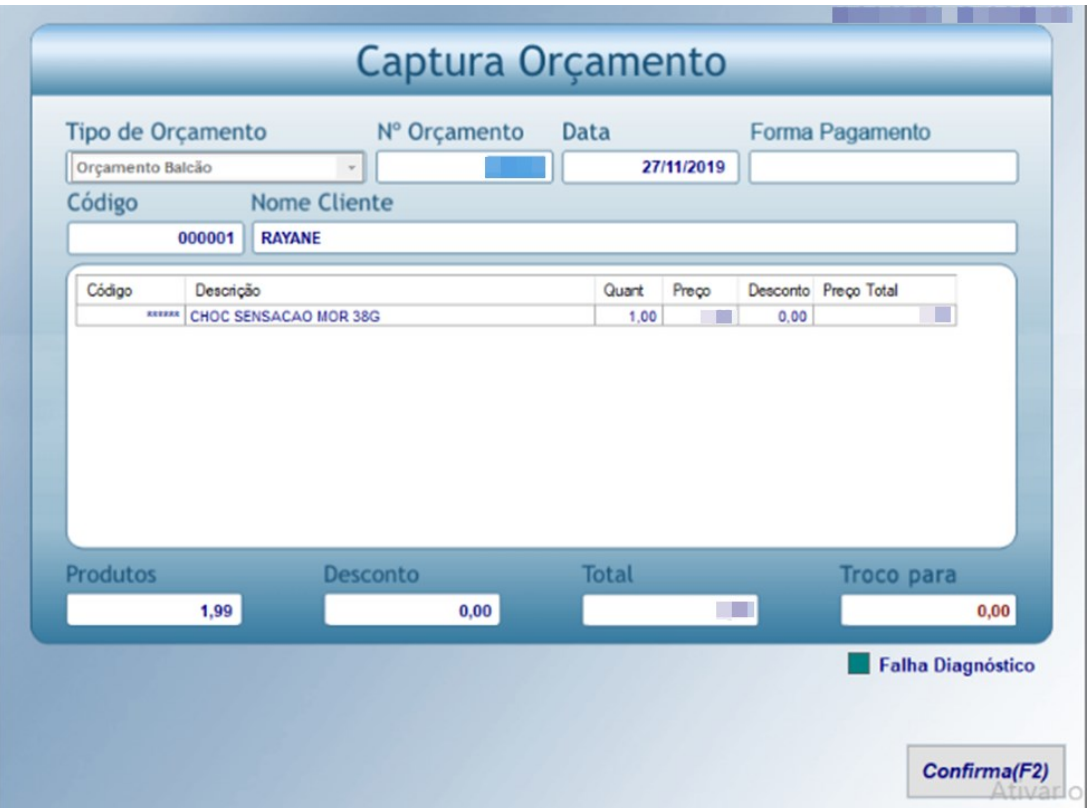

e) bipar o código de barras dos produtos com o auxílio do leitor (se tiver mais de um produto do mesmo digitar a quantidade seguida de "\*") > Pressionar Enter

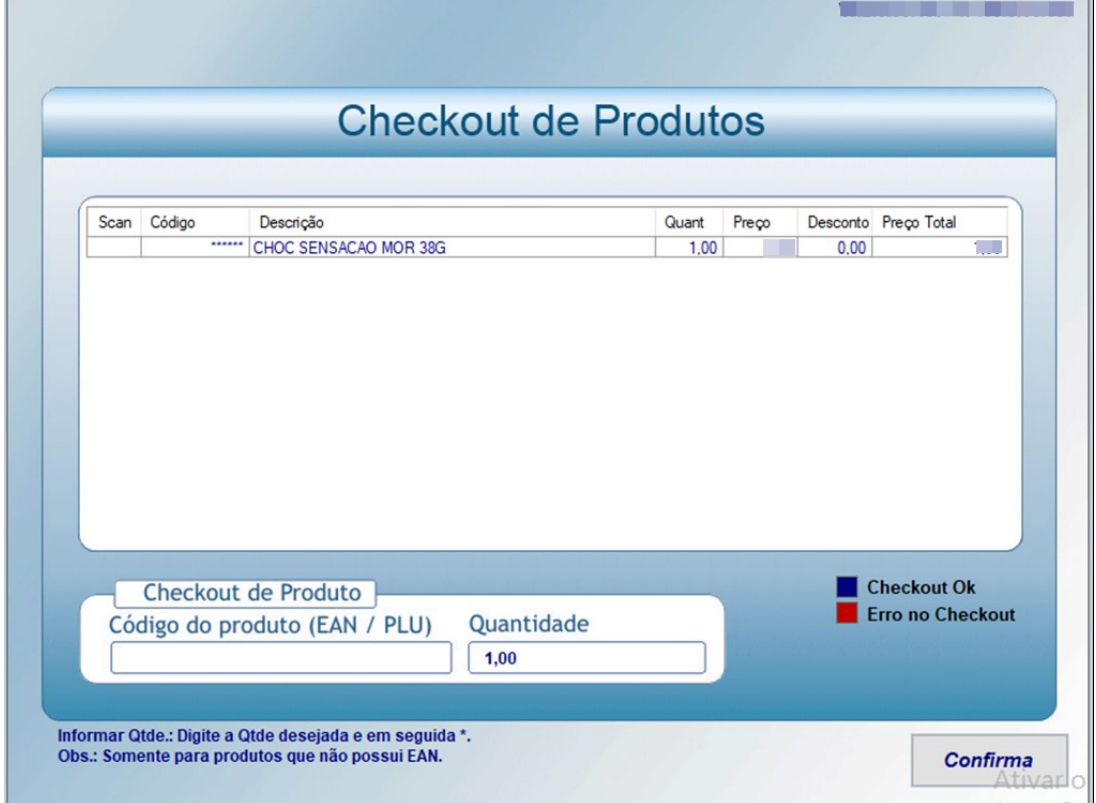

f) Perguntar ao cliente se ele quer incluir o CPF na nota Obs1: Se este não quiser, pressionar a tecla Esc Obs2: Já se este optar por esta inclusão, digitar os dados informados pelo cliente > Pressionar a tecla F2

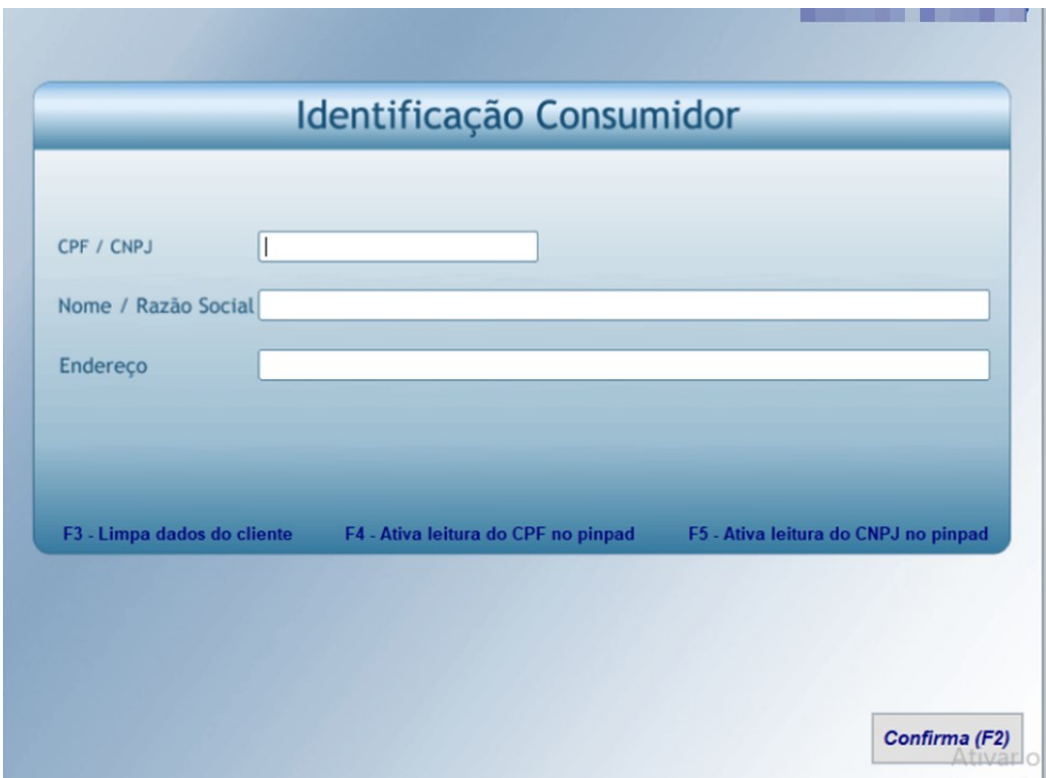

g) Informar o valor subtotal ao cliente > Pressionar F2

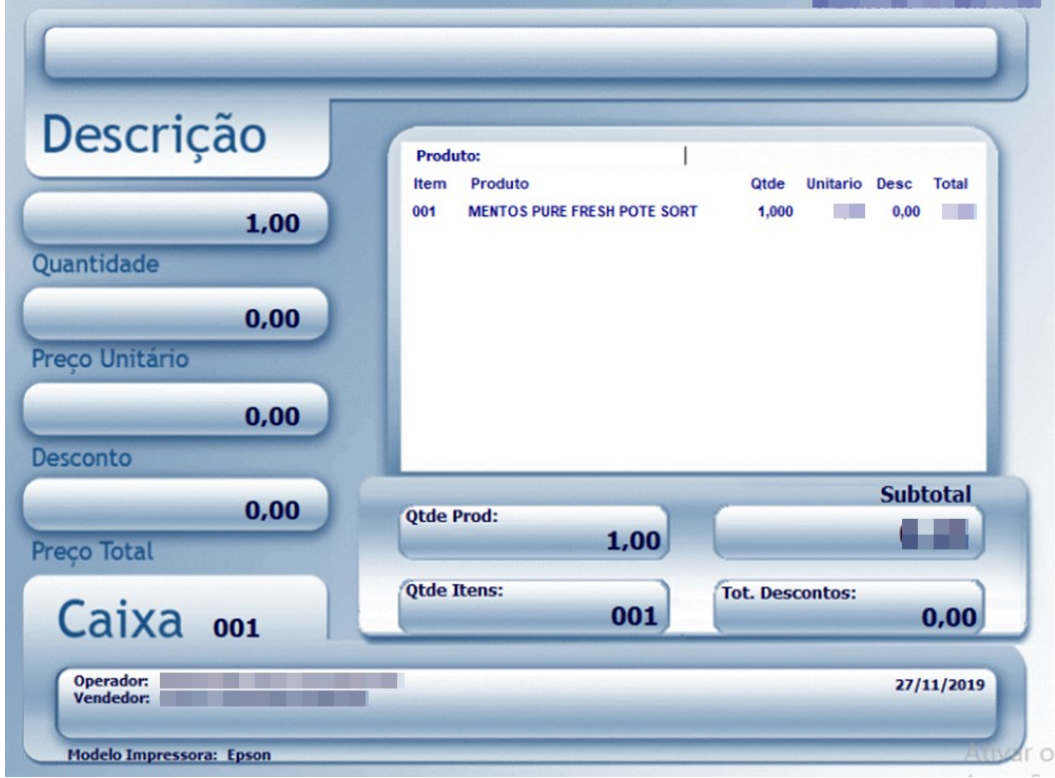

h) Perguntar qual a forma de pagamento ao cliente > Pressionar a tecla referente à forma de pagamento informada pelo cliente > Pressionar a tecla F2 para confirmar o pagamento e abrir a tela com o troco se houver

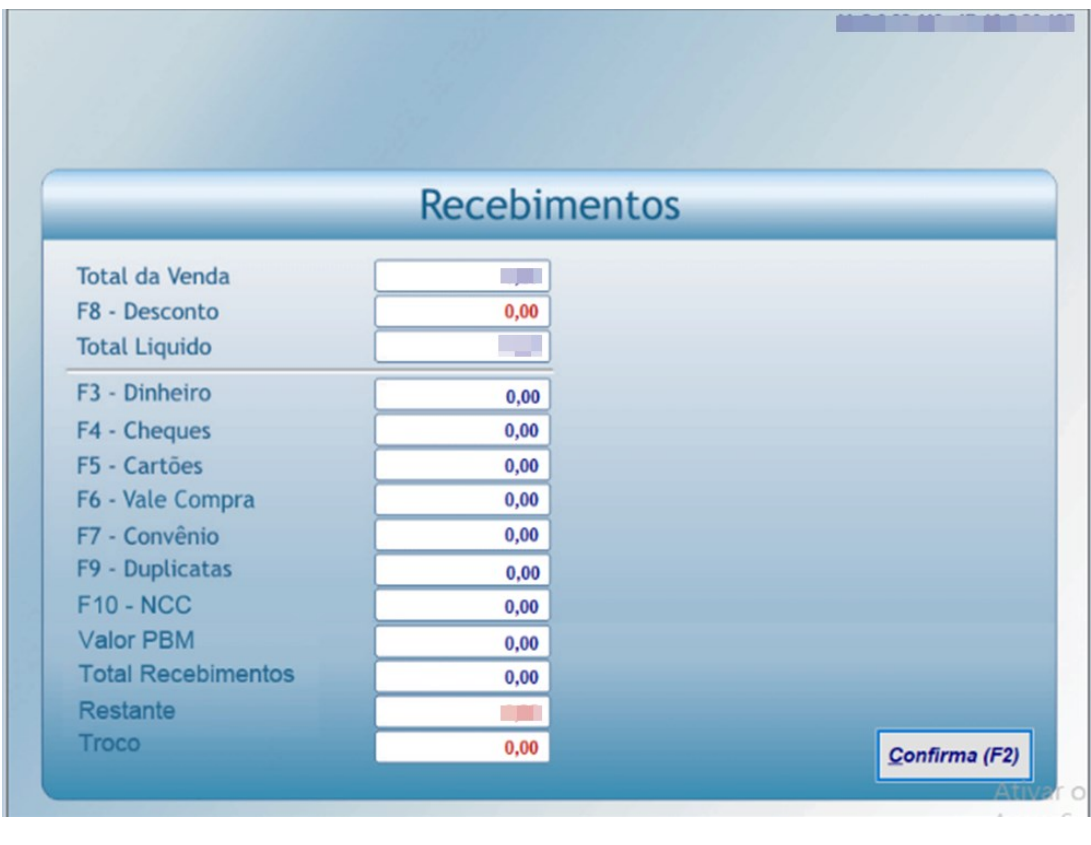

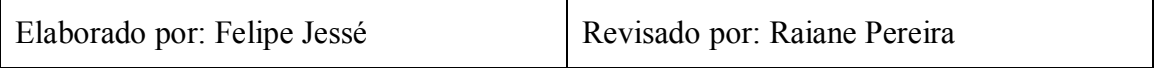